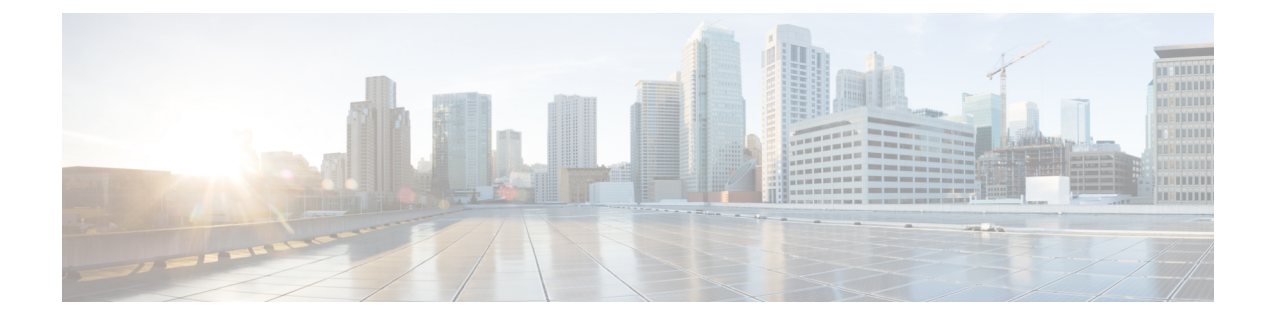

# **Global Configuration Mode Commands (A-K)**

The Global Configuration Mode is used to configure basic system-wide parameters.

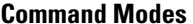

**Command Modes** This section includes the commands **aaa accounting-overload-protection** through **imei-profile**.

Exec > Global Configuration

## **configure**

Entering the above command sequence results in the following prompt:

[local]*host\_name*(config)#

$$
\mathbb{C}^{\mathbb{C}}_{\mathbb{C}}
$$

The commands or keywords/variables that are available are dependent on platform type, product version, and installed license(s). **Important**

- aaa [accounting-overload-protection,](#page-3-0) on page 4
- aaa [default-domain,](#page-3-1) on page 4
- aaa [domain-matching](#page-4-0) ignore-case, on page 5
- aaa [domain-matching](#page-5-0) imsi-prefix, on page 6
- aaa [large-configuration,](#page-6-0) on page 7
- aaa [last-resort,](#page-7-0) on page 8
- [access-link,](#page-8-0) on page 9
- aaa [tacacs+,](#page-9-0) on page 10
- aaa [username-format,](#page-10-0) on page 11
- [access-policy,](#page-11-0) on page 12
- [access-profile,](#page-12-0) on page 13
- [active-charging](#page-13-0) service, on page 14
- [alarm,](#page-14-0) on page 15
- [apn-profile,](#page-15-0) on page 16
- [apn-remap-table,](#page-15-1) on page 16
- arp, on [page](#page-16-0) 17
- [autoconfirm,](#page-17-0) on page 18
- [autoless,](#page-18-0) on page 19
- [banner,](#page-18-1) on page 19
- [bearer-control-profile,](#page-19-0) on page 20
- boot [delay,](#page-20-0) on page 21
- boot [interface,](#page-21-0) on page 22
- boot [nameserver,](#page-22-0) on page 23
- boot [networkconfig,](#page-23-0) on page 24
- boot system [priority,](#page-25-0) on page 26
- [bulkstats,](#page-28-0) on page 29
- [ca-certificate-list,](#page-30-0) on page 31
- [ca-certificate,](#page-30-1) on page 31
- [ca-crl,](#page-32-0) on page 33
- [call-control-profile,](#page-33-0) on page 34
- [card,](#page-34-0) on page 35
- [card-standby-priority,](#page-35-0) on page 36
- [cdr-multi-mode,](#page-36-0) on page 37
- [certificate,](#page-37-0) on page 38
- cli, on [page](#page-38-0) 39
- [cli-encrypt-algorithm,](#page-41-0) on page 42
- [client](#page-42-0) ssh, on page 43
- [clock,](#page-43-0) on page 44
- cmp [auto-fetch,](#page-45-0) on page 46
- cmp [cert-store](#page-46-0) location, on page 47
- cmp [cert-trap](#page-47-0) time, on page 48
- [commandguard,](#page-48-0) on page 49
- [congestion-control,](#page-50-0) on page 51
- congestion-control [overload-disconnect,](#page-51-0) on page 52
- [congestion-control](#page-52-0) policy, on page 53
- [congestion-control](#page-59-0) threshold, on page 60
- congestion-control threshold [connected-sessions-utilization,](#page-63-0) on page 64
- congestion-control threshold [demuxmgr-cpu-utilization,](#page-64-0) on page 65
- [congestion-control](#page-66-0) threshold license-utilization, on page 67
- congestion-control threshold [max-sessions-per-service-utilization,](#page-68-0) on page 69
- congestion-control threshold [message-queue-utilization,](#page-69-0) on page 70
- congestion-control threshold [message-queue-wait-time,](#page-71-0) on page 72
- congestion-control threshold [mmemgr-average-cpu-utilization,](#page-72-0) on page 73
- [congestion-control](#page-73-0) threshold port-rx-utilization, on page 74
- [congestion-control](#page-75-0) threshold port-specific, on page 76
- [congestion-control](#page-77-0) threshold port-rx-utilization, on page 78
- [congestion-control](#page-78-0) threshold port-tx-utilization, on page 79
- congestion-control threshold [service-control-cpu-utilization,](#page-79-0) on page 80
- congestion-control threshold [system-cpu-utilization,](#page-81-0) on page 82
- congestion-control threshold [system-memory-utilization,](#page-83-0) on page 84
- [congestion-control](#page-84-0) threshold tolerance, on page 85
- [connectedapps,](#page-86-0) on page 87
- [content-filtering](#page-86-1) category database directory, on page 87
- [content-filtering](#page-87-0) category database max-versions, on page 88
- [content-filtering](#page-88-0) category database override, on page 89
- [context,](#page-89-0) on page 90

Ш

- crash [enable,](#page-90-0) on page 91
- crypto [blacklist](#page-92-0) file, on page 93
- crypto [peer-list,](#page-94-0) on page 95
- crypto [remote-secret-list,](#page-95-0) on page 96
- crypto [whitelist](#page-96-0) file, on page 97
- [cs-network,](#page-97-0) on page 98
- css [acsmgr-selection-attempts,](#page-99-0) on page 100
- css [delivery-sequence,](#page-99-1) on page 100
- css [service,](#page-99-2) on page 100
- [decor-profile,](#page-99-3) on page 100
- [dedicated-li](#page-100-0) context, on page 101
- default [transaction-rate,](#page-100-1) on page 101
- diameter [dynamic-dictionary,](#page-101-0) on page 102
- [diameter-host-template,](#page-102-0) on page 103
- [diameter-proxy](#page-104-0) conn-audit, on page 105
- [diameter-proxy](#page-105-0) ram-disk, on page 106
- do [show,](#page-106-0) on page 107
- [ecmp-lag](#page-106-1) hash, on page 107
- end, on [page](#page-107-0) 108
- enforce imsi-min [equivalence,](#page-107-1) on page 108
- [enforce](#page-109-0) spof, on page 110
- exit, on [page](#page-110-0) 111
- [fa-spi-list,](#page-110-1) on page 111
- fabric egress [drop-threshold,](#page-111-0) on page 112
- fabric [fsc-auto-recovery,](#page-112-0) on page 113
- [failure-handling-template,](#page-113-0) on page 114
- [fast-data-plane-convergence,](#page-114-0) on page 115
- [global-title-translation](#page-115-0) address-map, on page 116
- [global-title-translation](#page-115-1) association, on page 116
- [gtpc-load-control-profile,](#page-116-0) on page 117
- [gtpc-overload-control-profile,](#page-117-0) on page 118
- gtpp [compression-process,](#page-118-0) on page 119
- gtpp [push-to-active,](#page-119-0) on page 120
- gtpp [ram-disk-limit,](#page-120-0) on page 121
- gtpp [single-source,](#page-121-0) on page 122
- [ha-spi-list,](#page-123-0) on page 124
- hd raid, on [page](#page-123-1) 124
- hd [storage-policy,](#page-124-0) on page 125
- [health-monitoring,](#page-125-0) on page 126
- [high-availability,](#page-126-0) on page 127
- iftask [boot-options,](#page-128-0) on page 129
- iftask [di-net-encrypt-rss,](#page-128-1) on page 129
- iftask [fullcore-enable,](#page-129-0) on page 130
- iftask [mcdmatxbatch,](#page-130-0) on page 131
- iftask [restart-enable,](#page-130-1) on page 131
- iftask [sw-rss,](#page-131-0) on page 132
- iftask [txbatch,](#page-132-0) on page 133
- ikesa delete [on-mismatch,](#page-133-0) on page 134
- [imei-profile,](#page-134-0) on page 135
- [imsi-group,](#page-135-0) on page 136

# <span id="page-3-0"></span>**aaa accounting-overload-protection**

This command configures Overload Protection Policy for accounting requests.

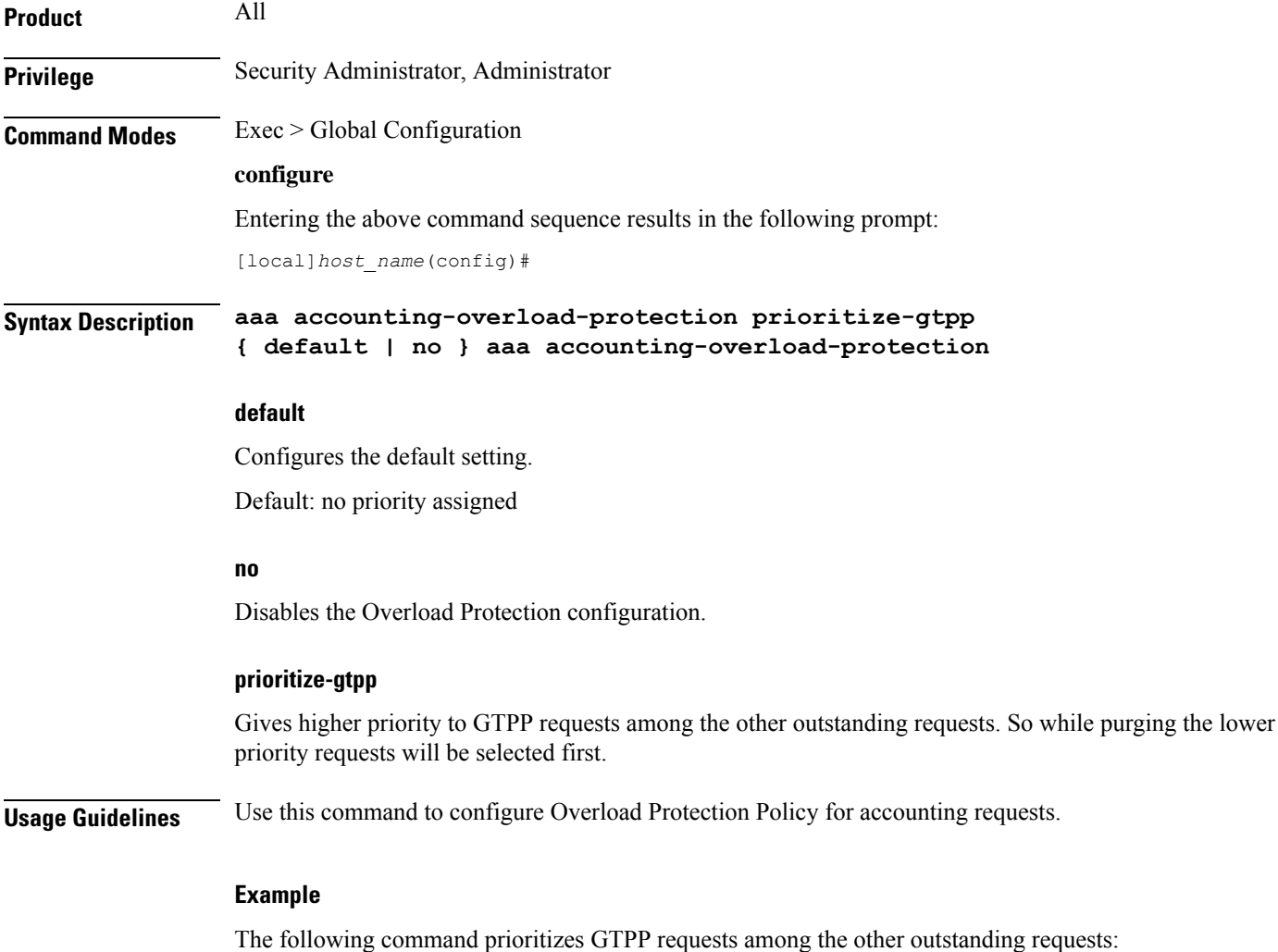

**aaa accounting-overload-protection prioritize-gtpp**

# <span id="page-3-1"></span>**aaa default-domain**

Configure global accounting and authentication default domain forsubscriber and context-level administrative user sessions.

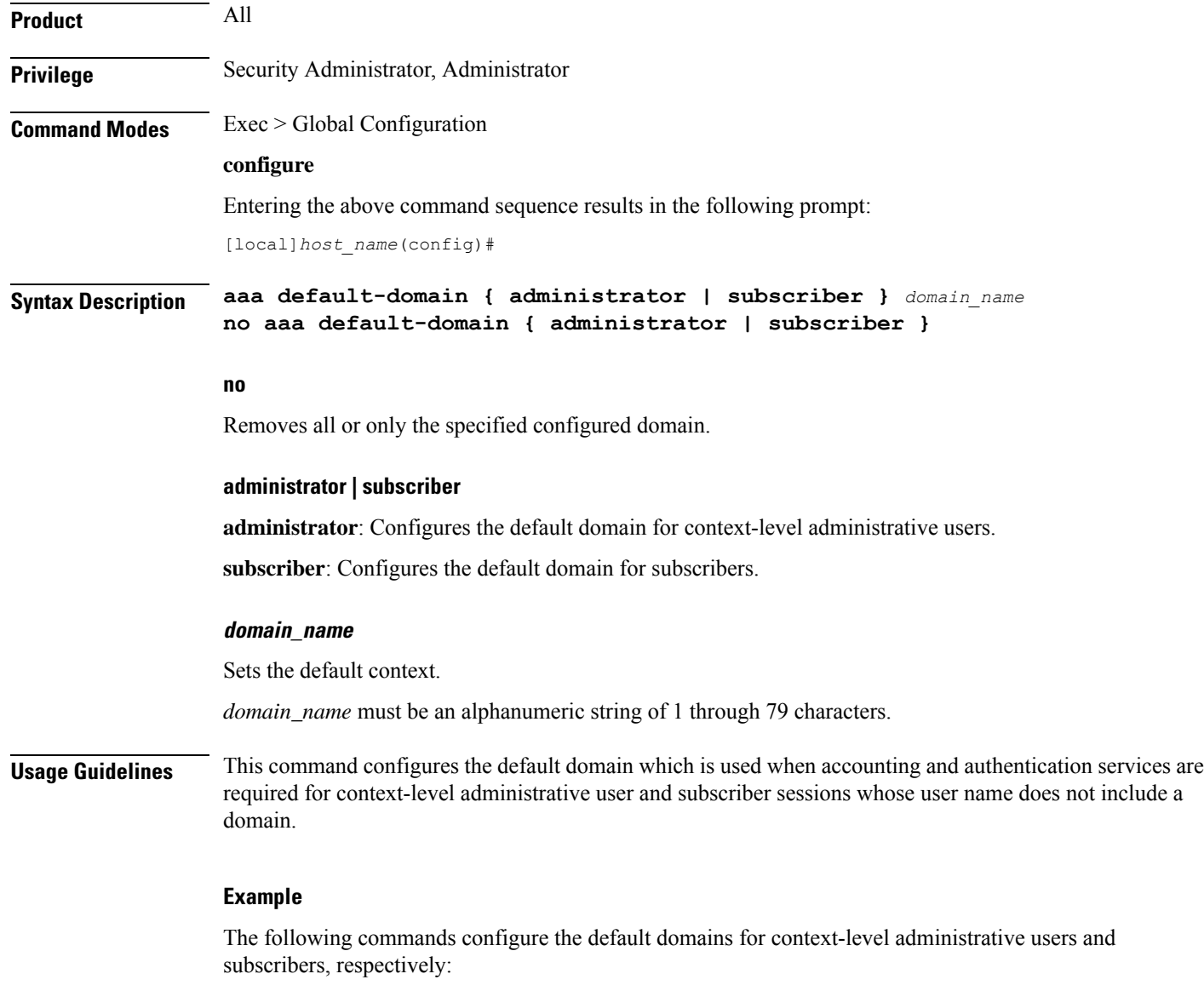

**aaa default-domain administrator sampleAdministratorDomain aaa default-domain subscriber sampleSubscriberDomain**

# <span id="page-4-0"></span>**aaa domain-matching ignore-case**

This command disables case sensitivity when performing domain matching. When this command is enabled, the system disregard case when matching domains.

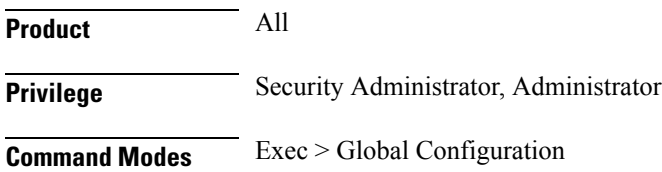

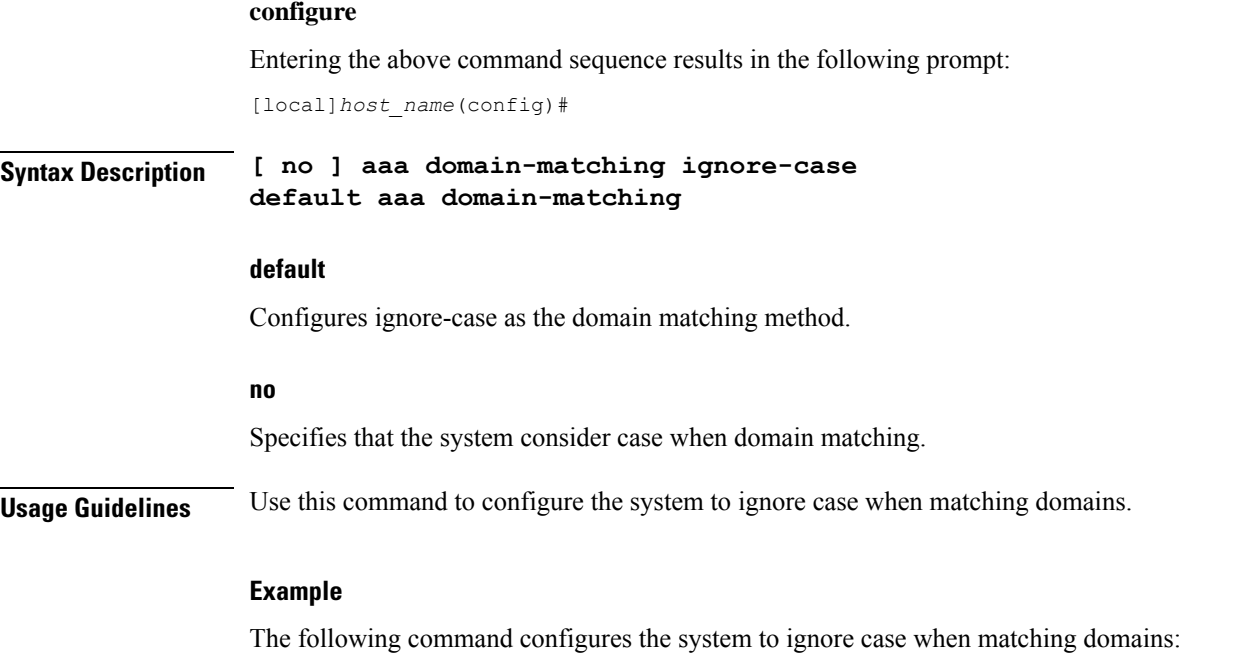

# <span id="page-5-0"></span>**aaa domain-matching imsi-prefix**

j.

**aaa domain-matching ignore-case**

Enables domain lookup for session based on the International Mobile Subscriber Identity (IMSI) prefix length. Default: Disabled

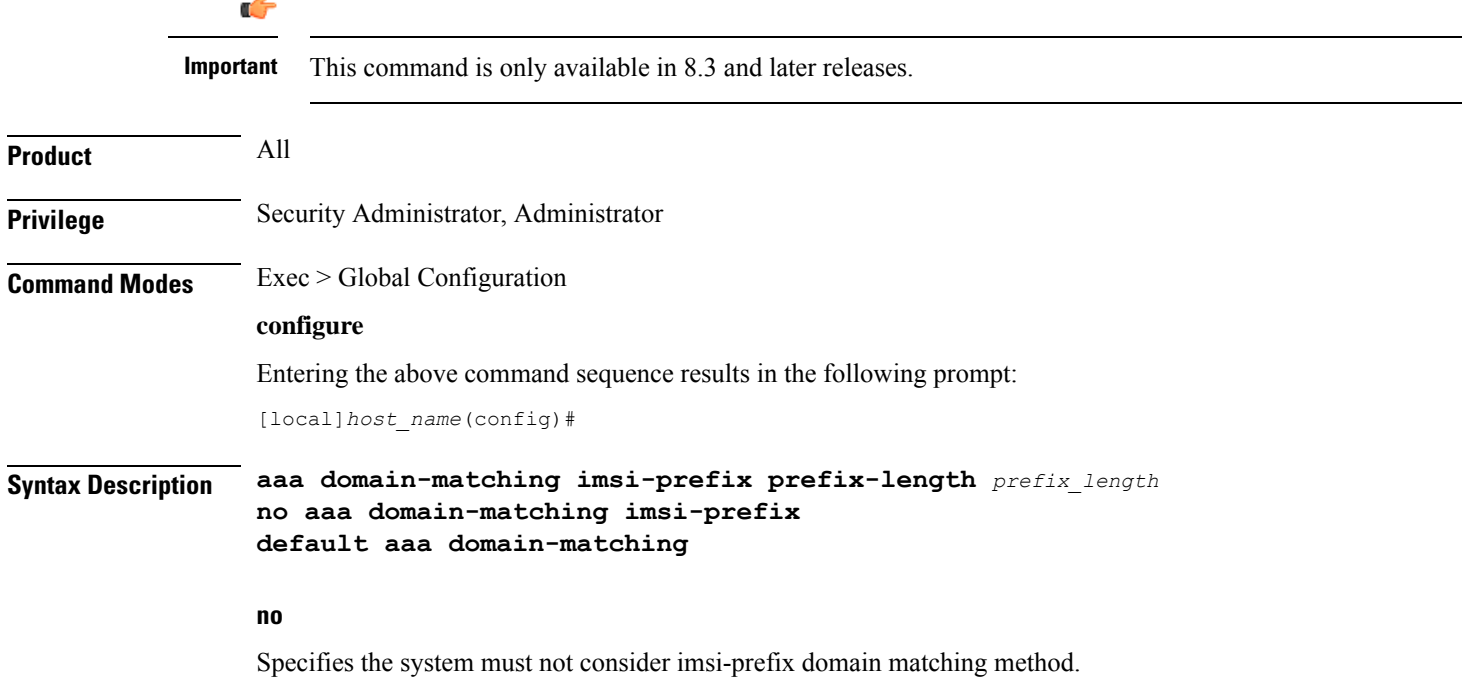

### **prefix-length**

Specifies the IMSI length to be matched with the domain.

*prefix\_length* must be an integer from 1 through 15.

**Usage Guidelines** Use this command to configure the IMSI-prefix method of domain matching. This command enables domain lookup for the session based on the IMSI prefix length. If there is a domain configured with the matching IMSI prefix, the associated configuration is used.

This feature does not support partial matches.

# **Example**

The following command configures the IMSI prefix method for domain matching setting the prefix length to *10*.

**aaa domain-matching imsi-prefix prefix-length 10**

# <span id="page-6-0"></span>**aaa large-configuration**

This command enables or disables the system to accept a large number of RADIUS configurations to be defined and stored.

When aaa large-configuration is disabled, the following restrictions are in place:

- Only one (1) NAS IP address can be defined per context with the **radius attribute** command.
- The RADIUS attribute **nas-ip-address** can only be configured if the RADIUS group is **default**.
- Only 320 RADIUS servers can be configured system-wide.
- Only 64 RADIUS groups can be configured system-wide.

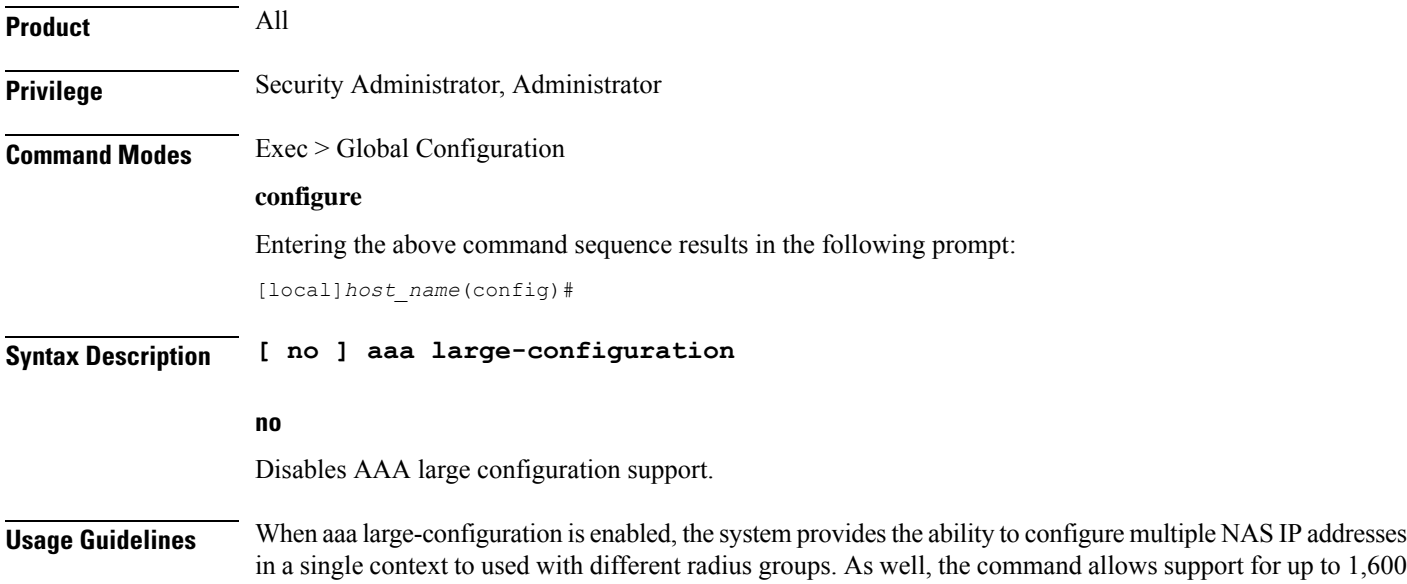

RADIUS server configurations and for a PDSN a maximum of 400 or for a GGSN a maximum of 800 RADIUS server group configurations system-wide.

Ú

After you configure this command, you must save the configuration and then reload the chassis for the command to take effect. For information on saving the configuration file and reloading the chassis, refer to the *System Administration Guide* for your deployment. **Important**

### **Example**

To enable the definition of a large number of RADIUS configurations, enter the following commands in the following order:

In APN Configuration mode, enter:

**default aaa group**

In Global Configuration mode, enter:

**aaa large-configuration**

In Exec mode, use the **save configuration** command and then the **reload** command.

# <span id="page-7-0"></span>**aaa last-resort**

Configure global accounting and authentication last resort domain forsubscriber and context-level administrative user sessions.

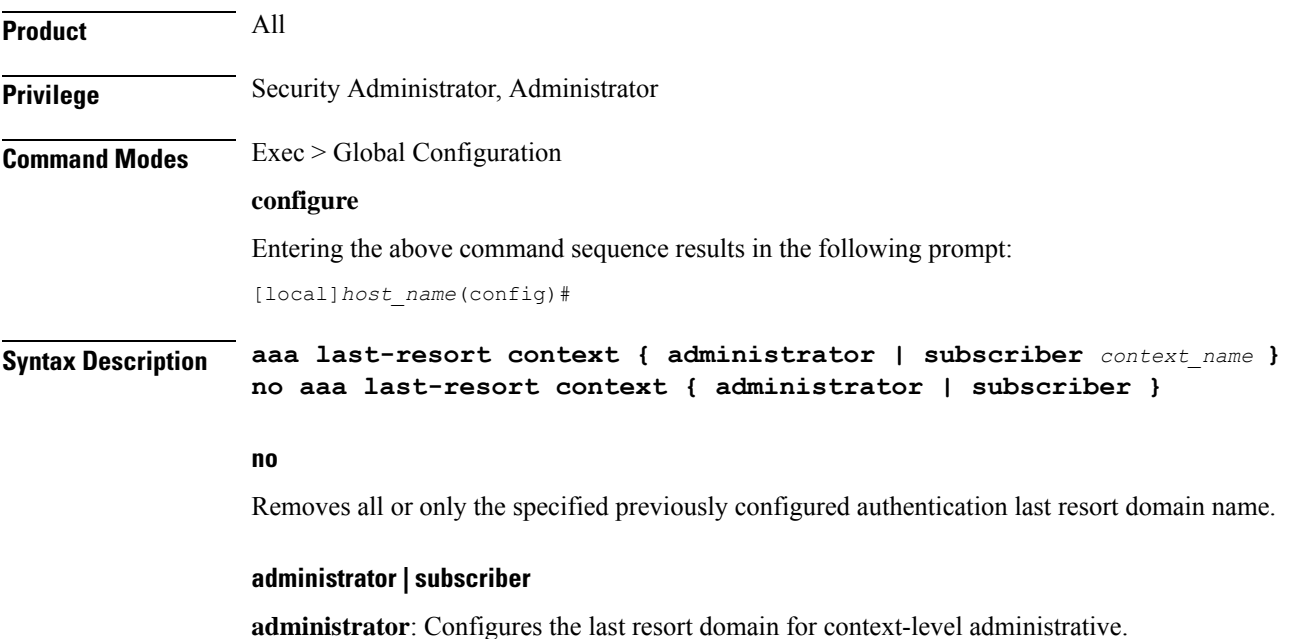

**subscriber**: Configures the last resort domain for the subscribers.

### **context\_name**

Specifies the context which is to be set as the last resort. *context\_name* must be an alphanumeric string of 1 to 79 characters.

**Usage Guidelines** Set the last resort context which is used when there is no applicable default domain (context) and there is no domain provided with the subscriber's or context-level administrative user's name for use in the AAA functions.

### **Example**

The following commands configure the last resort domains for context-level administrative user and subscribers, respectively:

**aaa last-resort administrator sampleAdministratorDomain aaa last-resort subscriber sampleSubscriberDomain**

The following command removes the previously configured domain called *sampleAdministratorDomain*:

**no aaa last-resort administrator sampleAdministratorDomain**

# <span id="page-8-0"></span>**access-link**

This command allows you to create access-link to the Mobile Node. PPP and GTP.

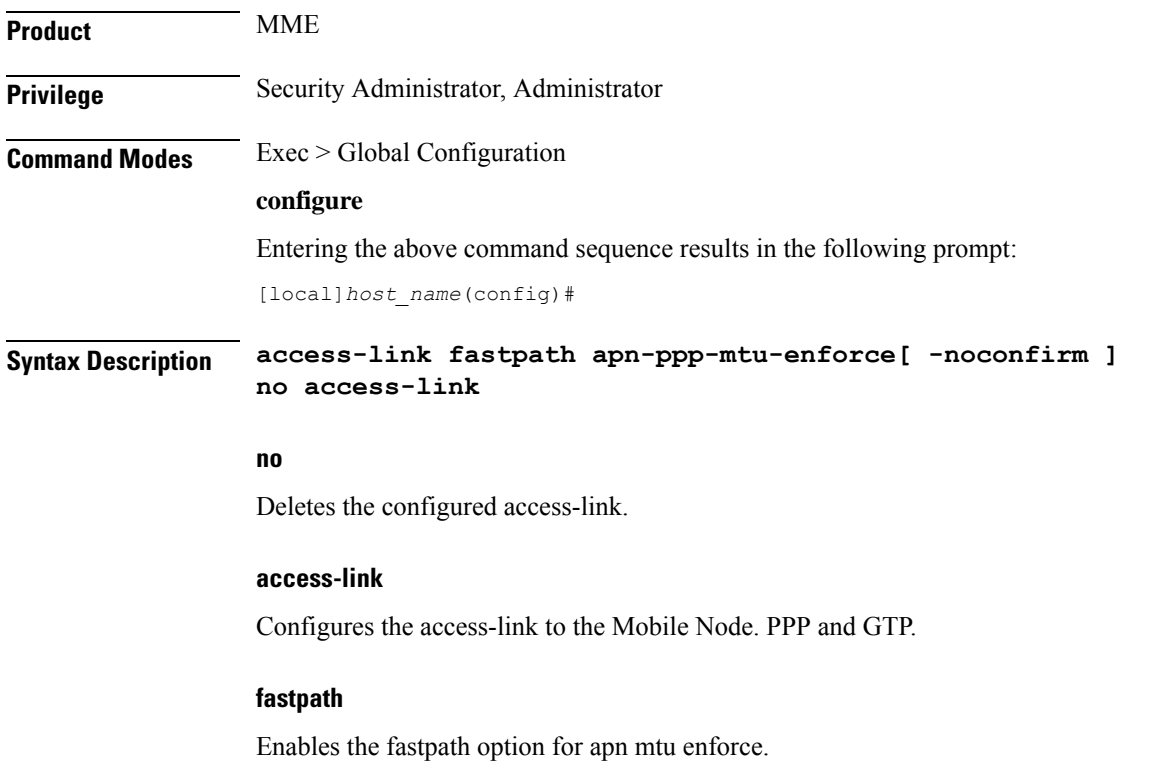

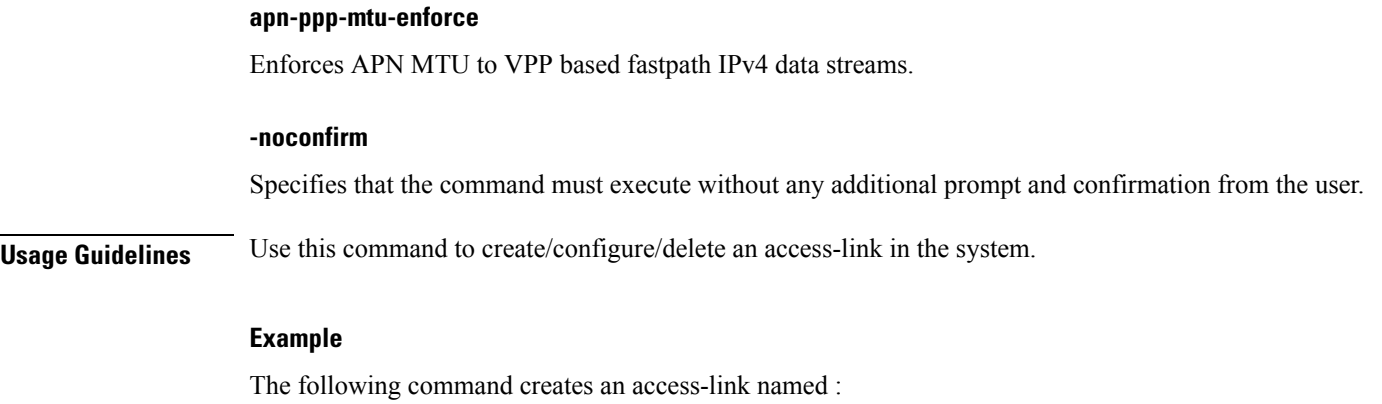

**access-link**

# <span id="page-9-0"></span>**aaa tacacs+**

Enables or disables system-wide TACACS+ AAA (authentication, authorization and accounting) services for administrative users. This command is valid only if TACACS+ servers and related services have been configured in TACACS Configuration Mode.

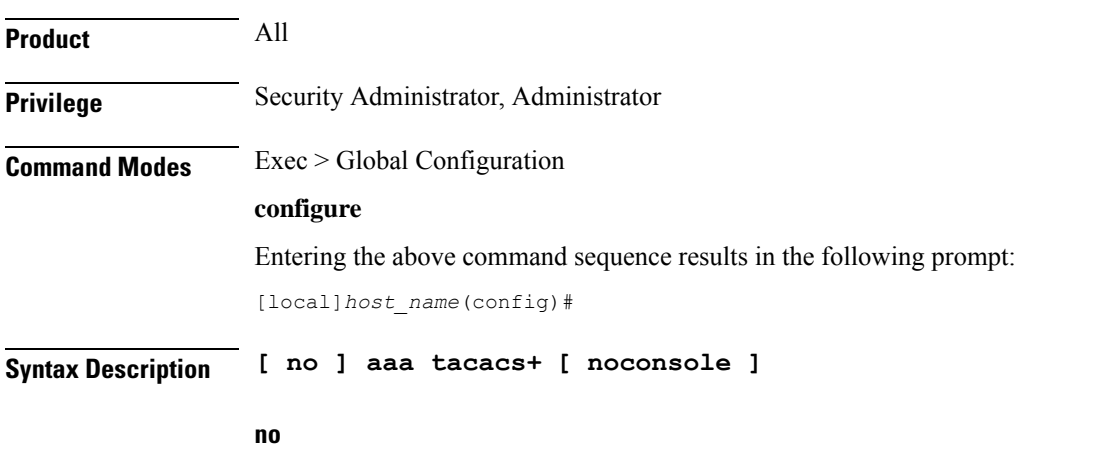

Disables TACACS+ AAA authentication.

### **noconsole**

Disables TACACS+ authentication on the Console line only. By default this option is disabled; TACACS+ server authentication is performed for login via SSH or telnet (vty line) and a connection to the Console port.

With **noconsole** enabled, TACACS+ authentication is bypassed; the authentication request goes directly to the local database. Effectively TACACS+ authentication on the Console port is disabled. However, TACACS+ authentication remains enabled via vty lines.

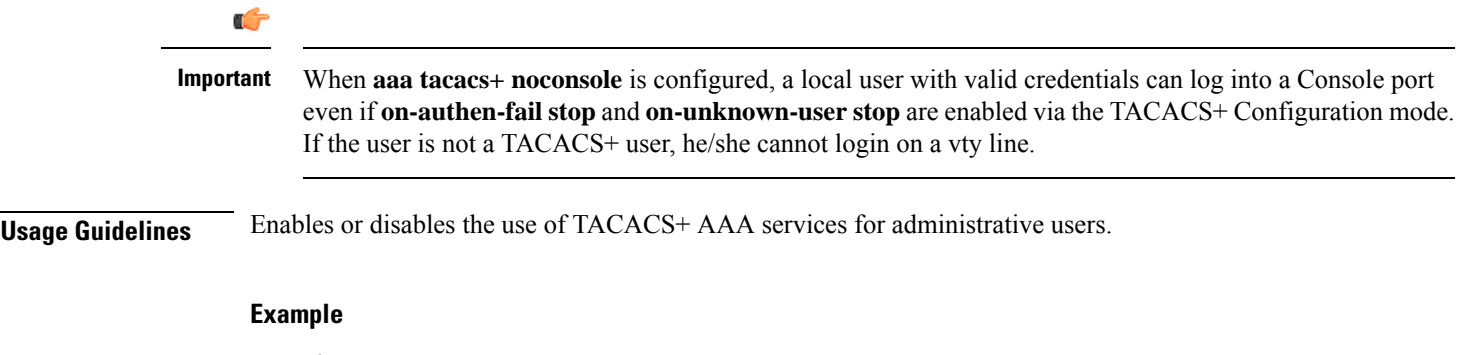

**aaa tacacs+ no aaa tacacs+**

# <span id="page-10-0"></span>**aaa username-format**

Configure global accounting and authentication user name formats for AAA (authentication, authorization and accounting) functions. Up to six formats may be configured.

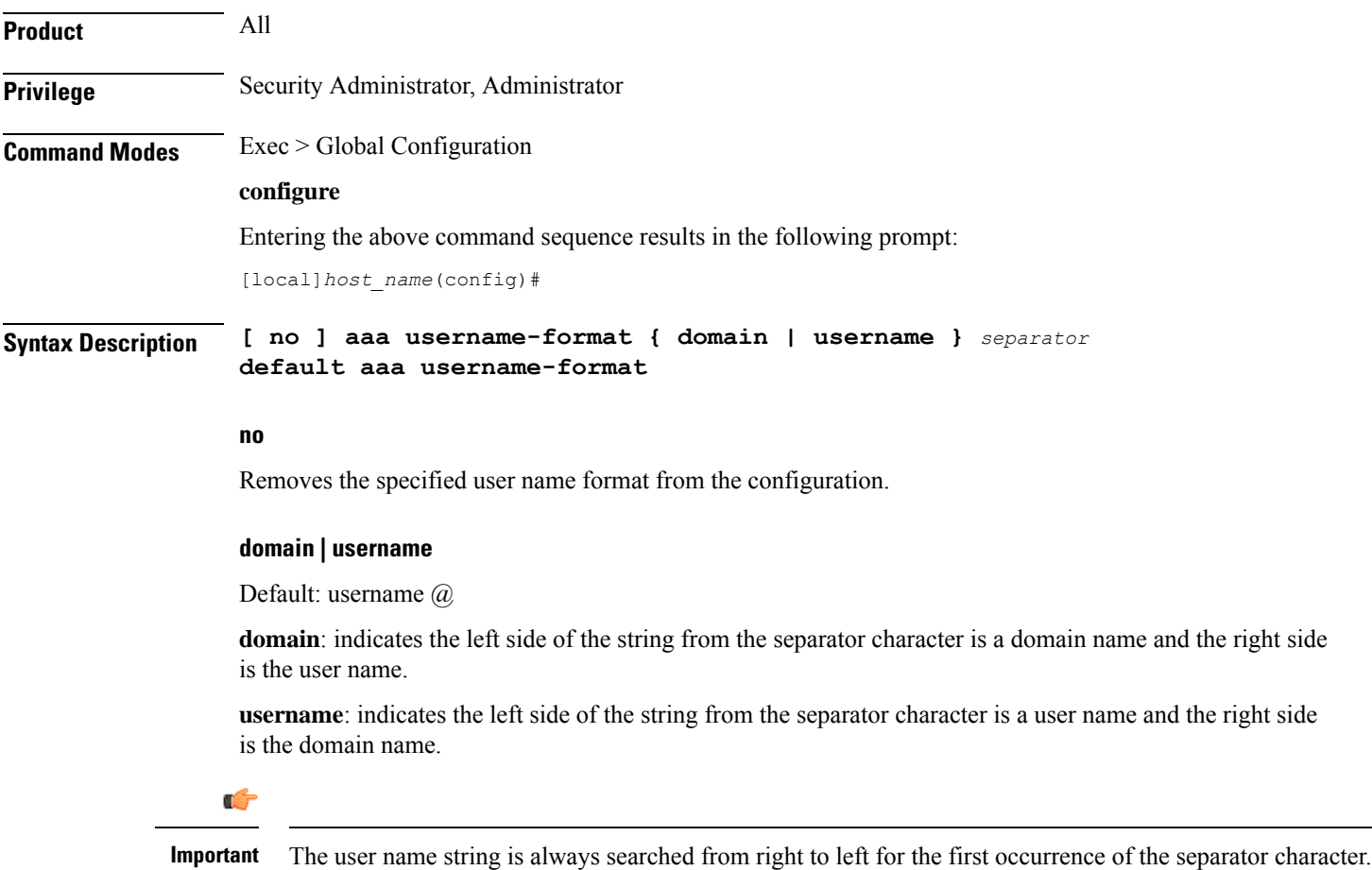

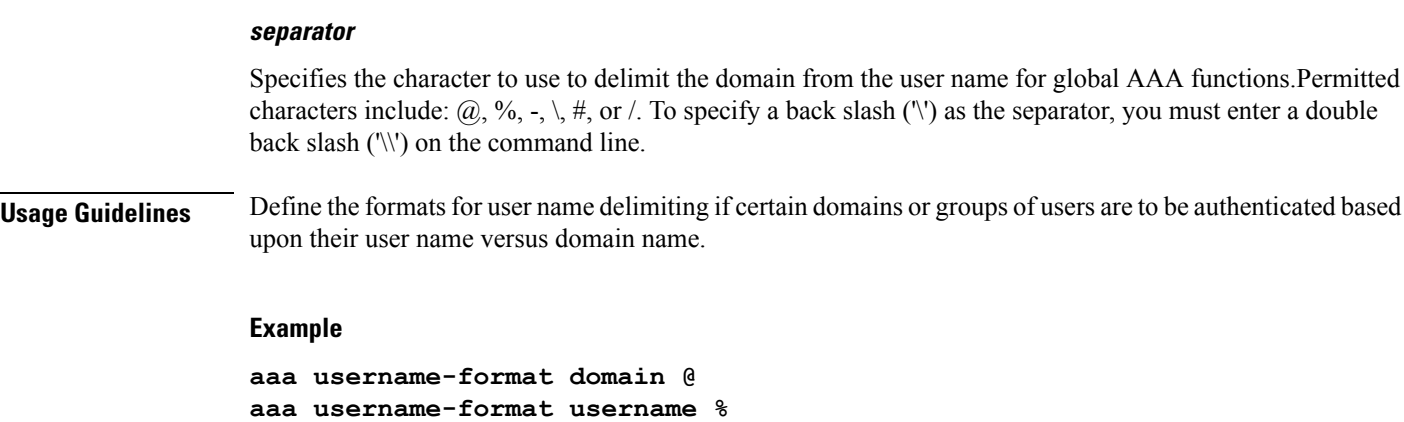

# <span id="page-11-0"></span>**access-policy**

This command allows you to create/configure/delete the access-policy.

**no aaa username-format username %**

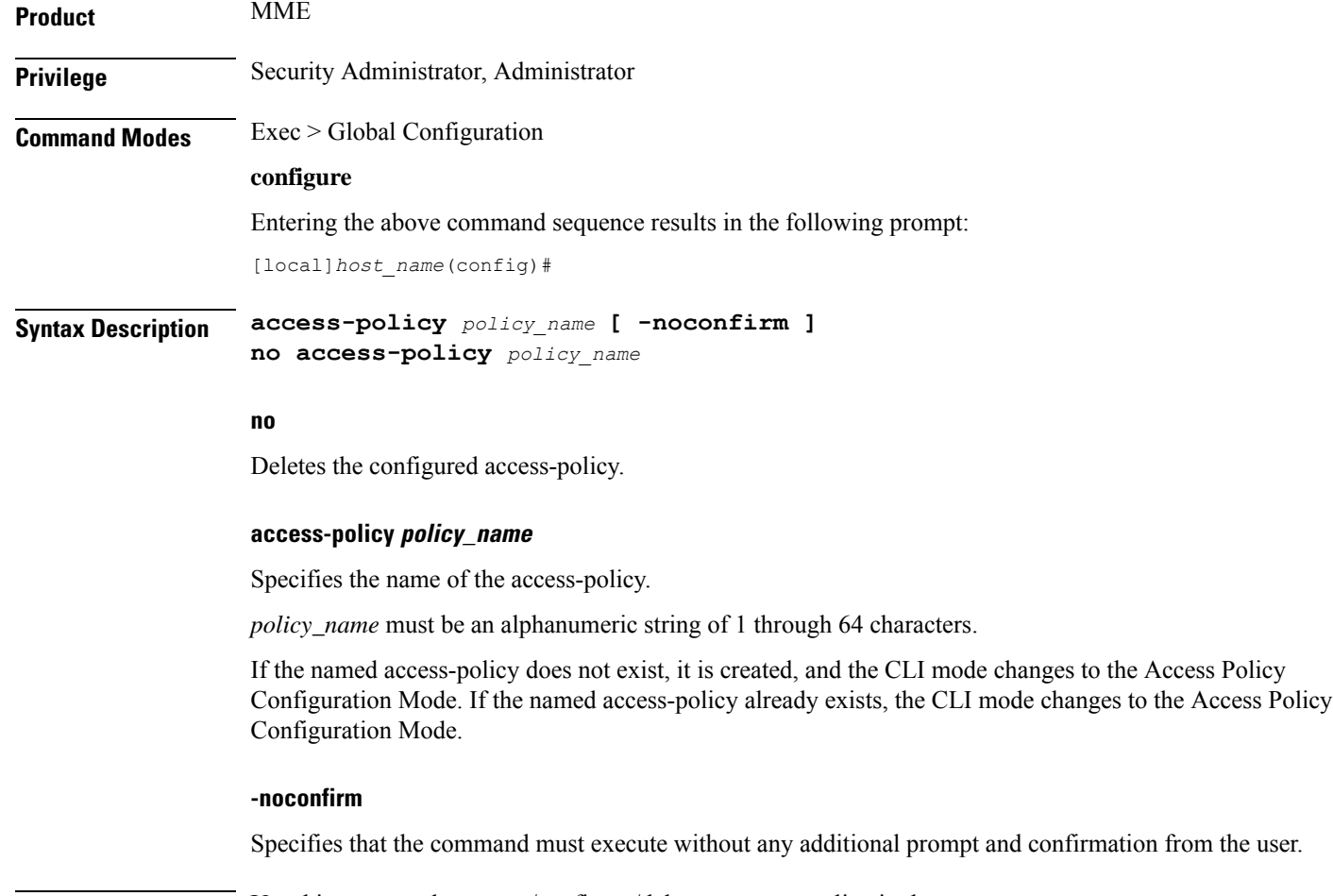

**Usage Guidelines** Use this command to create/configure/delete an access-policy in the system.

A maximum of four access-policies can be configured. One access-policy can contain upto 16 entries of precedence pointing to 16 different access-profiles.

On entering this command, the CLI prompt changes to:

[*context\_name*]*host\_name*(access-policy-*policy\_name*)#

# **Example**

The following command creates an access-policy named *ap1*:

```
access-policy ap1
```
# <span id="page-12-0"></span>**access-profile**

This command allows you to create/configure/delete the access-profile.

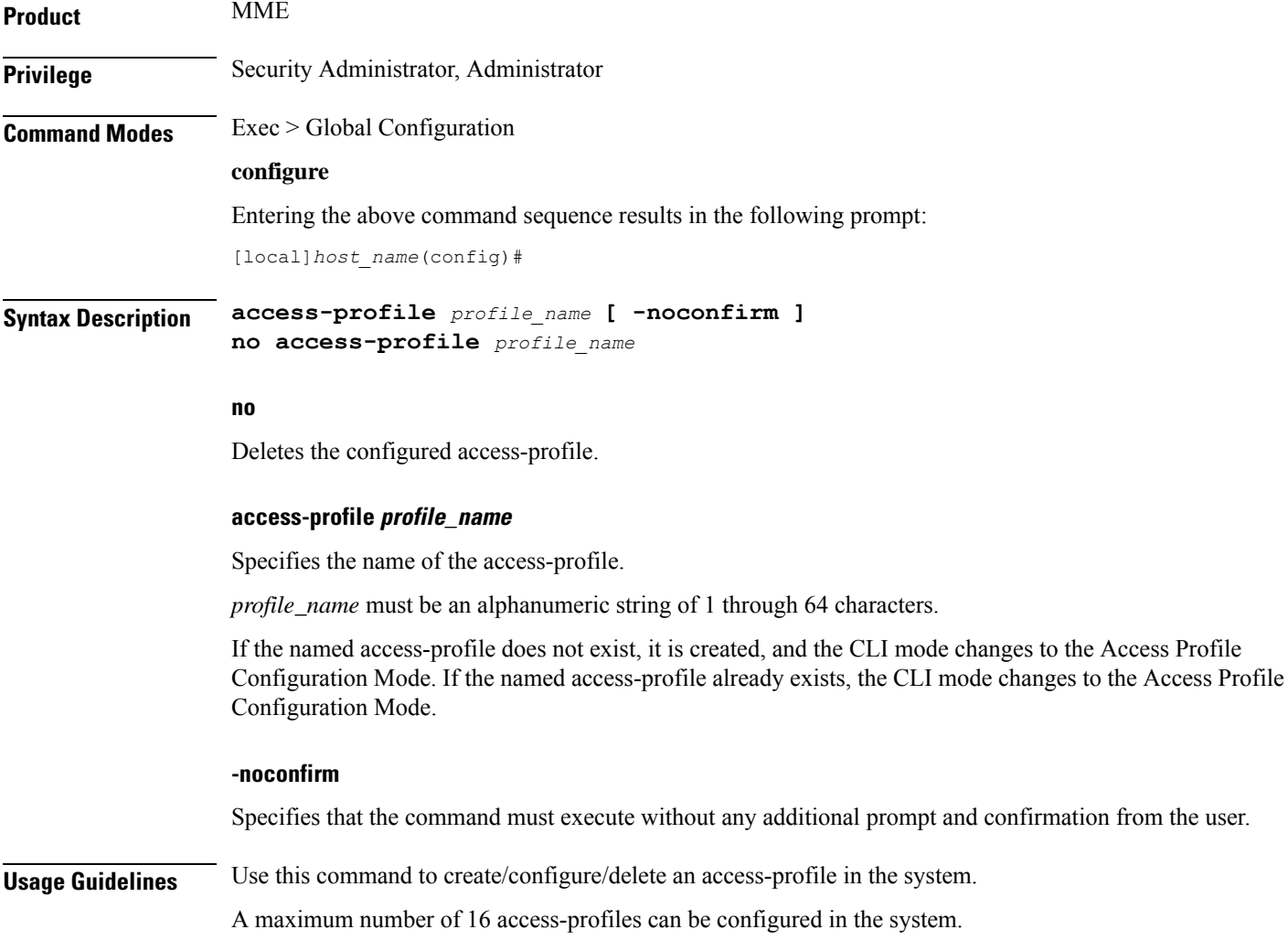

To use the access-profiles, the access-policies must be created under the Global Configuration mode and associated under mme-service or call-control-profile.

One access-policy can contain upto 16 entries of precedence along with access-profile, device type, and RAT type. When the precedence is lower, the priority is higher.

On entering this command, the CLI prompt changes to:

[*context\_name*]*host\_name*(access-profile-*profile\_name*)#

### **Example**

The following command creates an access-profile named *apr3*:

```
access-profile apr3
```
# <span id="page-13-0"></span>**active-charging service**

This command allows you to create/configure/delete the Active Charging Service (ACS)/Enhanced Charging Service (ECS).

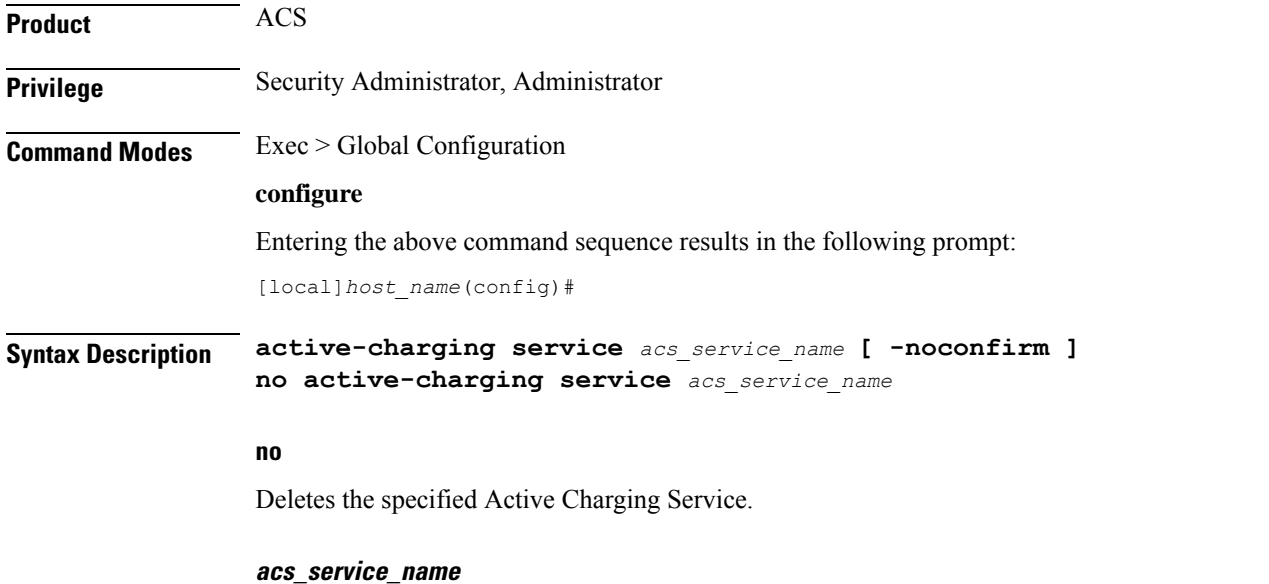

Specifies name of the Active Charging Service.

*acs\_service\_name* must be the name of an Active Charging Service, and must be an alphanumeric string of 1 through 15 characters.

If the named Active Charging Service does not exist, it is created, and the CLI mode changes to the ACS Configuration Mode wherein the service can be configured. If the named Active Charging Service already exists, the CLI mode changes to the ACS Configuration Mode.

### **-noconfirm**

Specifies that the command must execute without any additional prompt and confirmation from the user.

**Usage Guidelines** Use this command to create/configure/delete an Active Charging Service in the system. Note that, in this release, only one Active Charging Service can be created in the system.

> Use this command after enabling ACS using the **require active-charging** command. This command allows administrative users to configure the ACS functionality.

On entering this command, the CLI prompt changes to:

[*context\_name*]*hostname*(config-acs)#

### **Example**

The following command creates an ACS service named *test*:

**active-charging service test**

# <span id="page-14-0"></span>**alarm**

Enables or disables alarming options for the SSC internal alarm and the central-office external alarms. To verify the state of the alarms, refer to the **show alarm** command.

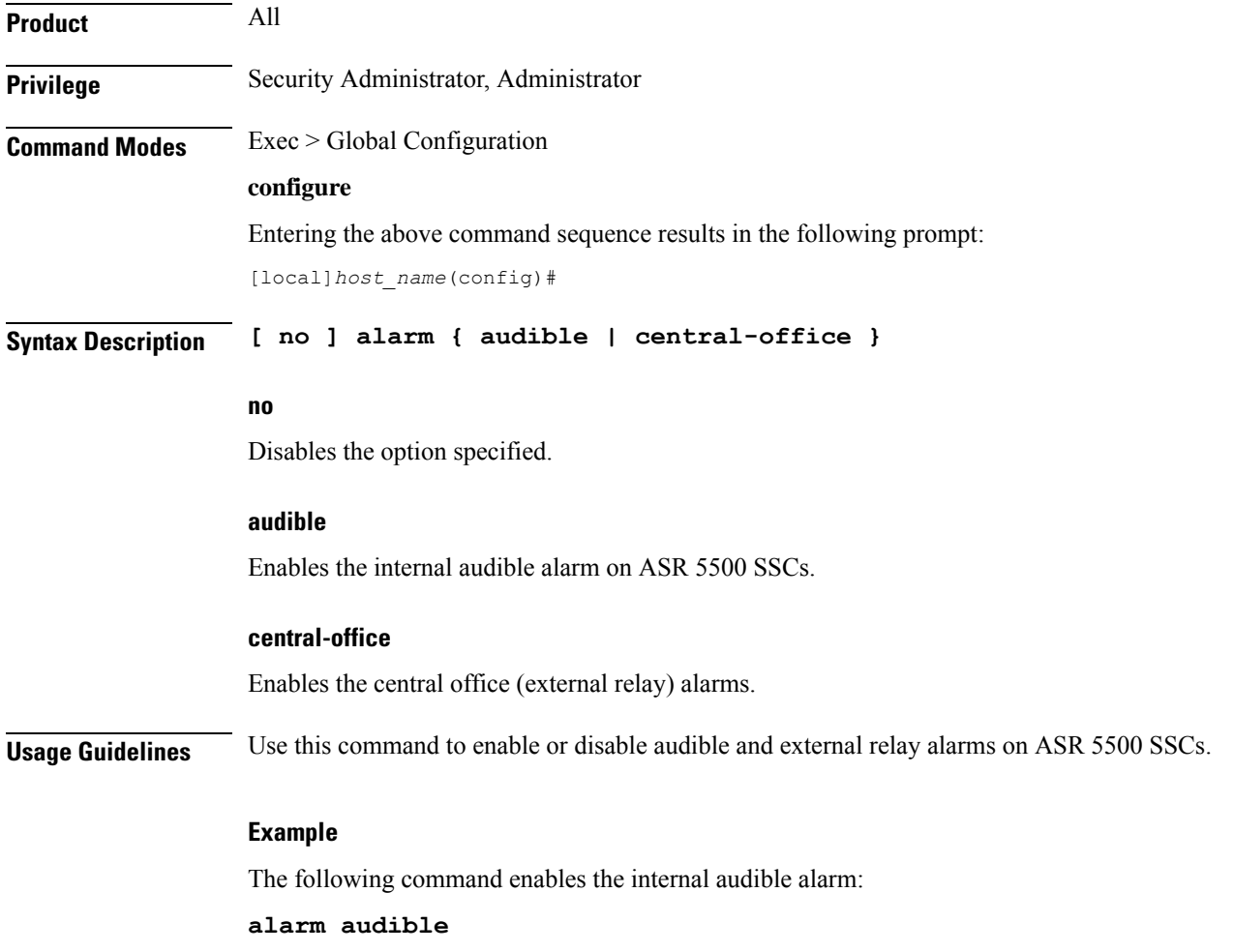

# <span id="page-15-0"></span>**apn-profile**

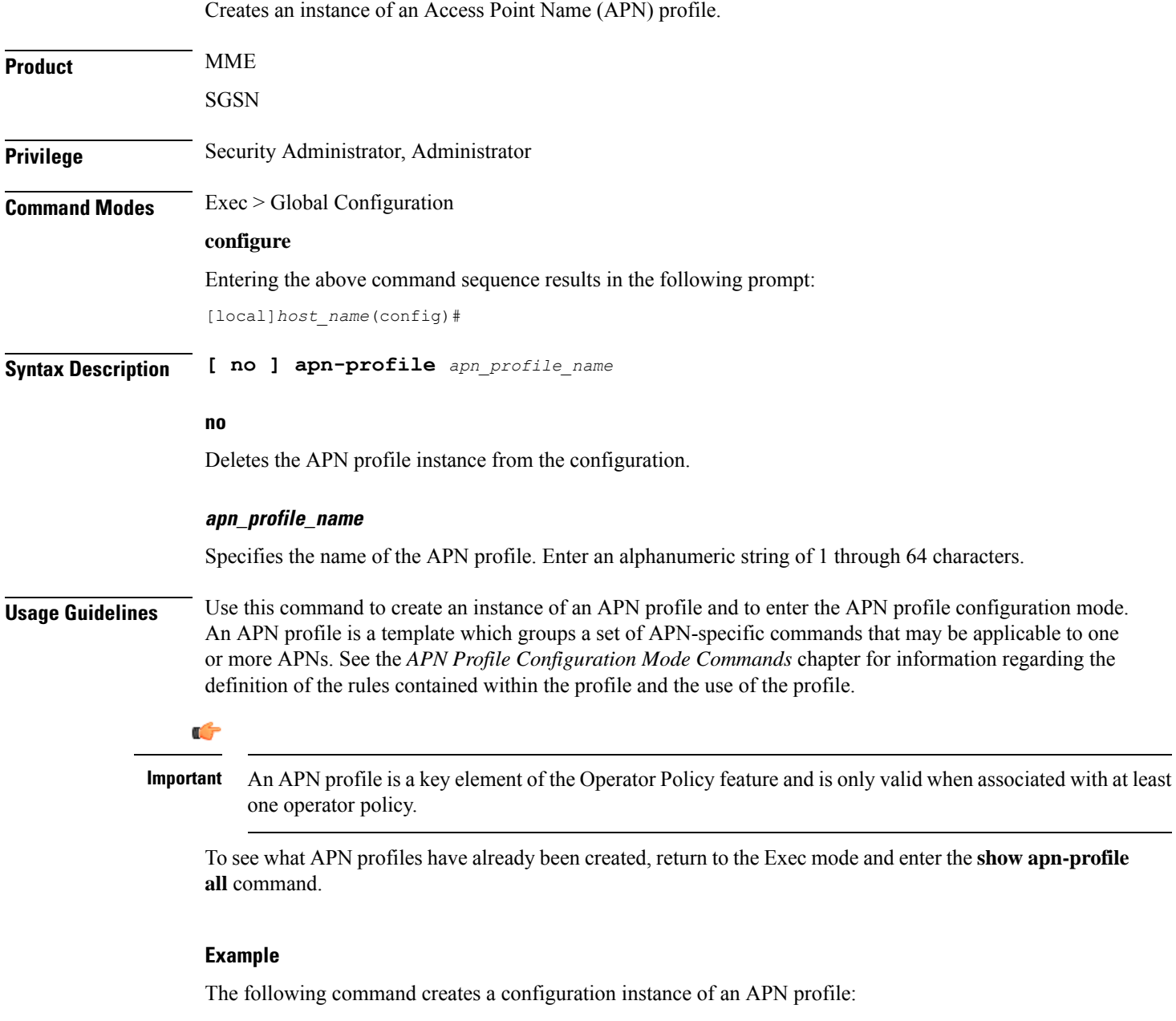

**apn-profile apnprof27**

# <span id="page-15-1"></span>**apn-remap-table**

Creates an instance of an Access Point Name (APN) remap table.

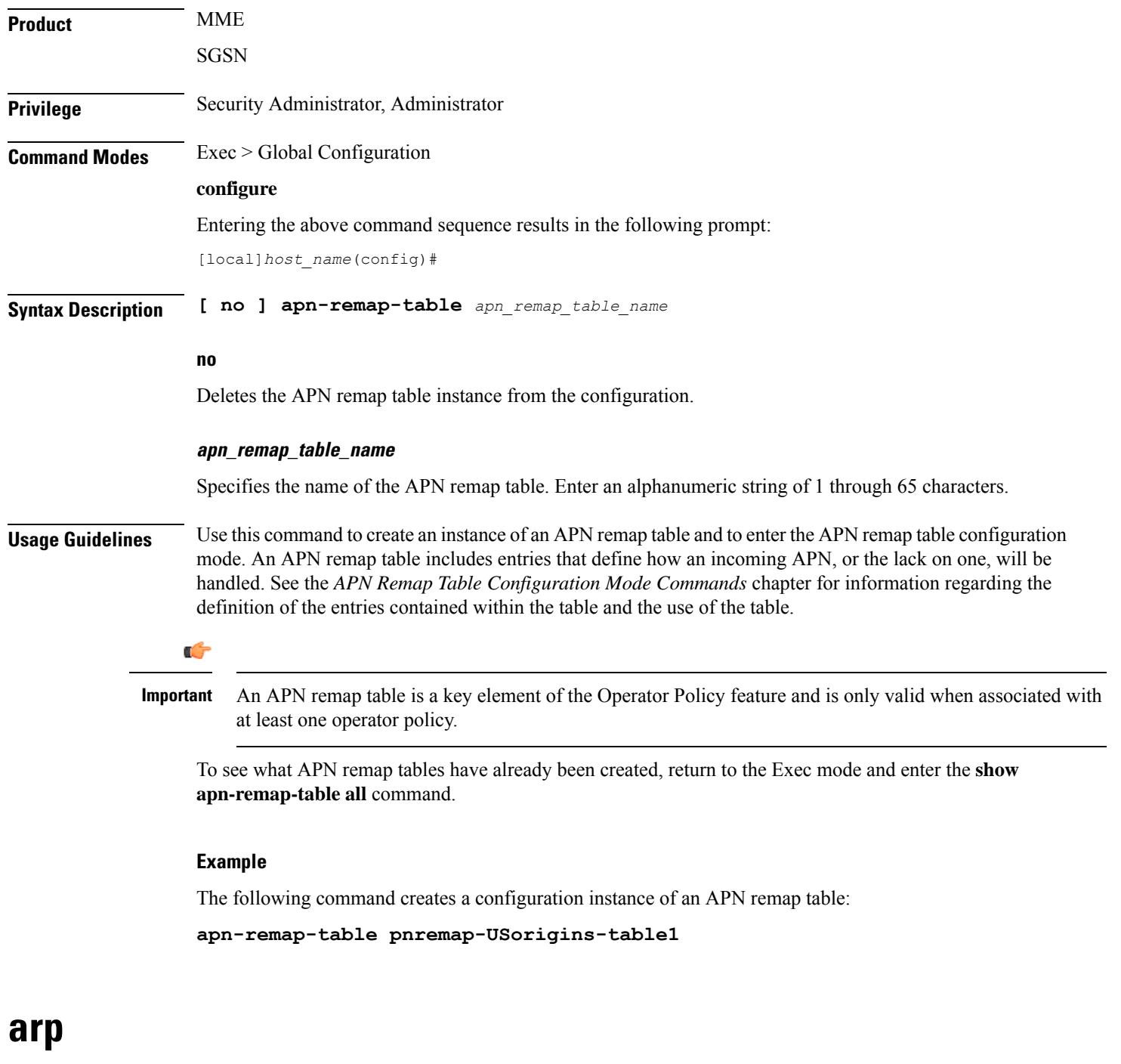

Configures a system-wide time interval for performing Address Resolution Protocol (ARP) refresh.

<span id="page-16-0"></span>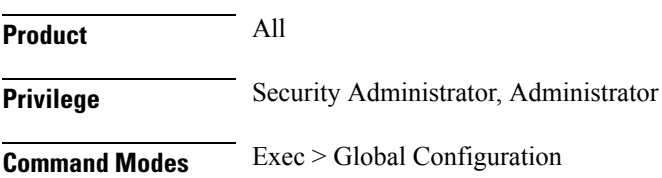

 $\mathbf I$ 

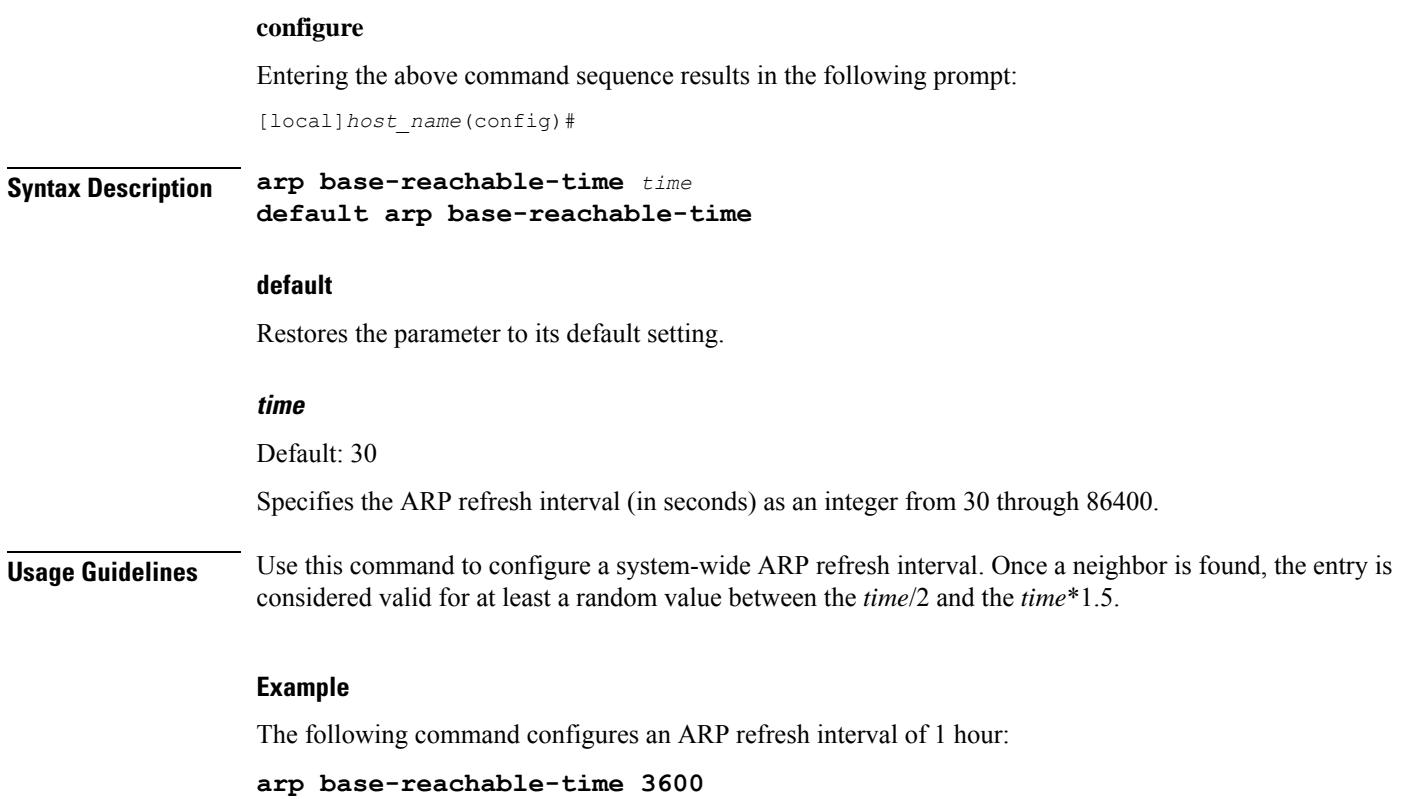

# <span id="page-17-0"></span>**autoconfirm**

This command disables or enables confirmation for certain commands. This command affects all future CLI sessions and users.

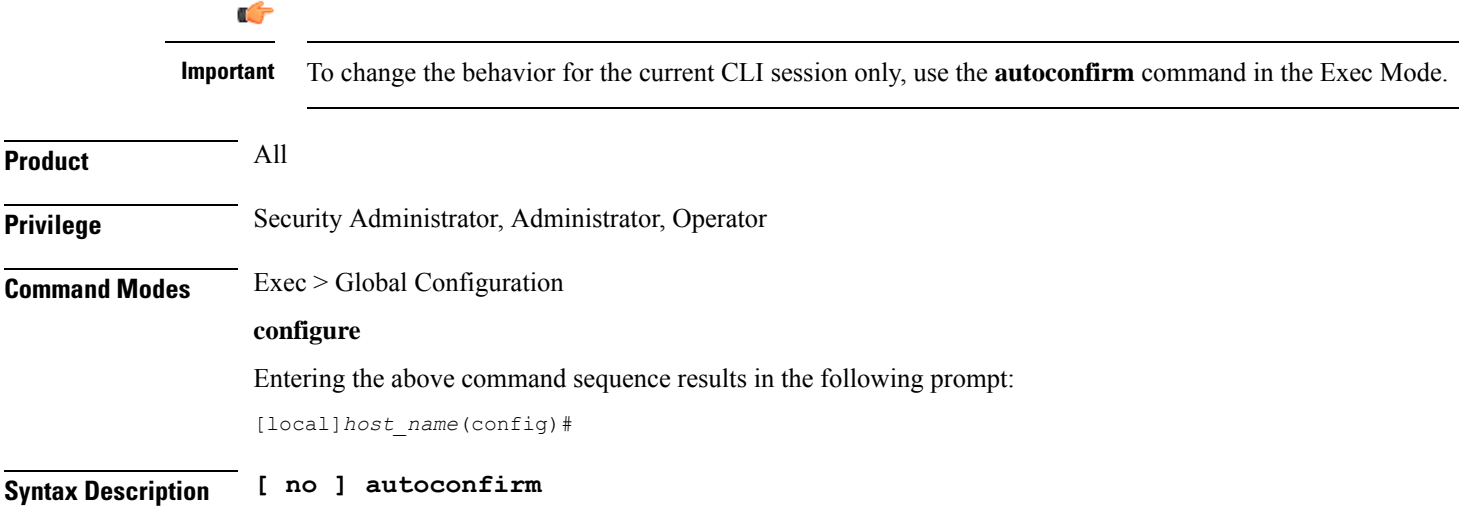

### **no**

Disables the autoconfirm feature.

```
Usage Guidelines When autoconfirm is enabled, certain commands ask you to answer yes or no to confirm that you want to
          execute the command. When autoconfirm is disabled the confirmation prompts never appear. Disabling
          autoconfirm disables command confirmation for all future CLI sessions.
```
By default **autoconfirm** is enabled.

# Ú **Important** If autoconfirm is enabled, commandguard will not take effect until autoconfirm is disabled in both Exec and Global Configuration modes.

# **Example**

The following command enables command confirmation for all future CLI sessions and users:

### **autoconfirm**

# <span id="page-18-1"></span><span id="page-18-0"></span>**autoless**

This command is obsolete. It is included in the CLI for backward compatibility with older configuration files. When executed, this command issues a warning and performs no function.

# **banner**

Configures the CLI banner which is displayed upon the start of a CLI session.

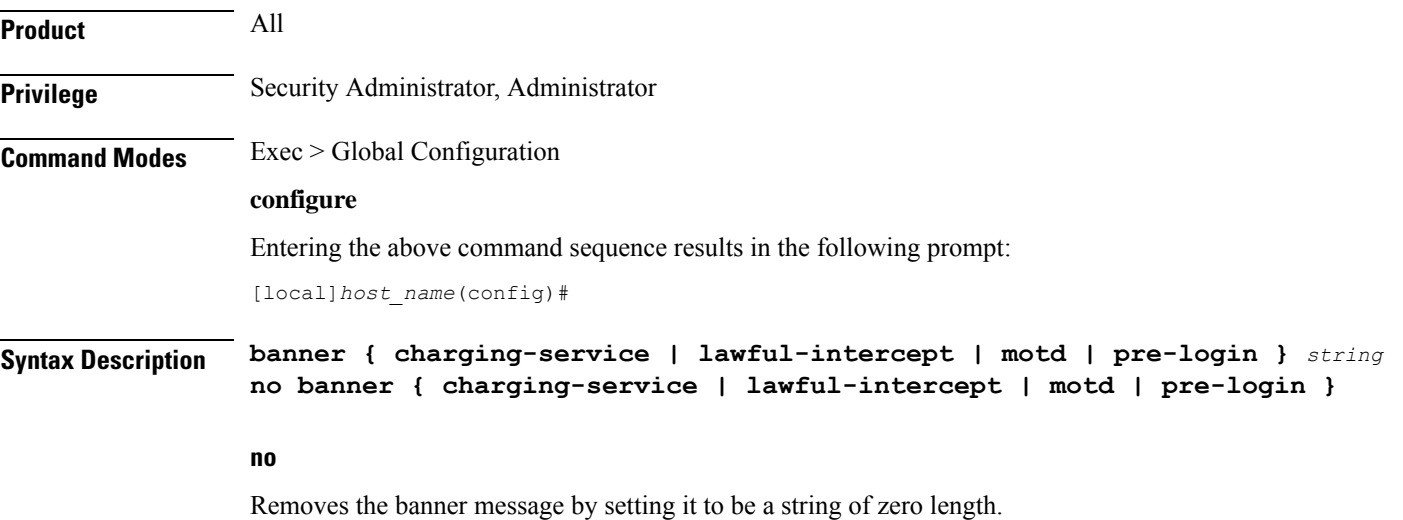

### **charging-service**

Specifies the Active Charging Service banner message. The banner is displayed upon initialization of an SSH CLI session with ACS-admin privileges (whenever anyone with the CLI privilege bit for ACS logs on).

## **lawful-intercept**

Refer to the *Lawful Intercept Configuration Guide* for a description of this parameter.

### **motd**

Configures the CLI banner message of the day which is displayed upon the initialization of any CLI session.

### **pre-login**

Configures the CLI banner displayed before a CLI user logs in.

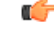

This banner is displayed only for serial port and telnet log ins. It is not supported in ssh and, therefore, will not be displayed before ssh log ins. **Important**

### **string**

Specifies the banner or message to be displayed at session initialization. *string* may be an alphanumeric string of 0 through 2048 characters. The string must be enclosed in double quotation marks if the banner or message is to include spaces.

**Usage Guidelines** Set the message of the day banner when an important system wide message is needed. For example, in preparation for removing a chassis from service, set the banner 1 or more days in advance to notify administrative users of the pending maintenance.

### **Example**

The following command creates a message of the day with the text *Have a nice day.*

**banner motd "Have a nice day."**

# <span id="page-19-0"></span>**bearer-control-profile**

This command creates an instance of a Bearer Control profile, a key element of the MME QoS Profile feature.

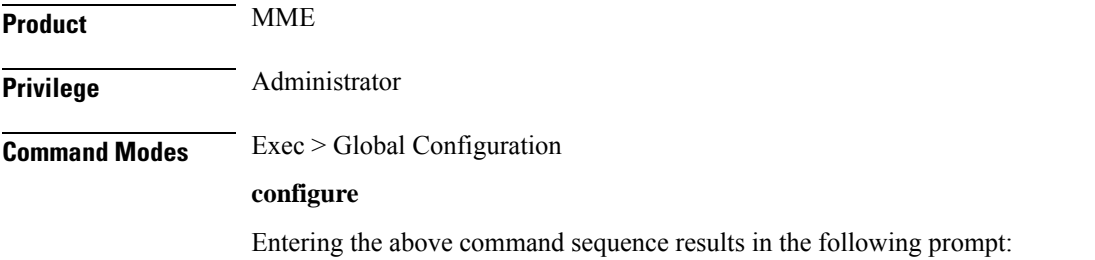

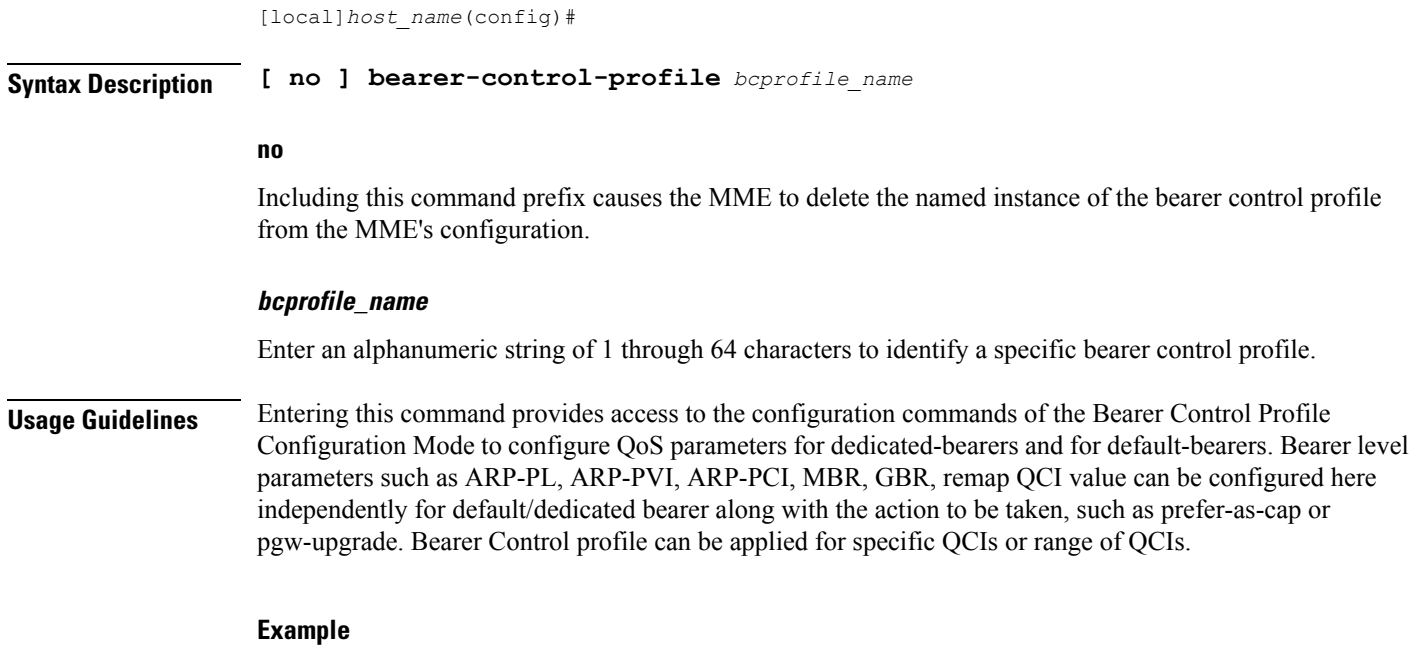

The following sample command creates an instance of a bearer control profile named *BCProf*:

**bearer-control-profile BCProf**

# <span id="page-20-0"></span>**boot delay**

Configures the delay period, in seconds, before attempting to boot the system from a software image file residing on an external network server.

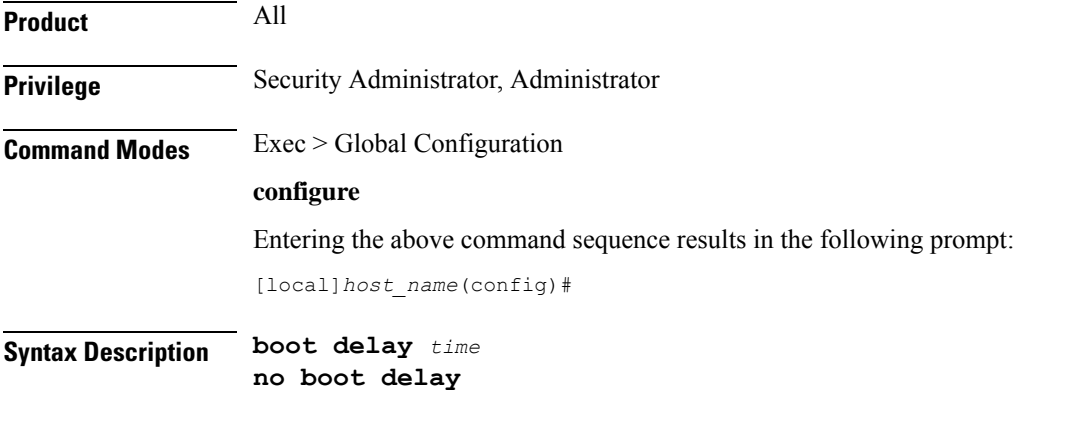

**no**

Deletes the setting for the boot delay. The boot process executes immediately.

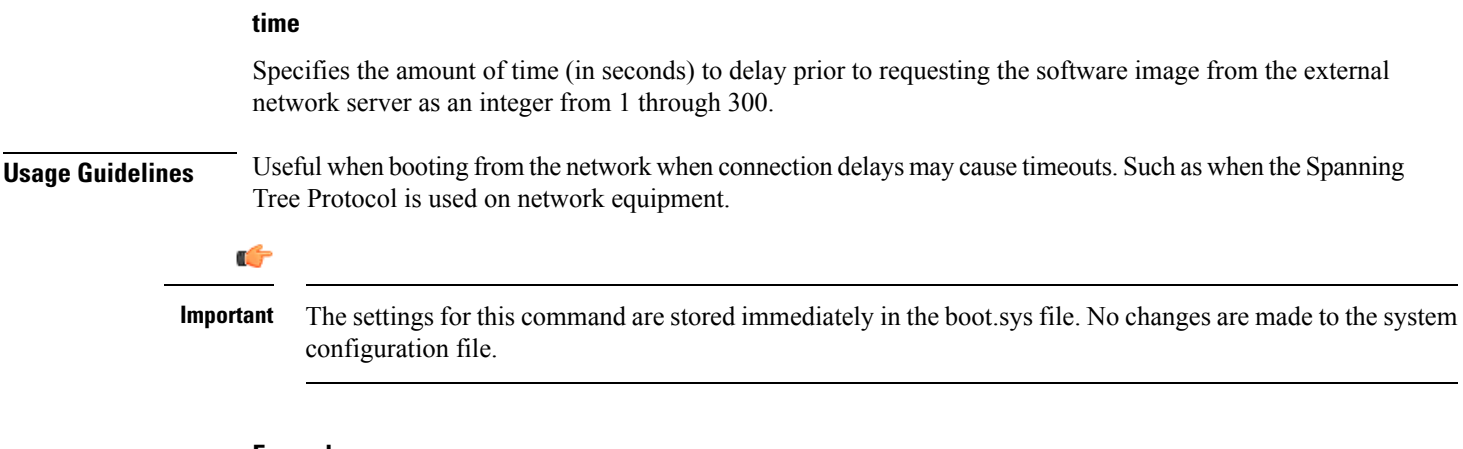

### **Example**

The following sets the boot delay to *10* seconds:

**boot delay 10**

# <span id="page-21-0"></span>**boot interface**

Configures Ethernet network interfaces for obtaining a system software image during the system boot process.

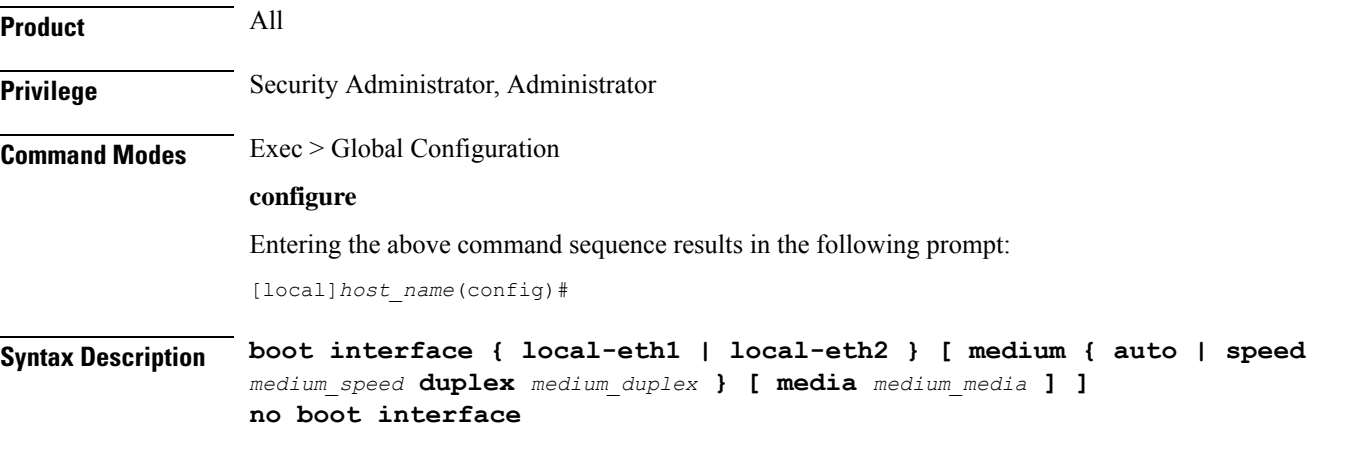

# **no**

Removes the boot interface configuration from the boot.sys file. Only files from the local file system can be loaded.

# **local-eth1 | local-eth2**

Specifies the network interface to be configured where **local-eth1** is the primary ethernet interface and **local-eth2** is the secondary ethernet interface.

For the ASR 5500, the primary interface is port 1 (1000Base-T) on the MIO and the secondary interface is port 2 (1000Base-T) on the MIO.

Ш

### **medium { auto | speed medium\_speed duplex medium\_duplex }**

Default: auto

**auto**: Configures the interface to auto-negotiate the interface speed. and duplex.

**speed** *medium\_speed* **duplex** *medium\_duplex*: Specifies the speed to use at all times where *medium\_speed* must be one of:

- 10
- 100
- 1000

The keyword **duplex** is used to set the communication mode of the interface where *medium\_duplex* must be one of:

- full
- half

### **media medium\_media**

Default: rj45

Optionally sets the physical interface where *medium\_media* must be either **rj45** or **sfp**.

**Usage Guidelines** Modify the boot interface settings to ensure that the system is able to obtain a software image from an external network server.

œ

The settings for this command are stored immediately in the boot.sys file. No changes are made to the system configuration file. **Important**

#### **Example**

The following command configures the primary interface to auto-negotiate the speed:

#### **boot interface local-eth1 medium auto**

The following command configures the secondary interface to a fixed gigabit speed at full duplex using RJ45 connectors for the physical interface:

**boot interface local-eth2 medium speed 1000 duplex full media rj45**

The following command restores the defaults for the boot interface:

**no boot interface**

# <span id="page-22-0"></span>**boot nameserver**

Configures the IP address of the DNS (Domain Name Service) server to use when looking up hostnames in URLs for network booting.

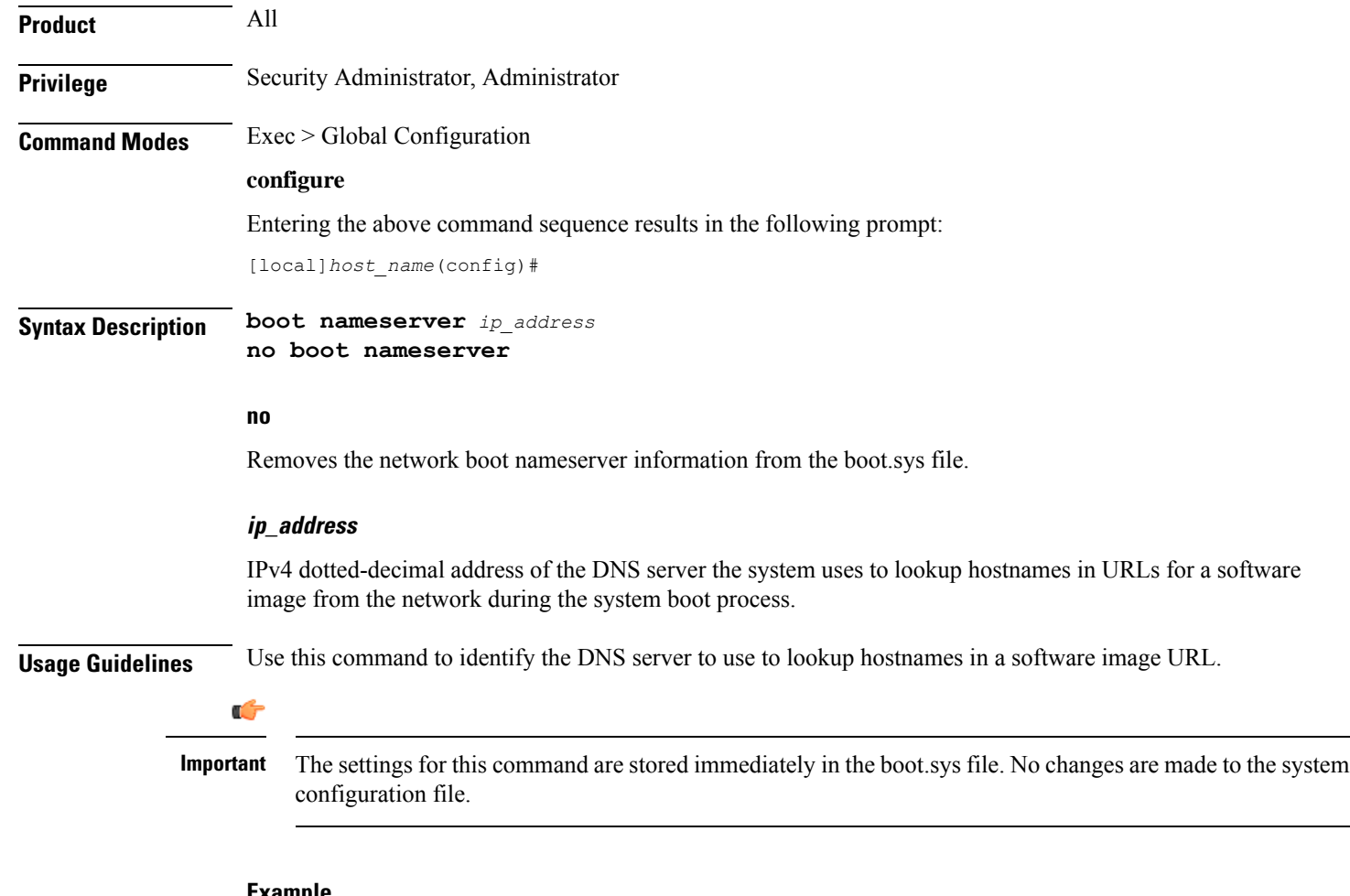

### **Example**

The following configures the system to communicate with a DNS nameserver with the IP address of 209.165.200.229:

**boot nameserver 209.165.200.229**

# <span id="page-23-0"></span>**boot networkconfig**

Configures the networking parameters for the Switch Processor I/O card network interfaces to use when obtaining a software image from an external network server during the system boot process.

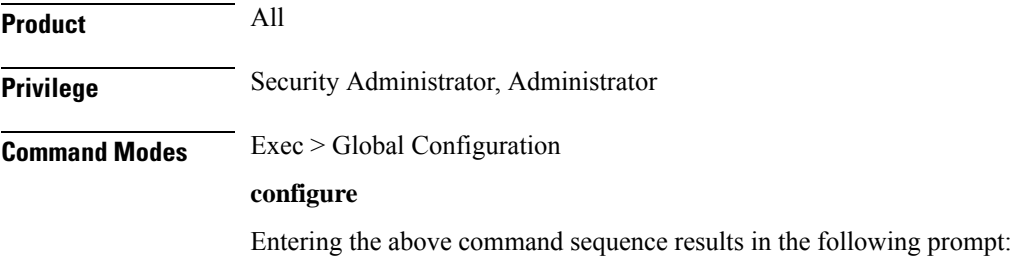

Ш

```
[local]host_name(config)#
```
**Syntax Description boot networkconfig { dhcp | { { dhcp-static-fallback | static } ip address spio24** *ip\_address* **[ spio25** *ip\_address* **] netmask** *ip\_mask* **[ gateway** *gw\_address* **]**

**} } no boot networkconfig**

#### **no**

Removes the network configuration information from the boot.sys file.

### **dhcp**

Indicates that a Dynamic Host Control Protocol (DHCP) server is used for communicating with the external network server.

### **dhcp-static-fallback | static**

**dhcp-static-fallback**: provides static IP address fallback network option when a DHCP server is unavailable.

**static**: specifies a fixed network IP address for the external network server that hosts the software image.

## **spio24 ip\_address [ spio25 ip\_address ] netmask ip\_mask [ gateway gw\_address ]**

**spio24** *ip\_address* [ **spio25** *ip\_address* ]: the IP address to use for the SPIO in slot 24 and optionally the SPIO in slot 25 for network booting. *ip\_address* must be specified using IPv4 dotted-decimal notation.

**netmask** *ip\_mask*: the network mask to use in conjunction with the IP address(es) specified for network booting. *ip\_mask* must be specified using IPv4 dotted-decimal notation.

**gateway** *gw\_address*: the IP address of a network gateway to use in conjunction with the IP address(es) specified for network booting. *gw\_address* must be entered using IPv4 dotted-decimal notation.

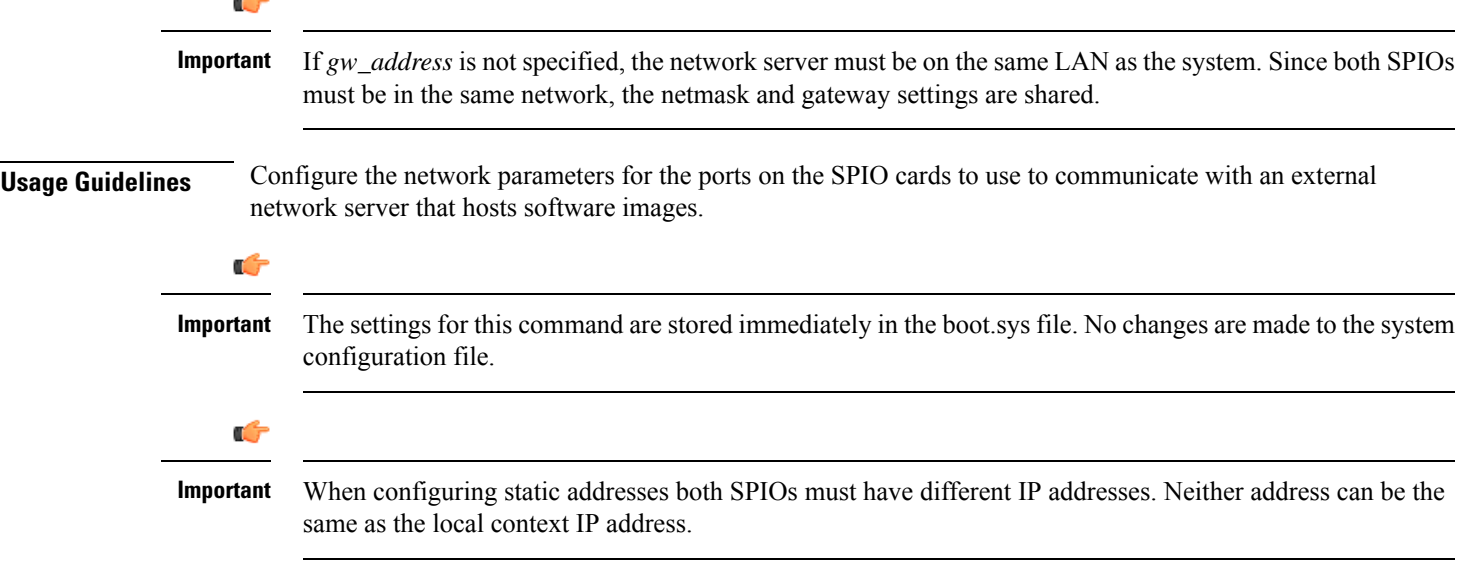

### **Example**

The following configures the system to communicate with the external network server via DHCP with a fallback to IP address *209.165.200.234*, respectively.

**boot networkconfig dhcp-static-fallback ip address spio24 209.165.200.234 netmask 255.255.255.0**

The following command configures the system to communicate with an external network server using the fixed (static) IP address *209.165.200.234* with a network mask of *255.255.255.224*.

**boot networkconfig static ip address spio24 209.165.200.234 netmask 255.255.255.224**

The following restores the system default for the network boot configuration options.

**no boot networkconfig**

# <span id="page-25-0"></span>**boot system priority**

Specifies the priority of a boot stack entry to use when the system first initializes or restarts. Up to 10 boot system priorities (entries in the boot.sys file located in the /flash device in the SPC, SMC or MIO) can be configured.

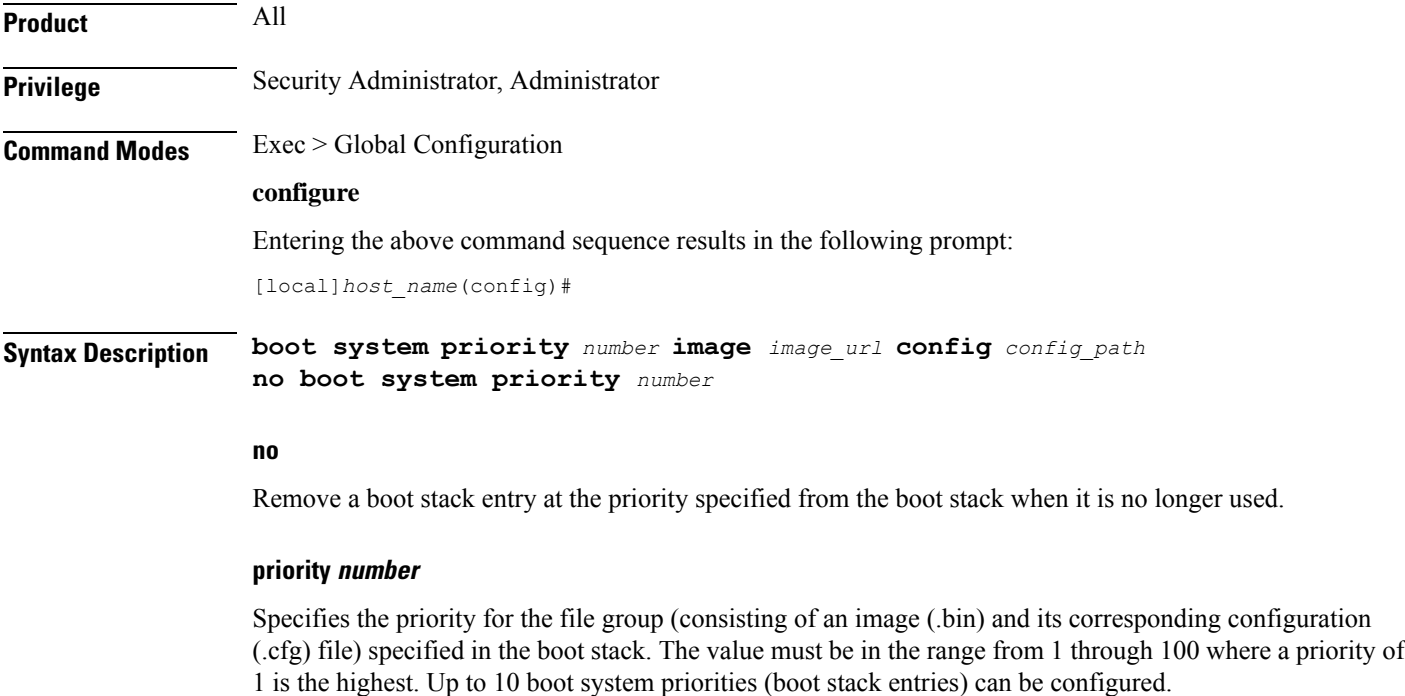

**Important**

Ú

When performing a software upgrade it is important that the new file group have the highest priority (lowest number) configured.

Ш

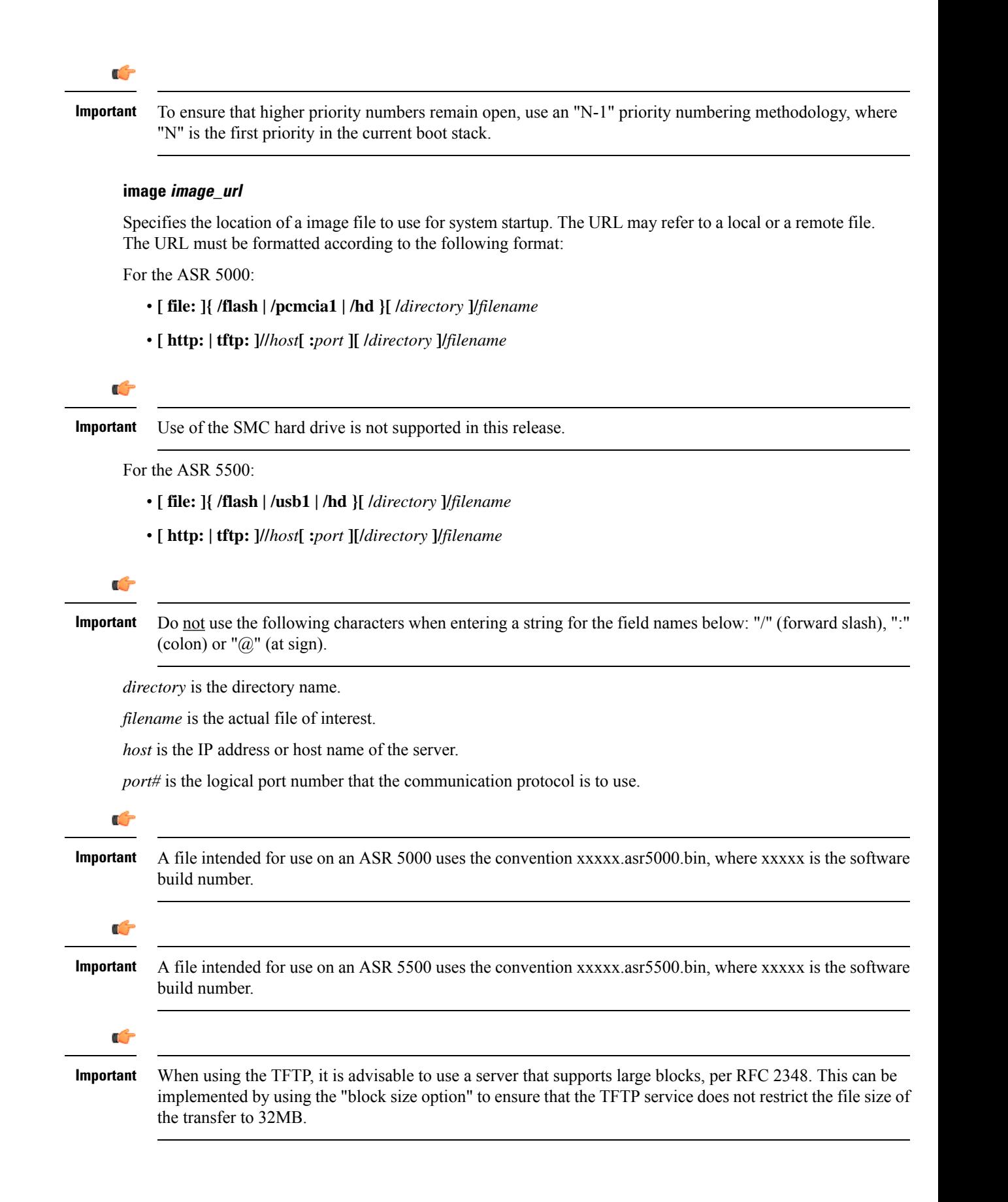

# **config config\_path**

Specifies the location of a configuration file to use for system startup. This must be formatted according to the following format:

For the ASR 5000:

• **[ file: ]{ /flash | /pcmcia1 | /hd }[ /***path* **]/***filename*

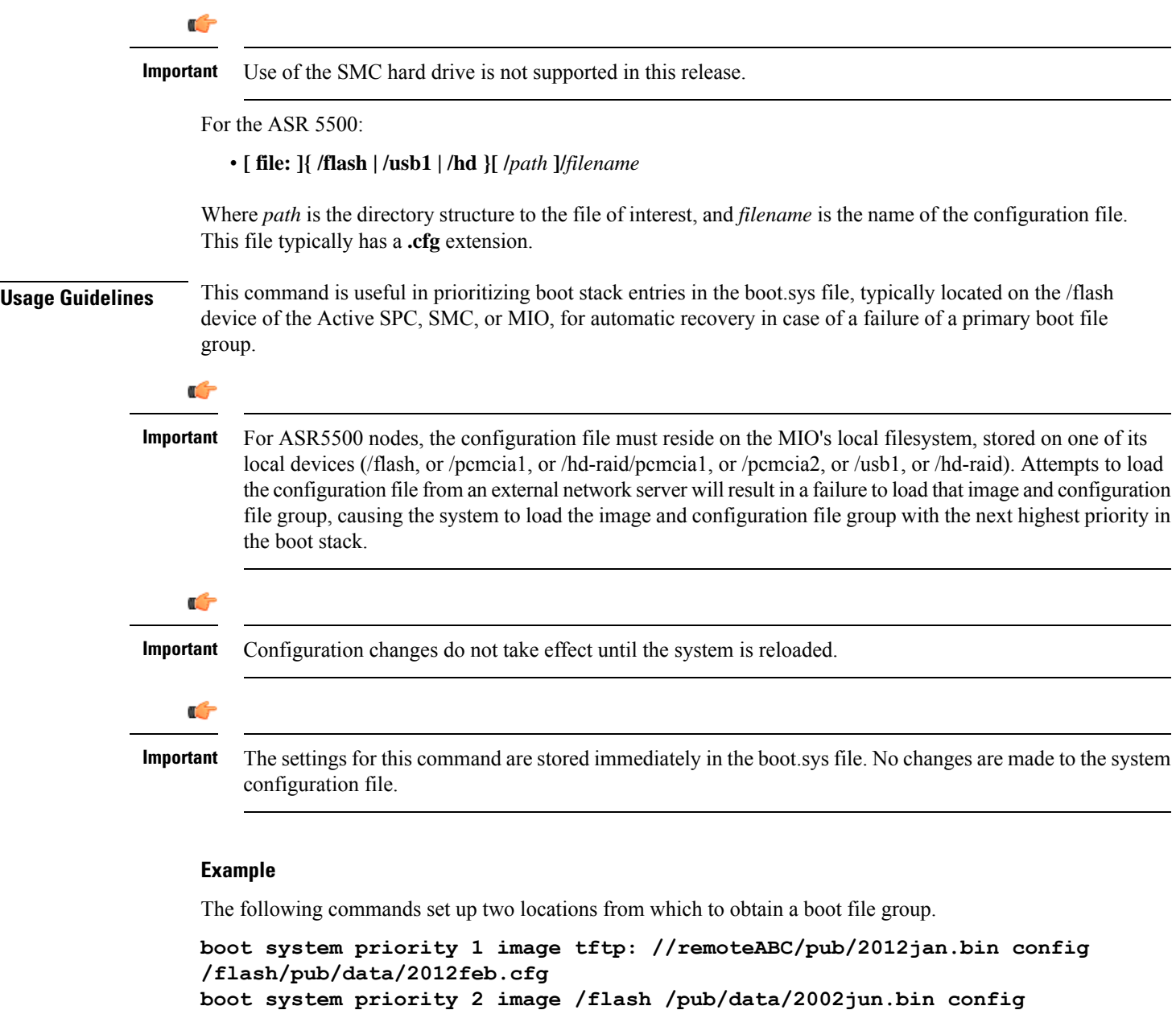

The following removes the current priority **1** boot entry from the boot.sys file.

```
no boot system priority 1
```
**/pcmcia1/pub/data/2012feb.cfg**

# <span id="page-28-0"></span>**bulkstats**

Enables the collection of bulk statistics and/or enters the bulk statistics configuration mode.

**Product** All **Privilege** Security Administrator, Administrator **Command Modes** Exec > Global Configuration **configure** Entering the above command sequence results in the following prompt: [local]*host\_name*(config)# **Syntax Description bulkstats { collection | config [ schema | supplement ] | historical collection | mode | ssd-samples { 1 | 2 } } no bulkstats { collection | historical | ssd-samples } default bulkstats { historical collection | ssd-samples }**

### **no**

Disables the collection of bulk statistics.

### **default**

Restores the bulkstats configuration to its default value.

**ssd-samples**: Disabled

# **collection**

Enables the statistics collection process. Collects a periodic snapshot of activity and performance data as configured via the Bulk Statistics Configuration mode.

### **config [ schema | supplement ] url**

Enables bulkstats configuration replacement with contents of file if present. If no file is present, bulkstats mode configuration will be saved in the file of the given name when issuing a **save configuration***url* command.

**schema**: This keyword takes a local URL keyword as a parameter. It performs a full bulkstats schema configuration replacement with the contents of the file provided. If the file exists, no schema will be saved when issuing a **save configuration** *url* command.

**supplemental**: This keyword takes a local URL keyword as a parameter. It supplements running bulkstats configuration with the contents of the configuration file provided.

*url*: Specifices the URL where the **[file:]{/flash | /hd-raid | /usb1 | /usb2 | /usb3 | /rmm1 | /cdrom1 | /sftp}[/directory]/***filename*

The system allows configuration of only 1 of these options. They are mutually exclusive.

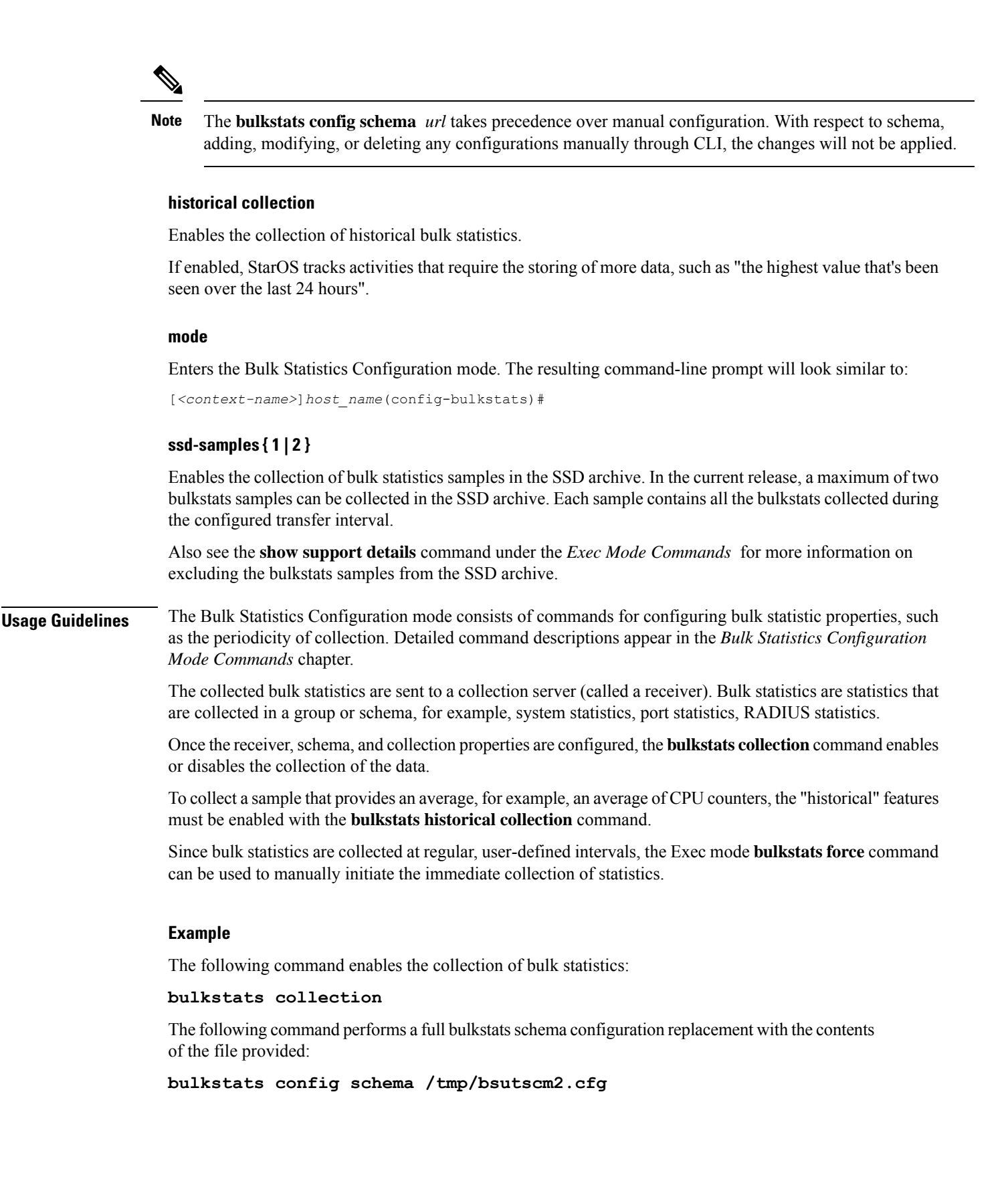

# <span id="page-30-0"></span>**ca-certificate-list**

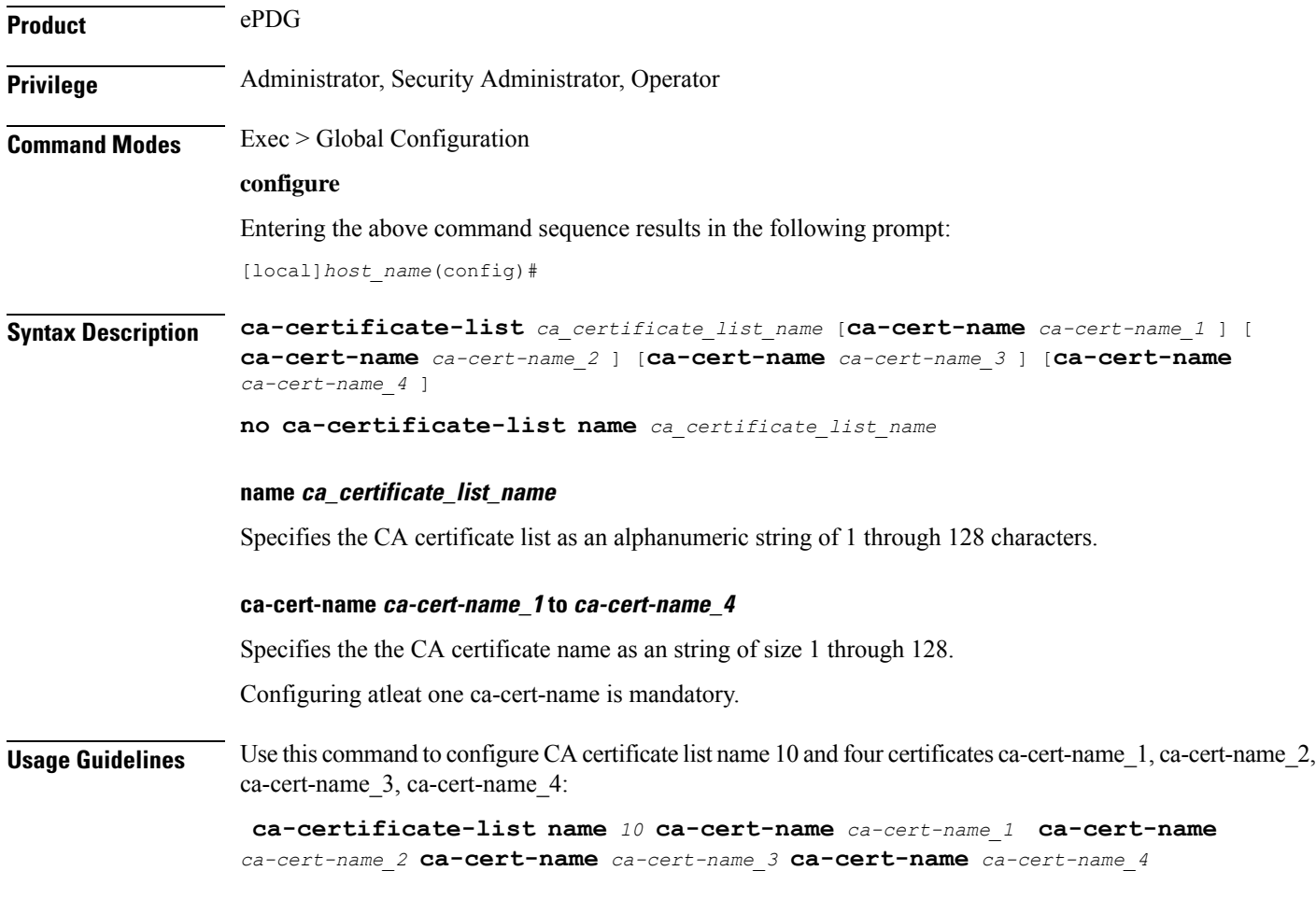

# <span id="page-30-1"></span>**ca-certificate**

Configures and selects an X.509 CA certificate to enable a security gateway to perform certificate-based peer (client) authentication. StarOS supports a maximum of 16 certificates and 16 CA (Certificate Authrority) root certificates. A maximum of four CA root certificates can be bound to a crypto or SSL (Secure Sockets Layer) template. **Product** All IPSec-related products

Privilege **Administrator**, Security Administrator, Operator

**Command Modes** Exec > Global Configuration

**configure**

Entering the above command sequence results in the following prompt:

#### [local]*host\_name*(config)#

**Syntax Description ca-certificate name** *name* **{ der url** *url\_format* **| pem { data** *pemdata* **| url** *url\_format* **[ cert-enc ] [ cert-hash-url url** *url\_format* **] } } no ca-certificate name** *name*

# **no**

Disables ca-certificate.

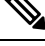

If the CA-CERT is mandatory for the service to be up and running, then the removal of that CA-CERT is not allowed. **Note**

#### **name name**

Specifies the name the CA certificate as an alphanumeric string of 1 through 128 characters.

### **der url**

Specifies the use of the Distinguished Encoding Rules (DER) binary format.

**url** is the Universal Reosurce Locator of the file containing certificate in der format.

### **pem**

Specifies that the Privacy-enhanced Electronic Mail (PEM) format is to be used.

### **data pemdata**

ndicates that the CA certificate data will be in PEM format. *pemdata* must be an alphanumeric string of 1 through 4095 characters.

### **cert-enc**

Specifiesa certificate encoding type other than default encoding type.

## **cert-hash-url**

Specifies a hash of X.509 Certificate.

### **url**

Specifes the Universal Resource Locator of the file containing the CA certificate.

### **url\_format**

Specifies an existing URL expressed in one of the following formats:

- [file:]{/flash | /pcmcia1 | /hd-raid}[/directory]/<filename
- tftp://<host>[:<port>][/<directory>]/<filename
- ftp://[<username>[:<password>]@]<host>[:<port>][/<directory>]/<filename

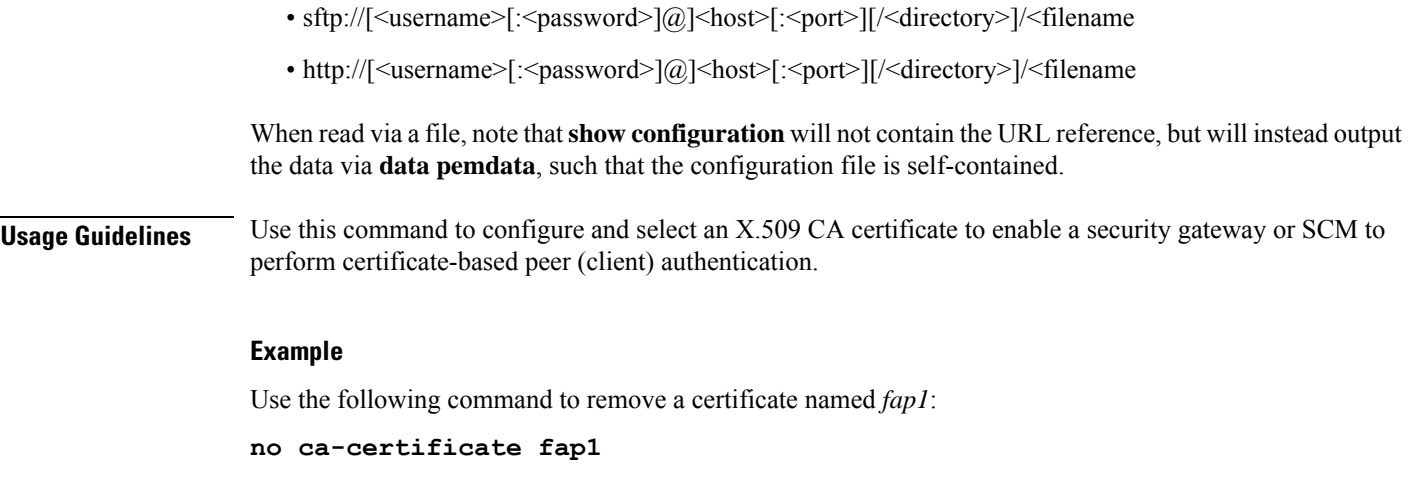

# <span id="page-32-0"></span>**ca-crl**

 $\mathbf I$ 

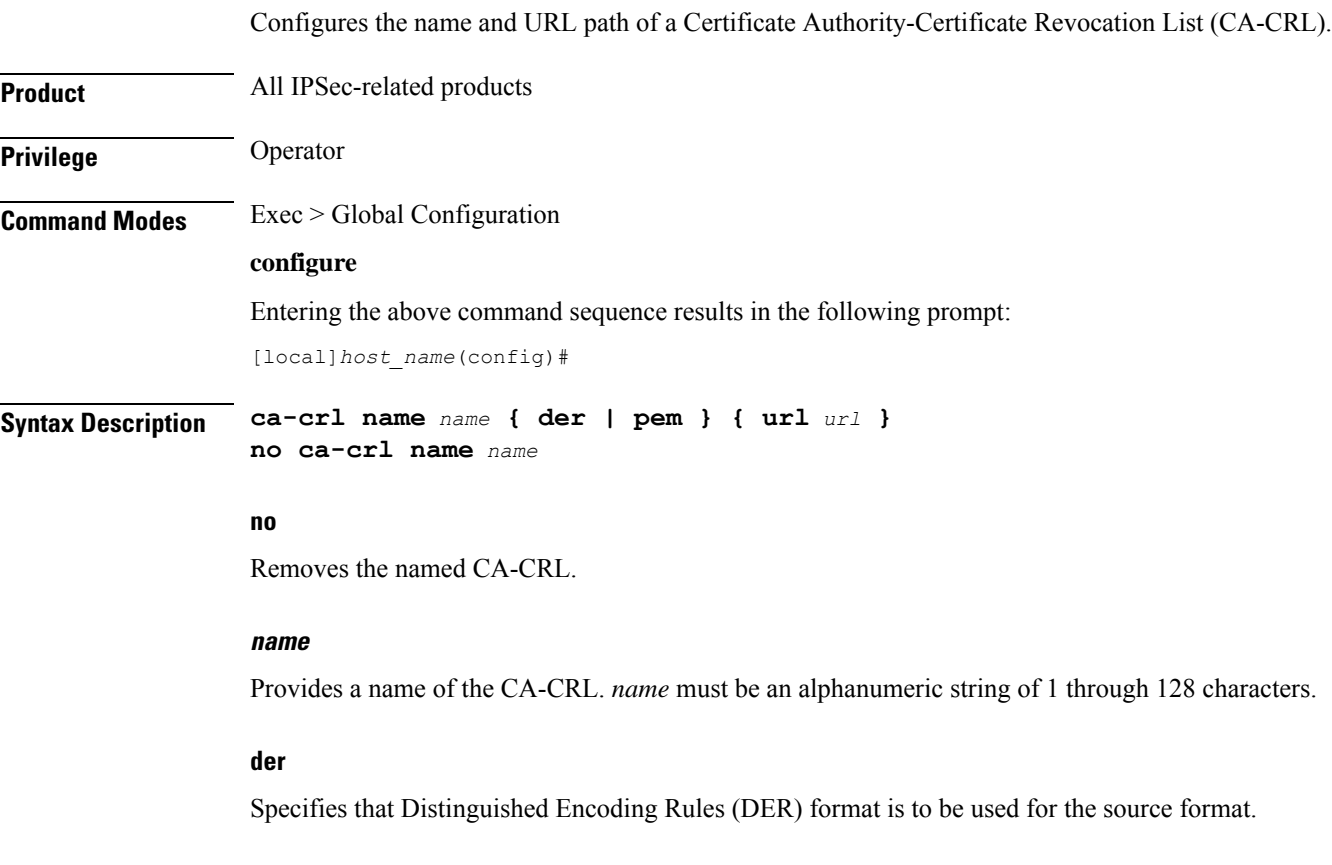

# **pem**

Specifies that Privacy-enhanced Electronic Mail (PEM) format is to be used for the source format.

### **url url**

Specifies the URL where the CA-CRL is to be fetched. *url* must be an existing URL expressed as an alphanumeric string of 1 through 1023 characters in one of the following formats:

- [file:]{/flash | /pcmcia1 | /hd-raid}[/directory]/<filename
- tftp://<host>[:<port>][/<directory>]/<filename
- ftp://[<username>[:<password>]@]<host>[:<port>][/<directory>]/<filename
- sftp://[<username>[:<password>]@]<host>[:<port>][/<directory>]/<filename
- http://[<username>[:<password>]@]<host>[:<port>][/<directory>]/<filename
- ldap://<host>[:<port>][/<dn>][?<attributes>][?<scope>][?<filter>][?<extensions>]

**Usage Guidelines** Use this command to name and fetch a CA-CRL from a specified location.

Without additional information from the CA, an issued certificate remains valid to any verifier until it expires. To revoke certificates, the CA publishes a CRL periodically to provide an updated list of certificates revoked, but not yet expired. Like a certificate, a CRL is a digital document signed by the CA. In addition to a list of serial numbers of revoked certificates, the CRL includes attributes such as issuer name (same as the issuer name in the certificate), signature (signed by the issuer using the same key that signs certificates), last update (the time this CRL was issued), and next update (the time next CRL will be available).

#### **Example**

The following command fetches a CA-CRL named *list1.pem* from a *host.com/CRLs* location and names the list *CRL5*:

```
ca-crl name CRL5 pem url http://host.com/CRLs/list1.pem
```
# <span id="page-33-0"></span>**call-control-profile**

Creates an instance of a call-control profile.

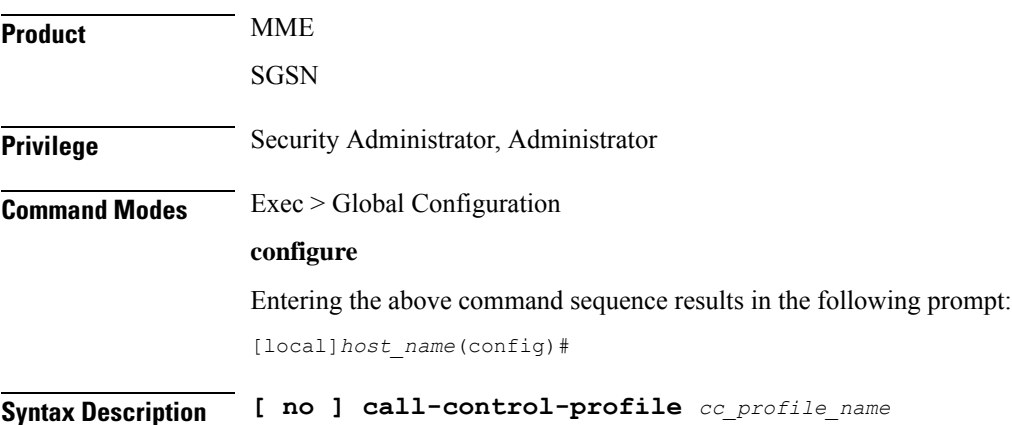

 $\mathbf{l}$ 

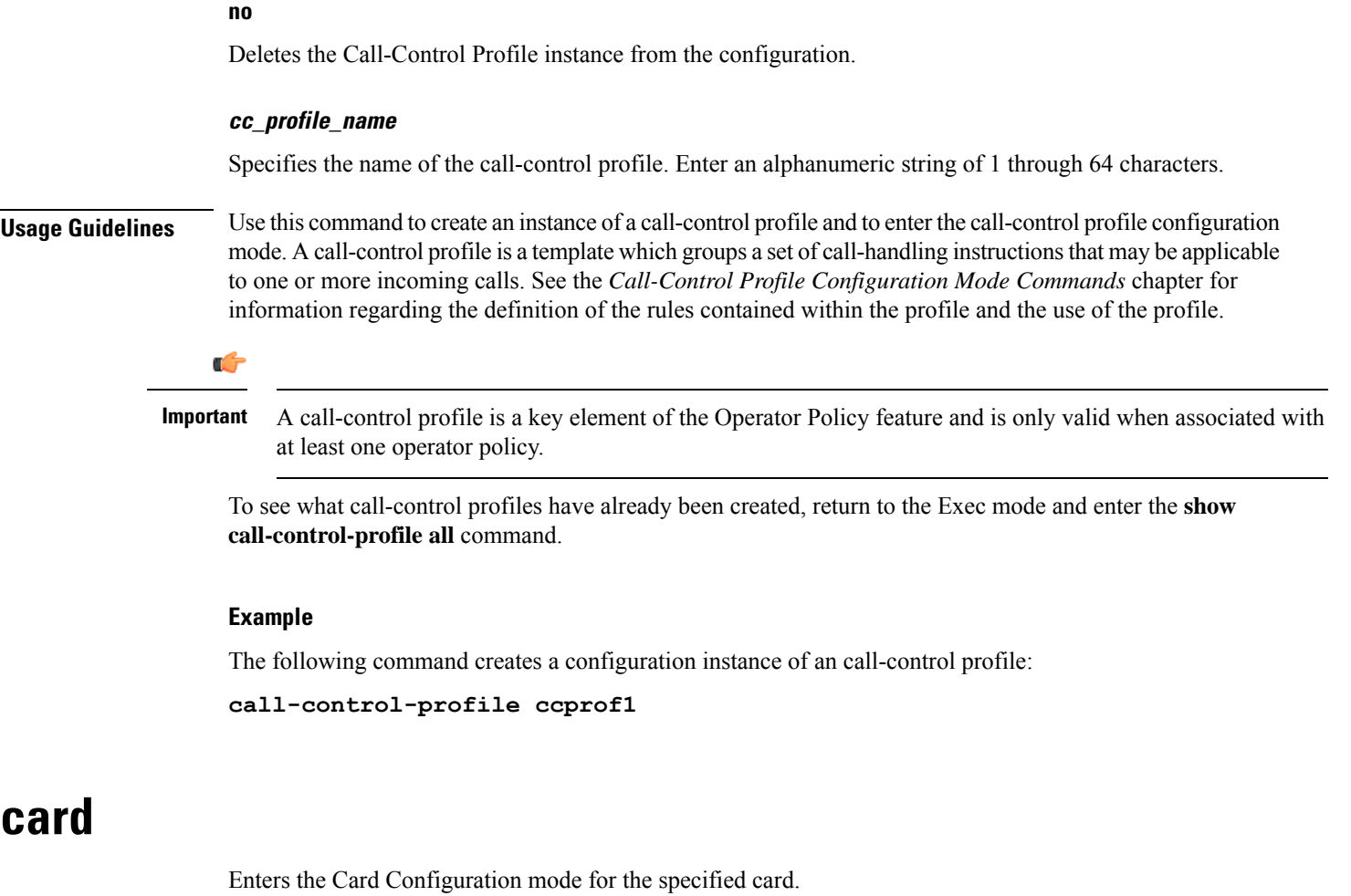

<span id="page-34-0"></span>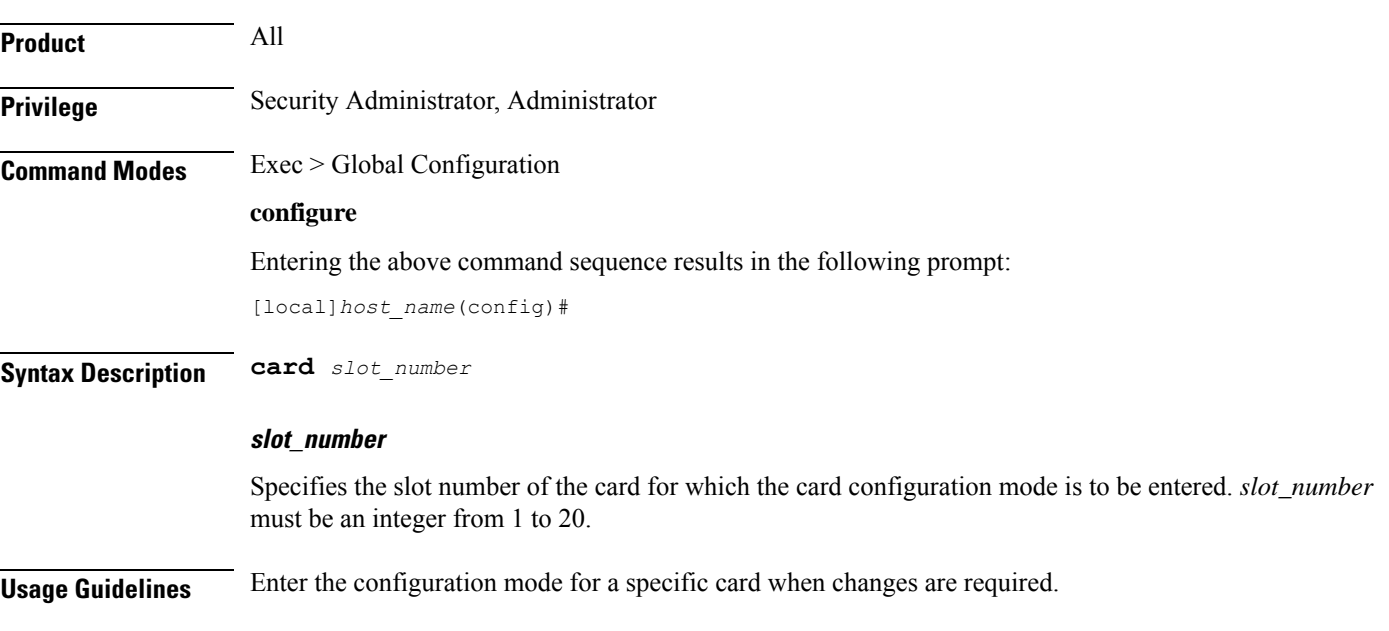

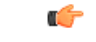

**Important** This command is not supported on virtual platforms.

# **Example**

The following command enters Card Configuration mode for the card in slot *8* of the chassis:

**card 8**

# <span id="page-35-0"></span>**card-standby-priority**

Configures the redundancy priorities for packet processing cards by specifying the slot number search order for a standby card when needed.

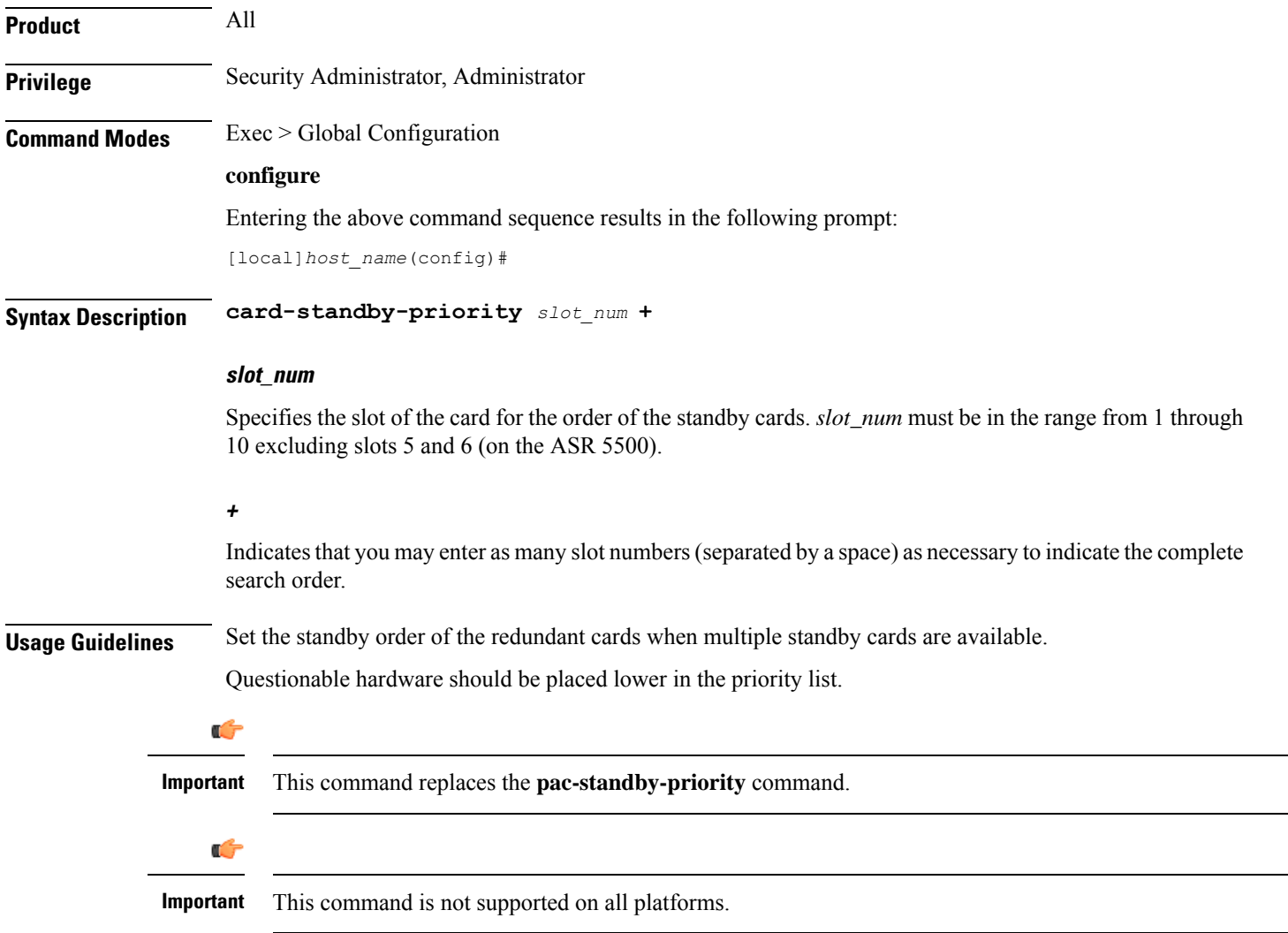
#### **Example**

The following command configures the redundancy priority to use the standby cards in slots 2, 4, and 7 in that order:

```
card-standby-priority 2 4 7
```
# **cdr-multi-mode**

This command enables multiple instances of CDRMOD, one per packet processing card.

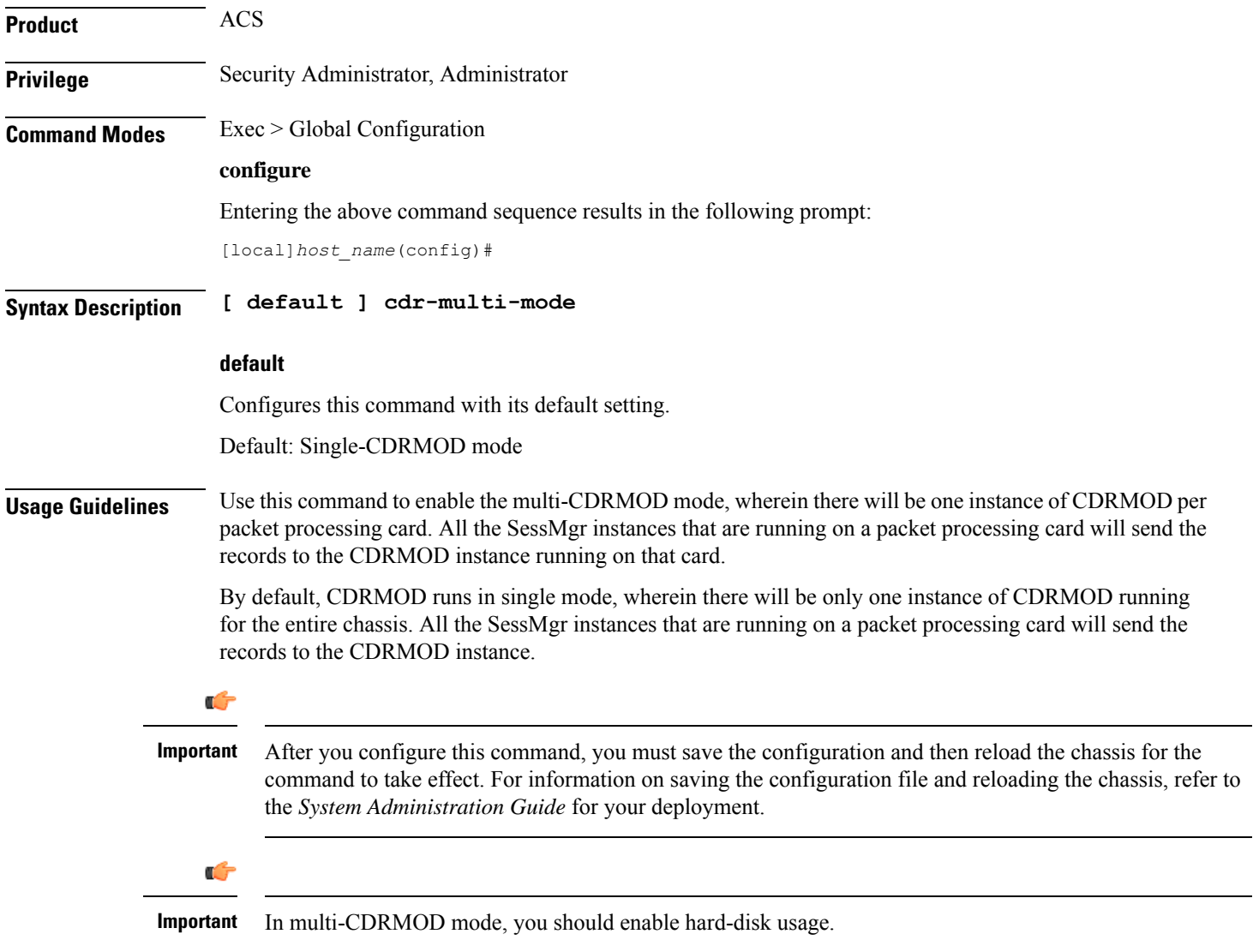

### **certificate**

Configures and selects an X.509 Trusted Author certificate.

**Product** All IPSec-related products

**Privilege** Administrator, Security Administrator, Operator

**Command Modes** Exec > Global Configuration

#### **configure**

Entering the above command sequence results in the following prompt:

[local]*host\_name*(config)#

**Syntax Description certificate name** *name* **{ der url** *url* **| pem { data** *pemdata* **| url** *url* **} private-key pem { [ encrypted ] data** *pemdata* **| url** *url* **[cert-enc] [cert-hash-url url** *url* **] } } no certificate name** *name*

#### **no**

Disables certificate.

#### **name name**

Names the certificate. *name* must be from 1 to 128 alphanumeric characters.

#### **der url**

Specifies that the Distinguished Encoding Rules (DER) binary format is to be used.

#### **pem**

Specifies that the Privacy-enhanced Electronic Mail (PEM) format is to be used.

#### **data pemdata**

Certificate/private key data in PEM format. *pemdata* must be an alphanumeric string of 1 through 4095 (if private key is not implmented) or 1 through 8191 (if private key is implemented) characters.

#### **cert-enc**

Specifies a certificate encoding type other than default encoding type.

#### **cert-hash-url**

Specifes a hash and URL of the X.509 Certificate.

#### **url url**

Specifies the Universal Resource Locator (URL) of the file containing certificate/private key.

#### **url\_format**

Sepcifies an existing URL expressed in one of the following formats:

- [file:]{/flash | /pcmcia1 | /hd-raid}[/directory]/<filename
- tftp://<host>[:<port>][/<directory>]/<filename
- ftp://[<username>[:<password>]@]<host>[:<port>][/<directory>]/<filename
- sftp://[<username>[:<password>]@]<host>[:<port>][/<directory>]/<filename
- http://[<username>[:<password>]@]<host>[:<port>][/<directory>]/<filename

When read via a file, **show configuration** will not contain the URL reference, but instead outputs the data via **data** *pemdata*, such that the configuration file is self-contained.

#### **private-key pem**

Specifies use of private key PEM data.

#### **encrypted**

Specifs the use of encrypted private key data.

**Usage Guidelines** Use this command to Configures and selects an X.509 Trusted Author certificate.

#### **Example**

Use the following command to remove a certificate named *box1*:

**no certificate data box1**

### **cli**

Configures global Command Line Interface (CLI) parameters. **Product** All **Privilege** Security Administrator, Administrator **Command Modes** Exec > Global Configuration **configure** Entering the above command sequence results in the following prompt: [local]*host\_name*(config)# **Syntax Description cli { access { monitor-protocol | monitor-subscriber | show-configuration } { administrator | operator } } | configuration-monitor | hidden | login-failure-delay number | max-sessions** *number* **| operator clear-subscriber-one-only | test-commands [encrypted] password** *password* **| trap config-mode }**

```
no cli { configuration-monitor | hidden | login-failure-delay number |
max-sessions | operator clear-subscriber-one-only | trap config-mode }
default cli { access { monitor-protocol | monitor-subscriber |
show-configuration } | configuration-monitor | login-failure-delay |
max-sessions | operator clear-subscriber-one-only | trap config-mode }
```
#### **no**

Removes the specified option.

#### **default**

Resets the keywords to their default values.

#### **access { monitor-protocol | monitor-subscriber | show-configuration } { operator | administrator }**

Sets access privileges on the **monitor protocol** and **monitor subscriber** commands:

**monitor-protocol**: Selects privileges for the **monitor protocol** command.

**monitor-subscriber**: Selects privileges for the **monitor subscriber** command.

**show-configuration**: Selects privileges for the **show-configuration**command. However the default access level for this command is the user with operator privileges.

**operator**: Sets the privileges for the selected command to allow use by users with operator privileges.

**administrator**: Restricts use of the selected command to administrators only.

#### **configuration-monitor**

When this keyword is enabled, the system executes a **show configuration checksum** command every 15-minutes. The resulting checksum is compared with the previous checksum.

When a configuration change is detected, a log message and SNMP notification are generated. The SNMP notification only indicates that a change has occurred without identifying what change had been made.

The 15-minute interval is fixed and cannot be configured. By default configuration monitoring is disabled.

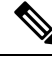

When enabled, the system's Shared Configuration Task (SCT) process may experience CPU spikes when the underlying **show configuration checksum** command is executed. This is most noticable with large StarOS configurations. **Note**

#### **hidden**

Allows a Security Administrator to enable access to hidden cli test-commands command.

The **no cli hidden** command disables access to the **cli test-commands** command. This is the default mode. Refer to the description of the **test-commands** keyword below for additional information.

#### **login-failure-delay number**

Specifies the time to wait before a login failure is returned and another login may be attempted. Default is five seconds.

#### **max-sessions number**

Sets the number of allowed simultaneous CLI sessions on the system. If this value is set to a number below the current number of open CLI sessions, the open sessions will continue until closed. *number* must be an integer from 2 through 100.

$$
\overline{\mathbb{V}}
$$

**Caution**

Use caution when setting this command. Limiting simultaneous CLI sessions prevents authorized users from accessing the system if the maximum number allowed has been reached. The system already limits CLI sessions based on available resources. Additional limitation could have adverse effects.

#### **operator clear-subscriber-one-only**

Restricts Operator to clearing only one subscriber session at a time.

#### **test-commands [encrypted] password password\_string**

Enables access to the CLI test-commands. The commands and keywords made available under this mode are for internal testing and debugging.

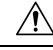

CLI test-commands are intended for diagnostic use only. Access to these commands is not required during normal system operation. These command are intended for use only by Cisco TAC personnel. Some of these commands can slow system performance, drop subscribers, and/or render the system inoperable **Caution**

Ú

**Important**

An SNMP trap is generated when a user enables **cli test-commands** (starTestModeEntered). Refer to the *SNMP MIB Reference* for additional information.

**encrypted**: Specifies that the system will save the password in an encrypted format in the configuration file. The system displays the encrypted keyword in the configuration file as a flag indicating that the variable following the **password** keyword is the encrypted version of the plain text password. Only the encrypted password is saved as part of the configuration file.

**password** *password\_string*: Prompts for the password required to access CLI test-commands. This password must have been previously configured by a Security Administrator via the **tech-suport test-commands password** command. The password is an alphanumeric string of 1 through 64 characters (plain text password) or 1 through 524 characters (encrypted password).

If the**password**keyword is not entered, the user is prompted (no-echo) to enter the password. If **tech-support test-commands password** has not been enabled, you will be unable to execute **cli test-commands**.

Once this test mode is entered under Global Configuration mode, CLI test-commands become part of the current configuration. Therefore, any generated configuration file will contain the **cli test-commands** command as the first configuration command.

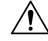

#### **Caution**

Use of CLI test-commands may cause significant service interruption. Contact Cisco TAC before executing any commands while in this mode.

The **no cli test-commands** command disables access to the CLI test-commands mode. **trap config-mode** Enables sending an SNMP trap (starCLIConfigMode) when a CLI user enters the configuration mode. **Usage Guidelines** This command sets access parameters and enables several operational parameters for the system's command line interface. Ú **Important** The maximum number of multiple CLI sessions that can be supported is based on the amount of available memory. A minimum of 15 CLI sessions are supported on the ASR 5500. One of the CLI sessions is reserved for use exclusively by a CLI session on a serial console interface. Additional CLI sessions beyond the pre-reserved set are permitted if sufficient management card resources are available. If the Resource Manager is unable to reserve resources for a CLI session beyond those that are pre-reserved, administrative users are prompted as to whether or not the system should attempt to create the new CLI session even without reserved resources. **Example** The following command sets the number of allowed simultaneous CLI sessions to *5*:

```
cli max-sessions 5
```
The following command sets the command **monitor protocol** to administrator-only:

**cli access monitor-protocol administrator**

### **cli-encrypt-algorithm**

Specifies the type of encryption algorithm to be used for passwords and secrets.

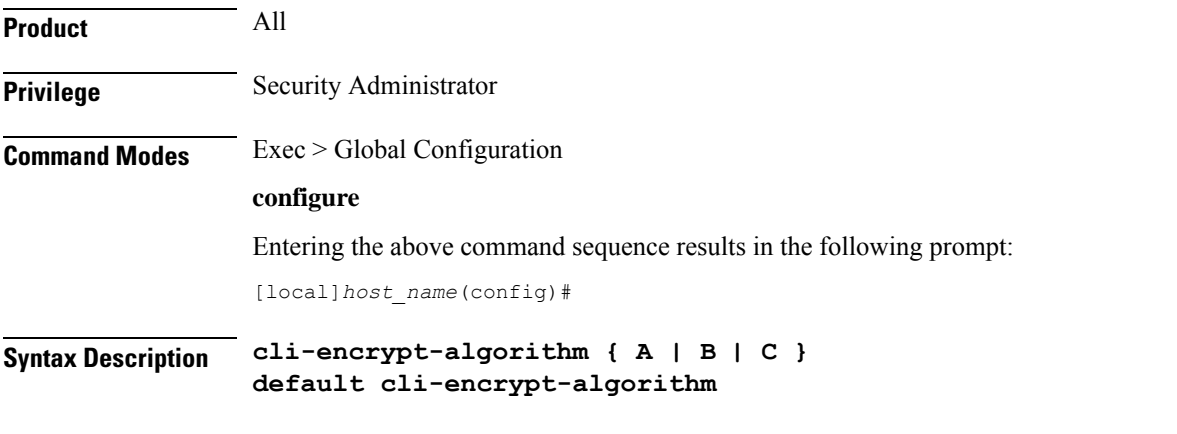

#### **default**

Resets the encryption algorithm to "A" (prior to release 21.0) or "B" (release 21.0 and higher).

Ш

#### **A**

Specifies MD5-based cipher encryption algorithm. This is the default for StarOS releases prior to 21.0. Passwords encrypted with this key will have "+A" prefixes in the configuration file.

#### **B**

Specifies the AES-CTR-128 cipher algorithm for encryption and the HMAC-SHA1 cipher algorithm for authentication. Passwords encrypted with this key will have "+B" prefixes in the configuration file. Algorithm B is the default for release 21.0 and higher.

### **C** Specifies HMAC-SHA512 cipher algorithm for encryption and authentication.Passwords encrypted with this key will have "+C" prefixes in the configuration file. **Usage Guidelines** Use this command to specify the types of cipher algorithm(s) to be used as encryption and authentication keys for passwords. The encryption key protects the confidentiality of passwords, while the authentication key protects their integrity.

Ú

**Important** For release 20.0 and higher Trusted builds, option **A** is not available.

#### **Example**

The following command sets the encryption key to **C**:

```
cli-encrypt-algorithm C
```
### **client ssh**

Enters the SSH Client Configuration mode.

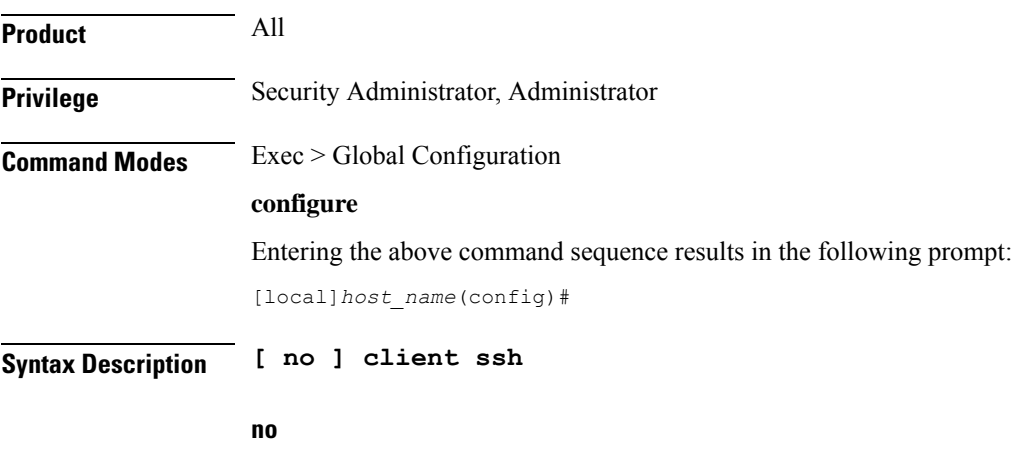

Removes the SSH client key pair configuration.

**Usage Guidelines** Use this command to enter the SSH Client Configuration mode. The CLI commands in that mode allow you to create an SSH key pair and push the private key to external servers for SSH access between the StarOS gateway and external servers.

#### **Example**

The following command moves you to the SSH Client Configuration mode:

**client ssh**

### **clock**

Configures system clock timezone and what local time zone to use.

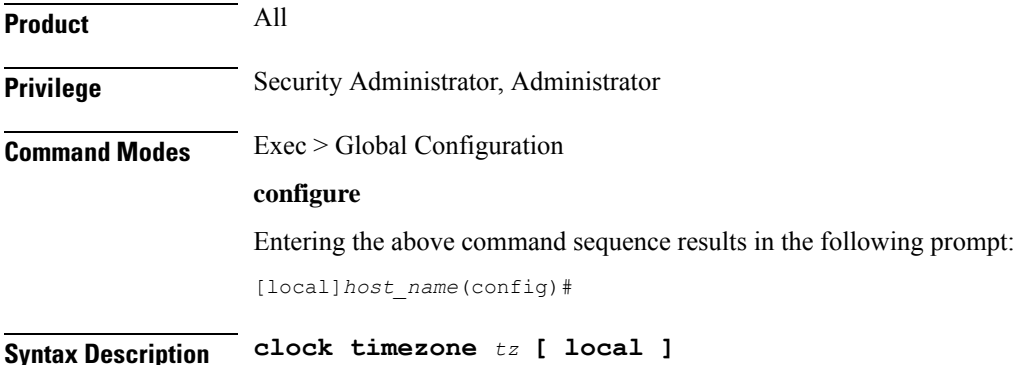

**no clock timezone**

#### **no**

Resets the system timezone to the system default UTC.

#### **tz**

Specifies the system time zone to use as one of:

- america-buenos-aires (GMT-3:00; Buenos Aires)
- america-caracas (GMT-4:00) Caracas
- america-guatemala (GMT-6:00; Guatemala, Guatemala)
- america-la\_paz (GMT-4:00; La Paz)
- america-lima (GMT-5:00; Lima, Peru)
- america-puerto-rico (GMT-4:00; Puerto Rico)
- america-sao-paulo (GMT -3:00; Brazil)
- america-tijuana (GMT-8:00; Tijuana)
- asia-almaty (GMT+6.00; Almaty, Kazakhstan)
- asia-baghdad (GMT+3:00; Baghdad, Russia Zone 2, Kuwait, Nairobi, Riyadh, Moscow, Tehran)
- asia-bangkok (GMT+7:00; Bangkok)
- asia-calcutta (GMT+5:30; Calcutta, Mumbai, New Delhi)
- asia-dhaka (GMT+6:00; Dhaka)
- asia-hong-kong (GMT+8:00; Hong\_Kong)
- asia-irkutsk (GMT+9:30; Irkutsk)
- asia-kabul (GMT+4:30; Kabul)
- asia-karachi (GMT+5:00; Karachi)
- asia-katmandu (GMT+5:45; Kathmandu)
- asia-magadan (GMT+11:00; Magadan)
- asia-muscat (GMT+4:00; Abu Dhabi, UAE, Muscat, Tblisi, Volgograd, Kabul)
- asia-rangoon (GMT+6:30; Rangoon)
- asia-seoul (GMT+9:00) Seoul
- asia-tehran (GMT+3:30; Tehran)
- asia-tokyo (GMT+9:00; Tokyo, Russia Zone 8)
- atlantic-azores (GMT-2:00; Azores)
- atlantic-cape-verde (GMT-1:00; Cape Verde Islands)
- australia-perth (GMT+8:00) Perth
- australia-darwin (GMT+9:30) Northern Territory Alice Springs, Darwin, Uluru
- australia-adelaide (GMT+9:30) Southern Territory Adelaide
- australia-melbourne (GMT+10:00) Victoria Ballarat, Melbourne
- australia-sydney (GMT+10:00) New South Wales Newcastle, Sydney, Wollongong
- australia-hobart (GMT+10:00) Tasmania Hobart, Launceston
- australia-brisbane (GMT+10:00) Queensland Brisbane, Cairns, Toowoomba, Townsville
- australia-lordhowe (GMT+10:30) Lord Howe Island
- canada-newfoundland (GMT-3:30; Newfoundland)
- canada-saskatchewan (GMT-6:00; Saskatchewan)
- europe-central (GMT+1:00; Paris, Berlin, Amsterdam, Brussels, Vienna, Madrid, Rome, Bern, Stockholm, Oslo)
- europe-dublin (GMT+0:00) Dublin, Ireland
- europe-eastern (GMT+2:00; Russia Zone 1, Athens, Helsinki, Istanbul, Jerusalem, Harare)
- newzealand-auckland (GMT +12:00; Auckland, Willington)
- newzealand-chatham (GMT +12:45; Chatham)
- nuku (GMT-13:00; Nuku'alofa)
- pacific-fiji (GMT+12:00; Wellington, Fiji, Marshall Islands)
- pacific-guam (GMT+10:00; Brisbane, Cairns, Sydney, Guam)
- pacific-kwajalein (GMT-12:00; Kwajalein)
- pacific-norfolk (GMT+11:30) Norfolk Island
- pacific-samoa (GMT-11:00; Samoa)
- us-alaska (GMT-9:00; Alaska)
- us-arizona (GMT-7:00; Arizona)
- us-central (GMT-6:00; Chicago, Mexico City, Saint Louis)
- us-eastern (GMT-5:00; Bogota, Lima, New York City)
- us-hawaii (GMT-10:00; Hawaii)
- us-indiana (GMT-6:00; Indiana)
- us-mountain (GMT-7:00; Cheyenne, Denver, Las Vegas)
- us-pacific (GMT-8:00) San Francisco, LA, Seattle
- utc (GMT; Universal Time Coordinated: London, Dublin, Edinburgh, Lisbon, Reykjavik, Casablanca)

#### **local**

Indicates the timezone specified by *tz* is to be considered the local time zone for local time display and conversion.

**Usage Guidelines** Clock and timezone management is necessary for proper accounting records. The chassis may be set to display a different local time than that of the system clock which allows accounting records to use the system time but to display the proper local time for users.

#### **Example**

The following command sets the clock time zone to UTC (Universal Time Coordinated):

**clock timezone utc**

### **cmp auto-fetch**

Use this command to add a fetch configuration for each certificate for which automatic update is required. This is a Certificate Management Protocol v2 command.

**Product** All products supporting IPSec CMPv2 features

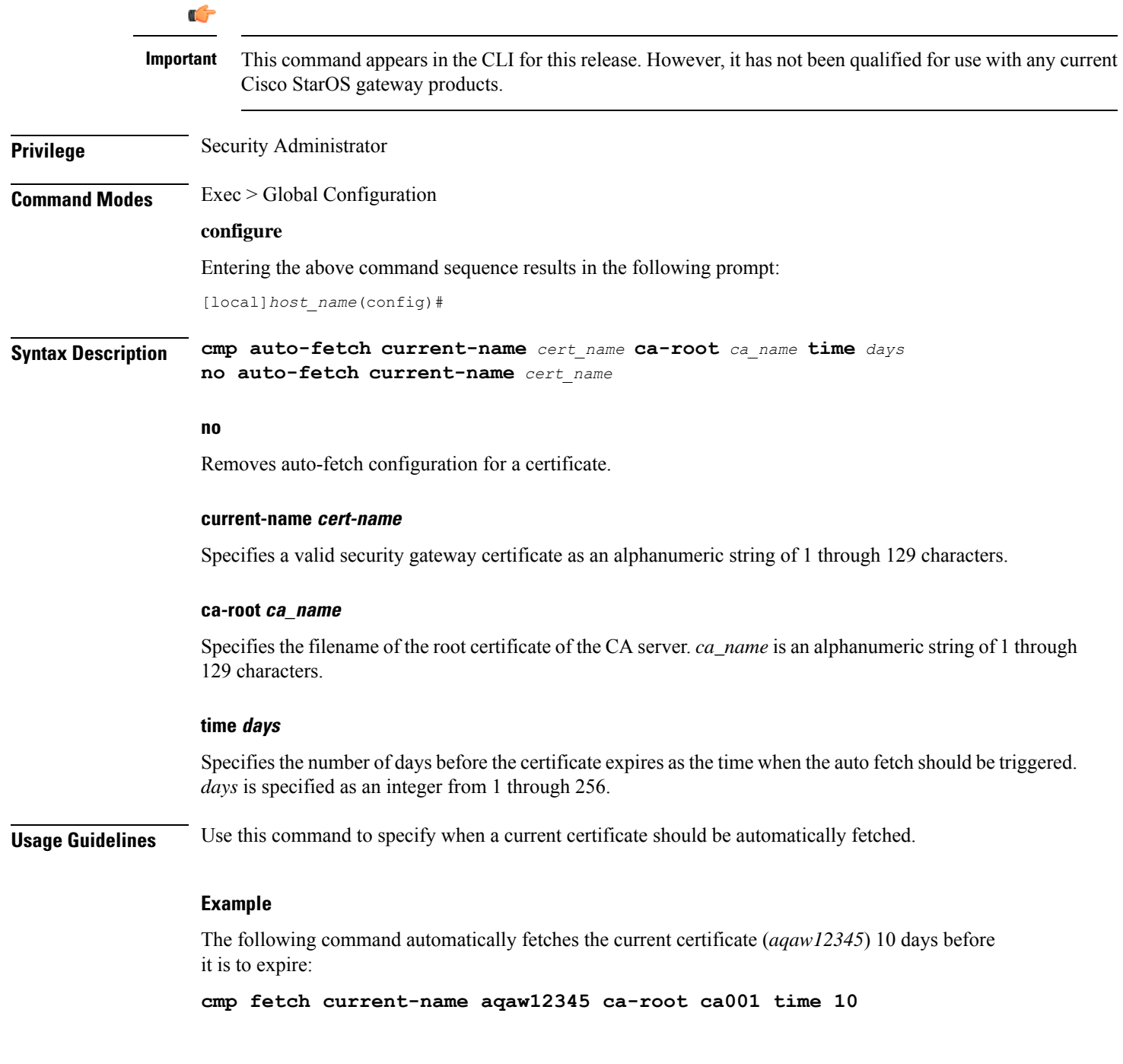

# **cmp cert-store location**

Use this command to add a file location on /flash disk where the certificates and private keys will be stored. This is a Certificate Management Protocol v2 command.

**Product** All products supporting IPSec CMPv2 features

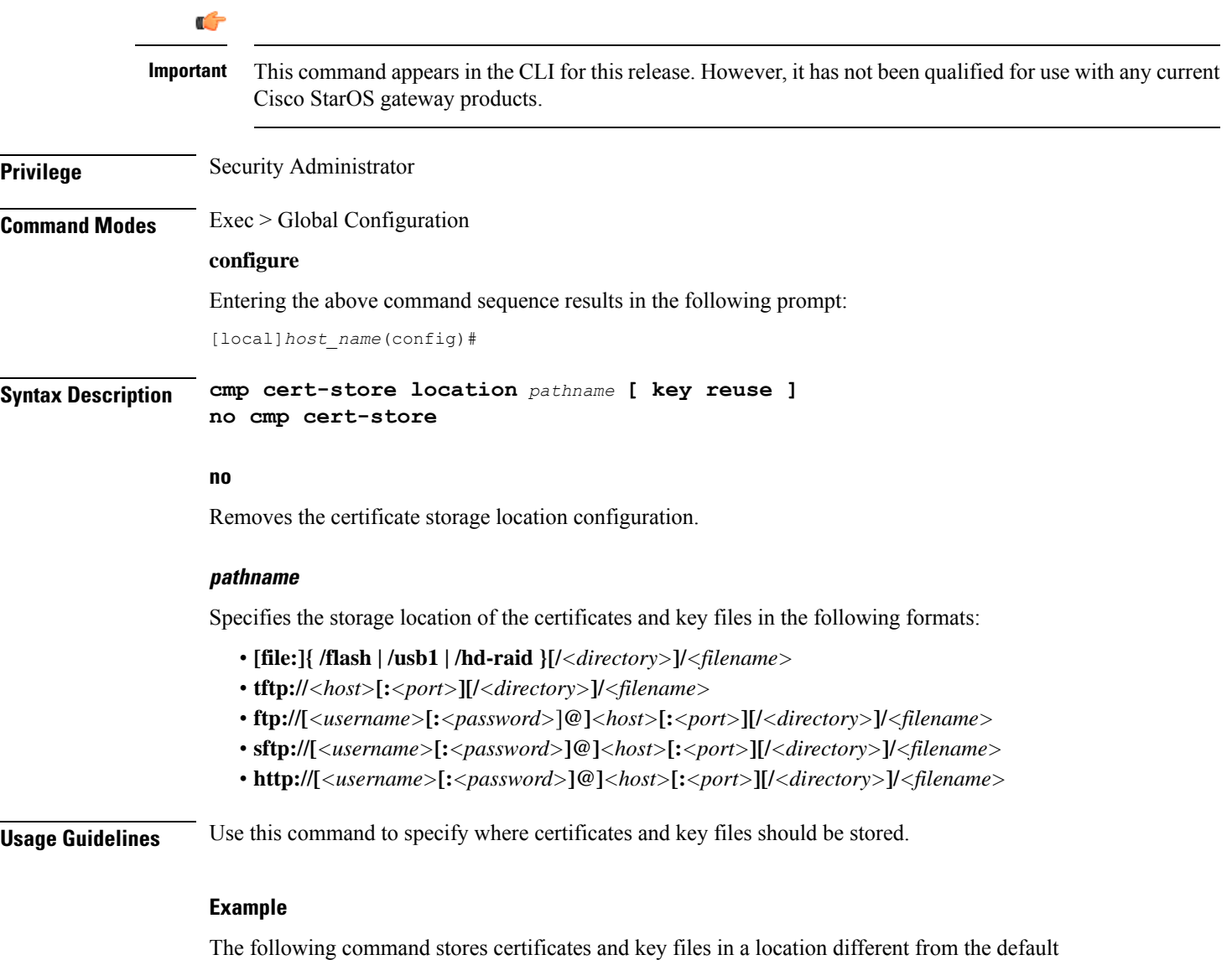

location:

**cmp cert-store location file://certificates**

# **cmp cert-trap time**

Defines when an SNMP MIB certificate expiry trap should be sent as the number of hours before expiration.

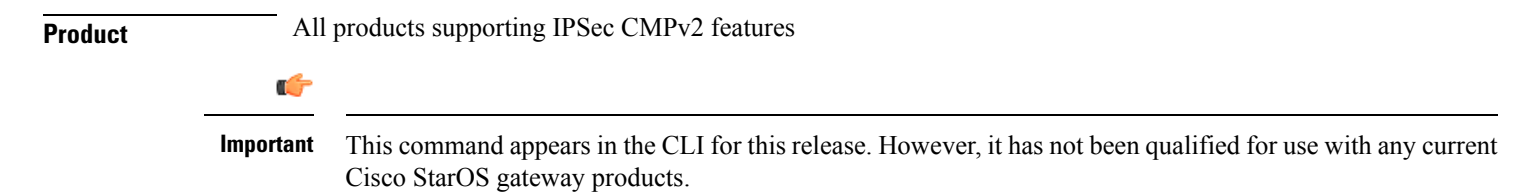

**Global Configuration Mode Commands (A-K)**

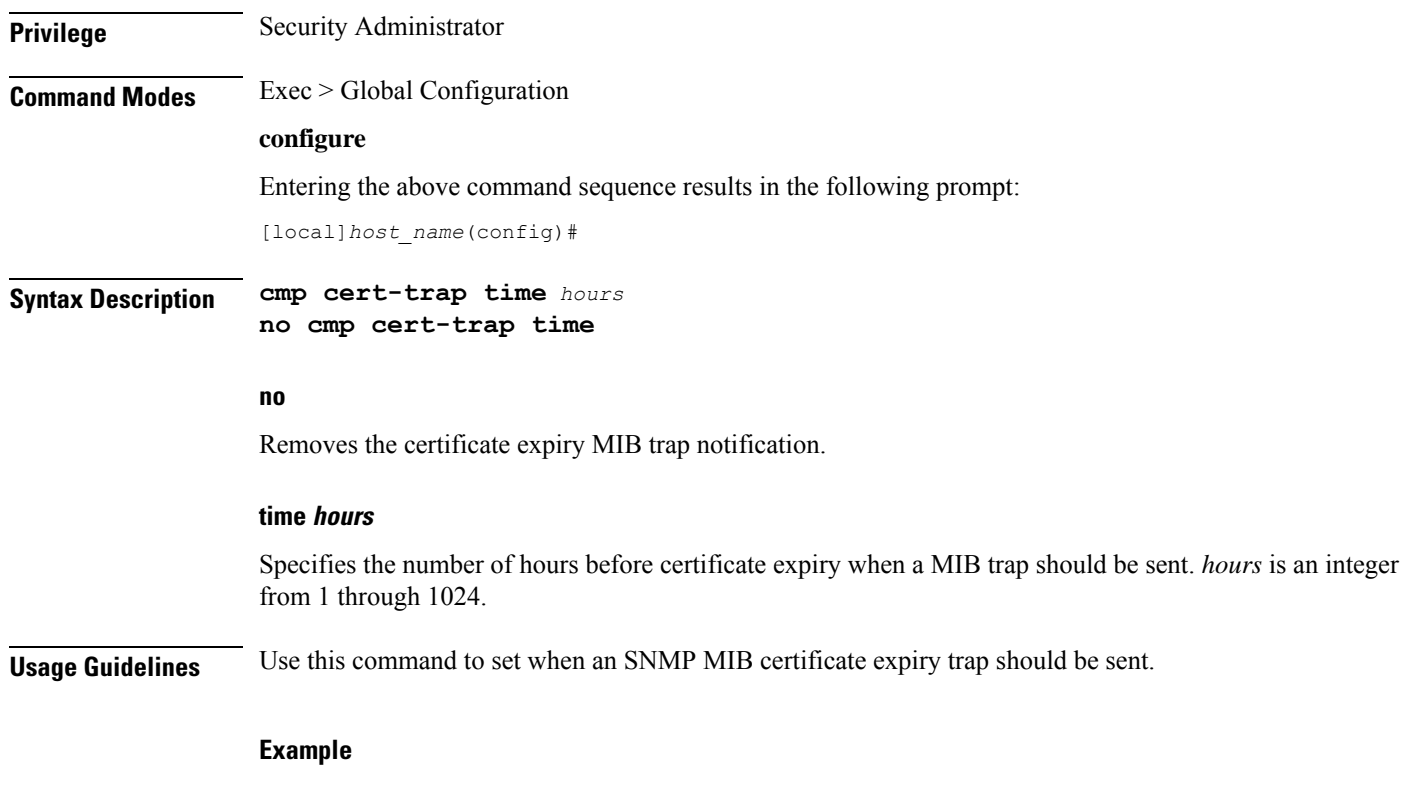

The following command specifies that an SNMP MIB certificate expiry trap should be sent 48 hours prior to expiration:

**cmp cert-trap time 48**

# **commandguard**

Forces mandatory confirmation prompting for the **autoconfirm** (Exec mode and Global Configuration mode) and **configure** (Exec mode).

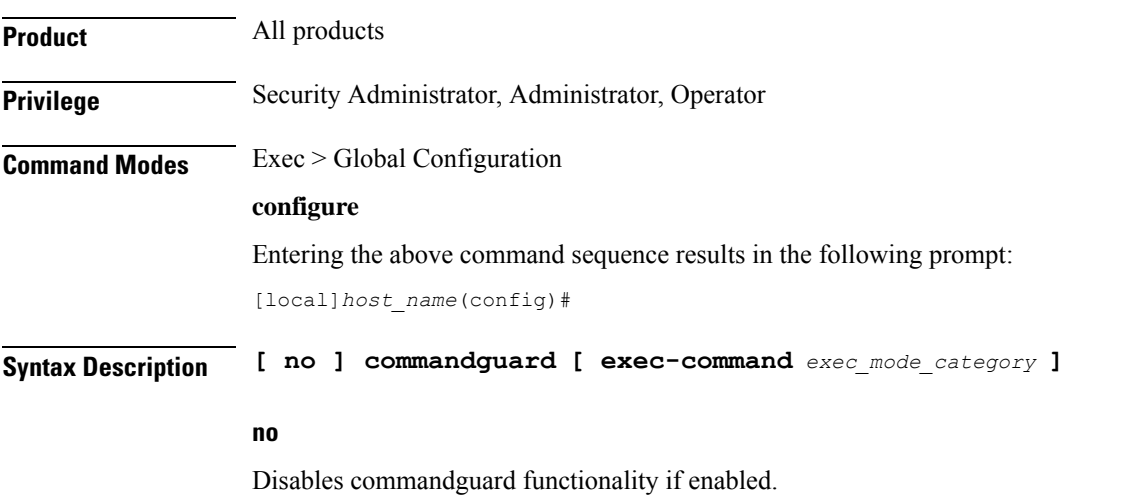

**exec-command exec\_mode\_category**

### Applies mandatory prompting for specified categories of Exec mode configuration commands, even when **autoconfirm** is enabled. *exec\_mode\_category* specifies one of the following categories of Exec mode configuration commands. • card • clear • copy • debug • delete • filesystem • hd • reload • rename • shutdown • task • upgrade You can enter multiple **commandguard exec-command** *exec\_mode\_category* commands. **Usage Guidelines** Use this command to force mandatory confirmation prompting for the **autoconfirm** (Exec mode and Global Configuration mode) and **configure** (Exec mode). This command prevents users from accidentally entering Global Configuration mode, or to prevent file replay (most commonly caused by a cut and paste error in the configuration file). By default this command is disabled. The status of **commandguard** is output in **show configuration** commands. Ú **Important** If autoconfirm is enabled, commandguard will not take effect until autoconfirm is disabled in both Exec and Global Configuration modes.

Use the **commandguard** command to apply mandatory prompting for specified categories of Exec mode configuration commands, even when autoconfirm is enabled.

- All Exec mode commands beginning with the specified category word will prompt for confirmation, regardless if **autoconfirm** is enabled.
- You can turn off confirmation prompting for a specific category using**no commandguardexec-command** *exec\_mode\_category*.
- If autoconfirm is overridden by **commandguard exec-command** for an Exec mode command, StarOS displays an informational message indicating why autoconfirm is being overridden when you attempt to execute the command.
- Users may selectively override confirmation prompting for any Exec mode configuration command that supports the **-noconfirm** keyword.

#### **Example**

The following command enables confirmation prompting for all configuration commands:

#### **commandguard**

# **congestion-control**

This command enables and disables the congestion control functionality on the system.

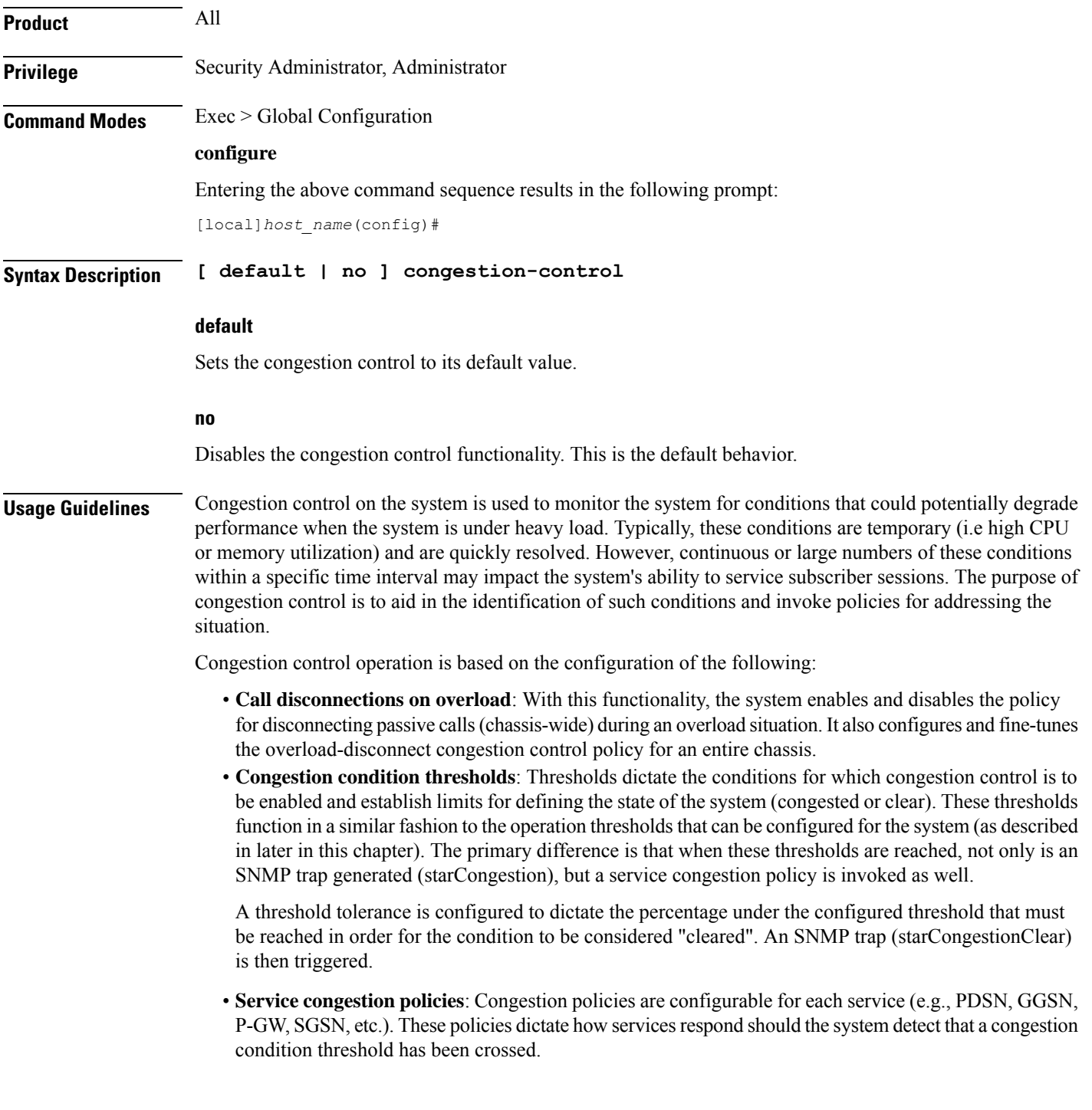

Since the congestion control functionality on the system is disabled by default, this command should be executed once congestion-control thresholds and policies have been configured. (Refer to the other congestion-control related commands for more information.)

#### **Example**

The following command enables the congestion control functionality on the system.

```
congestion-control
```
# **congestion-control overload-disconnect**

This command enables and disables the policy for disconnecting passive calls (chassis-wide) during an overload situation. It also configures and fine-tunes the overload-disconnect congestion control policy for an entire chassis.

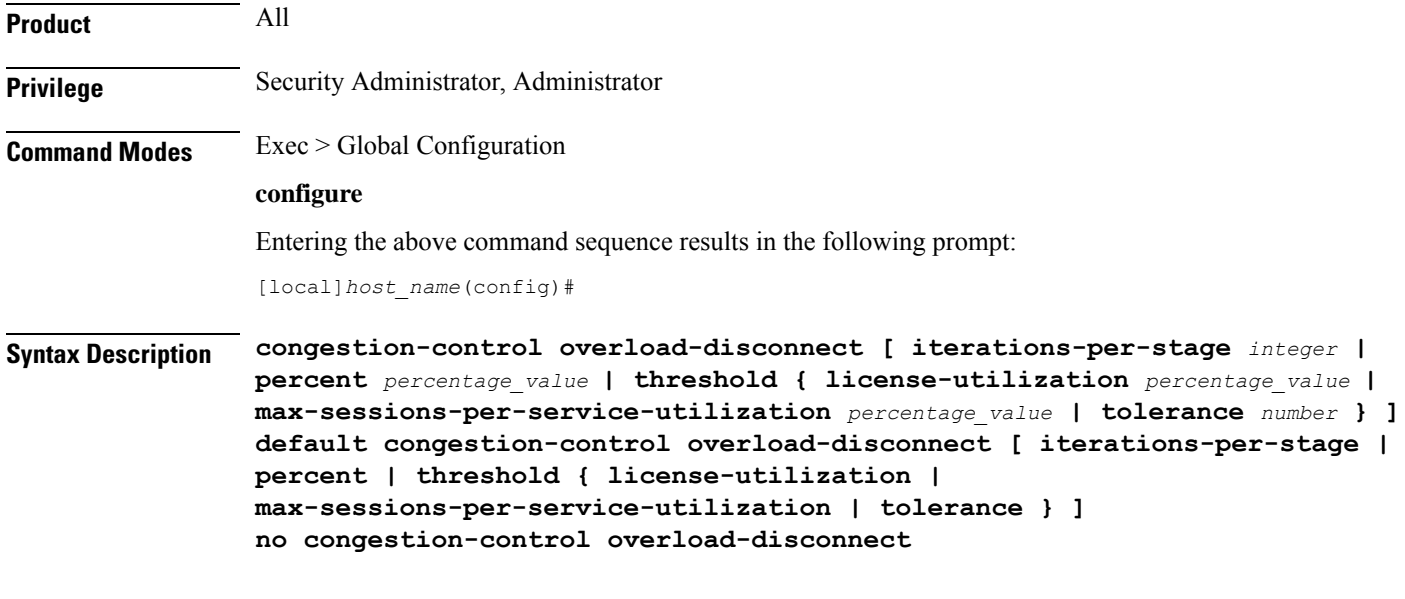

#### **default**

When "default" and one of the keywords is added to the command, the policy remains in its current state and the value for the specified keyword is reset to its default value.

When "default" and the command are entered without keywords, the overload-disconnect policy for congestion control is disabled.

#### **no**

Disables the overload-disconnect policy for congestion control.

#### **iterations-per-stage integer**

Specifies the number of calls to be disconnected during the defined number of seconds. *integer* is a value from 2 through 8. The default value is 8.

#### **percent percentage\_value**

Specifies the percentage of calls to be disconnected, in stages, during an overload situation. *percentage\_value* is an integer from 1 through 100. The default value is 5.

#### **threshold**

**license-utilization:**Specifies the license-utilization percentage threshold for overload situations. If candidates are available, passive calls are disconnected when this threshold is exceeded. *percentage\_value* is an integer from 1 through 100. The default value is 80.

**max-sessions-per-service-utilization:** Specifies a percentage of the maximum sessions per service. If candidates are available, passive calls are disconnected when this threshold is exceeded. *percentage\_value* is an integer from 1 through 100. The default value is 80.

**tolerance:**Specifies the percentage of calls the system disconnects below the values set for the other two thresholds. In either case, a Clear Traps message is sent after the number of calls goes below the corresponding threshold value. *number* is an integer from 1 through 25. The default value is 10.

**Usage Guidelines** Use this command to set the policy for call disconnects when the chassis experiences call overload.

To verify the congestion-control configuration use **show congestion-control configuration** from the Exec mode.

To set overload-disconnect policies for individual subscribers., see **overload-disconnect** in Subscriber Configuration Mode Commands.

#### **Example**

The following command sets an overload-disconnect policy for the chassis in which 5 calls would be disconnected very 5 seconds during an overload situation.

#### **congestion-control overload-disconnect interations-per-stage 5**

Both of the following commands disable the overload-disconnect policy without changing the policy configuration.

```
default congestion-control overload-disconnect
```
or

#### **no congestion-control overload-disconnect**

To instruct the system to stop call disconnects when the number of calls goes down 85% of the total allowed calls for that service, enter both of the following commands to set the max-sessions-per-service-utilization value to 90% and the tolerance value to 5%:

```
congestion-control overload-disconnect threshold
max-sessions-per-service-utilization 90
congestion-control overload-disconnect threshold tolerance 5
```
### **congestion-control policy**

Configures congestion control policies.

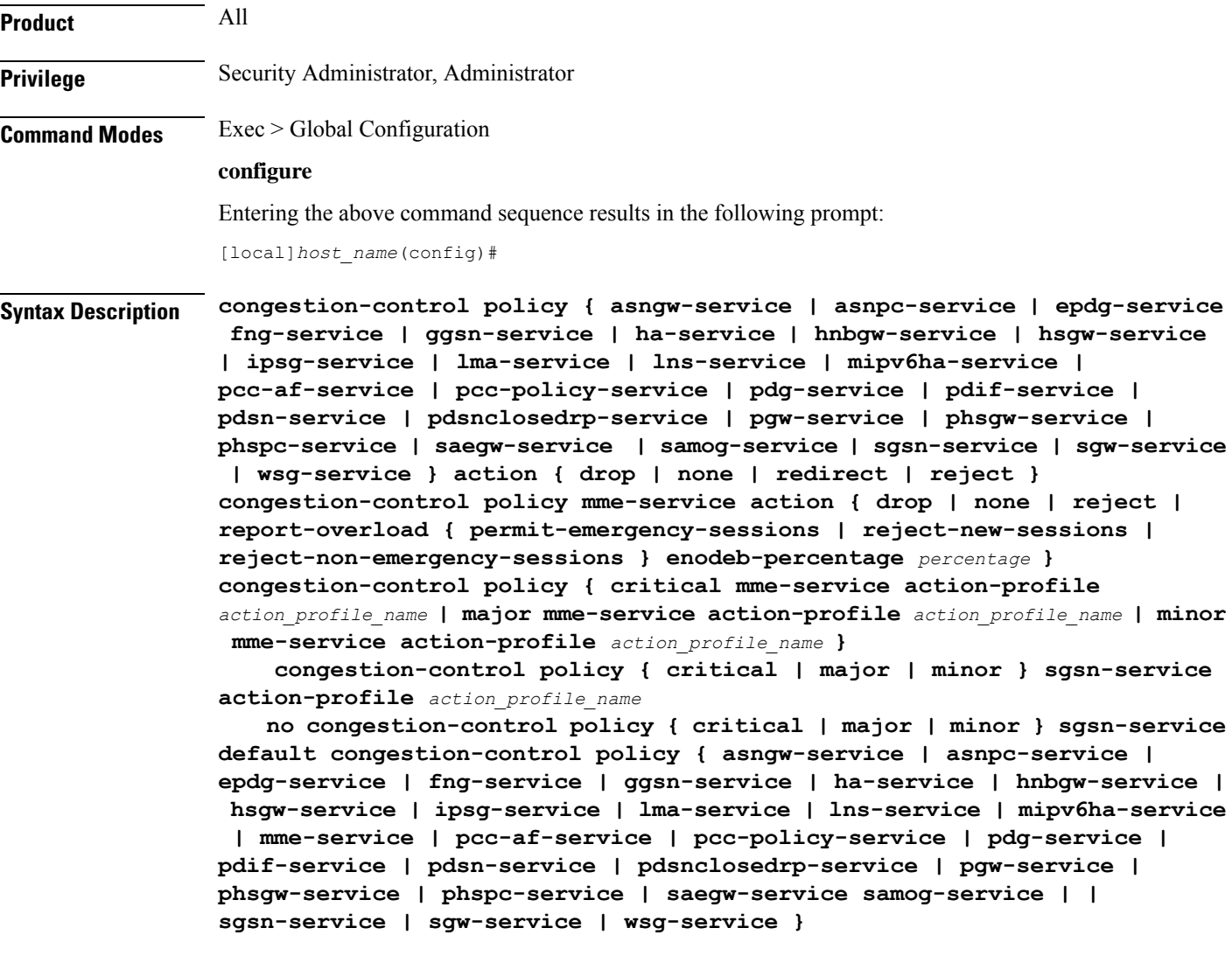

#### **default**

Specifies the Congestion Control policy action for the selected service to its default value.

#### **asngw-service**

Specifies the Congestion Control policy action for the ASN-GW service.

#### **asnpc-service**

Specifies the Congestion Control policy action for the ASN PC-LR service.

#### **critical**

For MME (starting with Release 14.0), or ePDG (starting with Release 14.1), or for SGSN (starting with Release 17.0), this keyword associates the action-profile to be used for critical congestion thresholds for the MME or SGSN's service.

#### **epdg-service action**

Specifies the Congestion Control policy action for the ePDG service.

Supported policy actions are:

- **drop**: Specifies that the system should drop incoming packets containing new session requests.
- **none**: Specifies that the system should take no action.
- **reject**: Specifies that the system processes new session request messages and responds with a reject message.

For ePDG type of session/calls, **redirect** action is not supported.

#### **fng-service**

Specifies the Congestion Control policy action for the FNG service.

#### **ggsn-service**

Specifies the Congestion Control policy action for the GGSN service.

#### **ha-service**

Specifies the Congestion Control policy action for the HA service.

#### **hnbgw-service**

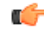

**Important**

In Release 20 and later, HNBGW is not supported. This keyword must not be used for HNBGW in Release 20 and later. For more information, contact your Cisco account representative.

Specifies the Congestion Control policy action for the HNB-GW service.

Supported policy actions are:

- **drop**: Specifies that the system should drop incoming packets containing new session requests.
- **none**: Specifies that the system should take no action.
- **reject**: Specifies that the system processes new session request messages and responds with a reject message.

#### **hsgw-service**

Specifies the Congestion Control policy action for the HSGW service.

Supported policy actions are:

- **drop**: Specifies that the system should drop incoming packets containing new session requests.
- **none**: Specifies that the system should take no action.
- **redirect**: Specifies that the system should redirect new session requests to an alternate device.

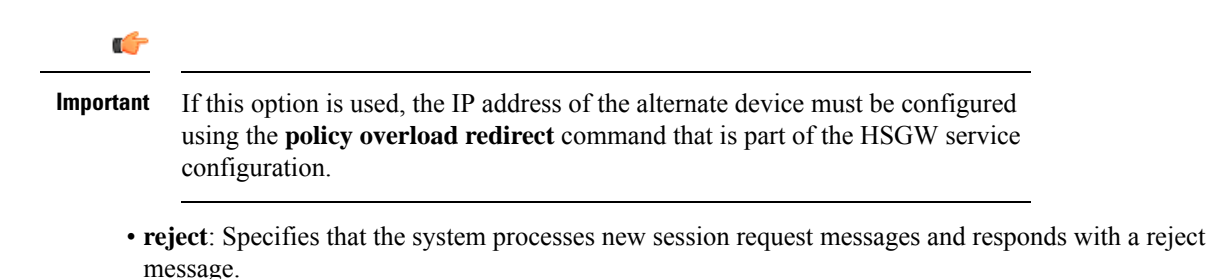

#### **ipsg-service**

Specifies the Congestion Control Policy action for the IPSG service. The policy specifies how the IPSG service will respond when the system detects that a congestion condition threshold has been crossed.

Supported policy actions are:

- **drop**: Specifies that the system should drop incoming packets containing new session requests.
- **none**: Specifies that the system should take no action.

#### **Default**: **none**

#### **lma-service**

Specifies the Congestion Control policy action for the LMA service

#### **lns-service**

Specifies the Congestion Control policy action for the LNS service.

#### **mipv6ha-service**

Specifies the Congestion Control policy action for the MIPv6-HA service.

#### **major**

For MME (starting with Release 14.0), or ePDG (starting with Release 14.1), or for SGSN (starting with Release 17.0), this keyword associates the action-profile to be used for major congestion thresholds for the MME or SGSN's service.

#### **minor**

For MME (starting with Release 14.0), or ePDG (starting with Release 14.1), or for SGSN (starting with Release 17.0), this keyword associates the action-profile to be used for minor congestion thresholds for the MME or SGSN's service.

#### **mme-service**

Sets the congestion control policy for action to take when subscriber sessions exceeds the defined threshold limit.

For MME type of session/calls, **redirect** action is not supported.

### Ú

#### **Important**

The **mme-service** keyword option is available only in releases prior to 14.0. In 14.0 and higher, you must firstselect either the critical, major or minor policy level first. Refer to the **congestion-action-profile** command in the LTE Policy Configuration mode to create action-profiles which in turn define the actions to be taken when thresholds are exceeded in Release 14.0 and higher for MME.

#### **pcc-af-service**

Specifies the Congestion Control policy action for the PCC Application Function (AF) service.

Supported policy actions are:

- **drop**: Specifies that the system should drop incoming packets containing new session requests.
- **none**: Specifies that the system should take no action.
- **reject**: Specifies that the system processes new session request messages and responds with a reject message.

#### **pcc-policy-service**

Specifies the Congestion Control policy action for the PCC Policy service.

Supported policy actions are:

- **drop**: Specifies that the system should drop incoming packets containing new session requests.
- **none**: Specifies that the system should take no action.
- **reject**: Specifies that the system processes new session request messages and responds with a reject message.

#### **pcc-quota-service**

Specifies the Congestion Control policy action for the PCC Quota service.

Supported policy actions are:

- **drop**: Specifies that the system should drop incoming packets containing new session requests.
- **none**: Specifies that the system should take no action.
- **reject**: Specifies that the system processes new session request messages and responds with a reject message.

#### **pdg-service**

Specifies the Congestion Control policy action for the PDG service.

#### **pdif-service**

Specifies the Congestion Control policy action for the PDIF service.

#### **pdsn-service**

Specifies the Congestion Control policy action for the PDSN service.

#### **pdsnclosedrp-service**

Specifies the Congestion Control policy action for the PDSN Closed R-P service.

#### **pgw-service**

Specifies the Congestion Control policy action for the P-GW service.

Supported policy actions are:

- **drop**: Specifies that the system should drop incoming packets containing new session requests.
- **none**: Specifies that the system should take no action.
- **reject**: Specifies that the system processes new session request messages and responds with a reject message.

For P-GW sessions/calls, **redirect** action is not supported.

#### **saegw-service**

Specifies the Congestion Control policy action for the SAEGW service.

Supported policy actions are:

- **drop**: Specifies that the system should drop incoming packets containing new session requests.
- **none**: Specifies that the system should take no action.
- **reject**: Specifies that the system processes new session request messages and responds with a reject message.

For SAEGW sessions/calls, **redirect** action is not supported.

#### **samog-service**

Specifies the Congestion Control policy action for the SaMOG service.

Supported policy actions are:

- **drop**: Specifies that the system should drop incoming packets containing new session requests.
- **none**: Specifies that the system should take no action.
- **reject**: Specifies that the system processes new session request messages and responds with a reject message.

#### **sgsn-service**

Specifies the Congestion Control policy - the congestion response actions for the SGSN service.

Prior to Release 17.0, the supported policy actions in this command are:

- **drop**: Specifies that the system should drop incoming packets containing new session requests.
- **none**: Specifies that the system should take no action.

• **reject**: Specifies that the system processes new session request messages and responds with a reject message.

With Release 17.0 and higher, to define a policy you must first select one of the three congestion levels: critical, major or minor. Next select the service with the **sgsn-service** keyword and then associate a congestion-action-profile. Refer to the **congestion-action-profile** command in theSGSN-Global Configuration mode to create the congestion-action-profiles which define the congestion response actions to be taken when thresholds are exceeded for the SGSN.

#### **sgw-service**

Specifies the Congestion Control policy action for the S-GW service.

Supported policy actions are:

- **drop**: Specifies that the system should drop incoming packets containing new session requests.
- **none**: Specifies that the system should take no action.
- **reject**: Specifies that the system processes new session request messages and responds with a reject message.

For S-GW sessions/calls, **redirect** action is not supported.

#### **wsg-service**

Specifies the Congestion Control policy action for the WSG service.

Supported policy actions are:

- **drop**: Specifies that the system should drop incoming packets containing new session requests.
- **none**: Specifies that the system should take no action.
- **reject**: Specifies that the system processes new session request messages and responds with a reject message.

#### **action { drop | none | redirect | reject }**

Specifies the policy action:

- **drop**: Specifies that the system should drop incoming packets containing new session requests.
- **none**: Specifies that the system should take no action. This is the default for PDIF-service.
- **redirect**: Specifies that the system should redirect new session requests to an alternate device. (HA, HSGW, and PDSN only)

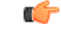

If this option is used, the IP address of the alternate device must be configured using the **policy overload redirect** command that is part of the service configuration. Note that this option can not be used in conjunction with GGSN, MME, P-GW, SAEGW, or S-GW services. **Important**

• **reject**: Specifies that the system processes new session request messages and responds with a reject message.

(ForPDSN and HA, the reply code is 130, "insufficient resources".For the GGSN, the reply code is 199, "no resources available".)

#### **report-overload { permit-emergency-sessions | reject-new-sessions | reject-non-emergency-sessions } enodeb-percentage percentage**

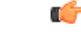

**Important** This set of keywords is supported only by the MME.

Enables the MME to report overload conditions to eNodeBs and take additional action to alleviate congestion situations.

**permit-emergency-sessions**: Specifies that only emergency sessions are allowed to access the MME during the overload period.

**reject-new-sessions**: Specifies that all new sessions destined for the MME will be rejected during the overload period.

**reject-non-emergency-sessions**: Specifies that all non-emergency sessions will be rejected during the overload period.

**enodeb-percentage** *percentage*: Configures the percentage of known eNodeBs that will receive the overload report. *percentage* must be an integer from 1 to 100.

**Usage Guidelines** Congestion policies can be configured for each service. When congestion control functionality is enabled, these policies dictate how services respond should the system detect that a congestion condition threshold has been crossed.

#### **Example**

The following command configures a congestion control policy of reject for PDSN services:

**congestion-control policy pdsn-service action reject**

The following command configures a congestion control policy of reject for MME services:

**congestion-control policy mme-service action reject**

### **congestion-control threshold**

Configures the congestion control threshold values that are to be monitored.

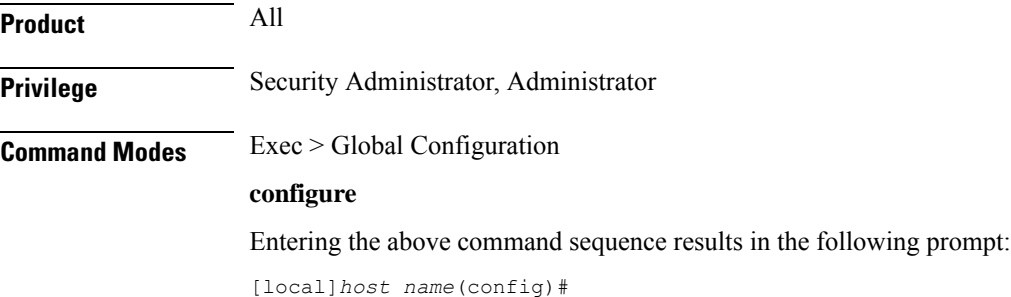

**Syntax Description congestion-control threshold { license-utilization** *percent* **| max-sessions-per-service-utilization** *percent* **| message-queue-utilization** *percent* **| message-queue-wait-time** *time* **| port-rx-utilization** *percent* **| port-specific {** *slot/port* **| all } [ tx-utilization** *percent* **] [ rx-utilization** *percent* ] **port-specific-rx-utilization critical** | **port-specific-tx-utilization critical | port-tx-utilization** *percent* **| service-control-cpu-utilization** *percent* **| system-cpu-utilization** *percent* **| system-memory-utilization** *percent* **| tolerance** *percent* **} default congestion-control threshold { license-utilization | max-sessions-per-service-utilization | message-queue-utilization | message-queue-wait-time | port-rx-utilization | port-specific | tx-utilization | rx-utilization | port-tx-utilization | service-control-cpu-utilization | system-cpu-utilization | system-memory-utilization | tolerance } no congestion-control threshold port-specific {** *slot/port* **| all } no congestion-control threshold port-specific {** *slot/port* **| all } [ rx-utilization** *percent* **] [ tx-utilization** *percent* **] no congestion-control threshold port-specific-rx-utilization critical no congestion-control threshold port-specific-tx-utilization critical no congestion-control threshold { message-queue-utilization | message-queue-wait-time | port-rx-utilization** *percent* **| port-tx-utilization percent | service-control-cpu-utilization | system-cpu-utilization | system-memory-utilization }**

#### **default congestion-control threshold keyword**

Sets the threshold keyword to its default value.

#### **no congestion-control threshold port-specific { slot/port | all }**

This command disables port specific threshold monitoring on the specified port or on all ports.

*slot/port*: Specifies the port for which port specific threshold monitoring is being configured. The slot and port must refer to an installed card and port.

**all**: Set port specific threshold monitoring for all ports on all cards.

#### **no congestion-control threshold port-specific-rx-utilization critical**

This command disables specific receive port utilization.

#### **no congestion-control threshold port-specific-tx-utilization critical**

This command disables specific transmit port utilization.

#### **license-utilization percent**

Default: 100

The percent utilization of licensed session capacity as measured in 10 second intervals.

*percent* can be configured to any integer value from 0 to 100.

#### **max-sessions-per-service-utilization percent**

Default: 80

The percent utilization of the maximum sessions allowed per service as measured in real-time. This threshold is based on the maximum number of sessions or PDP contexts configured for the a particular service. (Refer to the **bind** command for the PDSN, GGSN, SGSN, or HA services.)

*percent* can be an integer from 0 through 100.

#### **message-queue-utilization percent**

Default: 80

The percent utilization of the Demux Manager software task's message queue as measured in 10 second intervals. The queue is capable of storing a maximum of 10000 messages.

*percent* can be an integer from 0 through 100.

#### **message-queue-wait-time time**

Default: 5

The maximum time (in seconds) messages can be held in queue as measured by packet time stamps.

*time* is measured in seconds and can be an integer from 1 through 30.

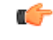

#### **Important**

In the event that this threshold is crossed, an SNMP trap is not triggered. The service congestion policy invocation resulting from the crossing of this threshold is enforced only for the packet that triggered the action.

#### **[ no ] port-rx-utilization percent**

Default: 80

The average percent utilization of port resources for all ports by received data as measured in 5-minute intervals.

*percent* can be an integer from 0 through 100.

#### **[ no ] port-specific { slot/port | all } [ rx-utilization percent ] [ tx-utilization percent]**

Default: Disabled

Sets port-specific thresholds. If you set port-specific thresholds, when any individual port-specific threshold is reached, congestion control is applied system-wide.

*slot/port*: Specifies the port for which port-specific threshold monitoring is being configured. The slot and port must refer to an installed card and port.

**all**: Set port specific threshold monitoring for all ports on all cards.

**rx-utilization** *percent*: Default 80%. The average percent utilization of port resources for the specified port by received data as measured in 5-minute intervals. *percent* must an integer from 0 through 100.

**tx-utilization** *percent*: Default 80%. The average percent utilization of port resources for the specified port by transmitted data as measured in 5-minute intervals. *percent* must be an integer from 0 through 100.

#### **[ no ] port-tx-utilization percent**

Default: 80

The average percent utilization of port resources for all ports by transmitted data as measured in 5-minute intervals.

*percent* can be an integer from 0 through 100.

#### **service-control-cpu-utilization percent**

Default: 80

The average percent utilization of CPUs on which a Demux Manager software task instance is running as measured in 10-second intervals.

*percent* can be an integer from 0 through 100.

#### **system-cpu-utilization percent**

Default: 80

The average percent utilization for all PAC/PSC/PSC2 CPUs available to the system as measured in 10-second intervals.

*percent* can be an integer from 0 through 100.

Thisthreshold setting can be disabled with**no congestion-control thresholdsystem-cpu-utilization**command. In case later you want to enable the same threshold setting **congestion-control threshold system-cpu-utilization** command will enable the CPU utilization threshold to preconfigured level.

#### **system-memory-utilization percent**

Default: 80

The average percent utilization of all CPU memory available to the system as measured in 10-second intervals.

*percent* can be an integer from 0 through 100.

#### **tolerance percent**

Default: 10

The percentage under a configured threshold that dictates the point at which the condition is cleared.

*percent* can be an integer from 0 through 100.

**Usage Guidelines** Thresholds dictate the conditions for which congestion control is to be enabled and establish limits for defining the state of the system (congested or clear). These thresholds function in a similar fashion to the operation thresholds that can be configured for the system (as described in later in this chapter). The primary difference is that when these thresholds are reached, not only is an SNMP trap generated (starCongestion), but a service congestion policy is invoked as well.

> The tolerance parameter establishes the threshold at which the condition is cleared. An SNMP trap (starCongestionClear) is generated for the clear condition, as well.

Ú

**Important**

The MME (version 14.0 and higher) supports three levels of thresholds – critical, major and minor – for each condition. Refer to the **congestion-control threshold** commands immediately following this command for information specific to the MME.

#### **Example**

The following command configures a system CPU utilization threshold of 75%.

#### **congestion-control threshold system-cpu-utilization 75**

This setting will remain in configuration unless you specify another threshold value in place of 75. Thisthreshold setting can be disabled with**no congestion-control thresholdsystem-cpu-utilization** command but cannot be removed from configuration. Later if you want to enable the previously configured threshold value of *75* percent, you only need to enter the **congestion-control threshold system-cpu-utilization** command without specifying any threshold value. It will enable the CPU utilization threshold to preconfigured level of *75* percent.

For example, **no congestion-control threshold system-cpu-utilization** disables the configured threshold setting and **congestion-control threshold system-cpu-utilization** again enables the threshold setting of 75%.

The following command configures a threshold tolerance of 5%:

```
congestion-control threshold license-utilization tolerance 5
```
In the above examples, the starCongestion trap gets triggered if the license utilization goes above 75% and the starCongestionClear trap gets triggered if it reaches or goes below 70%.

### **congestion-control threshold connected-sessions-utilization**

Supports congestion based on the total number of utilized connected sessions.

**Product** All **Privilege** Security Administrator, Administrator **Command Modes** Exec > Global Configuration **configure** Entering the above command sequence results in the following prompt: [local]*host\_name*(config)# **Syntax Description congestion-control threshold connected-sessions-utilization{ critical** *percent* **| major** *percent* **| minor } [ default | no ] congestion-control threshold connected-sessions-utilization { critical | major | minor }**

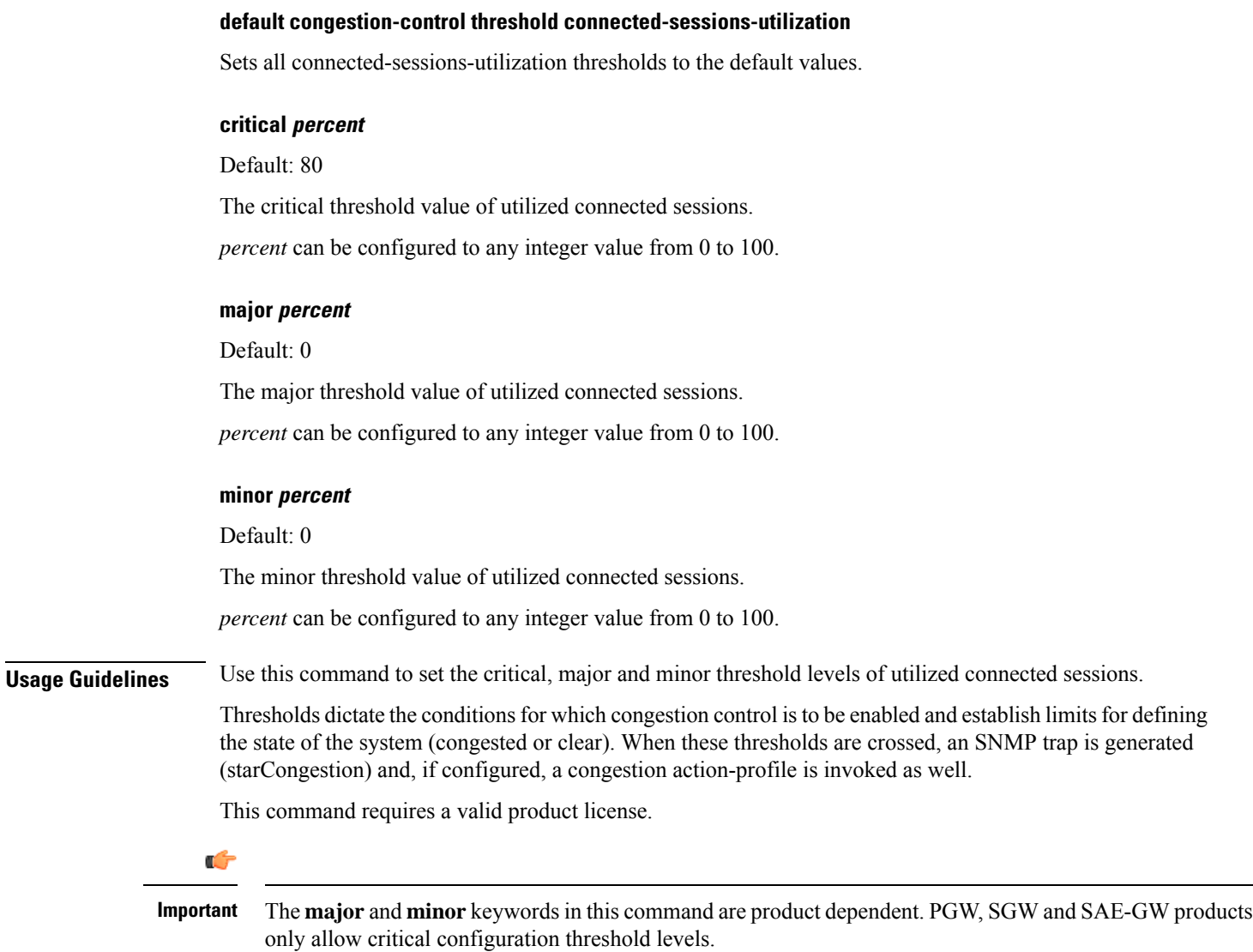

#### **Example**

The following command configures a minor threshold level of 25%.

**congestion-control threshold connected-sessions-utilitization minor 25**

This setting will remain in configuration unless you specify another minor threshold level in place of 25.

# **congestion-control threshold demuxmgr-cpu-utilization**

Configures a demux manager facility type to be monitored for an average CPU utilization along with the threshold values.

L

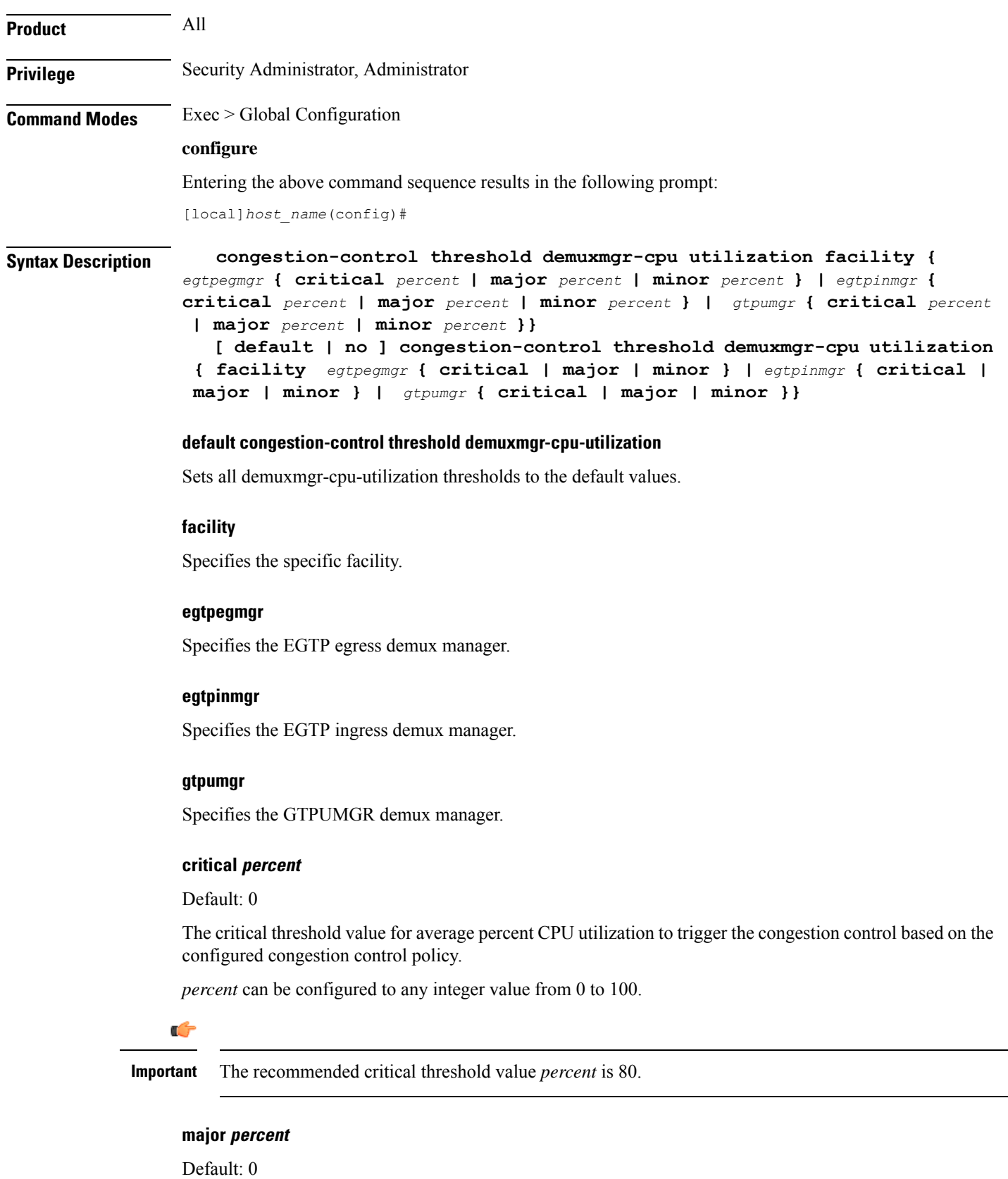

i.

The major threshold value for average percent CPU utilization to trigger the congestion control based on the configured congestion control policy.

*percent* can be configured to any integer value from 0 to 100.

#### **minor percent**

Default: 0

The minor threshold value for average percent CPU utilization to trigger the congestion control based on the configured congestion control policy.

*percent* can be configured to any integer value from 0 to 100.

**Usage Guidelines** Use this command to set the critical, major and minor threshold levels of average percent CPU utilization to trigger the congestion control based on the configured congestion control policy.

> The demux manager facility average cpu utilization is the average of all the demux manager instances cpu utilization ofsame facility type that are currently running in the chassis. If the demux manager facility average cpu utilization exceeds the configuration threshold value, then congestion is notified to all services and the appropriate action begins based on the congestion policy configured.

> Thresholds dictate the conditions for which congestion control is to be enabled and establish limits for defining the state of the system (congested or clear). When these thresholds are crossed, an SNMP trap is generated (starCongestion) and, if configured, a congestion action-profile is invoked as well.

This command requires a valid product license.

Ú

**congestion-control threshold demuxmgr-cpu-utilization** is visible for all products but configuration is only applicable for PGW, SGW and SAE-GW. **Important**

The **major** and **minor** keywords in this command are product dependent.PGW,SGW andSAE-GW products only allow critical configuration threshold levels.

#### **Example**

The following command configures a minor threshold level of 25%.

#### **congestion-control threshold demuxmgr-cpu-utilitization minor 25**

This setting will remain in configuration unless you specify another minor threshold level in place of 25.

The following command returns the critical, major, and minor thresholds levels to their default values:

**default congestion-control threshold demuxmgr-cpu-utilization**

### **congestion-control threshold license-utilization**

Configures the congestion threshold levels for license utilization on the system.

L

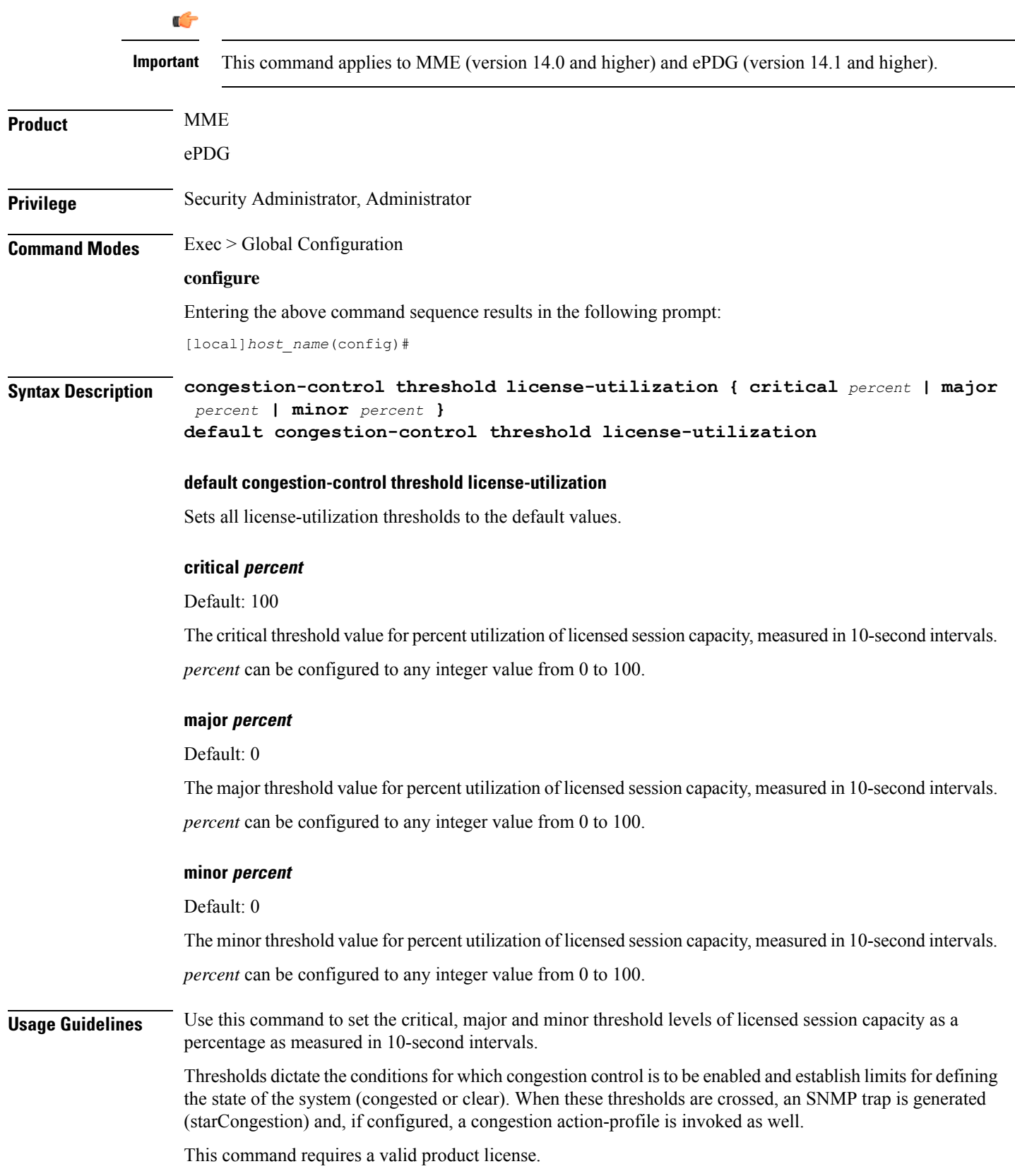

i.

#### **Example**

The following command configures a minor threshold level for license utilization of 25%.

```
congestion-control threshold license-utilization minor 25
```
This setting will remain in configuration unless you specify another minor threshold level in place of 25.

The following command returns the critical, major, and minor thresholds levels to their default values:

```
default congestion-control threshold license-utilization
```
# **congestion-control threshold max-sessions-per-service-utilization**

Configures the congestion thresholds for the maximum sessions allowed per service.

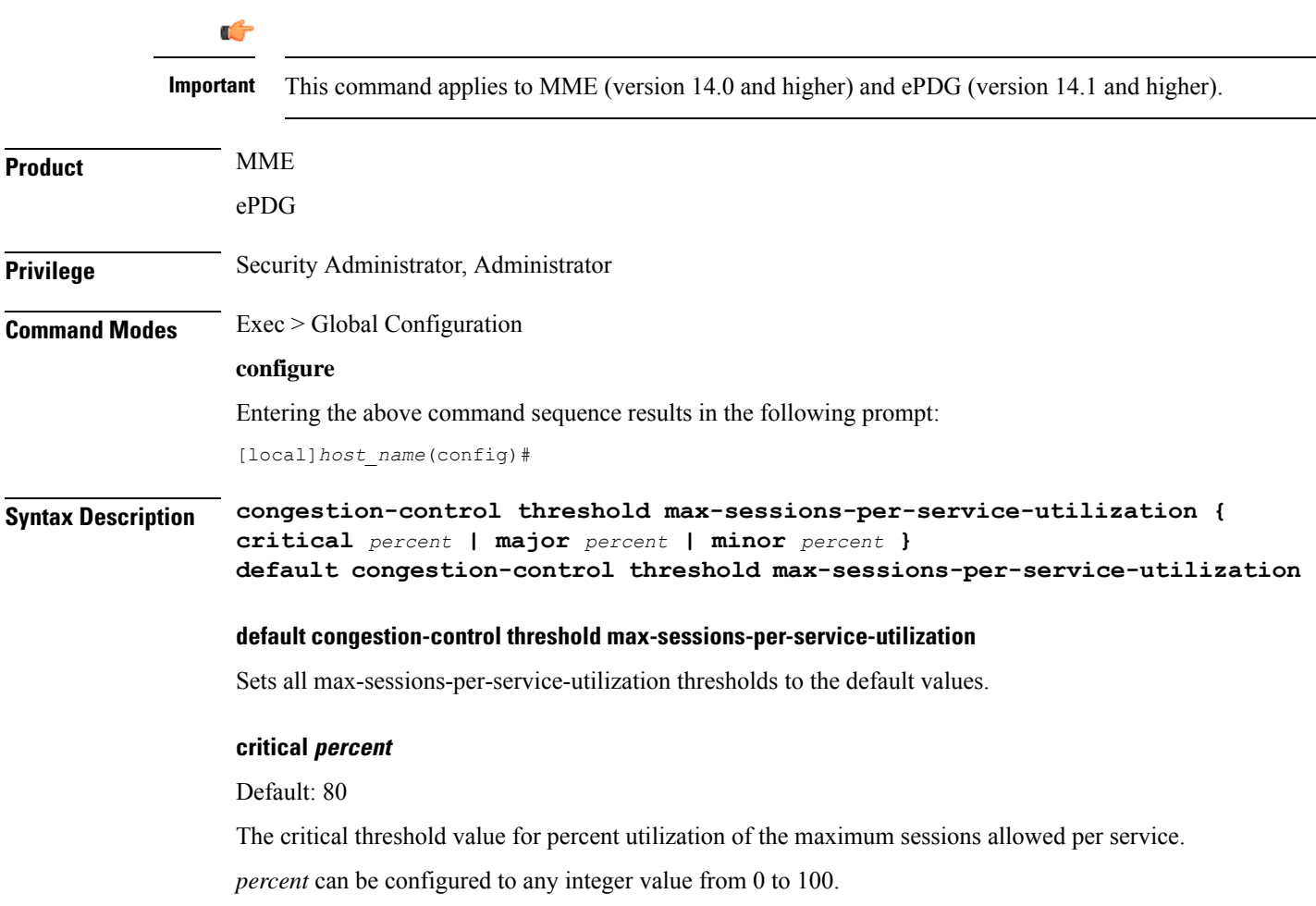

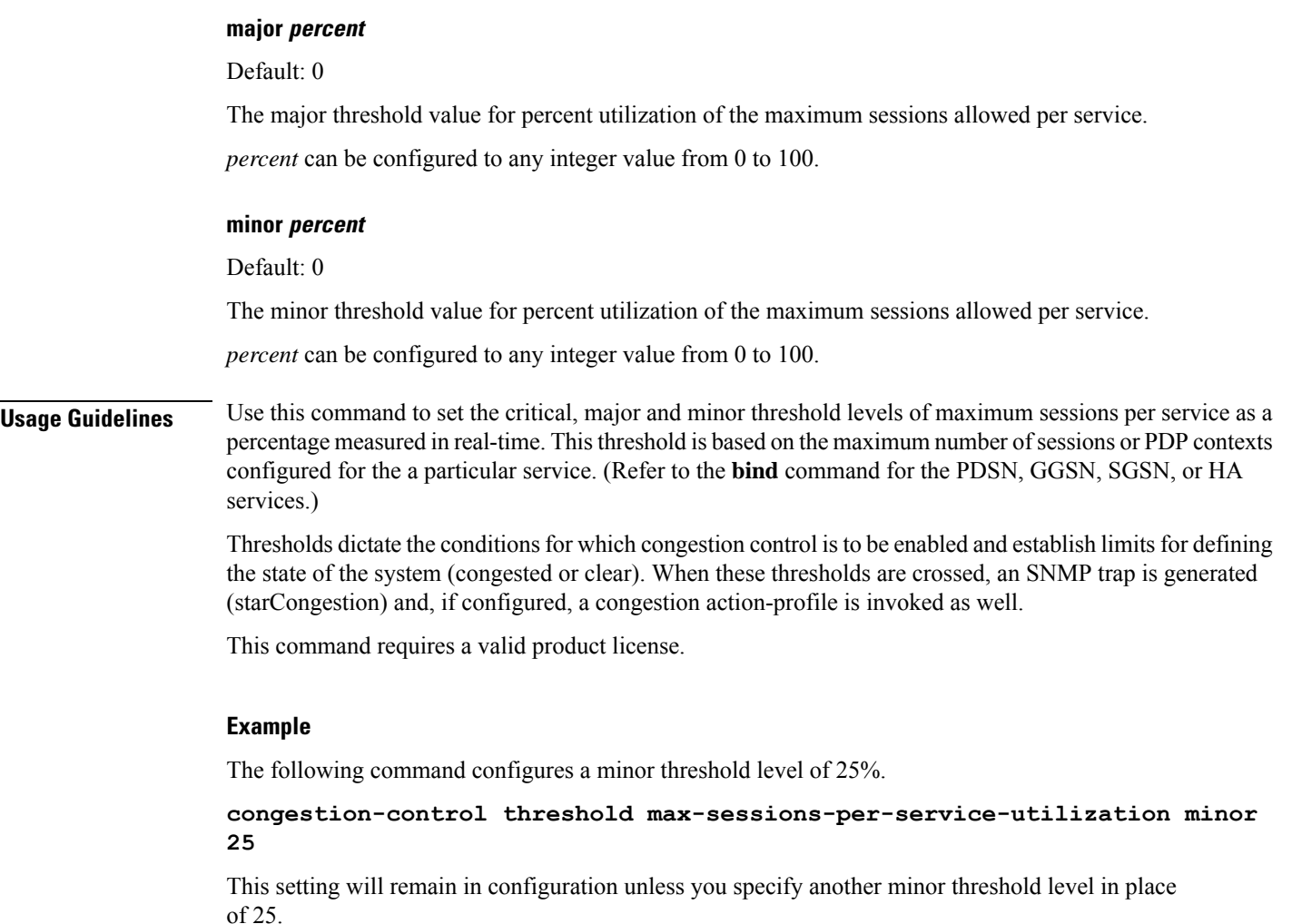

The following command returns the critical, major, and minor thresholds levels to their default values:

**default congestion-control threshold max-sessions-per-service-utilization**

# **congestion-control threshold message-queue-utilization**

Configures the congestion thresholds for the percent utilization of the Demux Manager software task's message queue.

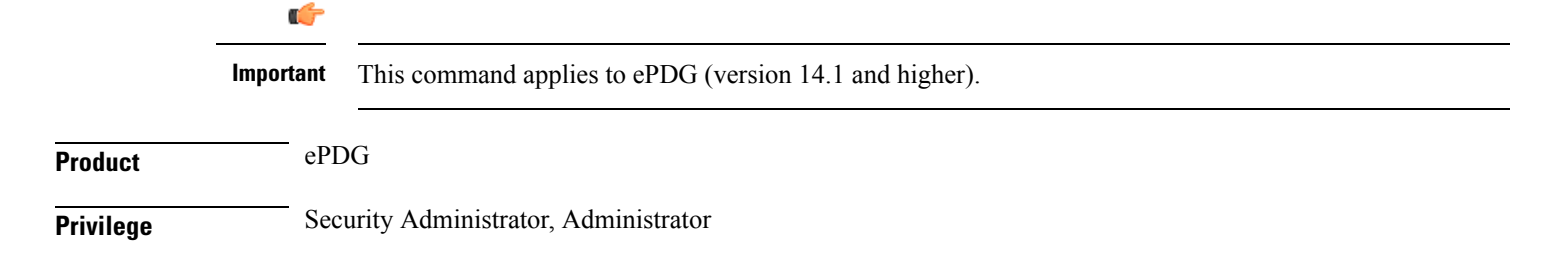

I

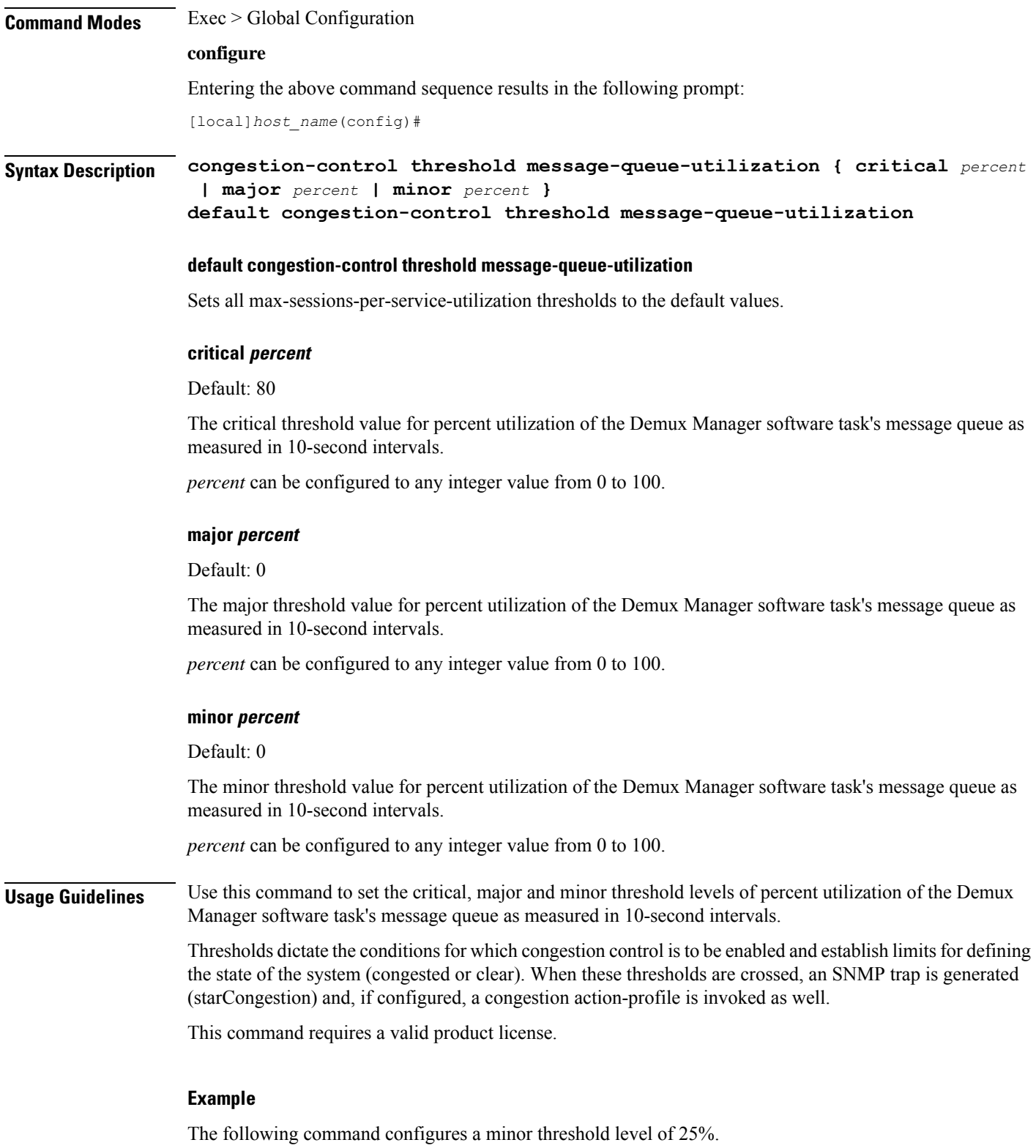

**congestion-control threshold message-queue-utilization minor 25**

This setting will remain in configuration unless you specify another minor threshold level in place of 25.

The following command returns the critical, major, and minor thresholds levels to their default values:

**default congestion-control threshold message-queue-utilization**

# **congestion-control threshold message-queue-wait-time**

Configures the congestion thresholds for the maximum time (in seconds) messages can be held in queue as measured by packet time stamps.

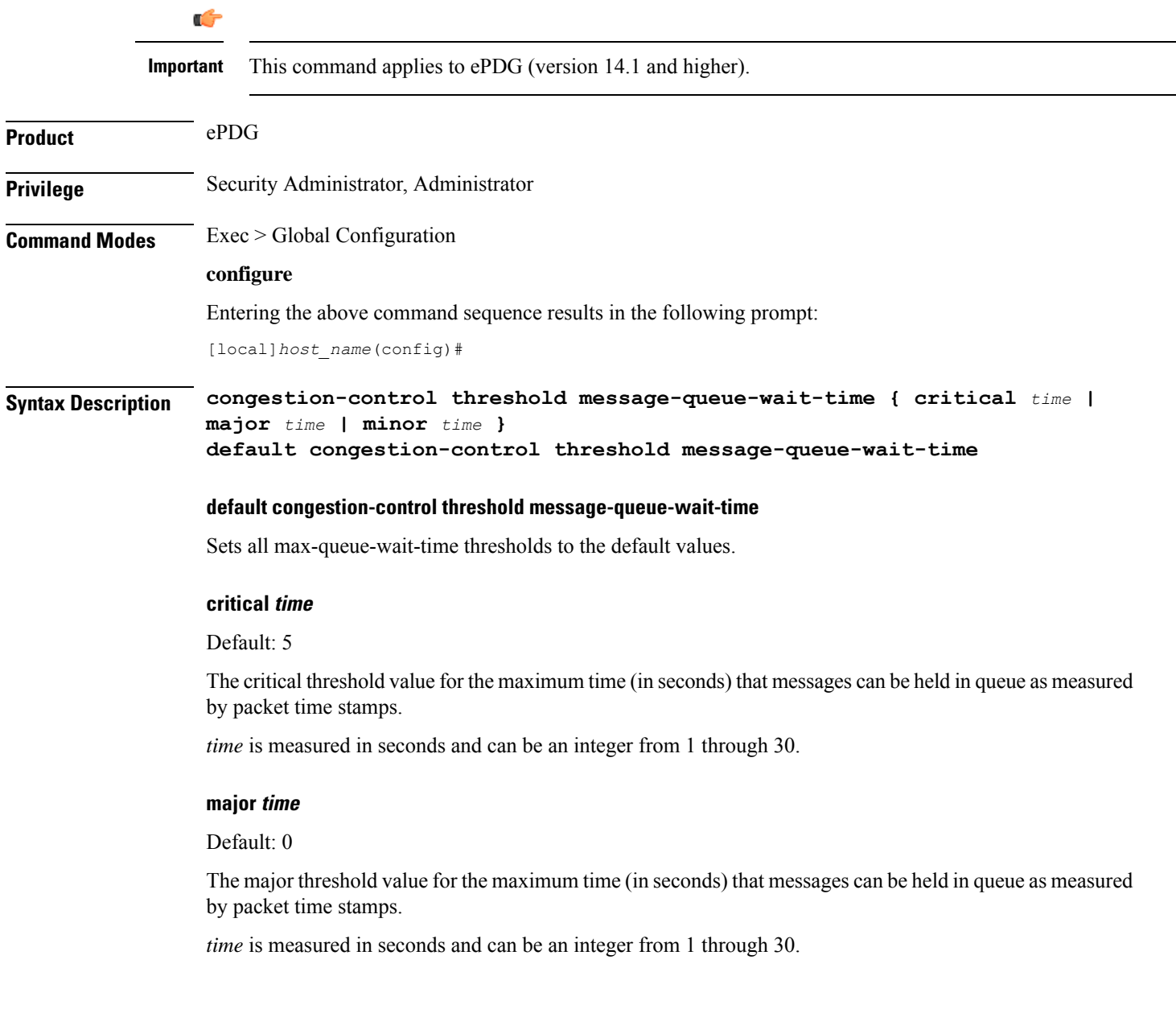
Ш

### **minor time**

Default: 0

The minor threshold value for the maximum time (in seconds) that messages can be held in queue as measured by packet time stamps.

*time* is measured in seconds and can be an integer from 1 through 30.

**Usage Guidelines** Use this command to set the critical, major and minor threshold levels for the maximum time (in seconds) messages can be held in queue.

> Thresholds dictate the conditions for which congestion control is to be enabled and establish limits for defining the state of the system (congested or clear). When these thresholds are crossed a congestion action-profile is invoked, if configured.

This command requires a valid product license.

### **Example**

The following command configures a major threshold level of 4 seconds.

```
congestion-control threshold message-queue-wait-time major 4
```
This setting will remain in configuration unless you specify another minor threshold level in place of 4.

The following command returns the critical, major, and minor thresholds levels to their default values:

```
default congestion-control threshold message-queue-wait-time
```
# **congestion-control threshold mmemgr-average-cpu-utilization**

Configures MMEMgr-specific thresholds to monitor the MMEMgrs' average CPU utilization.

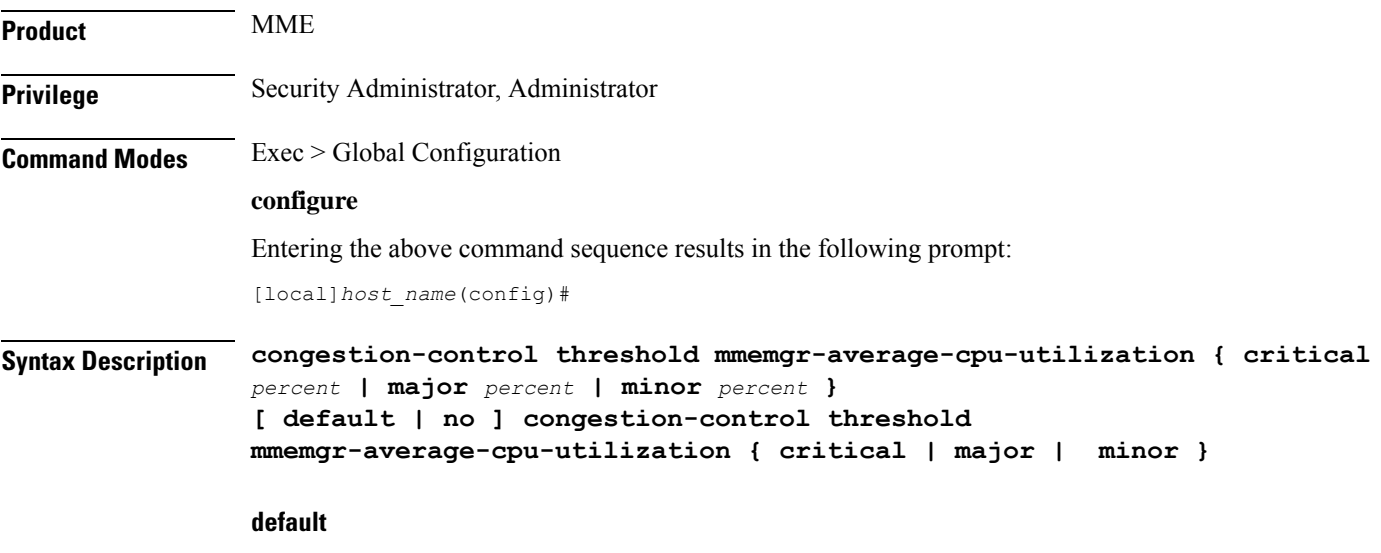

Resets the configured thresholds to the system defaults.

#### **no**

Disables the configured thresholds and removes them from the MME's configuration.

#### **critical percent**

Default: 80

The critical threshold value for the average percent utilization of all the CPU memory available to the MMEMgr measured in 10-second intervals.

*percent* can be configured to any integer value from 1 to 100.

#### **major percent**

Default: 0

The major threshold value for the average percent utilization of all the CPU memory available to the MMEMgr measured in 10-second intervals.

*percent* can be configured to any integer value from 0 to 100.

### **minor percent**

Default: 0

The minor threshold value for the average percent utilization of the all the CPU memory available to the MMEMgr measured in 10-second intervals.

*percent* can be configured to any integer value from 1 to 100.

**Usage Guidelines** Use this command to set the critical, major and minor threshold levels of average percent utilization of all CPU memory available to the MMEMgrs as measured in 10-second intervals.

> Thresholds dictate the conditions for which congestion control is to be enabled and establish limits for defining the state of the system (congested or clear). When these thresholds are crossed, an SNMP trap is generated (starCongestion) and, if configured, a congestion action-profile is invoked.

> The most commonly recommended threshold for the MMEMgr is the service CPU utilization. This is reflective of the MMEMgr's CPU usage since all MMEmgrs are located on demux cards.

#### **Example**

Use a command similar to the following to set a critical threshold of 89% for MMEMgr CPU usage:

**congestion-control threshold mmemgr-average-cpu-utilization critical 89**

### **congestion-control threshold port-rx-utilization**

Configures the congestion thresholds for average percent utilization of port resources for all ports by received data as measured in 5-minute intervals.

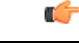

**Important** This command applies to ePDG (version 14.1 and higher).

 $\mathbf I$ 

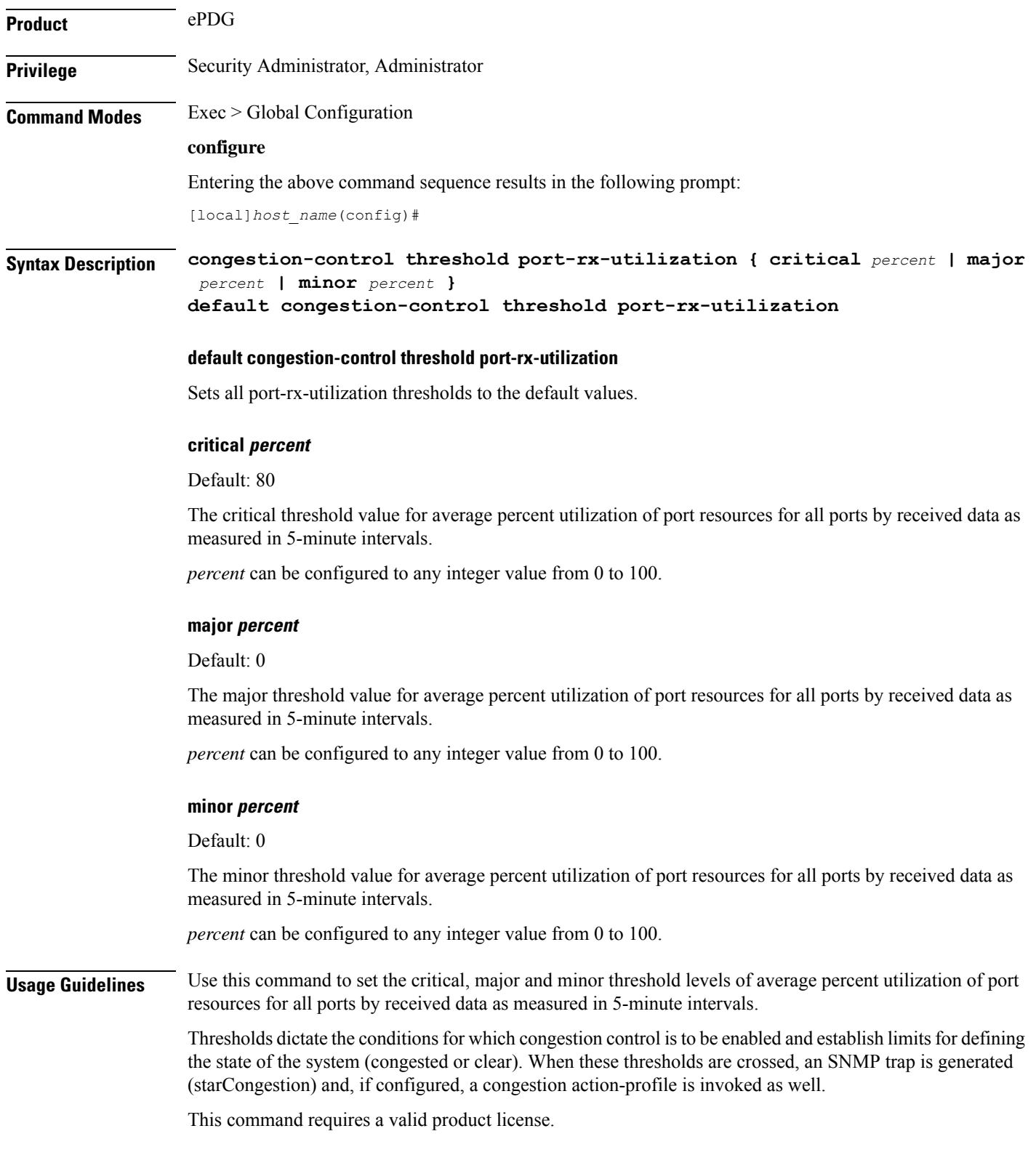

### **Example**

The following command configures a minor threshold level of 25%.

### **congestion-control threshold port-rx-utilization minor 25**

This setting will remain in configuration unless you specify another minor threshold level in place of 25.

The following command returns the critical, major, and minor thresholds levels to their default values:

```
default congestion-control threshold port-rx-utilization
```
### **congestion-control threshold port-specific**

Configures the congestion thresholds for specific port utilization.

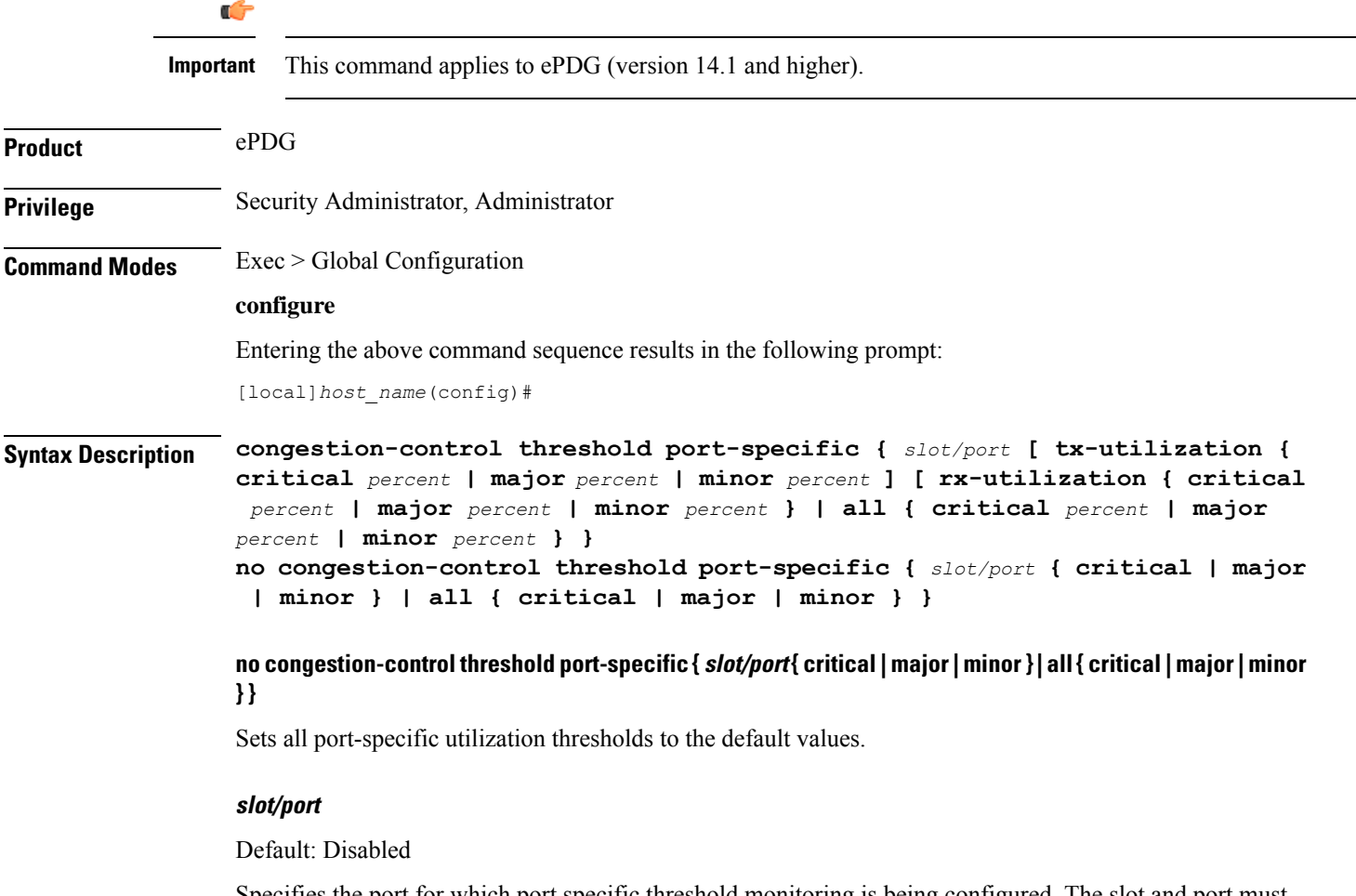

Specifies the port for which port specific threshold monitoring is being configured. The slot and port must refer to an installed card and port. If you set port-specific thresholds, when any individual port-specific threshold is reached, congestion control is applied system-wide.

### **all**

Set threshold monitoring for all ports on all cards.

### **rx-utilization**

Set threshold monitoring for received data only.

### **tx-utilization**

Set threshold monitoring for transmitted data only.

### **critical percent**

Default: 80

The critical threshold value for average percent utilization of the specified port resources as measured in 5-minute intervals.

*percent* can be configured to any integer value from 0 to 100.

### **major percent**

Default: 0

The major threshold value for average percent utilization of the specified port resources as measured in 5-minute intervals.

*percent* can be configured to any integer value from 0 to 100.

### **minor percent**

Default: 0

The minor threshold value for average percent utilization of the specified port resources as measured in 5-minute intervals.

*percent* can be configured to any integer value from 0 to 100.

**Usage Guidelines** Use this command to set the critical, major and minor threshold levels of average percent utilization of specified resources for all ports by transmitted data as measured in 5-minute intervals.

> Thresholds dictate the conditions for which congestion control is to be enabled and establish limits for defining the state of the system (congested or clear). When these thresholds are crossed, an SNMP trap is generated (starCongestion) and, if configured, a congestion action-profile is invoked as well.

This command requires a valid product license.

### **Example**

The following command configures a minor threshold level of 5% for received data on port 1 of the card in slot 17.

### **congestion-control threshold port-specific 17/1 rx-utilization minor 5**

This setting will remain in configuration unless you specify another minor threshold level in place  $\alpha$ f 5.

# **congestion-control threshold port-rx-utilization**

Configures the congestion thresholds for average percent utilization of port resources for all ports by received data as measured in 5-minute intervals.

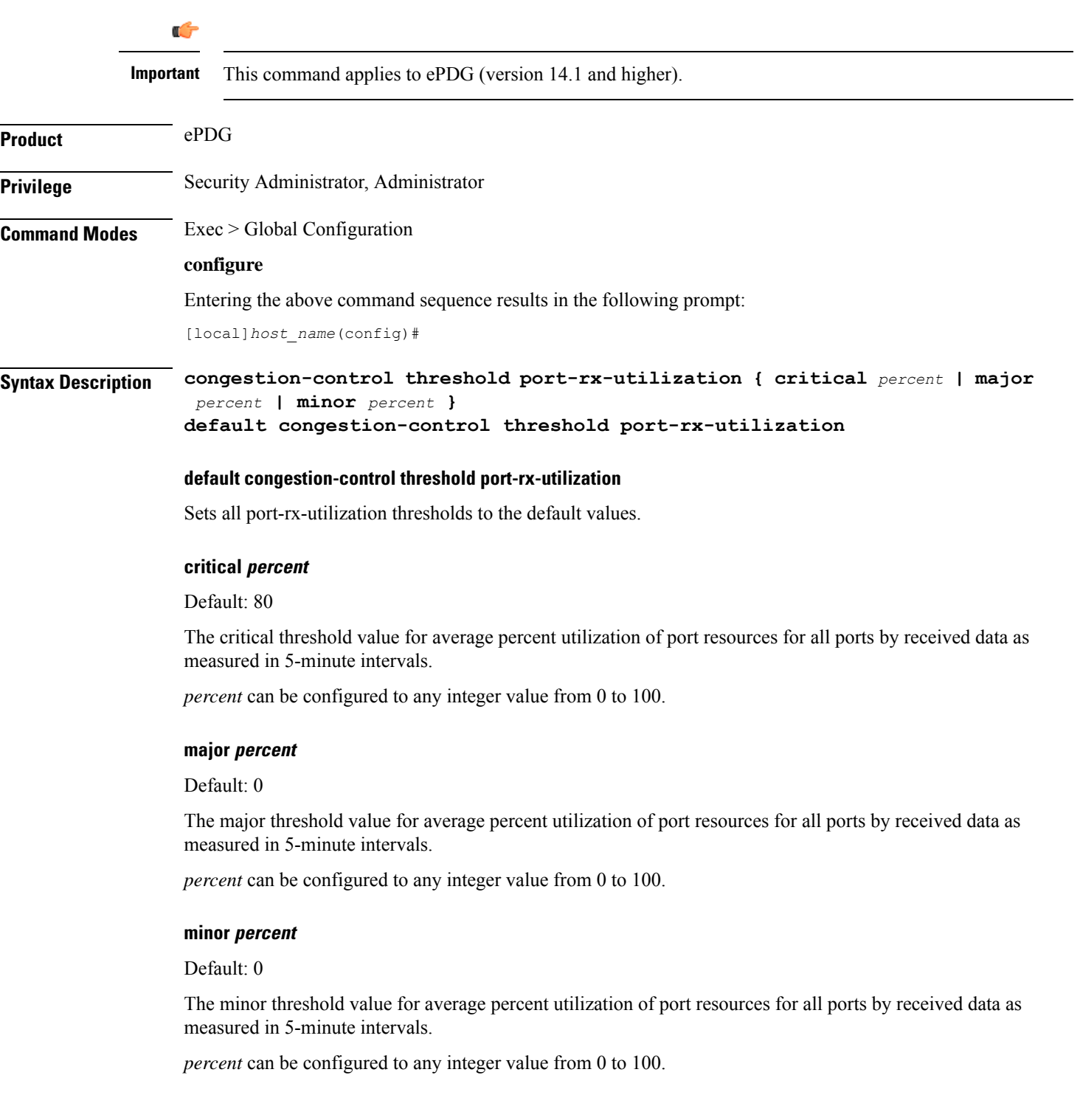

Ш

**Usage Guidelines** Use this command to set the critical, major and minor threshold levels of average percent utilization of port resources for all ports by received data as measured in 5-minute intervals.

> Thresholds dictate the conditions for which congestion control is to be enabled and establish limits for defining the state of the system (congested or clear). When these thresholds are crossed, an SNMP trap is generated (starCongestion) and, if configured, a congestion action-profile is invoked as well.

This command requires a valid product license.

### **Example**

The following command configures a minor threshold level of 25%.

### **congestion-control threshold port-rx-utilization minor 25**

This setting will remain in configuration unless you specify another minor threshold level in place of 25.

The following command returns the critical, major, and minor thresholds levels to their default values:

**default congestion-control threshold port-rx-utilization**

## **congestion-control threshold port-tx-utilization**

Configures the congestion thresholds for average percent utilization of port resources for all ports by transmitted data as measured in 5-minute intervals.

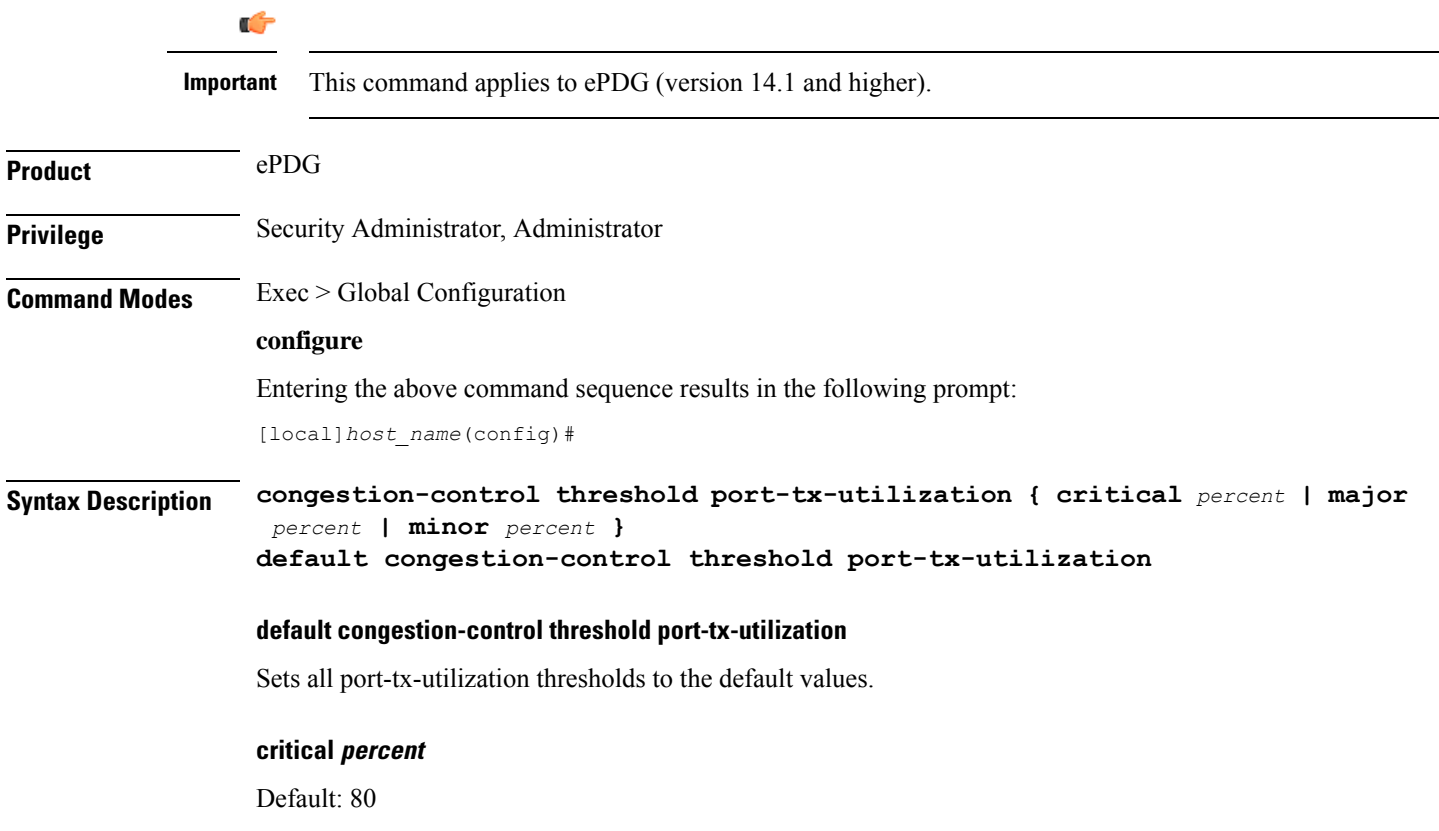

The critical threshold value for average percent utilization of port resources for all ports by transmitted data as measured in 5-minute intervals.

*percent* can be configured to any integer value from 0 to 100.

### **major percent**

Default: 0

The major threshold value for average percent utilization of port resources for all ports by transmitted data as measured in 5-minute intervals.

*percent* can be configured to any integer value from 0 to 100.

### **minor percent**

Default: 0

The minor threshold value for average percent utilization of port resources for all ports by transmitted data as measured in 5-minute intervals.

*percent* can be configured to any integer value from 0 to 100.

**Usage Guidelines** Use this command to set the critical, major and minor threshold levels of average percent utilization of port resources for all ports by transmitted data as measured in 5-minute intervals.

> Thresholds dictate the conditions for which congestion control is to be enabled and establish limits for defining the state of the system (congested or clear). When these thresholds are crossed, an SNMP trap is generated (starCongestion) and, if configured, a congestion action-profile is invoked as well.

This command requires a valid product license.

### **Example**

The following command configures a minor threshold level of 25%.

```
congestion-control threshold port-tx-utilization minor 25
```
This setting will remain in configuration unless you specify another minor threshold level in place of 25.

The following command returns the critical, major, and minor thresholds levels to their default values:

**default congestion-control threshold port-tx-utilization**

## **congestion-control threshold service-control-cpu-utilization**

Configures the congestion thresholds for average percent utilization of CPUs on which a Demux Manager software task instance is running as measured in 10-second intervals.

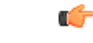

**Important** This command applies to MME (version 14.0 and higher) and ePDG (version 14.1 and higher).

**Product** MME

### ePDG **Privilege** Security Administrator, Administrator **Command Modes** Exec > Global Configuration **configure** Entering the above command sequence results in the following prompt: [local]*host\_name*(config)# **Syntax Description congestion-control threshold service-control-cpu-utilization { critical** *percent* **| major** *percent* **| minor** *percent* **} default congestion-control threshold service-control-cpu-utilization default congestion-control threshold service-control-cpu-utilization** Sets all service-control-cpu-utilization thresholds to the default values. **critical percent** Default: 80 The critical threshold value for average percent utilization of CPUs on which a Demux Manager software task instance is running as measured in 10-second intervals. *percent* can be configured to any integer value from 0 to 100. **major percent** Default: 0 The major threshold value for average percent utilization of CPUs on which a Demux Manager software task instance is running as measured in 10-second intervals. *percent* can be configured to any integer value from 0 to 100. **minor percent** Default: 0 The minor threshold value for average percent utilization of CPUs on which a Demux Manager software task instance is running as measured in 10-second intervals. *percent* can be configured to any integer value from 0 to 100. **Usage Guidelines** Use this command to set the critical, major and minor threshold levels of average percent utilization of CPUs on which a Demux Manager software task instance is running as measured in 10-second intervals. Thresholds dictate the conditions for which congestion control is to be enabled and establish limits for defining the state of the system (congested or clear). When these thresholds are crossed, an SNMP trap is generated (starCongestion) and, if configured, a congestion action-profile is invoked as well. When the service-control-cpu-utilization critical threshold setting is exceeded, ipsecmgrs running in the congested CPU are notified of the congestion. The ipsecmgrs raise traps for service-congestion exceeded and update the NPU so that no new calls are sent to those ipsecmgrs. The NPU does not send any new calls to the

congested ipsecmgrs. However, if all ipsecmgrs are congested the action is always drop regardless of the setting for congestion policy action. The packet drops are silently done by the NPU.

When ipsecmgrs are congested and an NPU receives a packet whose Security Parameter Index, Initiator (SPIi) in IKE\_SA\_INIT matches that of a currently established session, the packet is classified as belonging to the existing session. Since congestion action is applied only on new sessions, such IKE\_SA\_INIT packets are allowed to create sessions. If the IKE\_SA\_INIT uses an SPIi which does not match any of the existing sessions, it is processed according to the congestion policy action.

This command requires a valid product license.

### **Example**

The following command configures a minor threshold level of 25%.

### **congestion-control threshold service-control-cpu-utilitization minor 25**

This setting will remain in configuration unless you specify another minor threshold level in place of 25.

The following command returns the critical, major, and minor thresholds levels to their default values:

**default congestion-control threshold service-control-cpu-utilization**

## **congestion-control threshold system-cpu-utilization**

Configures the congestion thresholds for average percent CPU utilization of all packet processing cards available to the system as measured in 10-second intervals.

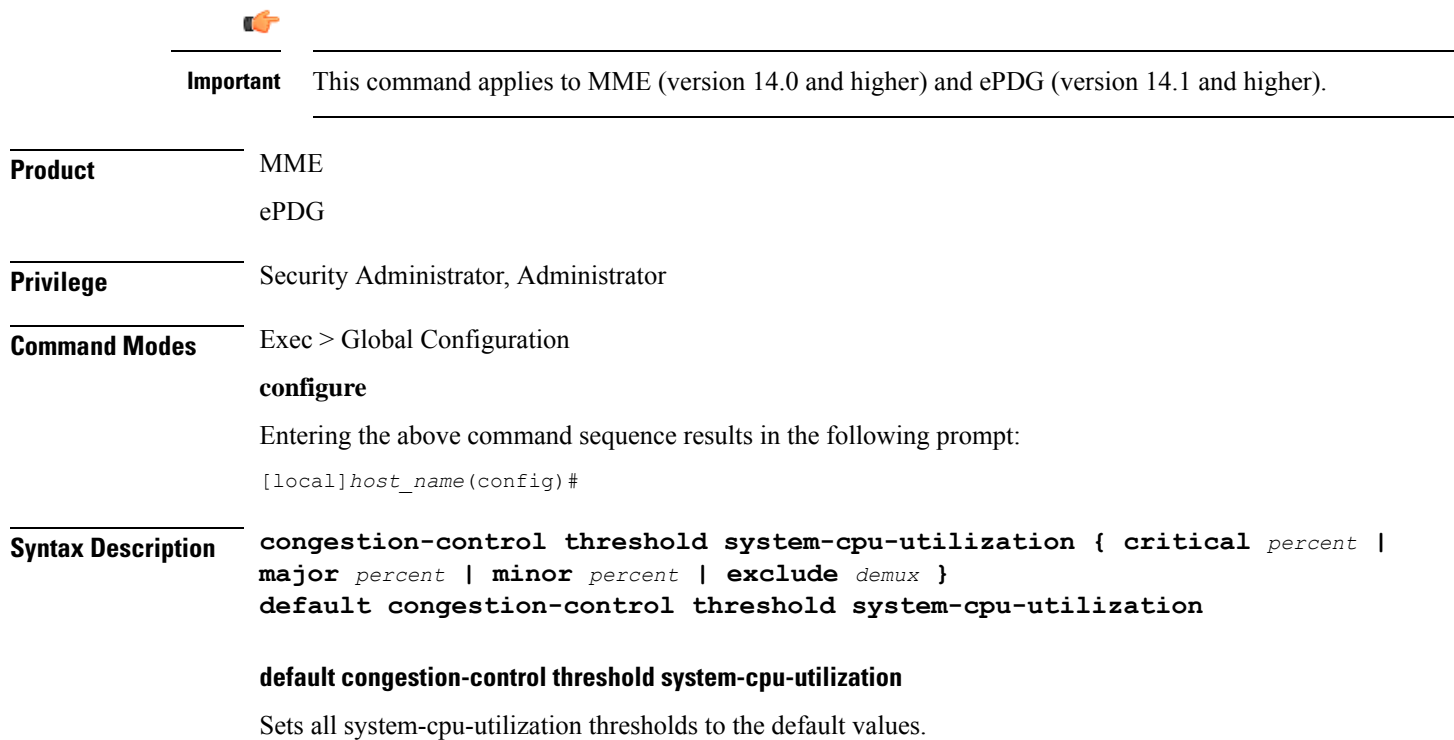

### **critical percent**

Default: 80

The critical threshold value for average percent CPU utilization of all packet processing cards available to the system.

*percent* can be configured to any integer value from 0 to 100.

### **major percent**

Default: 0

The major threshold value for average percent CPU utilization of all packet processing cards available to the system.

*percent* can be configured to any integer value from 0 to 100.

#### **minor percent**

Default: 0

The minor threshold value for average percent CPU utilization of all packet processing cards available to the system.

*percent* can be configured to any integer value from 0 to 100.

### **exclude demux**

Configures exclusion from the system CPU utilization calculation.

If **exclude** *demux* is not configured, then the demux CPU will be included while calculating the system CPU utilization. It is recommended to use this keyword to ensure accurate values of system CPU utilization.

*demux* Removes the demux DPC from the system CPU utilization calculation.

**Usage Guidelines** Use this command to set the critical, major and minor threshold levels of average percent CPU utilization of all packet processing cards available to the system as measured in 10-second intervals.

> Thresholds dictate the conditions for which congestion control is to be enabled and establish limits for defining the state of the system (congested or clear). When these thresholds are crossed, an SNMP trap is generated (starCongestion) and, if configured, a congestion action-profile is invoked as well.

This command requires a valid product license.

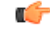

**Important**

The **major** and **minor** keywords in this command are product dependent.PGW,SGW andSAE-GW products only allow critical configuration threshold levels.

### **Example**

The following command configures a minor threshold level of 25%.

### **congestion-control threshold system-cpu-utilitization minor 25**

This setting will remain in configuration unless you specify another minor threshold level in place of 25.

The following command returns the critical, major, and minor thresholds levels to their default values:

**default congestion-control threshold system-cpu-utilization**

## **congestion-control threshold system-memory-utilization**

Configures the congestion thresholds for the average percent utilization of all CPU memory available to the system as measured in 10-second intervals.

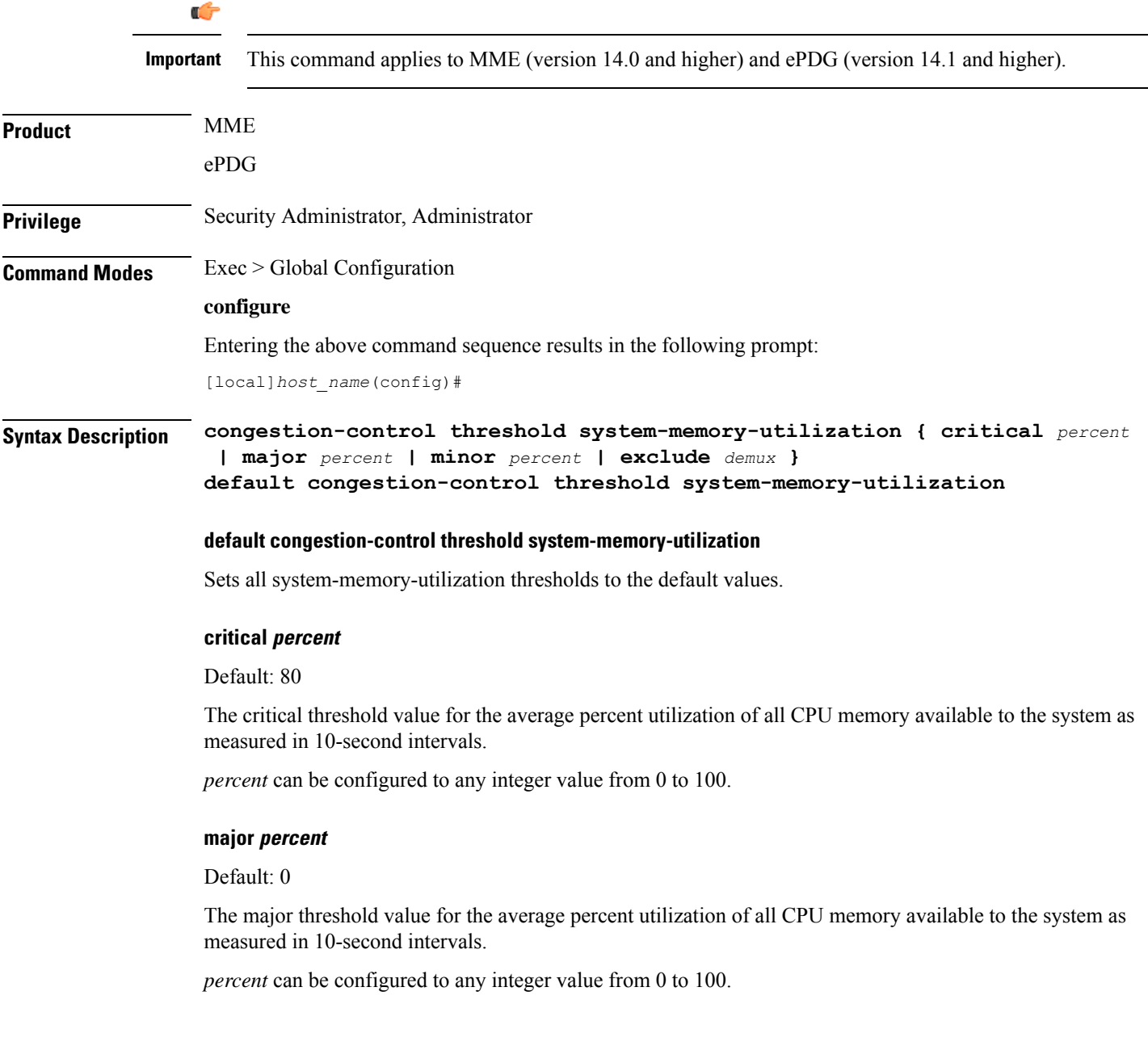

### **minor percent**

Default: 0

The minor threshold value for the average percent utilization of all CPU memory available to the system as measured in 10-second intervals.

*percent* can be configured to any integer value from 0 to 100.

### **exclude demux**

Configures exclusion from the system CPU utilization calculation.

If **exclude** *demux* is not configured, then the demux CPU will be included while calculating the system CPU utilization. It is recommend to use this keyword to ensure accurate values of system memory utilization.

*demux* Removes the demux DPC from the system CPU utilization calculation.

**Usage Guidelines** Use this command to set the critical, major and minor threshold levels of average percent utilization of all CPU memory available to the system as measured in 10-second intervals.

> Thresholds dictate the conditions for which congestion control is to be enabled and establish limits for defining the state of the system (congested or clear). When these thresholds are crossed, an SNMP trap is generated (starCongestion) and, if configured, a congestion action-profile is invoked as well.

This command requires a valid product license.

Ú

The **major** and **minor** keywords in this command are product dependent.PGW,SGW andSAE-GW products only allow critical configuration threshold levels. **Important**

### **Example**

The following command configures a minor threshold level of 25%.

### **congestion-control threshold system-memory-utilitization minor 25**

This setting will remain in configuration unless you specify another minor threshold level in place of 25.

The following command returns the critical, major, and minor thresholds levels to their default values:

**default congestion-control threshold system-memory-utilization**

### **congestion-control threshold tolerance**

Configures the percentage under a configured threshold value that dictates the point at which the condition is cleared.

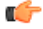

**Important** This command applies to MME (version 14.0 and higher) and ePDG (version 14.1 and higher).

L

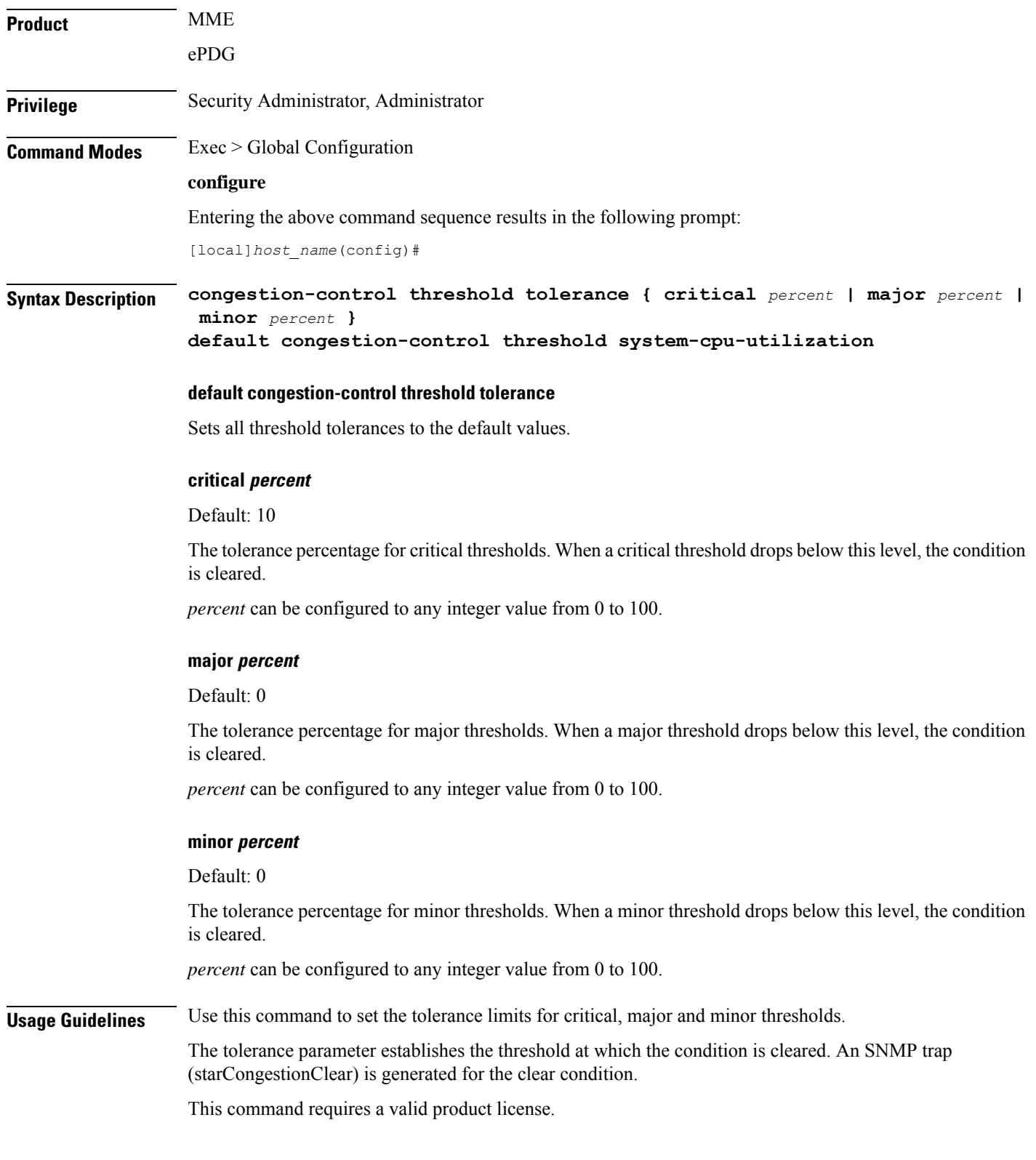

ı

### **Example**

The following command configures the tolerance level of 5% for minor thresholds.

```
congestion-control threshold tolerance minor 5
```
This setting will remain in configuration unless you specify another tolerance for minor thresholds in place of 5.

The following command returns the critical, major, and minor threshold tolerance levels to their default values:

```
default congestion-control threshold tolerance
```
### **connectedapps**

Enables the configuration of Connected Apps (CA) client communication with the IOS-XR CA server on an ASR 9000. This command sends you to the Connected Apps Configuration mode.

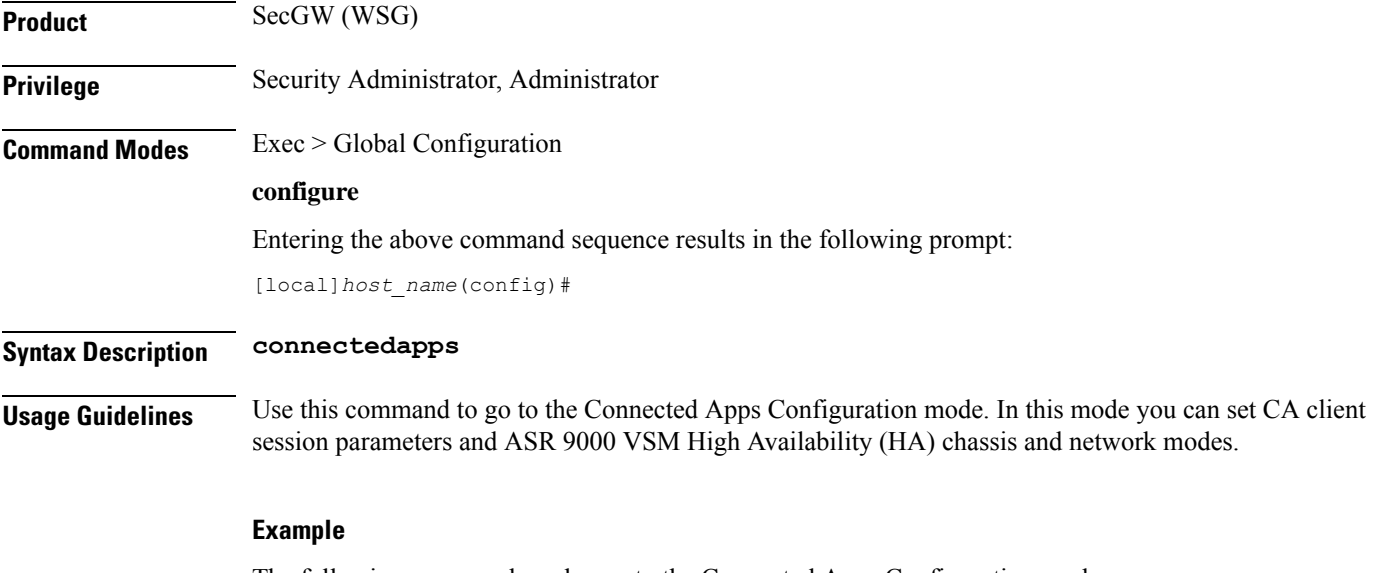

The following command sends you to the Connected Apps Configuration mode:

**connnectedapps**

### **content-filtering category database directory**

This command configures the base directory to be used for storing all content-rating databases that are required for Category-based Content Filtering application.

**Product** CF

**Privilege** Security Administrator, Administrator

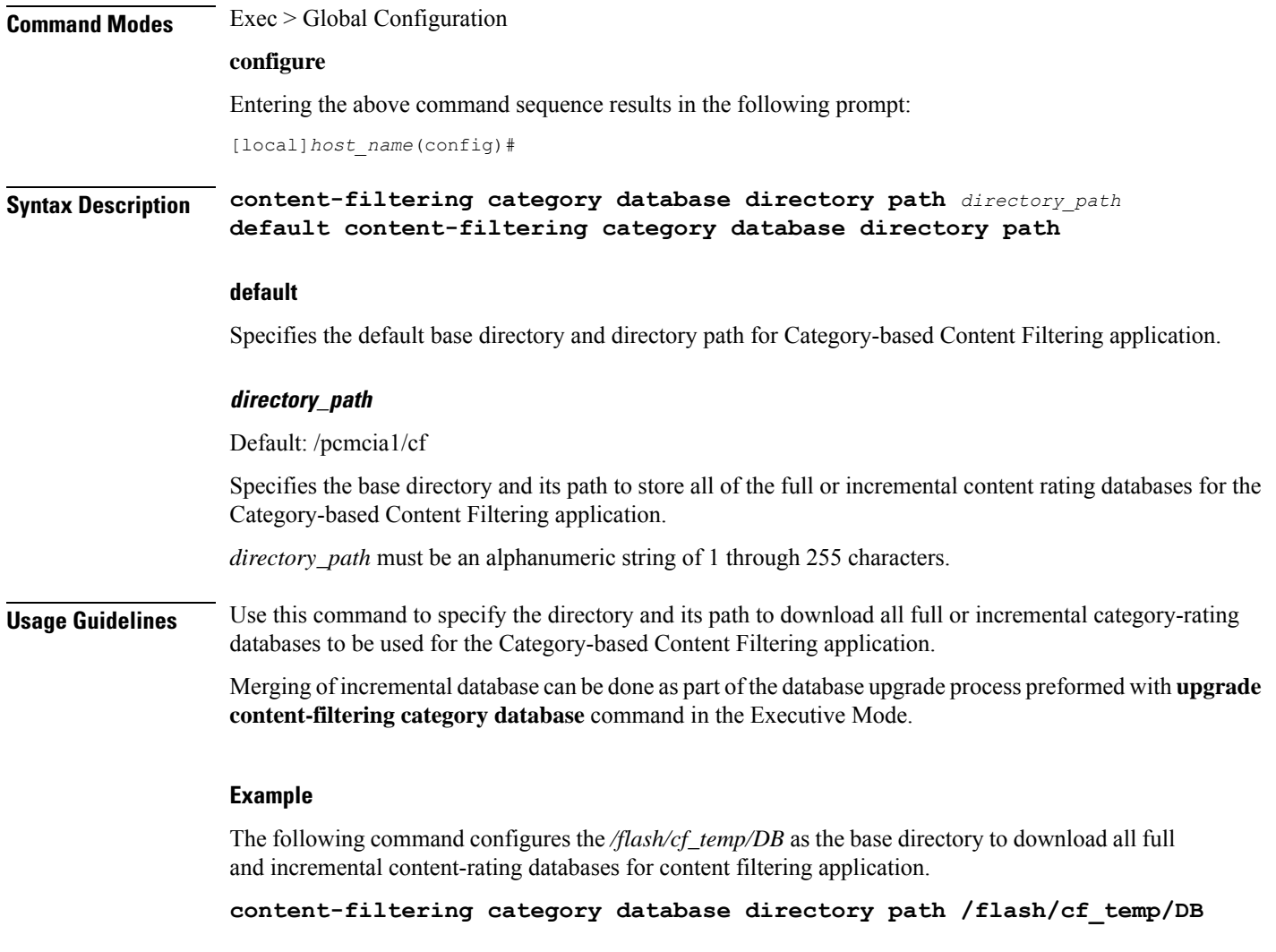

# **content-filtering category database max-versions**

This command configures the number of full content-rating databases to maintain/archive in the base directory for category-based content filtering application.

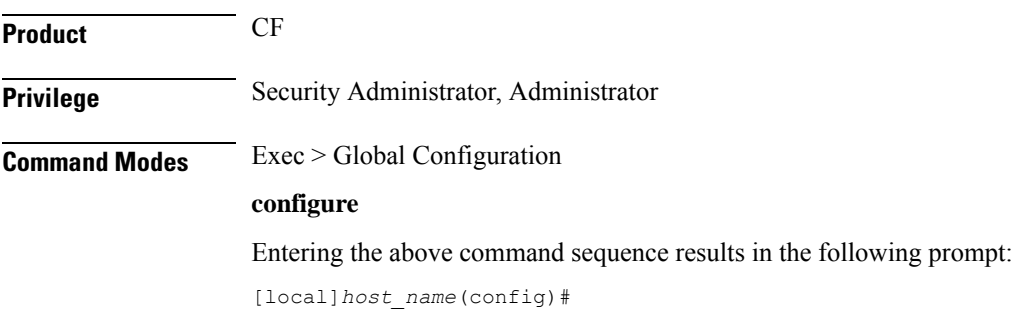

Ш

### **Syntax Description content-filtering category database max-versions** *num\_archive* **default content-filtering category database max-versions**

### **default**

Sets the default number of full databases for specified directory path/location.

### **num\_archive**

Default: 2

Specifies the maximum number of database to be archived or maintained in the specific location.

*num\_archive* must be an integer from 1 through 3.

**Usage Guidelines** Use this command to set the number of full content-rating database to be maintained in the specified directory path with the base file name specified using the **content-filtering database override file** command. The specified directory path is the location specified using the **content-filtering category database directory path** command.

### **Example**

The following command configures the system to maintain *3* full content-rating databases for category-based content filtering application.

```
content-filtering category database max-versions 3
```
## **content-filtering category database override**

This command specifies the name of a file to be used by the category-rating database load process for category-based content filtering application.

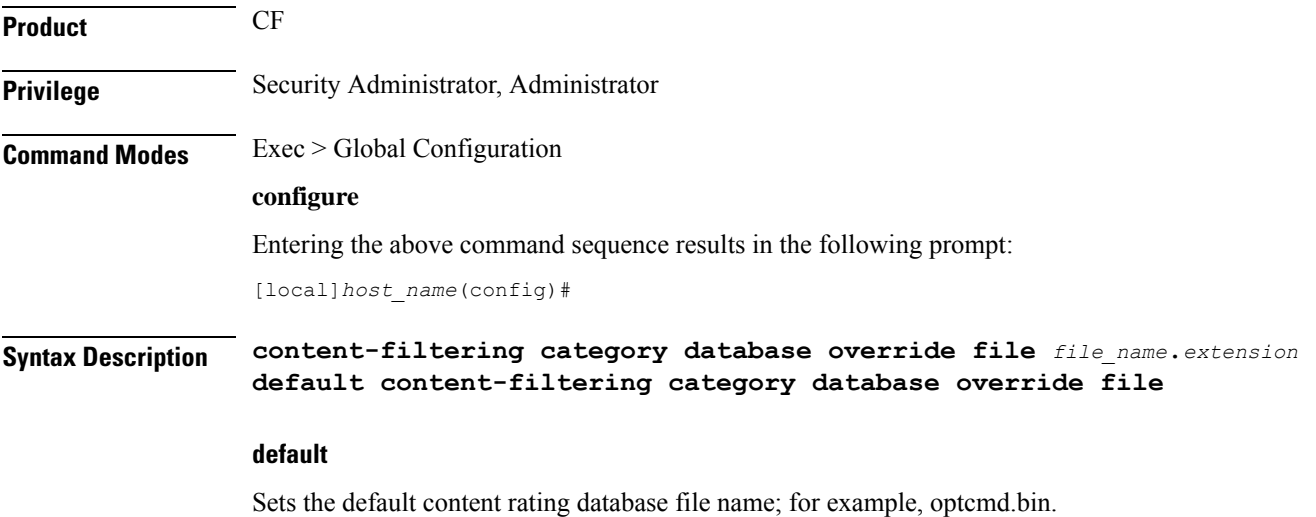

### **file file\_name.extension**

Specifies the header of the file in the database directory path location to determine the newest full database.

*file\_name* must be an alphanumeric string of up to 10 characters with an extension of 3 characters after a period (.) as *extension*.

### **Usage Guidelines** Use this command to configure the category-rating database file name to determine the newest version of full database. A process called "**LOAD\_DATABASE**" invokes during the system startup or the database upgrade process by**upgrade content-filtering categorydatabase** command in Executive Mode. This process examines the header of each of the files in the database folder specified by **content-filtering category directory path** command in this mode.

Note that by default system examines the header of those files only which begins with the string "OPTCMDB" and having extension ".bin".

### **Example**

The following command configures the system to examine the header of files that begins with *CF\_sta.DB* only for content filtering application.

**content-filtering category database override file CF\_sta.DB**

### **context**

Creates or specifies an existing StarOS context and enters the Context Configuration mode.

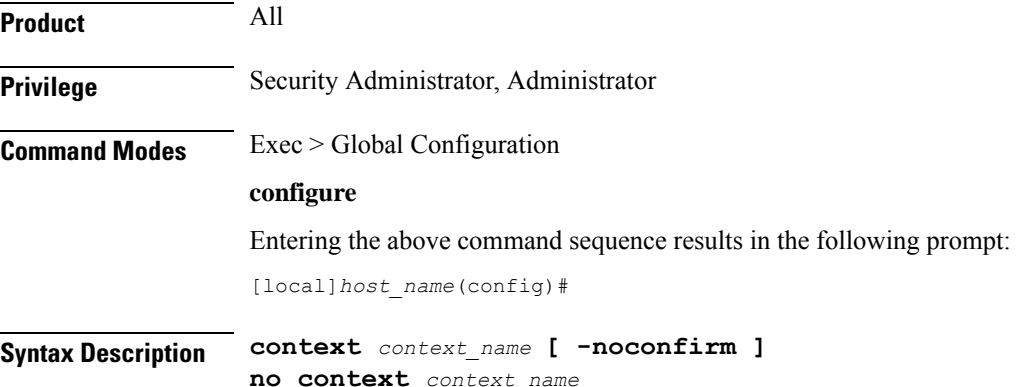

#### **no**

Removes the specified context from the configuration.

### **name**

Specifies the name of a context to enter, add, or remove. When creating a new context, the context name must be unique.

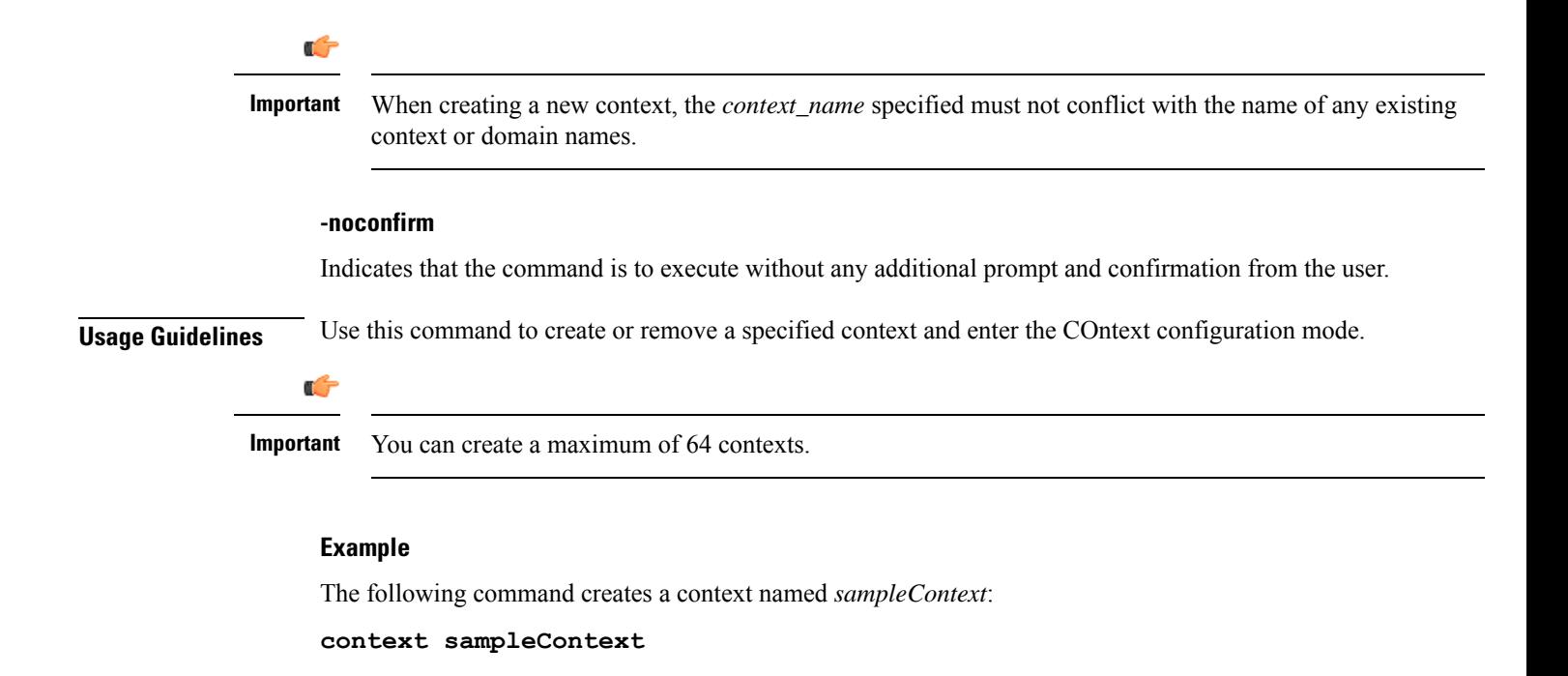

## **crash enable**

Enables or disables the copying of crash data to a specified location.

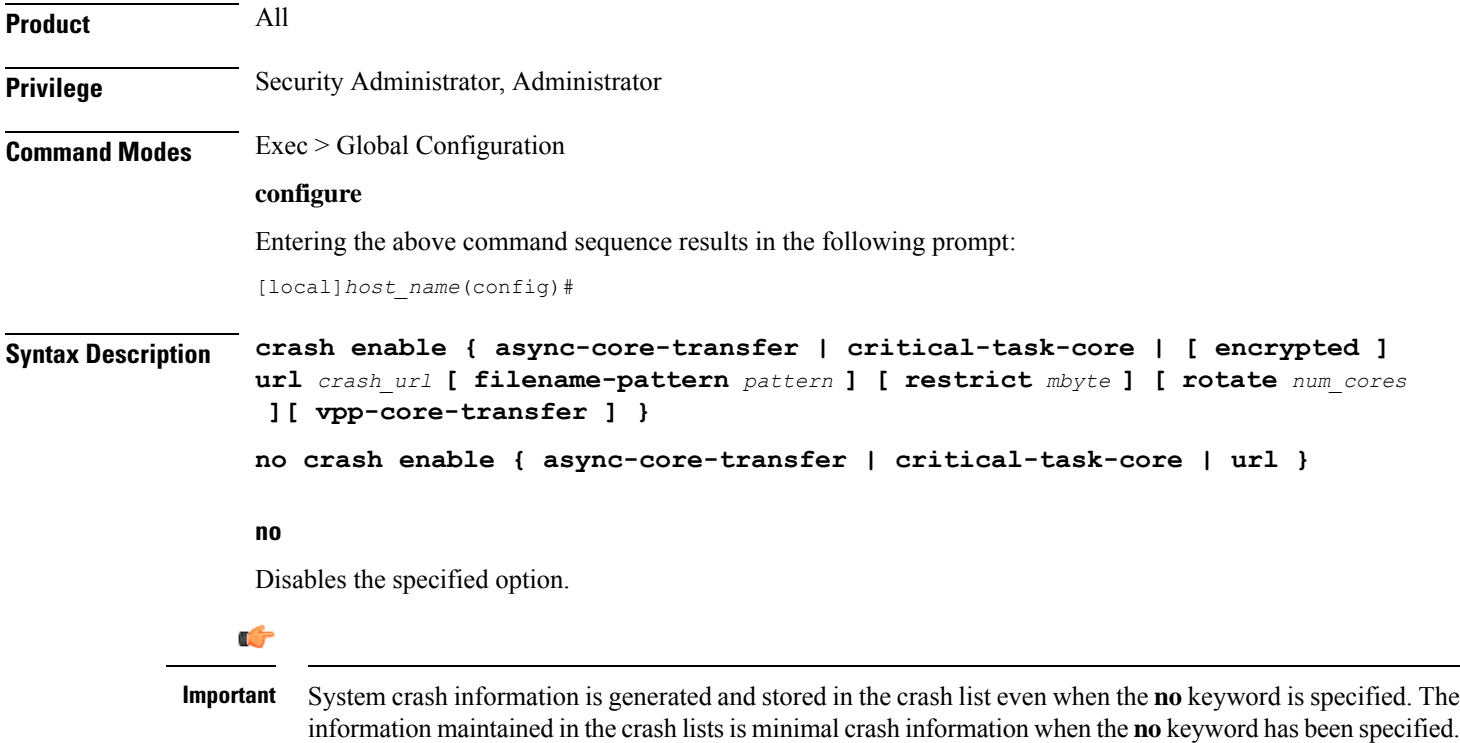

### **async-core-transfer**

Maintains the transfer of the core dump to the management card while asynchronously beginning proclet recovery which can reduce the total outage. This feature is enabled by default.

Ú

When a proclet crashes, a minimum 10% of the available total memory must be free in the CPU to start a new or rename the standby proclet. **Important**

### **critical-task-core**

Limits core collections from critical task on the active management card. This feature is enabled by default.

#### **encrypted**

Indicates that the URL is encrypted for security reasons.

#### **filename-pattern pattern**

Specifies an alphanumeric string containing any or all of the following variables:

- *%hostname%* The system hostname
- *%ip%* A SPIO IP address
- *%cpu%* CPU number
- *%card%* Card number
- *%time%* POSIX timestamp in hexadecimal notation
- *%filename%* Alias for *crash*-*%card%*-*%cpu%*-*%time*-*core%*
- *%%* A single *%* sign

If no pattern is specified, the result is the same as the pattern *filename*.

Use '/' characters in the filename pattern part to store crashes in per-system subdirectories.

### **url crash\_url**

Specifies the location to store crash files. *crash\_url* may refer to a local or a remote file. *crash\_url* must be entered using the following format:

For the ASR 5500:

- **[ file: ]{/flash|/usb1|/hd}[/***directory***]/**
- **tftp://{***host***[:***port#***]}[/***directory***]/**
- **[ ftp:| sftp: ]//[***username***[:***password***]@] {***host***}[***:port#***][/***directory***]/**

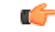

#### **Important**

Do not use the following characters when entering a string for the field names below: "/" (forward slash), ":" (colon) or " $@$ " (at sign).

Ш

### Ú

**Important** Support for FTP is disabled in release 20 and higher Trusted builds.

*directory* is the directory name.

*filename* is the actual file of interest.

*username* is the user to be authenticated.

*password* is the password to use for authentication.

*host* is the IP address or host name of the server.

*port#* is the logical port number that the communication protocol is to use.

### **restrict mbyte**

Specifies a maximum amount of memory (in megabytes) to use for storing crash files as an integer from 1 to 128.

The **restrict** keyword is only applicable to local URLs.

Default: 128

### **rotate num\_cores**

Specifies the number of core dumps to retain on the local storage. *num\_cores* must be an integer from 1 to 256.

Default: 15

### **vpp-core-transfer**

Specifies to enable or disable mandating VPP core transfer along with non-VPP.

Default: Enabled

**Usage Guidelines** Enable crashes if there are systems that are not stable and the crash information will be useful for trouble shooting. The remote storage of the crash file reduces the memory utilized on the chassis.

### **Example**

The following command saves a maximum of 64 megabytes of crash data to the /flash drive:

**crash enable url /flash/pub/data/crash.dmp restrict 64**

### **crypto blacklist file**

Configures a blacklist (access denied) file to be used by a Wireless Security Gateway (WSG).

**Product** All products supporting IPSec blacklisting

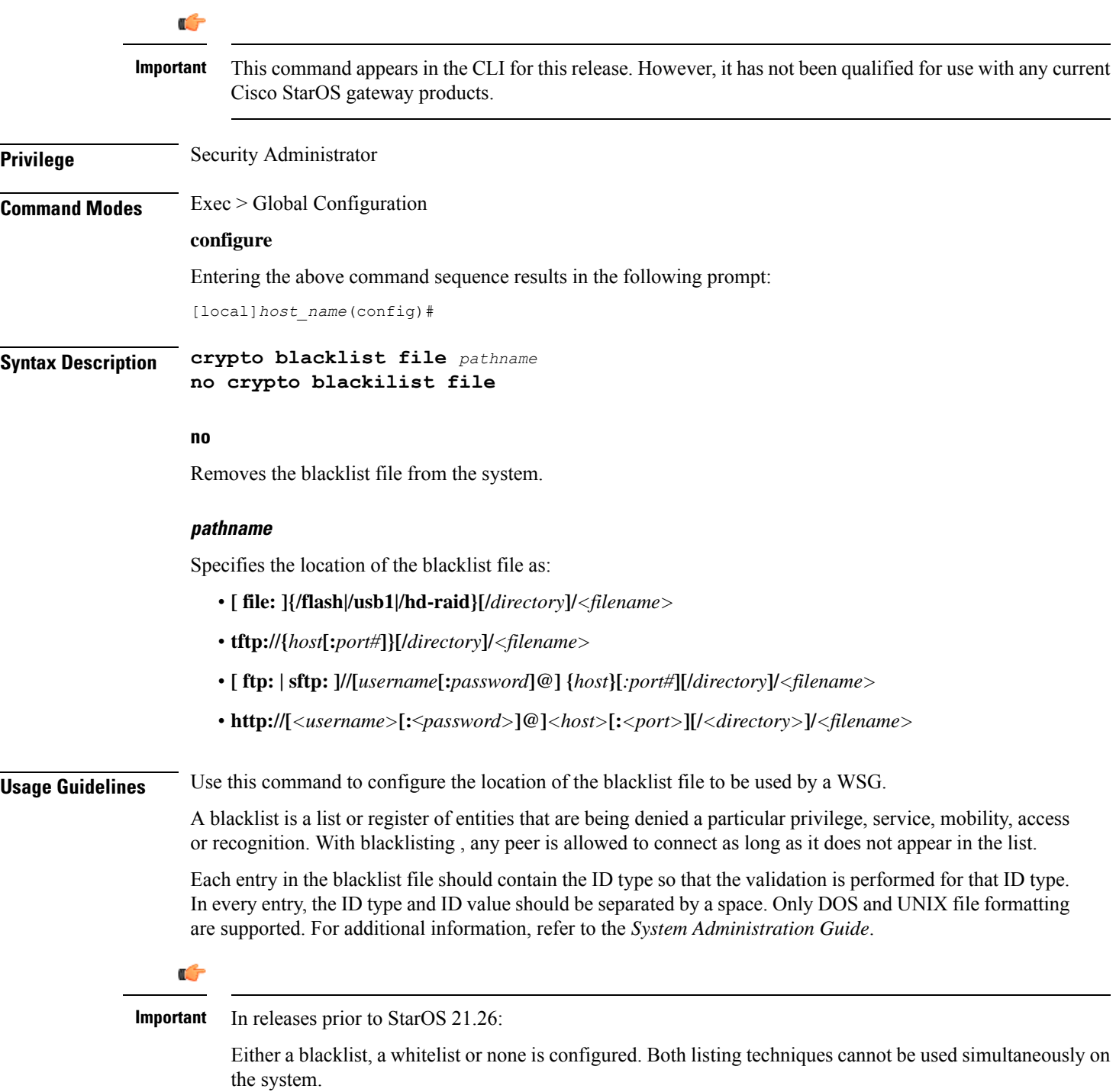

### **Example**

The following command specifies the use of a crypto blacklist file on the /flash drive:

**crypto blacklist file /flash/pub/data/blacklist.txt**

## **crypto peer-list**

Enables an SecGW to initiate an IKEv2 session setup request when the peer does not initiate a setup request within a specified time interval. Executing this command moves you to the Peer List Configuration mode. This functionality is only applicable for site-to-site (S2S) based tunnels within a WSG service. For remote access tunnels the peer is always the initiator. (VPC-VSM only) **Product** SecGW (WSG) **Privilege** Security Administrator, Administrator **Command Modes** Exec > Global Configuration **configure** Entering the above command sequence results in the following prompt: [local]*host\_name*(config)# **Syntax Description [ no ] crypto peer-list { ipv4 | ipv6 }** *peer\_list\_name* **no** Disables the specified crypto peer list. **peer\_list\_name** Specifies the name of the peer list as an alphanumeric string of one through 32 characters. **Usage Guidelines** Use this command to enable an SecGW to initiate an IKEv2 session setup request when the peer does not initiate a setup request within a specified time interval. Executing this command moves you to the Peer List Configuration mode. This functionality is only applicable for site-to-site (S2S) based tunnels within a WSG service. For remote access tunnels the peer is always the initiator. (VPC-VSM only) The following restrictions apply when configuring an SecGW as an Initiator: • The **peer-list** *peer\_list\_name* command is only executed if the deployment mode for WSG service is **site-to-site**, and the bind address type matches with the peer list address type (IPv4 or IPv6). • You cannot change the WSG service deployment-mode if **peer-list** *peer list name* is enabled under the service. You will be prompted to remove the peer list before changing the mode. • A maximum of 1,000 peer IP addresses can be added to the peer list via the Peer List Configuration mode **address** command. • WSG service address binding is not allowed if a peer list is configured and both address types do not match. An error message is generated if they do not match. • An IPv4 or IPv6 peer list cannot be modified if **peer-list** *peer\_list\_name* is enabled under the WSG service. When a peer list has been configured in the WSG service, the initiator and responder mode timer intervals each default to 10 seconds. The SecGW will wait for 10 seconds in the responder mode for a peer session initiation request before switching to the initiator mode and waiting 10 seconds for a peer response. You can change the default settings for the initiator and/or responder mode intervals using the WSG Service Configuration mode **initiator-mode-duration** and **responder-mode-duration** commands.

For additional information, refer to the *Peer List Configuration Mode Commands* and *WSG Service Configuration Mode Commands* chapters of this guide. Also see the *Security Gateway as Initiator* chapter in the *IPSec Reference*.

### **Example**

The following command enables SecGW as an Initiator functionality and creates an IPv4 peer list named *peer1*.

**crypto peer-list ipv4 peer1**

## **crypto remote-secret-list**

Specifies the remote secret list for storing remote secrets based on the ID type. This command sends you to the Remote Secret List Configuration mode. Only one active remote-secret-list is supported per system.

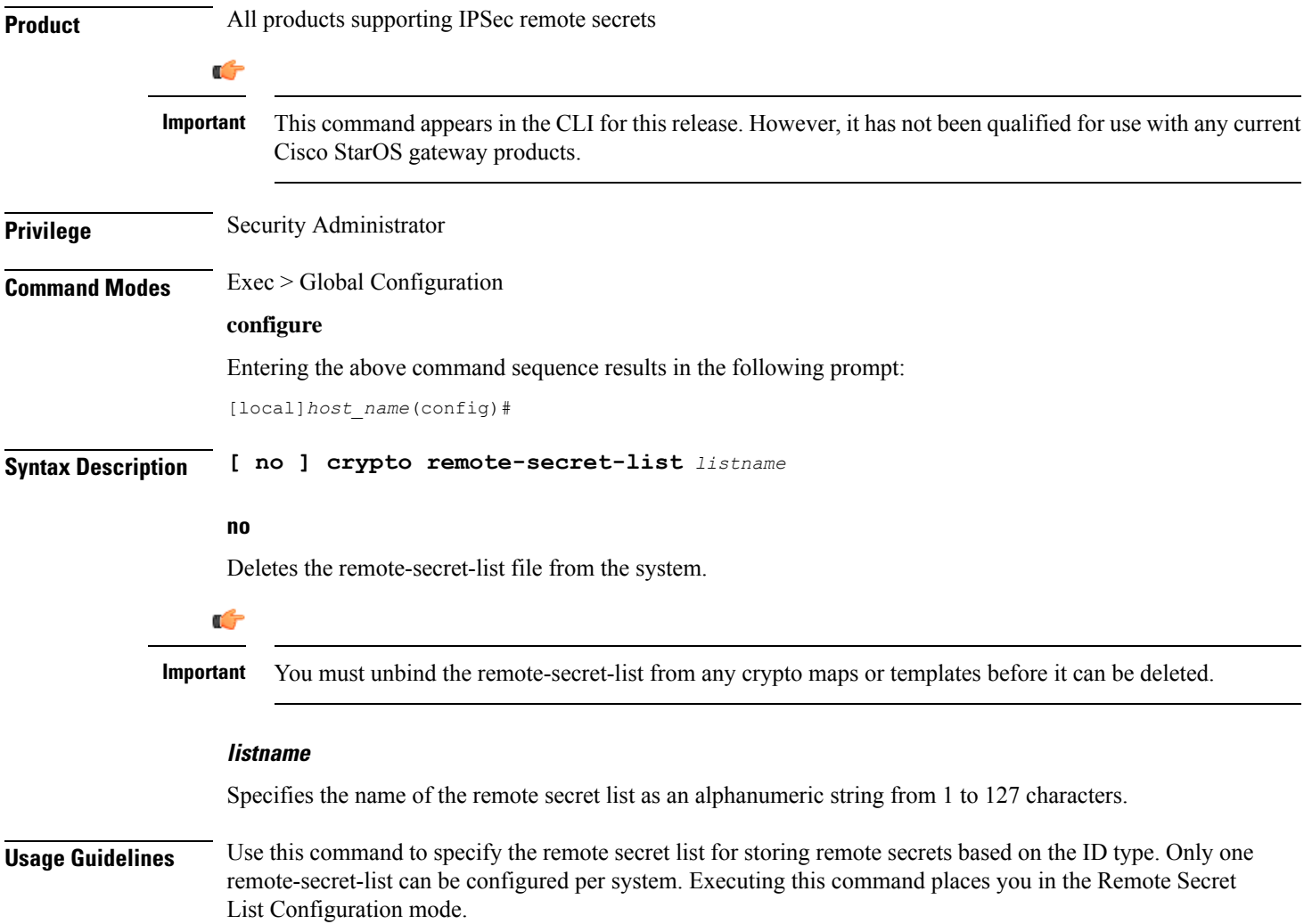

This list of remote pre-shared keys is based on the remote ID type. The remote secret list can contain up to 1000 entries.

For additional information, refer to the *Remote Secret List Configuration Commands* chapter and the *System Administration Guide*.

### **Example**

The following command creates a remote-secret-list named *rs-list*:

```
crypto remote-secret-list rs-list
```
## **crypto whitelist file**

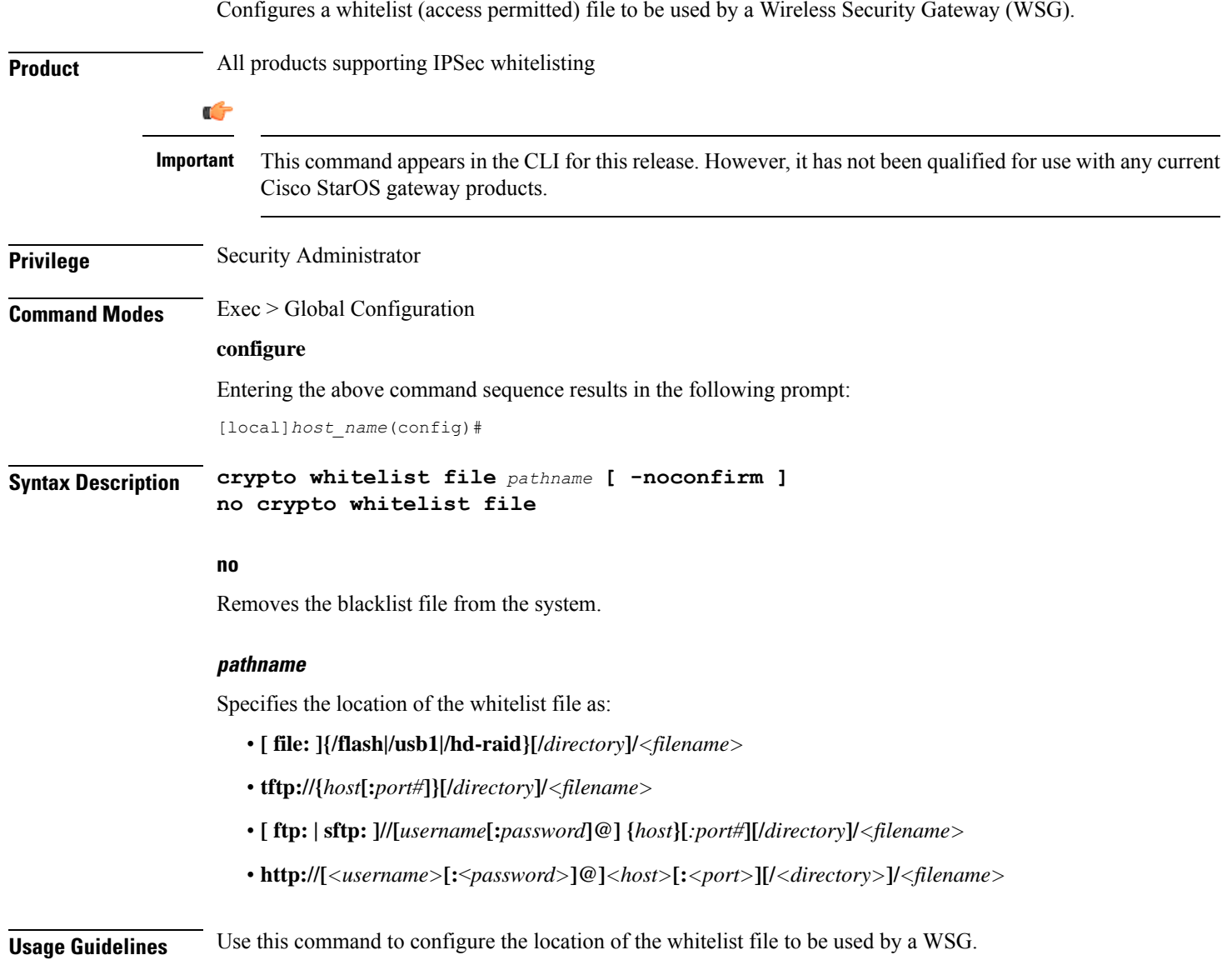

A whitelist is a list or register of entities that are being provided a particular privilege, service, mobility, access or recognition. With whitelisting, no peer is allowed to connect unless it appears in the list.

Each entry in the whitelist file should contain the ID type so that the validation is performed for that ID type. In every entry, the ID type and ID value should be separated by a space. Only DOS and UNIX file formatting are supported. For additional information, refer to the *System Administration Guide*.

Ú

Usually either a blacklist, a whitelist or none is configured. Both listing techniques cannot be used simultaneously on the system. **Important**

### **Example**

 $\overline{\phantom{a}}$ 

The following command specifies the use of a crypto whitelist stored on the /flash drive.

**crypto whitelist file /flash/pub/data/whitelist.txt**

### **cs-network**

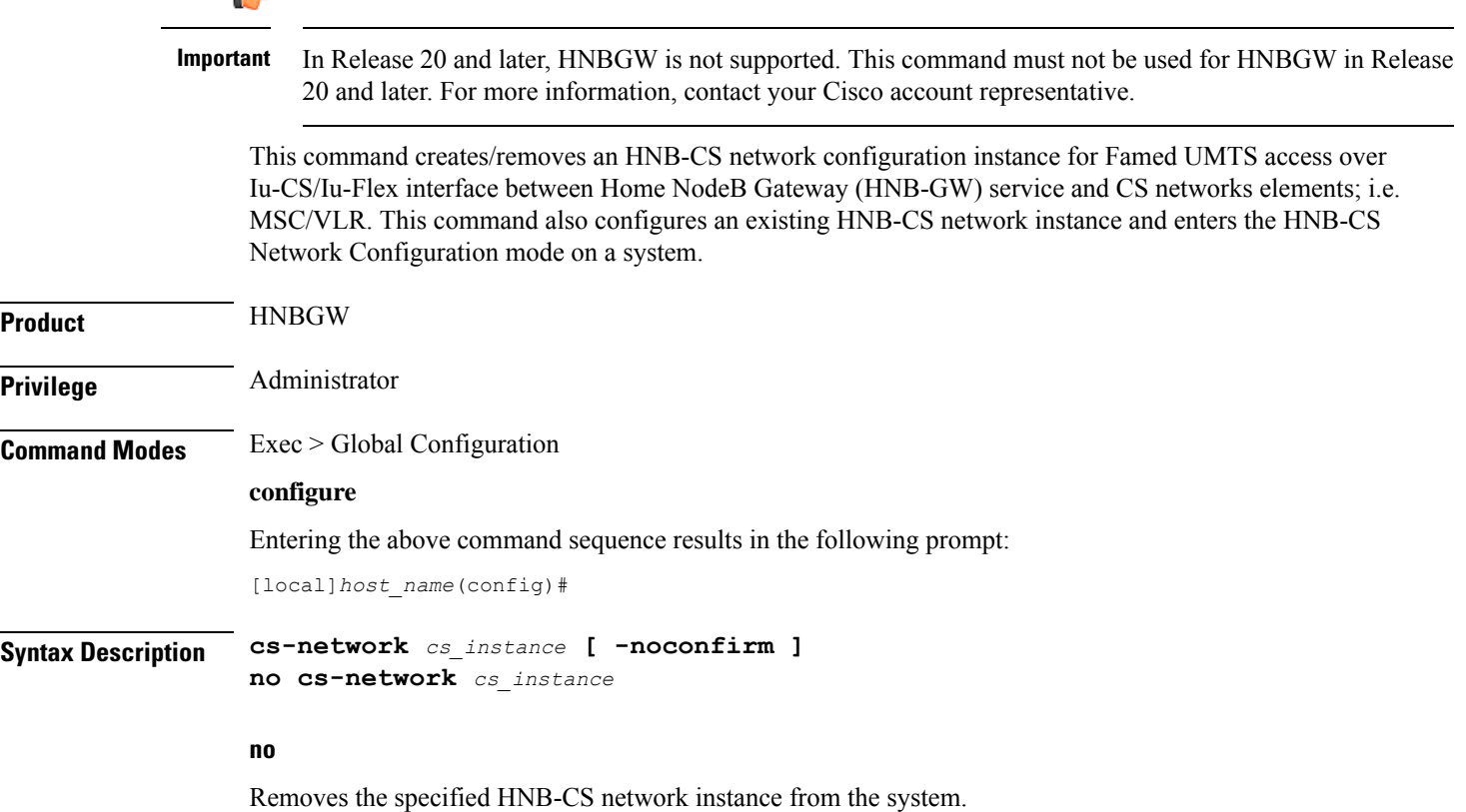

 $\mathbf{l}$ 

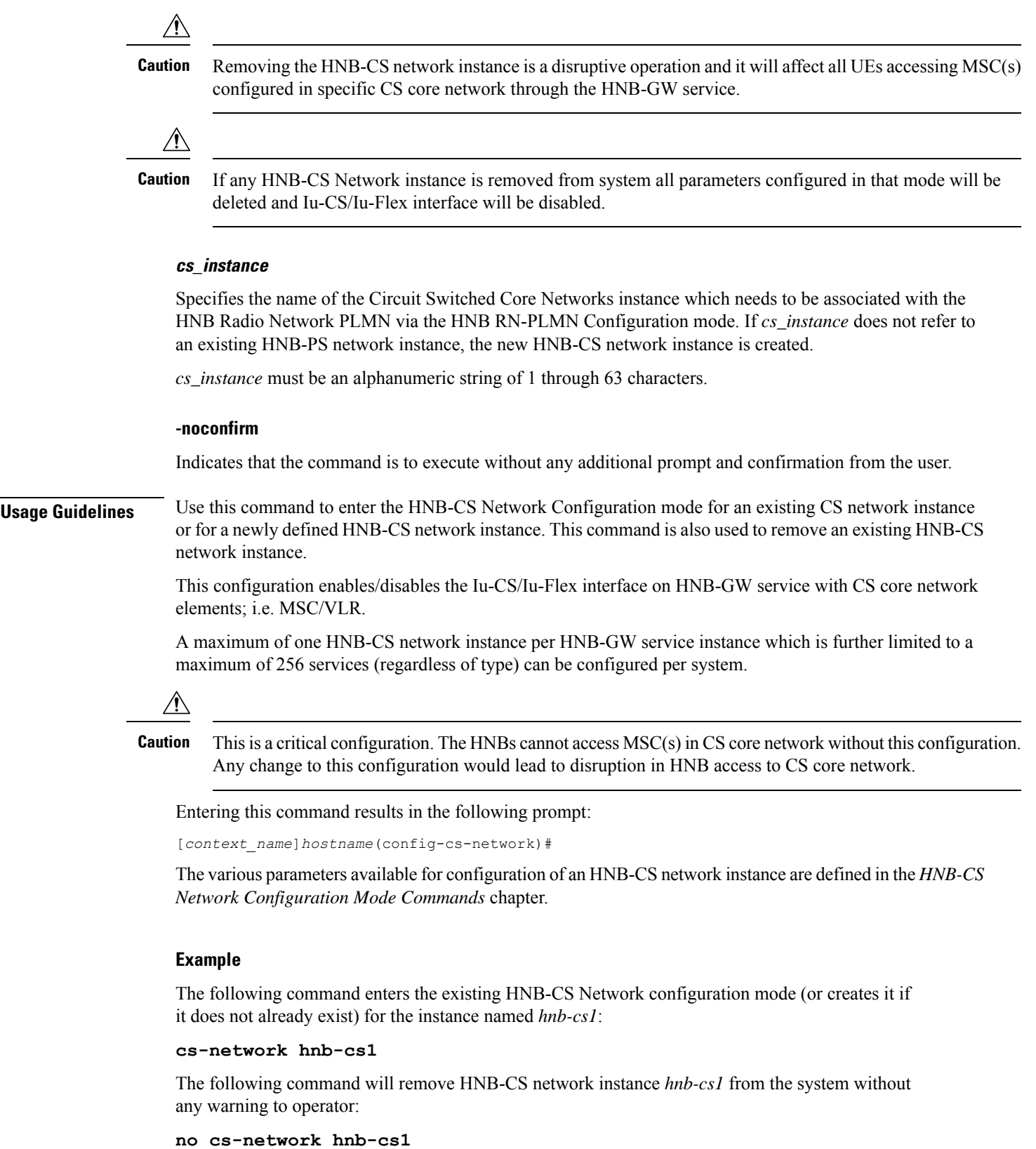

## **css acsmgr-selection-attempts**

This is a restricted command. In 9.0 and later releases this command is obsolete.

## **css delivery-sequence**

This is a restricted command. In 9.0 and later releases this command is obsolete.

## **css service**

This is a restricted command. In 9.0 and later releases this command is obsolete.

## **decor-profile**

This command allows you to create a DECOR profile, which represents a Dedicated Core Network (DCN) deployed by the operator.

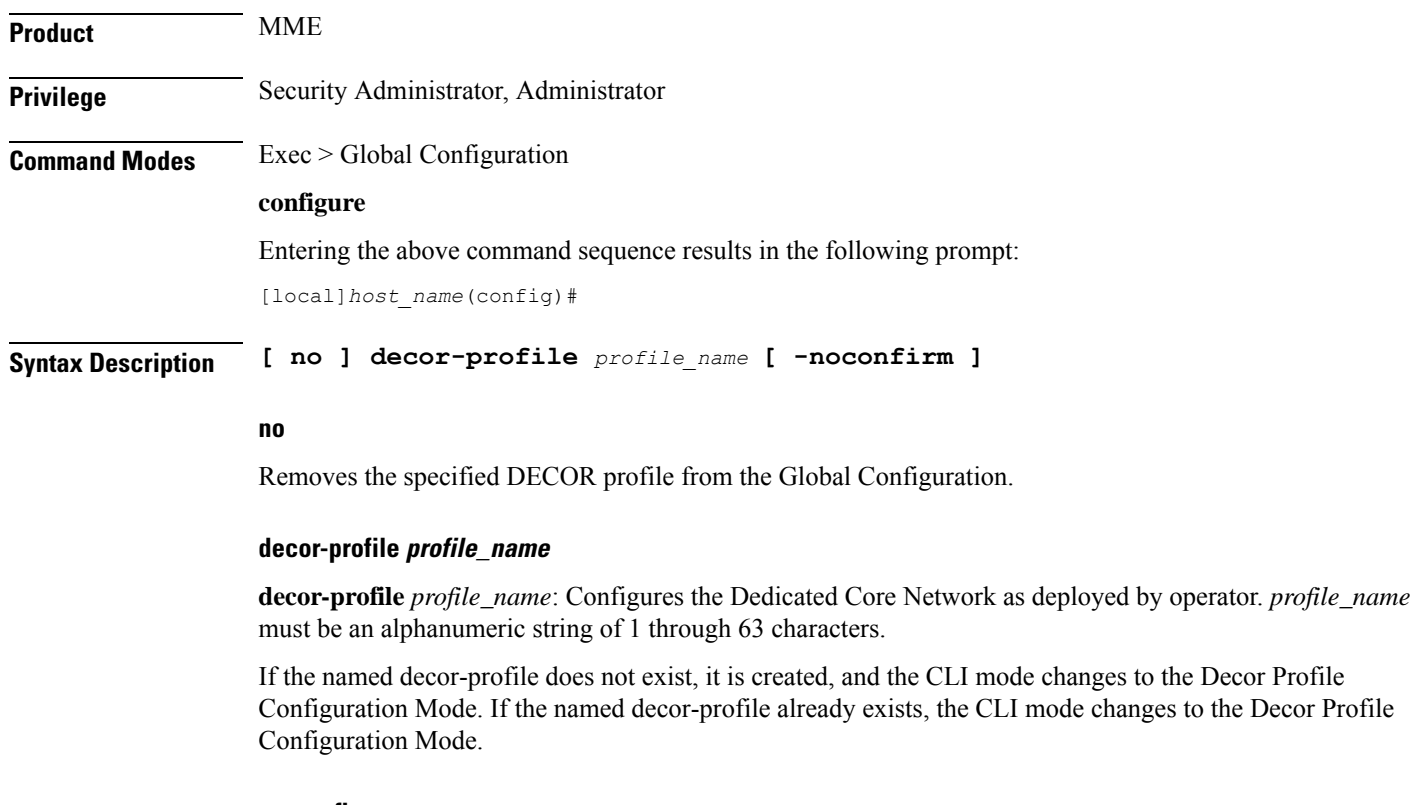

### **-noconfirm**

Specifies that the command must execute without any additional prompt and confirmation from the user.

**Usage Guidelines** Use this configuration to configure a DECOR profile. A decor-profile without any ue-usage-types configuration is treated as a Common Core Network.

On entering the **decor-profile** *profile\_name* command, the CLI prompt changes to:

[*context\_name*]*host\_name*(config-decor-profile-*profile\_name*)#

### **Example**

The following command creates a DECOR profile named *dp1*:

```
decor-profile dp1
```
## **dedicated-li context**

Refer to the *Lawful Intercept Configuration Guide* for a description of this command.

## **default transaction-rate**

Sets the **transaction-rate bucket-interval** and **nw-initiated-setup-teardown-events qci** commands to their default settings.

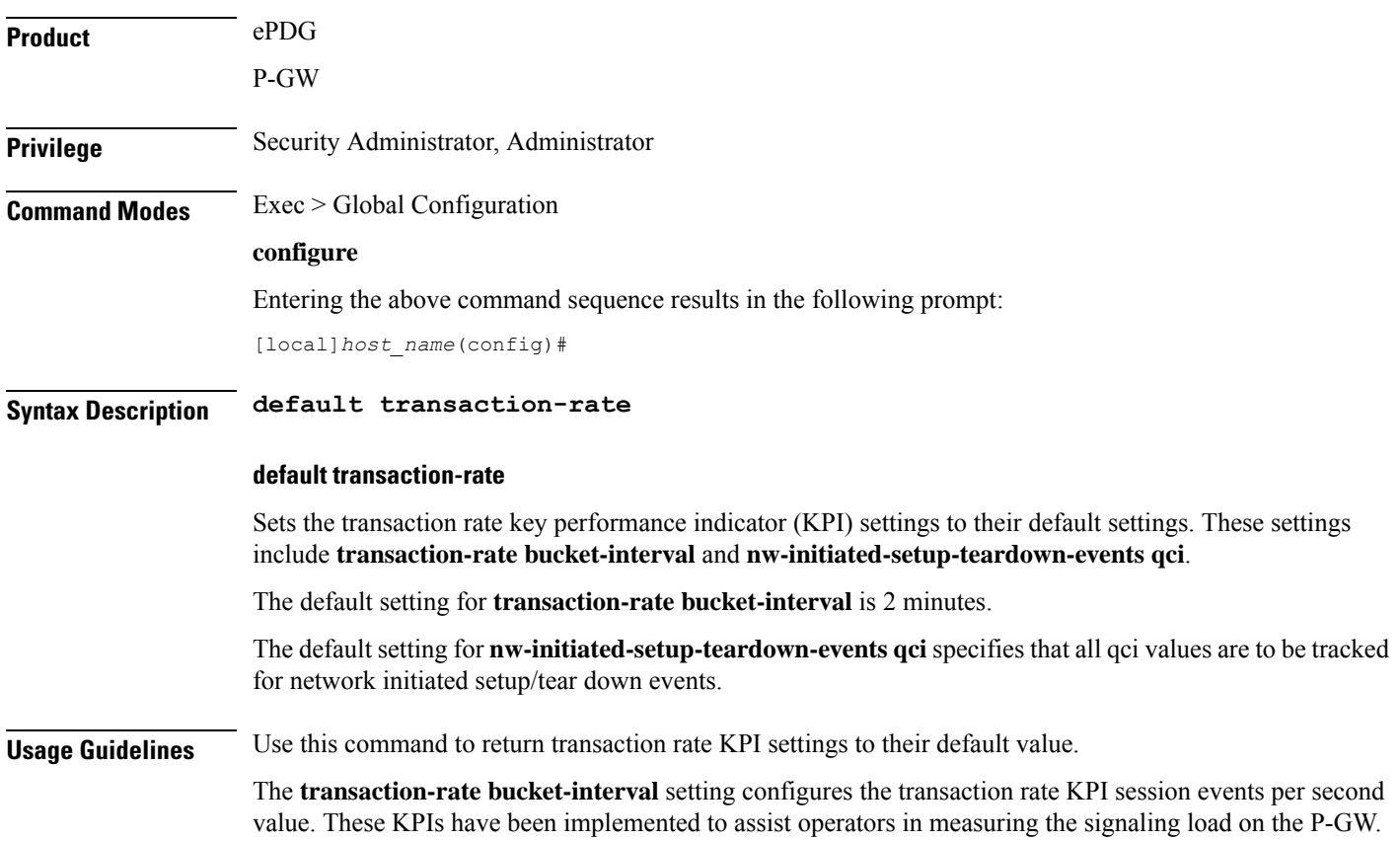

These KPIs include total session events per second, successful session events per second, and unsuccessful session events per second.

The **nw-initiated-setup-teardown-events qci** setting assists operators in measuring the Voice-over-LTE (VoLTE) call setup and tear down events rate at the P-GW/ePDG. Both Create Bearer Requests (CBReqs) and Delete Bearer Requests (DBReqs) originally initiated by the P-GW and CBReqs and DBReqs initiated by the P-GW as a result of Home Subscriber Server (HSS)- and User Equipment (UE)- initiated events are accounted for in these KPIs.

For more information, refer to the descriptions for the **transaction-rate bucket-interval** and **nw-initiated-setup-teardown-events qci** commands in the *Global Configuration Mode Commands* section of this CLI Reference.

### **Example**

The following command returns the transaction rate KPI settings to their default values.

```
default transaction-rate
```
## **diameter dynamic-dictionary**

م

This command allows configuring a Diameter dictionary dynamically at run time, and then loading the dynamic dictionary in to the system.

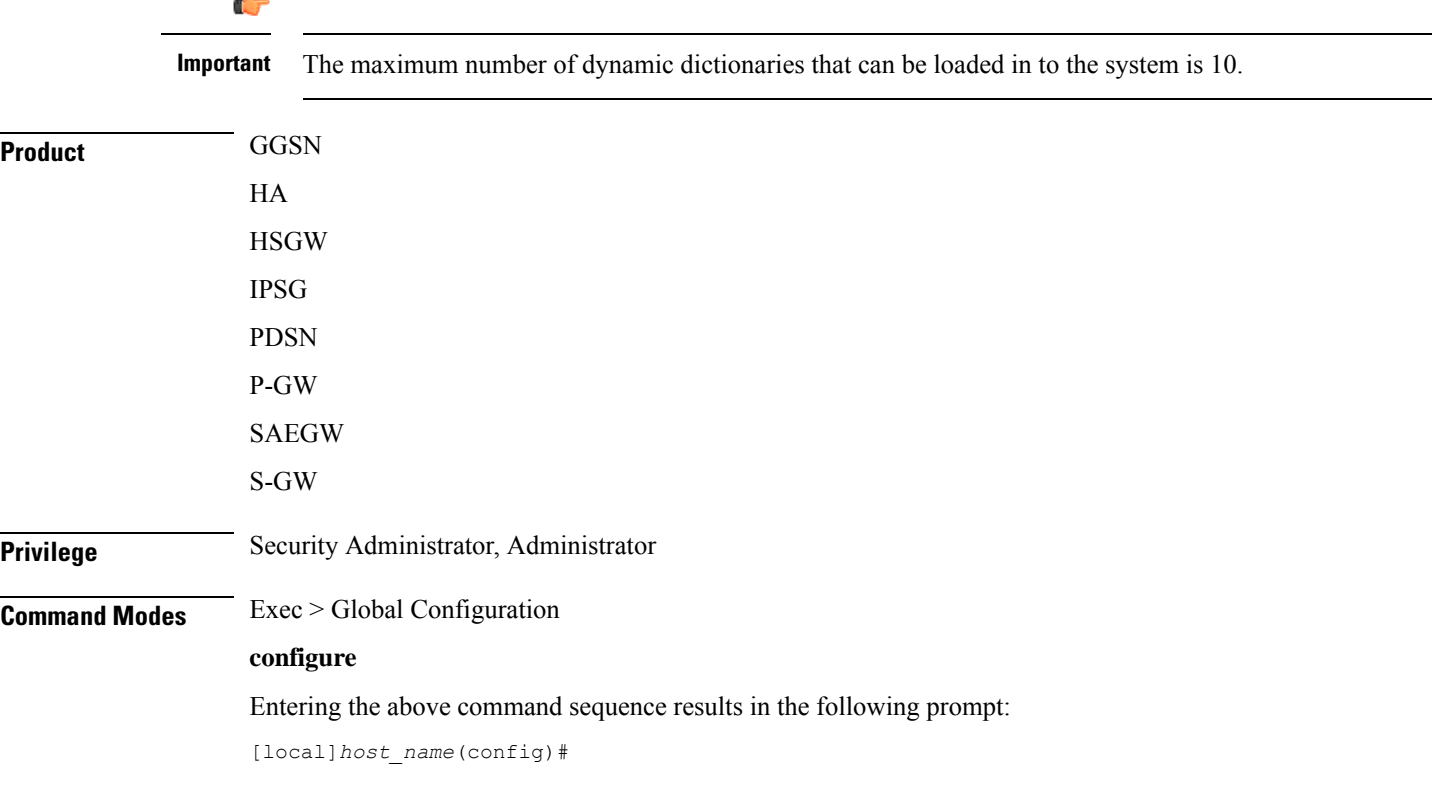

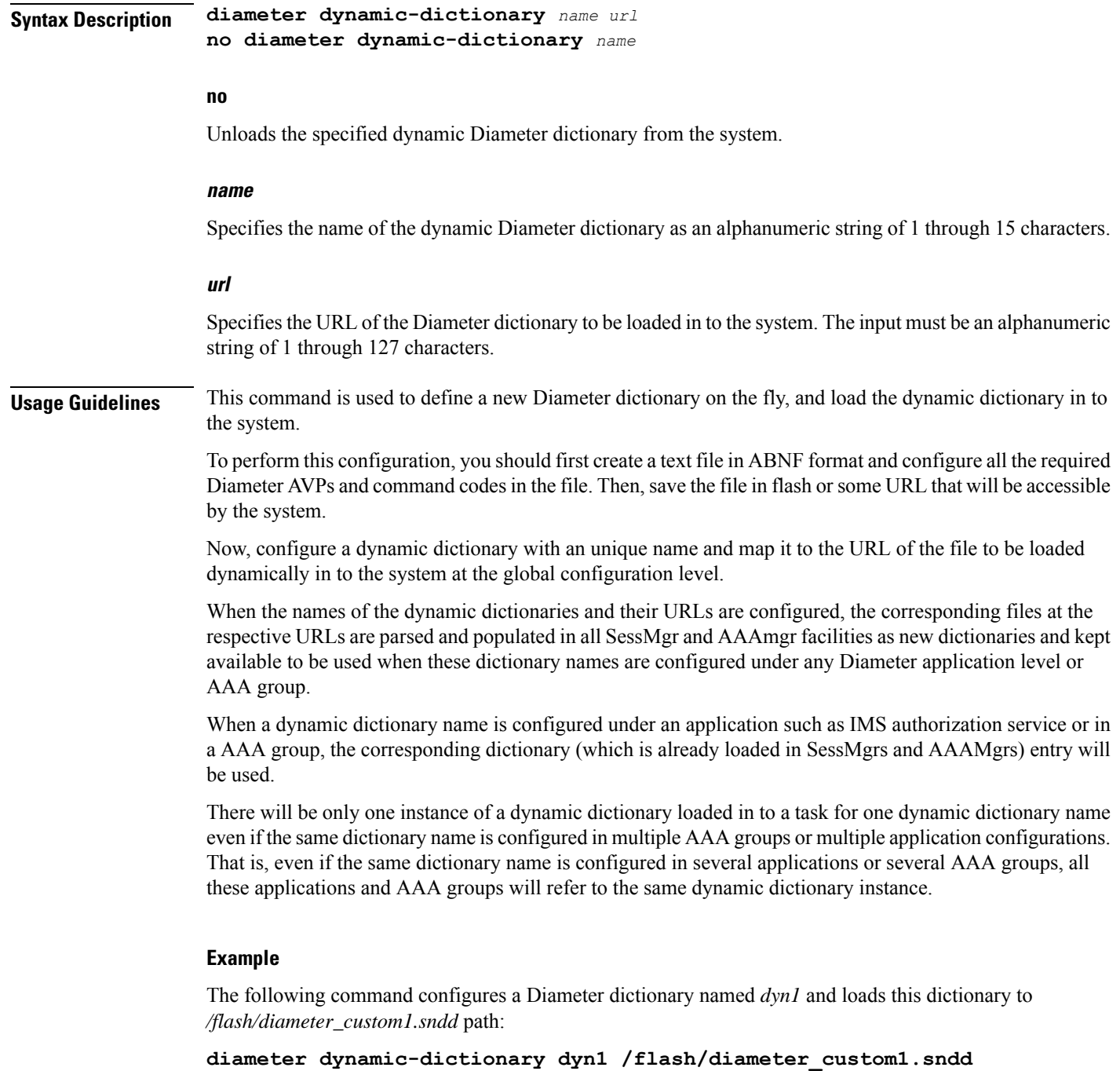

# **diameter-host-template**

Specifies the name of a Diameter host template and enters the Diameter Host Select mode. A Diameter host template is a table of peer servers that can be shared by multiple services.

**Product GGSN** 

L

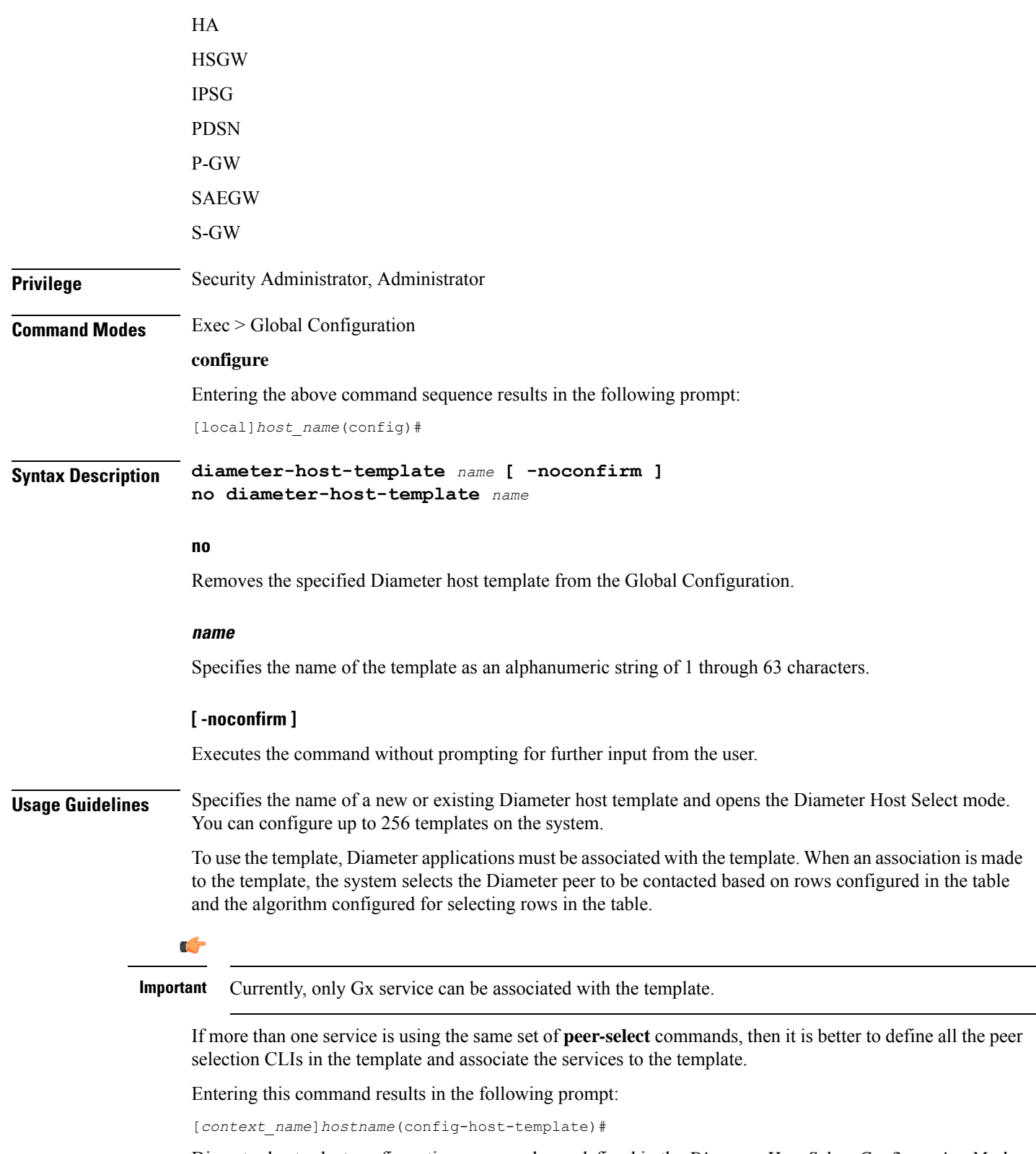

Diameter host select configuration commands are defined in the *Diameter Host Select Configuration Mode Commands* chapter.

### **Example**

The following command specifies a Diameter host template named *diamtemplate*:

```
diameter-host-template diamtemplate
```
# **diameter-proxy conn-audit**

This command enables the Diameter proxy Peer Connection Status Audit with Diabase clients.

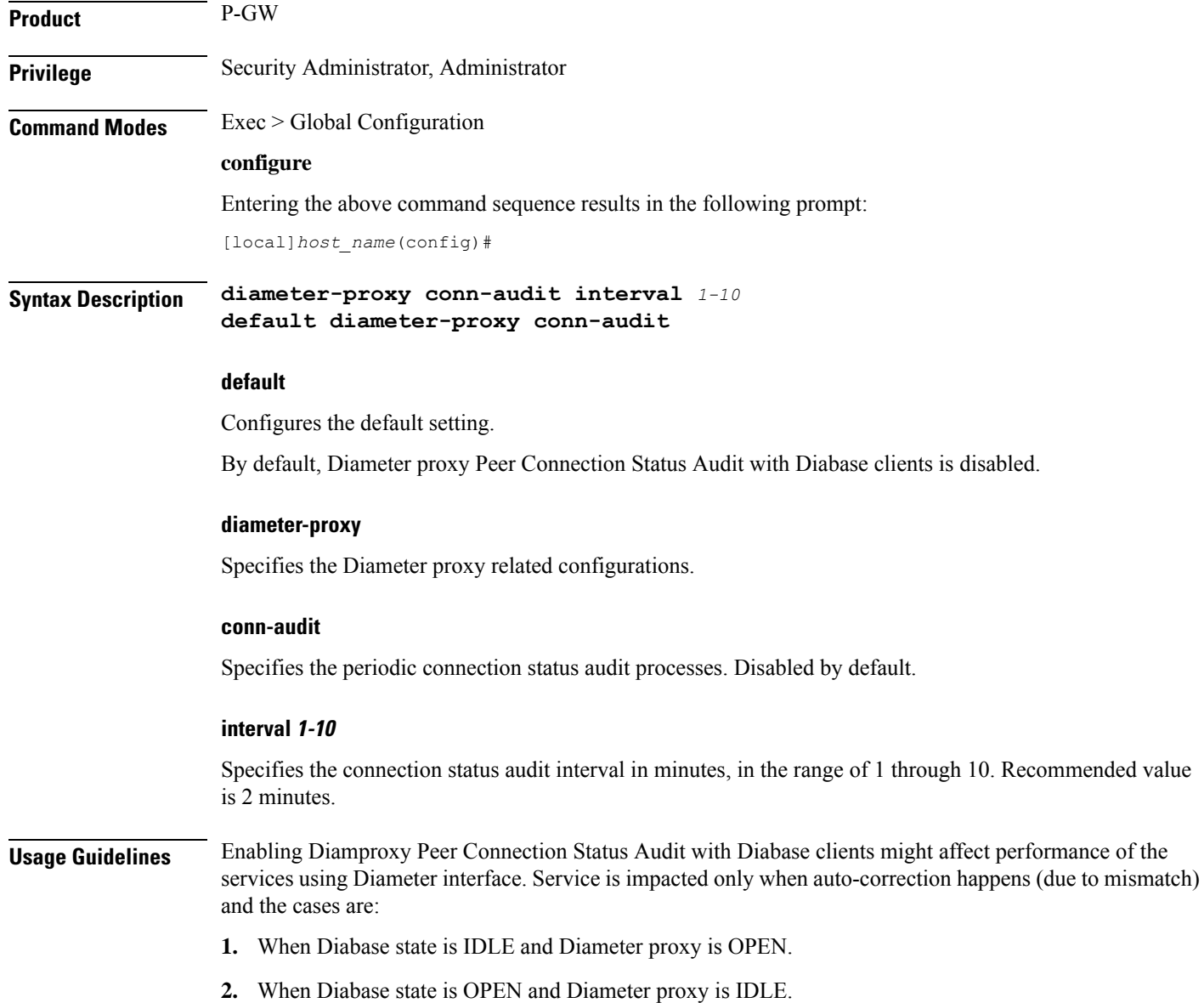

In both these cases, Diabase corrects the connection status based on information received in audit message. Diameter messaging failures is avoided once Diabase corrects the connection status.

### **Example**

The following command specifies that the connection status audit interval is *2*minutes:

```
diameter-proxy conn-audit interval 2
```
## **diameter-proxy ram-disk**

This command configures the amount of extra RAM disk space in MB to be allocated to Diamproxy task when local storage (hard disk) is enabled.

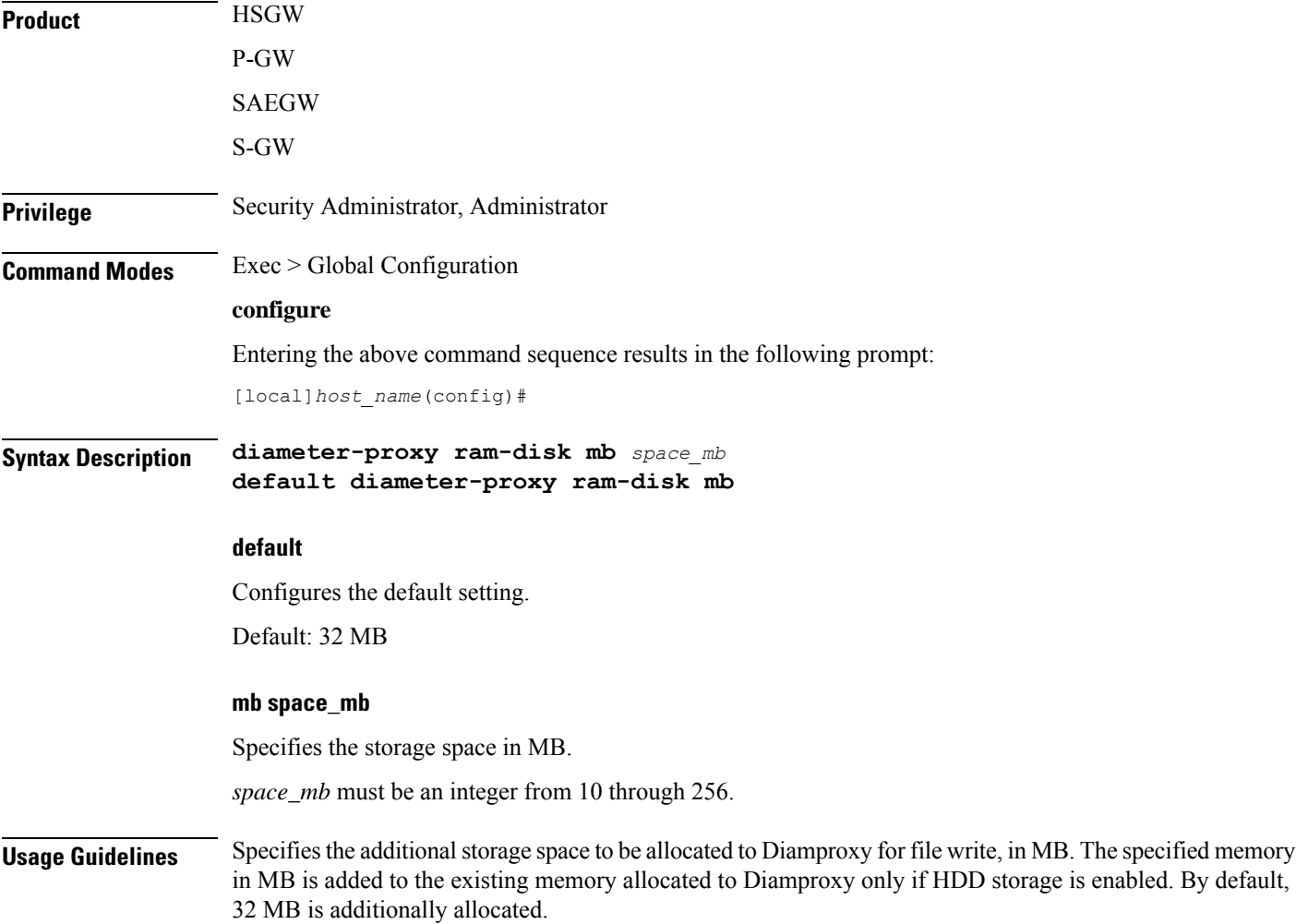

### **Example**

The following command specifies that *100* MB of additional storage space be allocated to the Diamproxy task:

**diameter-proxy ram-disk mb 100**

## **do show**

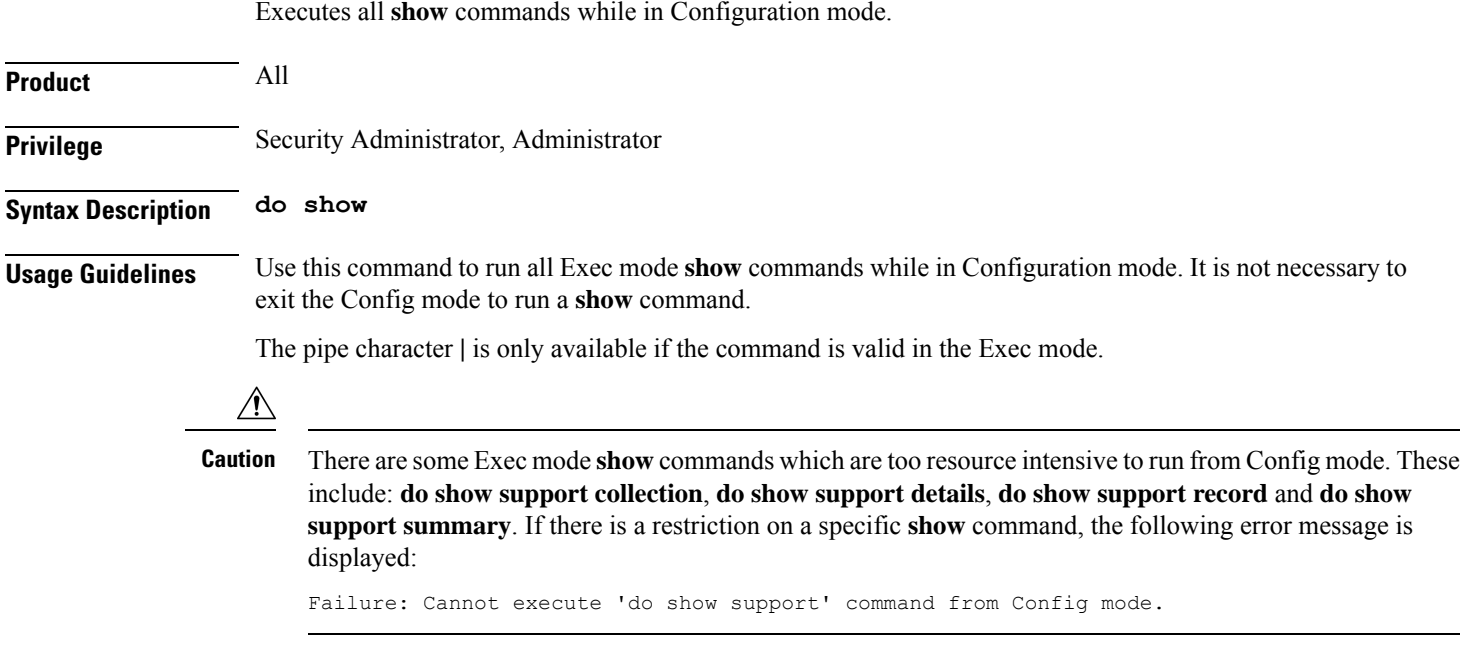

## **ecmp-lag hash**

 $\overline{\phantom{a}}$ 

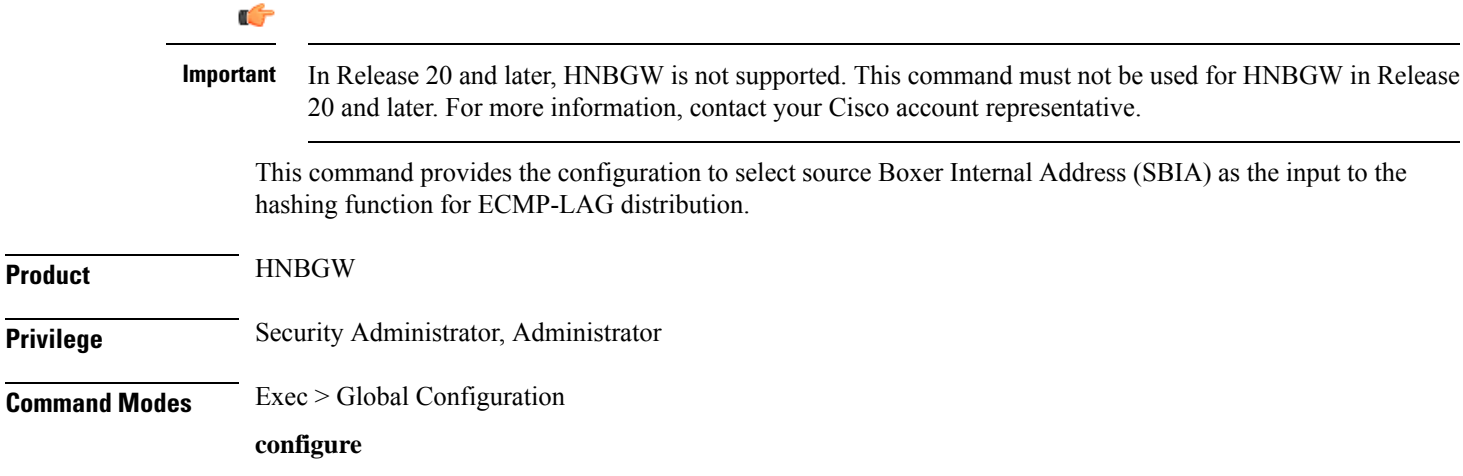

Entering the above command sequence results in the following prompt:

[local]*host\_name*(config)#

### **Syntax Description** [**no**] **ecmp-lag hash use-sbia-only**

### **no**

Disables the hashing function selection and sets the system to use IP Source Address, IP Destination Address, IP Protocol and Source BIA as inputs to the hashing algorithm for ECMP-LAG distribution.

**Usage Guidelines** Use this command to allow the operator to change the way hashing works in deciding which link to use for ECMPand Link Aggregation. In the default hashing algorithm the IPSource Address, IP Destination Address, IP Protocol and Source BIA are used in the hashing function. When "use-sbia-only" option is selected, only the Source BIA is used in the hashing function.

```
\bigwedge
```
When using ECMP-LAG on a HNB-GW, this configuration is **mandatory** for standalone HNB-GW deployment and highly recommended in other deployment scenarios where HNB-GW is used in combination with other services. **Caution**

### **Example**

The following command enables the SBIA as input to hash function for ECMP-LAG on the HNB-GW:

```
ecmp-lag hash use-sbia-only
```
The following commands sets the hashing function to use standard inputs for ECMP-LAG on HNB-GW:

```
no ecmp-lag hash use-sbia-only
```
## **end**

Exits the current configuration mode and returns to the Exec mode.

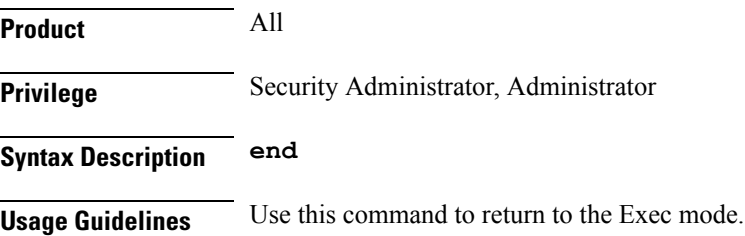

## **enforce imsi-min equivalence**

Enables the PDSN/HA to treat IMSI and MIN as the same for identifying the PDSN/HA session.

Product PDSN
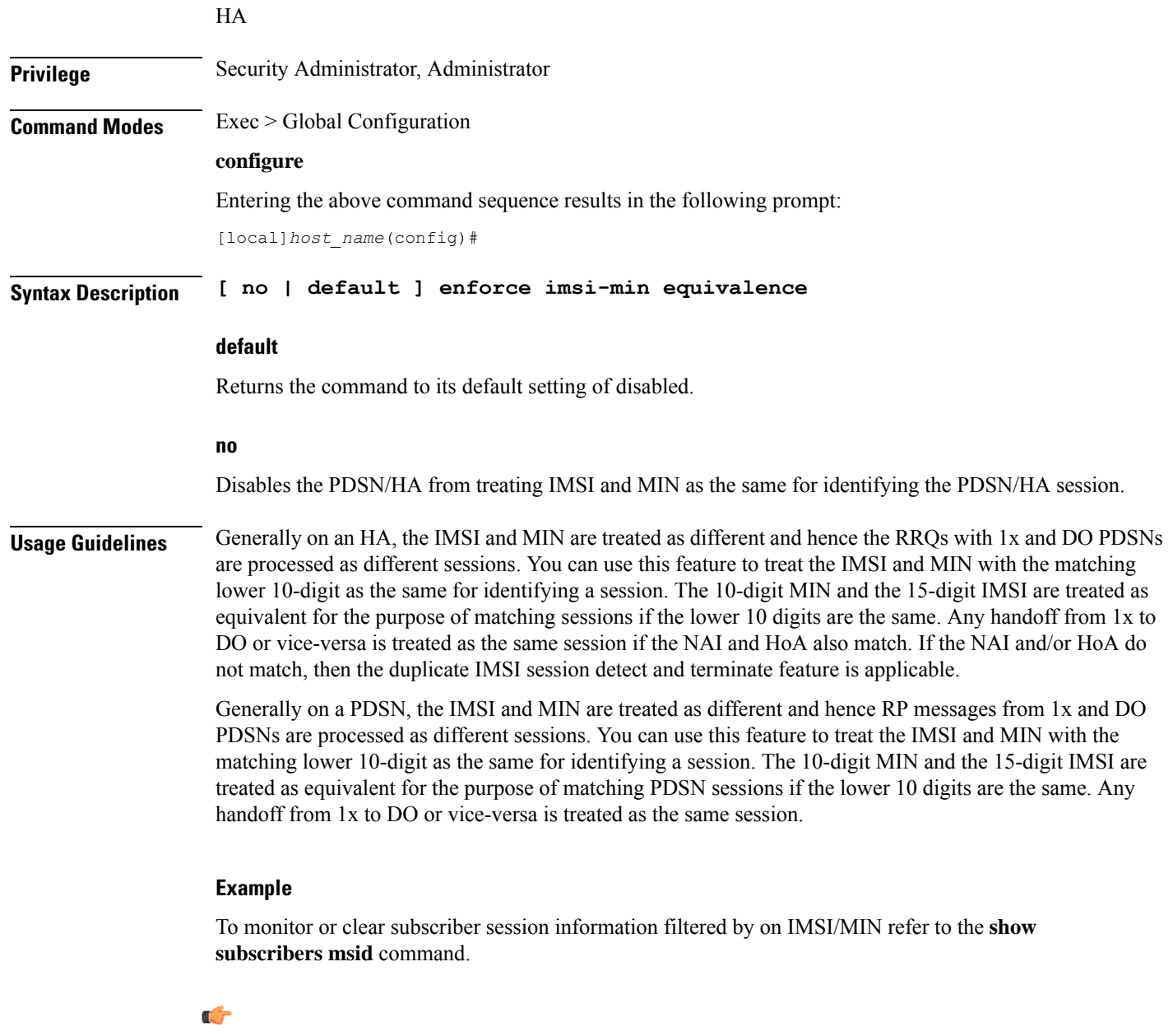

**Important**

After you configure this command, you must save the configuration and then reload the chassis for the command to take effect. For information on saving the configuration file and reloading the chassis, refer to the *System Administration Guide* for your deployment.

### **Example**

The following command enables the treatment of the IMSI and MIN as the same for identifying the session:

**enforce imsi-min equivalence**

Either of the following commands disables the treatment of the IMSI and MIN as the same for identifying sessions:

Disables XGLC SPOF alarms when port redundancy is supported at Layer 2 via a Link Aggregation Group

**no enforce imsi-min equivalence default enforce imsi-min equivalence**

# **enforce spof**

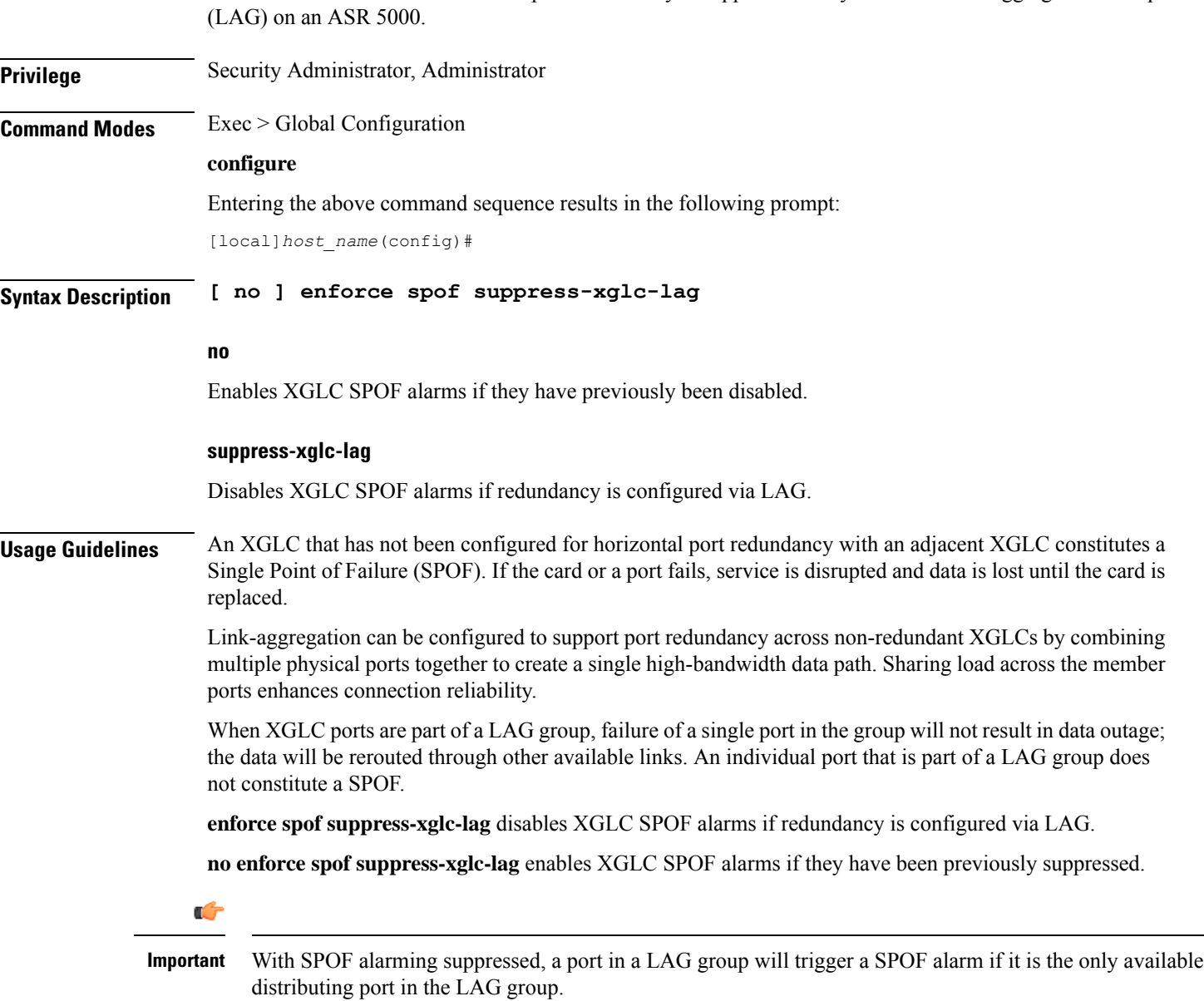

To disable XGLC SPOF alarming for Layer 2 LAG redundancy enter the following command: **enforce spof suppress-xglc-lag**

### **exit**

Exits the current mode and returns to the parent configuration mode.

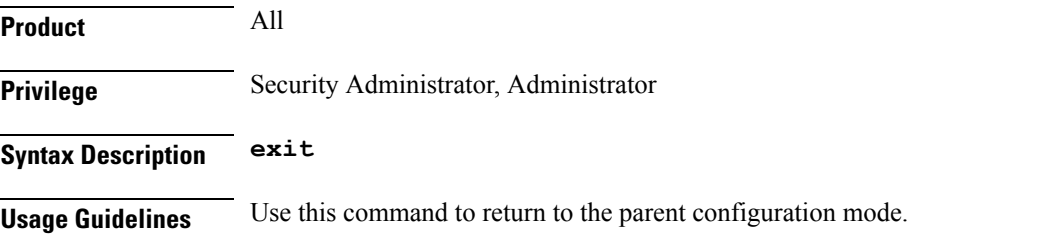

# **fa-spi-list**

Replaces a duplicate Foreign Agent-Security Parameter Index (FA-SPI) remote address list applied to multiple FA services with a list name.

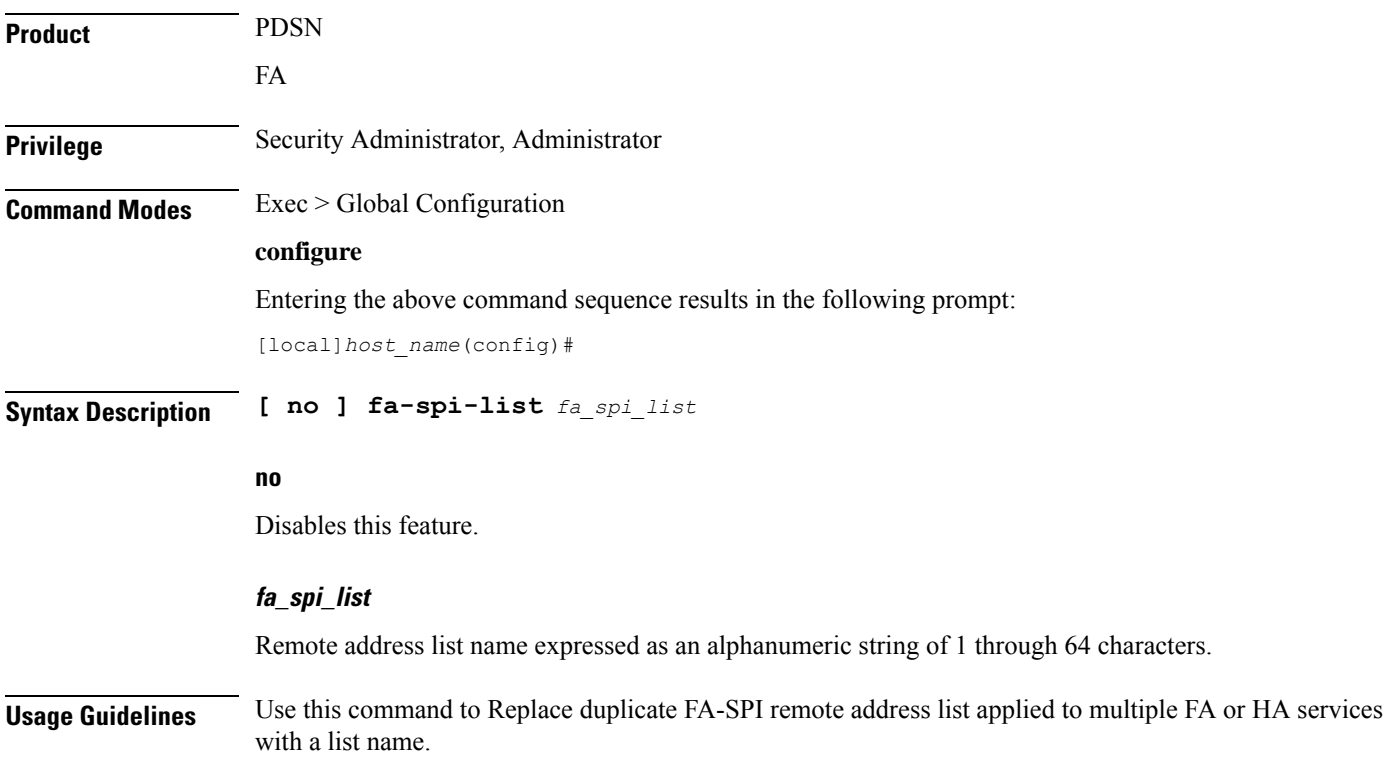

The following command configures the list FA SPI list to *fa-list2*:

```
fa-spi-list fa-list2
```
# **fabric egress drop-threshold**

Enables or disables the generation of a syslog event message when the number of egress Fabric Access Processor (FAP) packet drops exceeds a set threshold within a window of time on an ASR 5500.

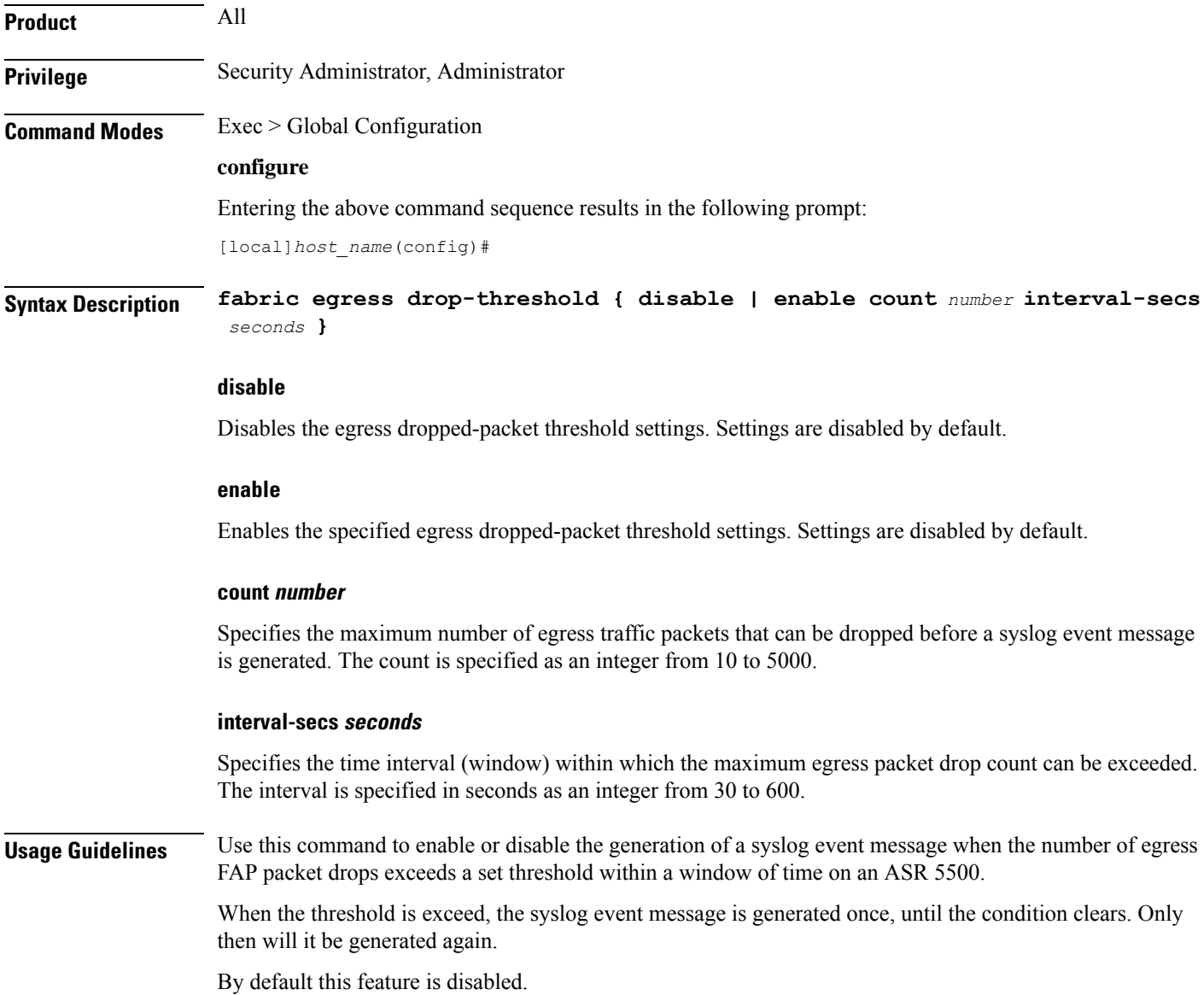

The following command sets the egress FAP dropped-packet threshold at 2000 packets within a 60-second window:

```
fabric egress drop-threshold enable count 2000 interval-secs 60
```
### **fabric fsc-auto-recovery**

Enables or disables Fabric Storage Card (FSC) fabric recovery via automatic resets on the ASR 5500.

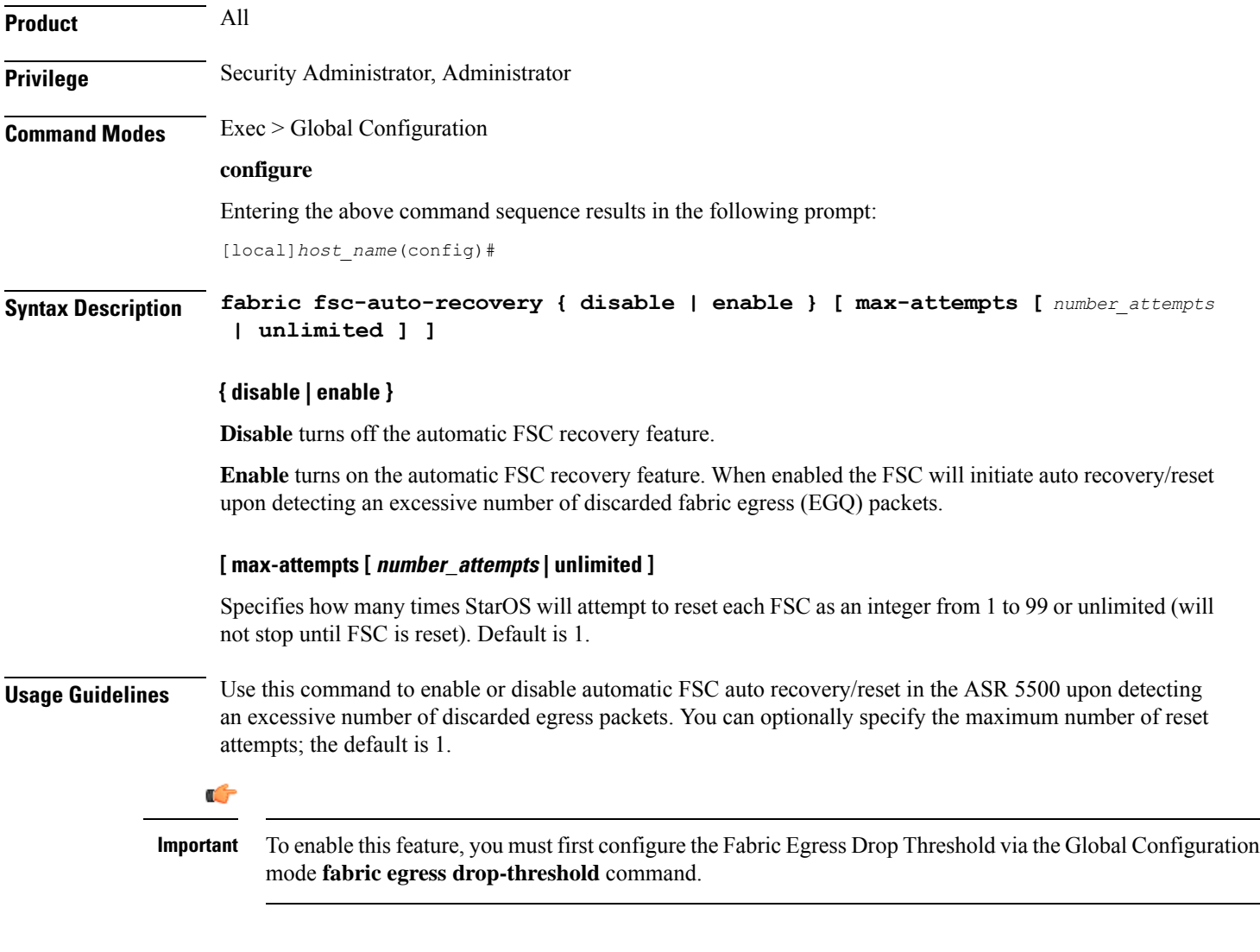

### **Example**

The following command enables FSC automatic recovery with a maximum of 50 attempts.

```
fabric fsc-auto-recovery enable max-attempts 50
```
# **failure-handling-template**

This command allows the user to create/modify/delete a Diameter failure handling template at the global configuration level. This command specifies the name of failure handling template and enters the Failure Handling Template mode. The users can define the failure handling configurations within this template.

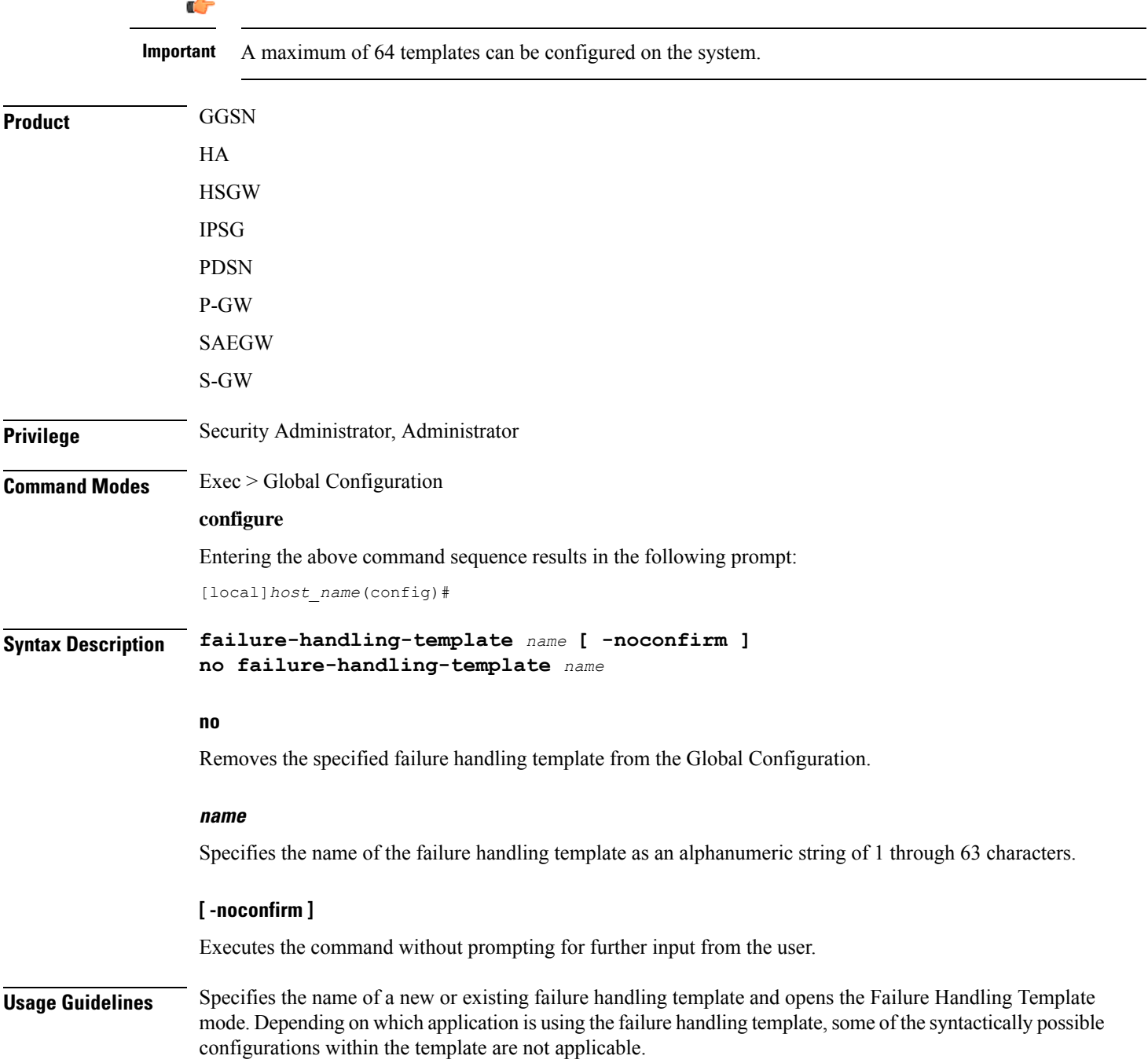

To use the template, Diameter applications must be associated with the template. When an association is made to the template, in the event of a failure, the system takes the action as defined in the failure handling template. Both IMS Authorization (Gx) and Diameter Credit Control Application (DCCA) (Gy) services can be associated with the template.

Entering this command results in the following prompt:

```
[context_name]hostname(config-fh-template)#
```
Failure handling template configuration commands are defined in the *Diameter Failure Handling Template Configuration Mode Commands* chapter.

#### **Example**

The following command specifies a failure handling template named *FHtemplate*:

**failure-handling-template FHtemplate**

### **fast-data-plane-convergence**

Enables and disables fast MIO failure detection and switchover for existing sessions.

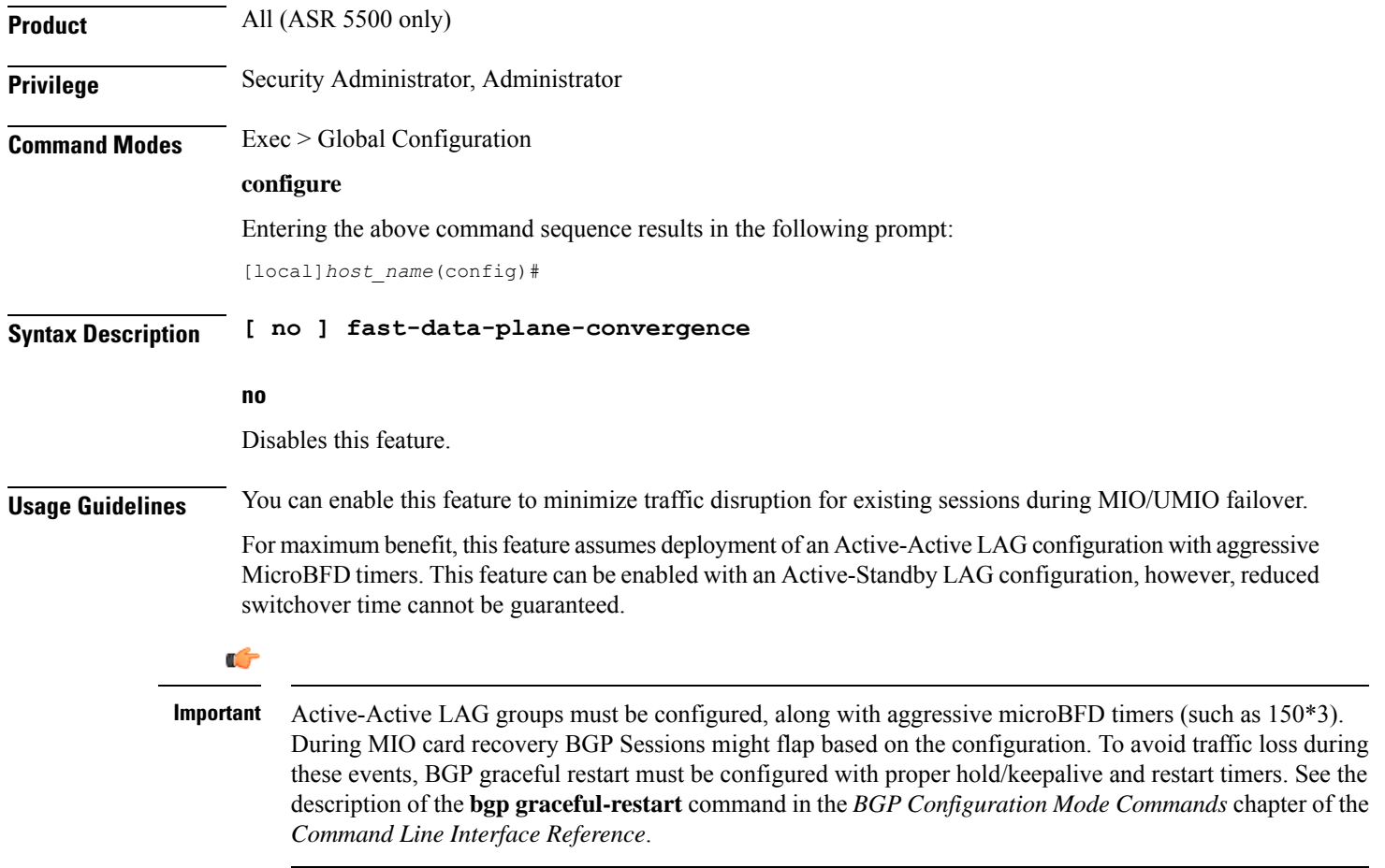

The following command enables faster recovery of existing sessions during MIO/UMIO failover:

```
fast-data-plane-convergence
```
### **global-title-translation address-map**

Creates an instance of a Global Title Translation (GTT) address-map, a database, for global titles (ISDN-type address) used for SCCP routing. Upon creating the instance, the system enters global title translation address-map configuration mode. For the commands to configure the database, go to the *Global Title Translation Address-Map Configuration Mode Commands* chapter.

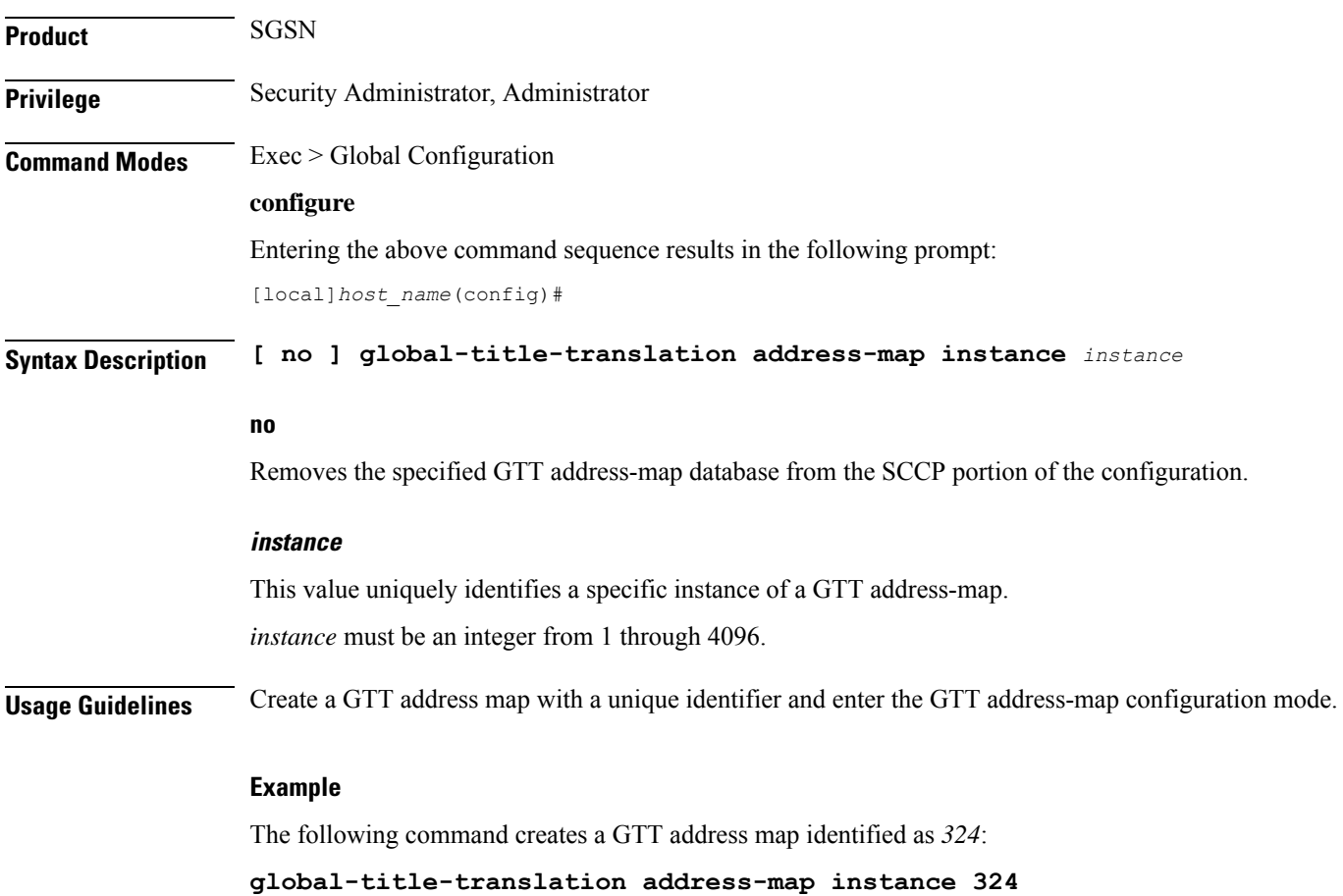

## **global-title-translation association**

Creates an instance of a Global Title Translation (GTT) association which defines the rules for handling global title translation. Upon creating the instance, the system enters global title translation association configuration *Mode Commands* chapter.

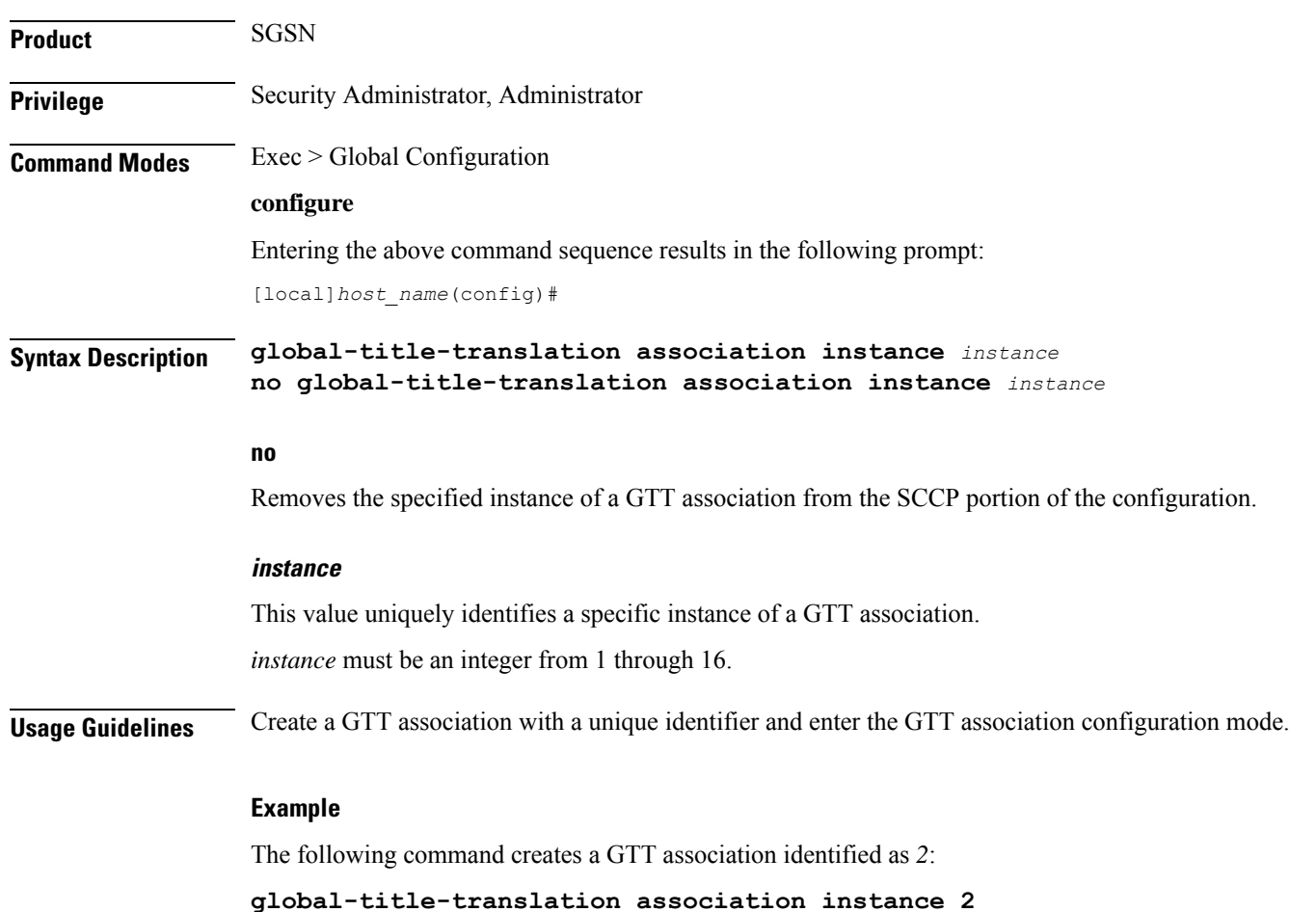

mode. For the commands to configure the rules, go to the *Global Title Translation Association Configuration*

# **gtpc-load-control-profile**

Creates a GTP-C Load Control Profile and enters GTP-C Load Control Configuration Mode.

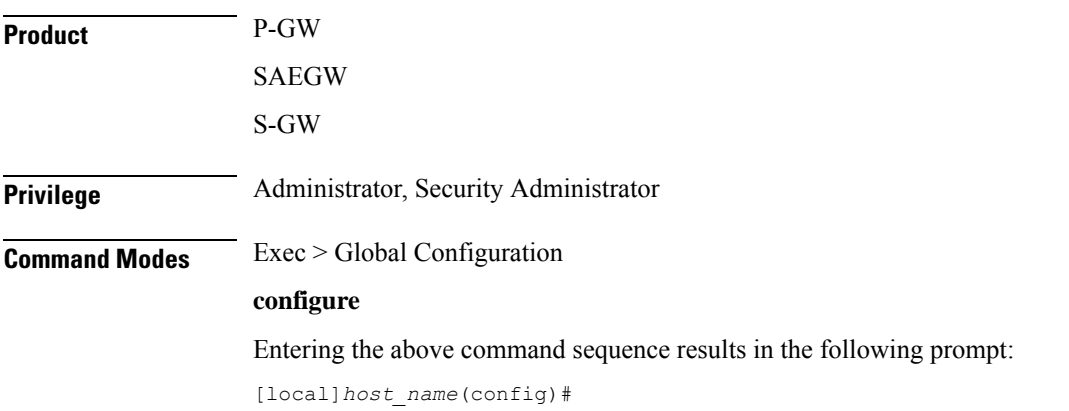

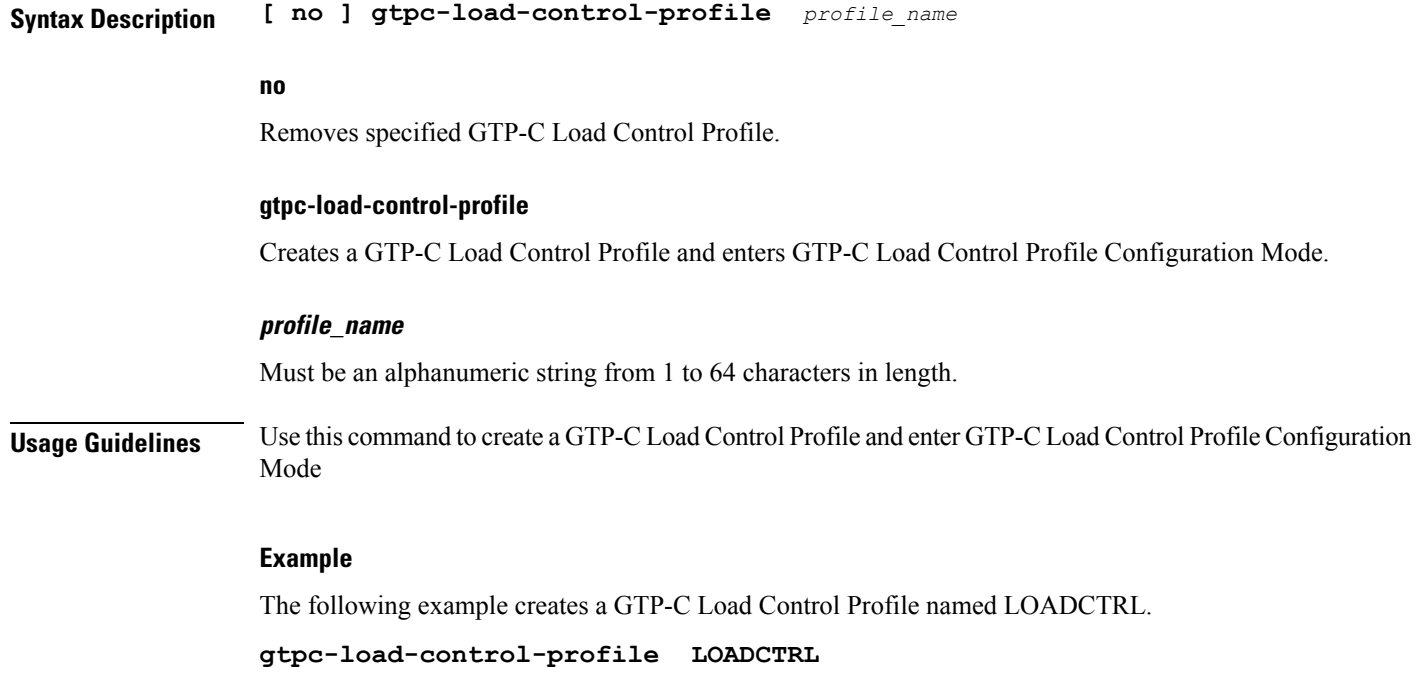

# **gtpc-overload-control-profile**

Creates a GTP-C Overload Control Profile and enters GTP-C Overload Control Profile Configuration Mode.

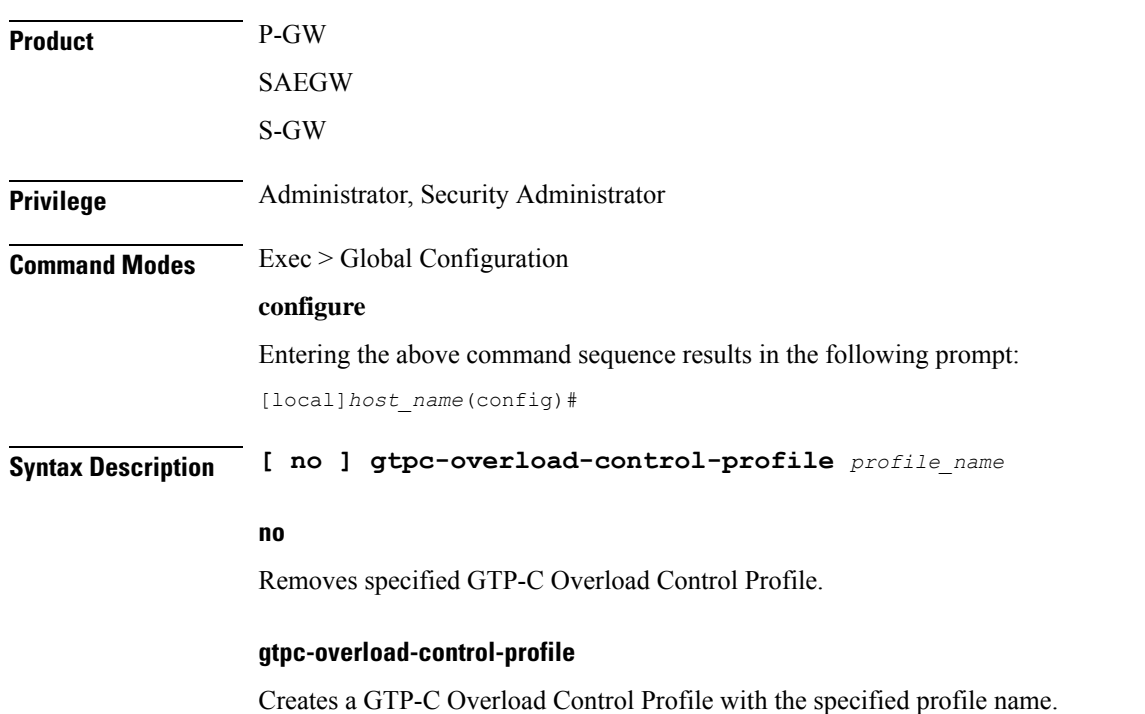

### **profile\_name**

Must be an alphanumeric string from 1 to 64 characters in length.

**Usage Guidelines** Use this command to create a GTP-C Overload Control Profile and enter GTP-C Overload Control Profile Configuration Mode.

### **Example**

This example creates a GTP-C Overload Control Profile named OVERLOADCTRL

**gtpc-overload-control-profile OVERLOADCTRL**

### **gtpp compression-process**

This command configures the maximum number of child compression processes that AAA proxy can have.

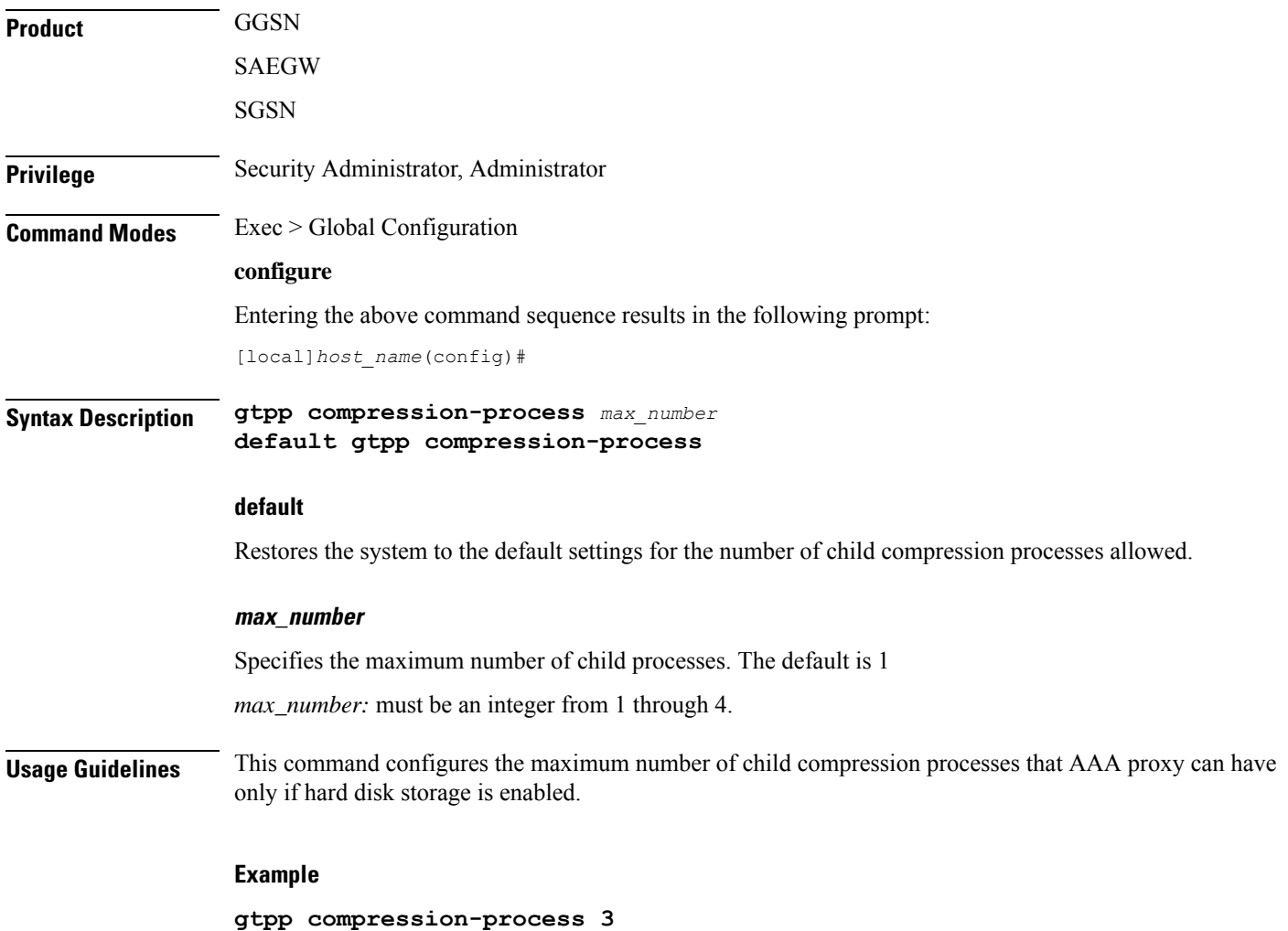

# **gtpp push-to-active**

This command enables/disables Push-To-Active feature to automatically transfer CDR files from new standby chassis to new active chassis when the ICSR switchover occurs.

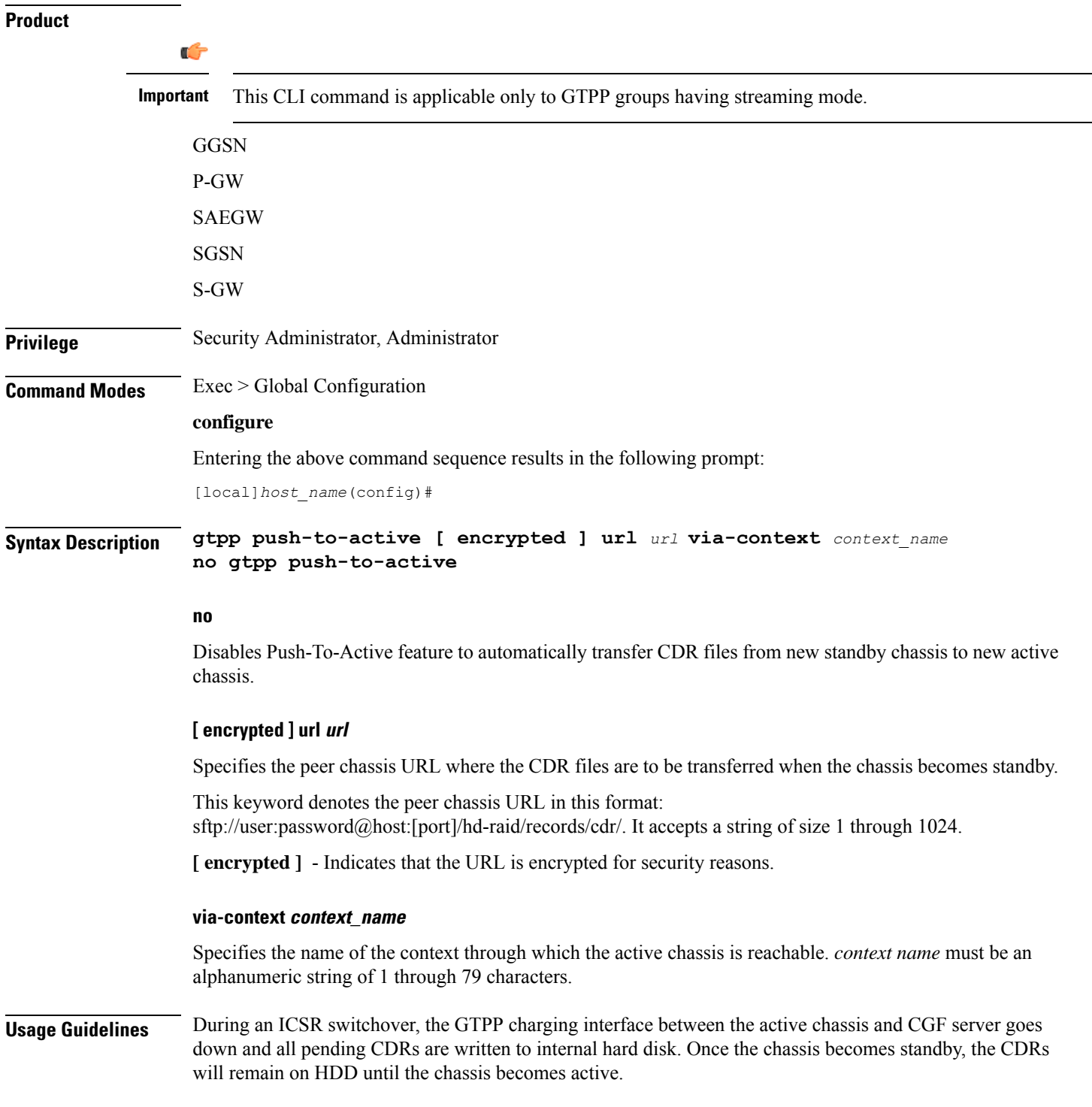

This feature provides a way to move the stranded CDRs from the new standby chassis to the new active chassis and stream them to the OCG. This CLI command enables/disables the Push-To-Active feature to automatically transfer CDR files from new standby chassis to new active chassis.

Releases prior to 16.0, CDRs from current standby chassis were manually transferred to current active chassis using the CLI command "**gtppstorage-server streaming start**". Once the transfer is complete, a CLI command in the Exec mode is configured to stream the CDRs to CGF.

In 16.0 and later releases, the stranded CDRs in the standby ICSR node (moved from active to standby) are automatically transferred to the newly active ICSR node. This automation process is achieved through the use of "**gtpp push-to-active**" CLI command in the global configuration mode.

This feature could lead to duplicate CDRs. When streaming is in progress and ICSR switchover happens, the current file being streamed, will not complete the streaming as interface with CGF went down. This file will be transferred to new active chassis and streamed from beginning from new chassis.

In case AAAProxy restarts during file transfer, the file transfer statistics will not be accurate. The accounting contexts should be in same order in both the chassis. The directory names are created using vpn-id. If the accounting contexts are in different order, vpn-id will be different and the sub-directories in HDD will be different in both the chassis for same GTPP group.

### **Example**

The following command enables the Push-To-Active feature to automatically transfer CDR files from new standby chassis to new active chassis.:

```
gtpp push-to-active url sftp://user:password@host:5000 via-context aaa
```
### **gtpp ram-disk-limit**

This command configures additional storage space to be allocated for writing files.

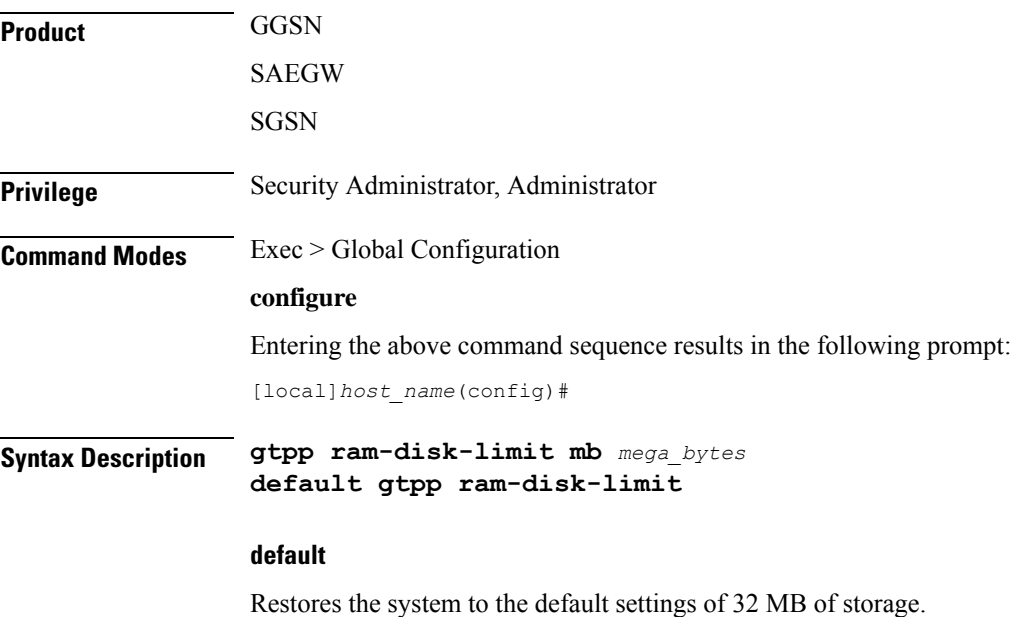

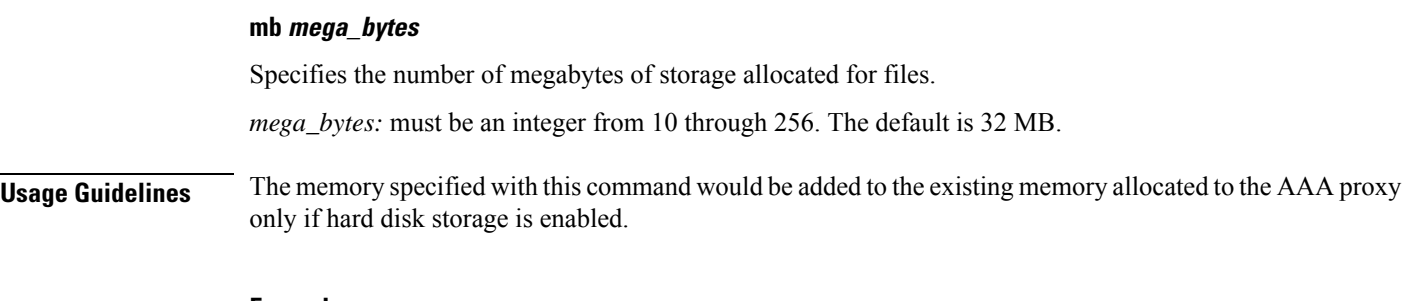

**gtpp ram-disk-limit mb 256**

# **gtpp single-source**

Configures the system to reserve a CPU for performing a proxy function for accounting.

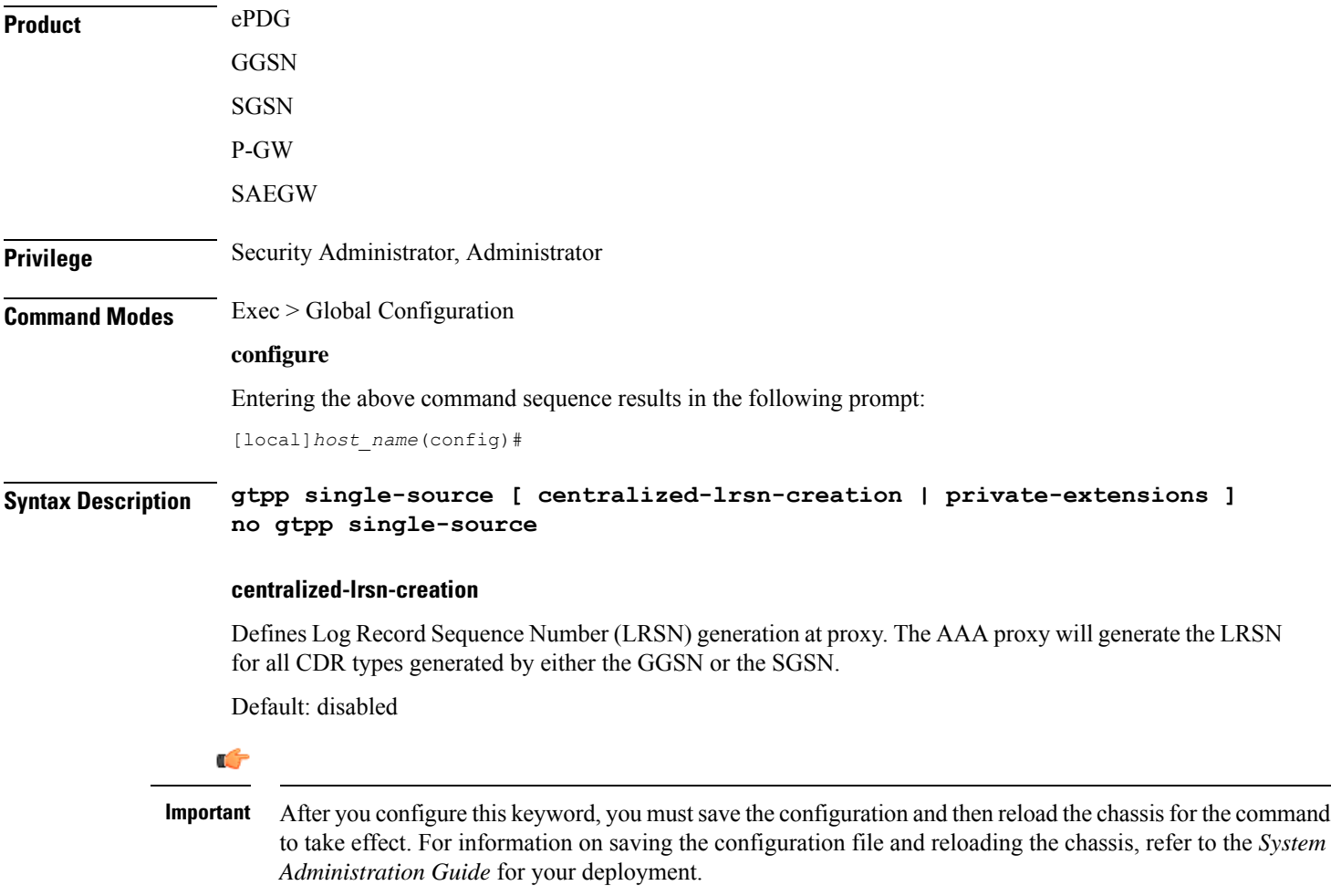

### **private-extensions**

This optional keyword enables the proprietary use of customer-specific GTPP extensions.

If **private-extensions** is not configured, all customer specific private extensions related to GTPP message transfer with CGF and recovery through GSS are disabled.

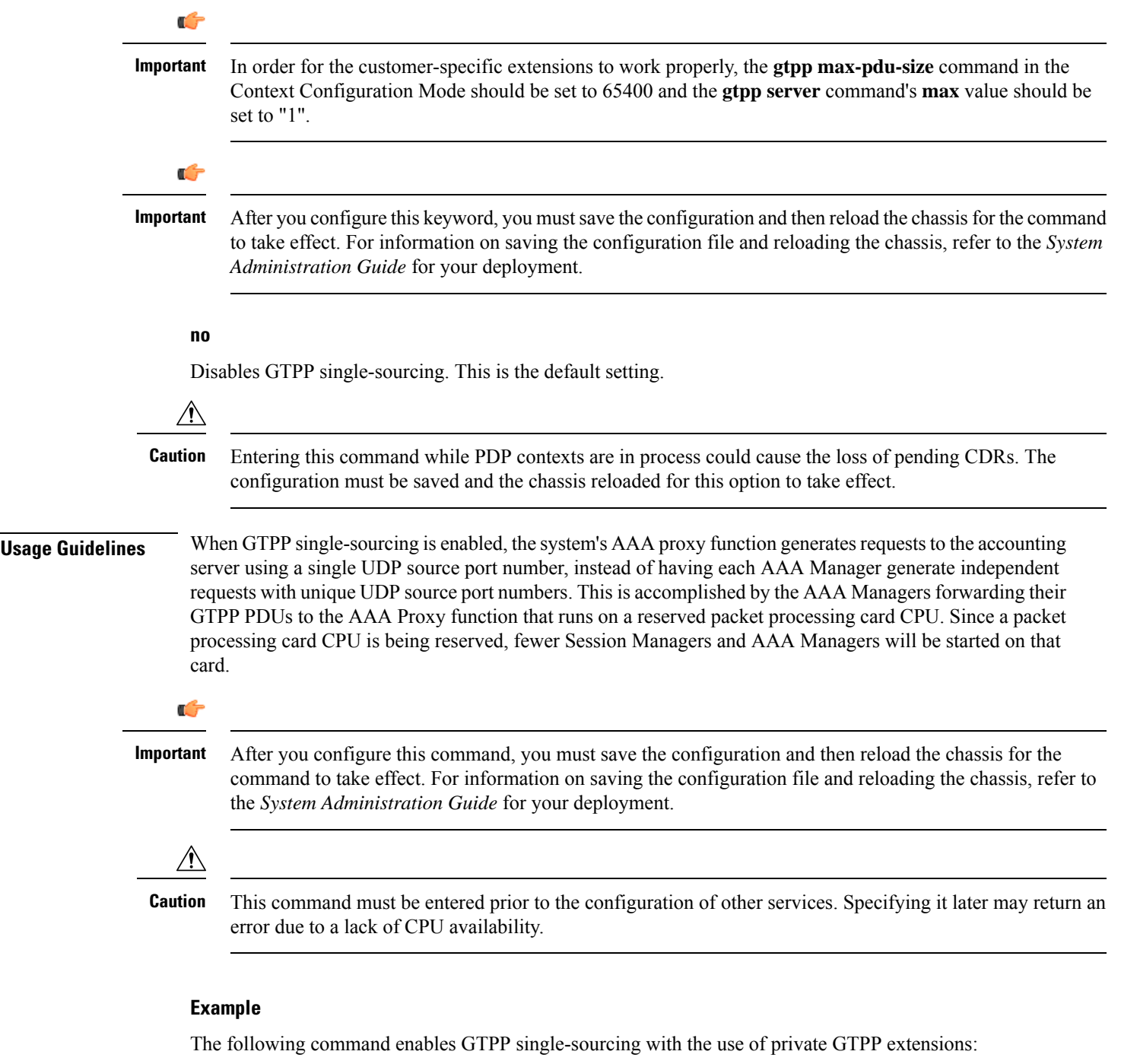

**gtpp single-source private-extensions**

The following command disables GTPP single-sourcing:

**no gtpp single-source**

## **ha-spi-list**

Replaces a duplicate Home Agent-Security Parameters Index (HA-SPI) remote address list applied to multiple HA services with a list name.

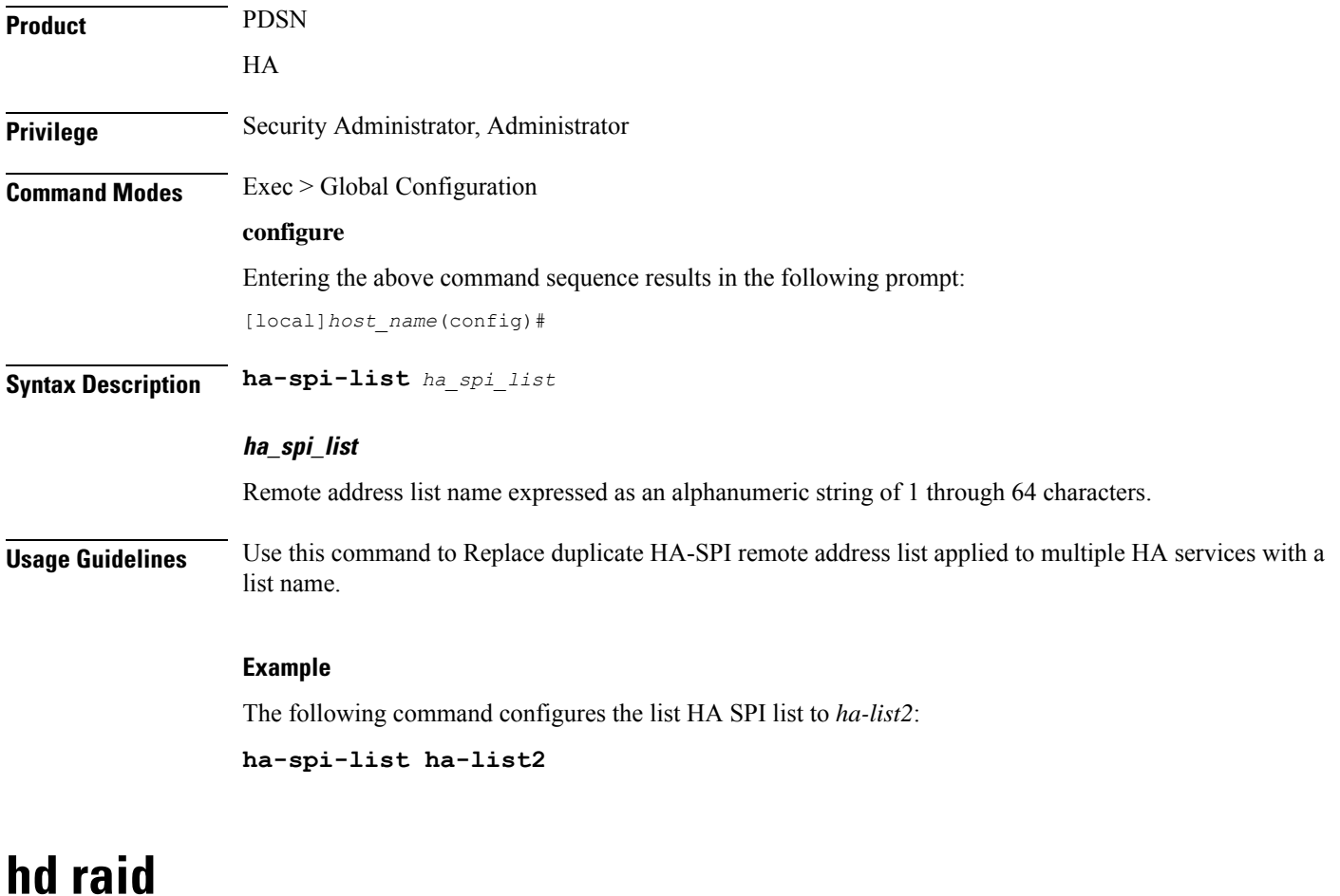

### Enters the HD RAID configuration mode, and performs RAID management operations on the platform's hard disk drives.

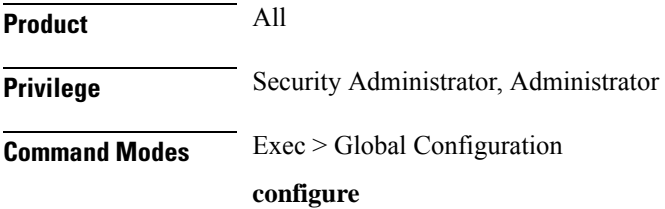

Entering the above command sequence results in the following prompt:

[local]*host\_name*(config)#

### **Syntax Description hd raid**

**Usage Guidelines** Use this command to configure RAID parameters. All HD RAID commands need confirmation unless the **-noconfirm** is included in the command.

RAID commands are needed to intervene in the following situations:

- The hard disk controller task cannot determine the correct operation.
- Administrative action is required by policy.
- The administrator wants to wipe an unused disk.

In an automated system, the policies created with this CLI address the possibility of a manually partitioned disk, a disk resulting from a different version of software, a partially constructed disk, or the case of two unrelated disks in the system.

To reduce administrator intervention, a set of policies can be configured to set the default action using the commands in the HD RAID configuration mode. These commands are described in the *HD Storage Policy Configuration Mode Commands* chapter of this guide.

 $/ \! ! \backslash$ 

```
Caution
```
Use of the **hd raid** commands and keywords has the potential for deleting the contents of hard disk drives without the possibility of recovery. You should only use these commands under guidance from the Cisco Technical Assistance Center (TAC).

Entering this command results in the following prompt:

#### **[context\_name]hostname(config-hd-raid)#**

HD RAID Configuration Mode commands are defined in the HD RAID Configuration Mode Commands chapter.

### **hd storage-policy**

Provides access to the local hard drive configuration mode in order to manage parameters supporting local storage of records.

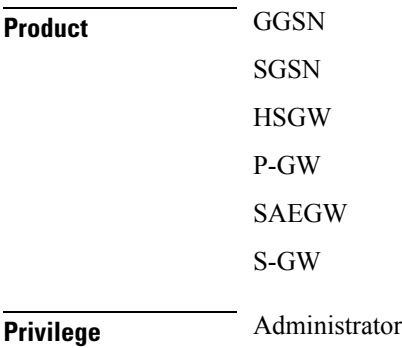

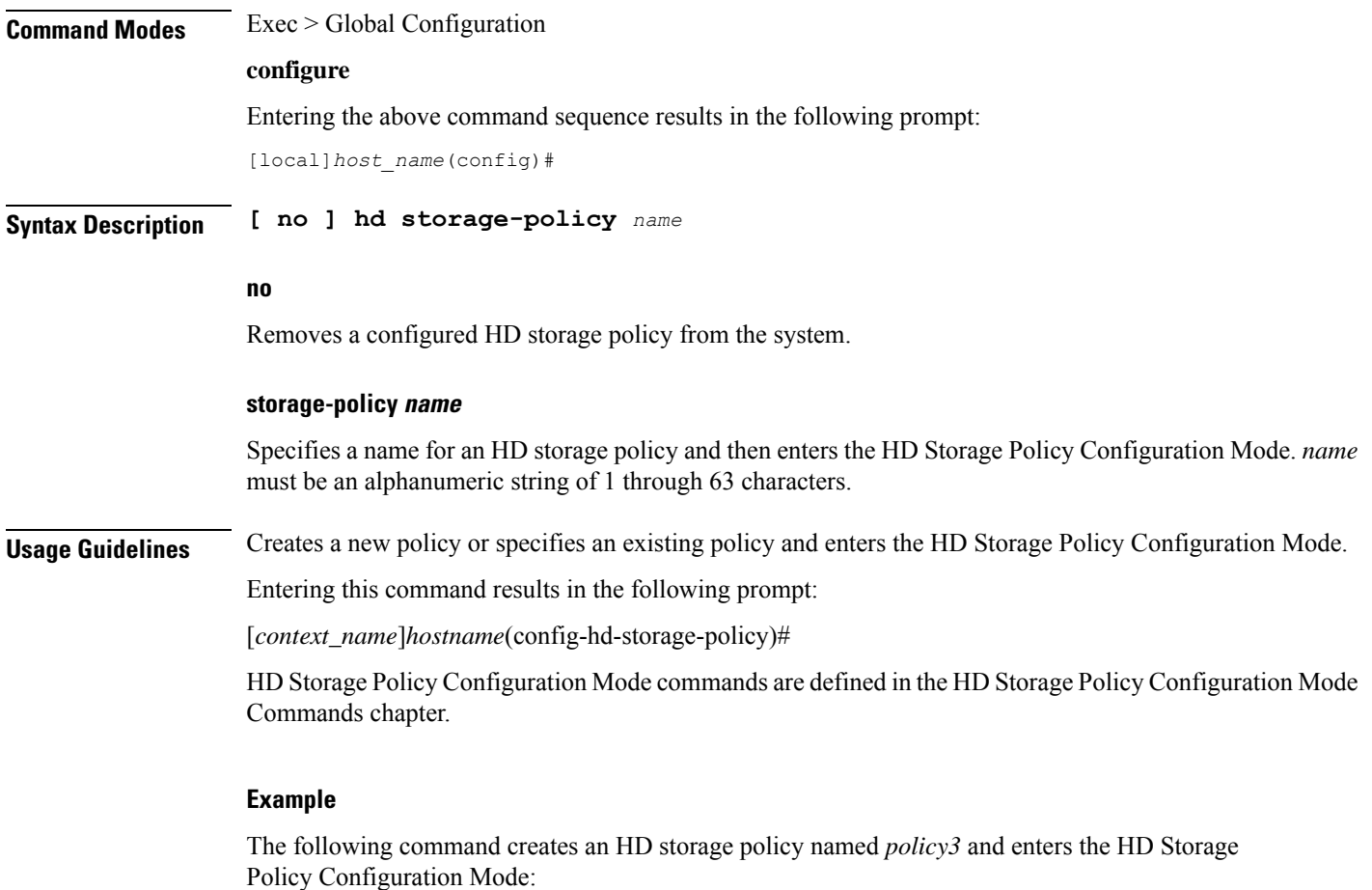

```
hd storage-policy policy3
```
# **health-monitoring**

Configures Health Monitoring of Crypto Chip.

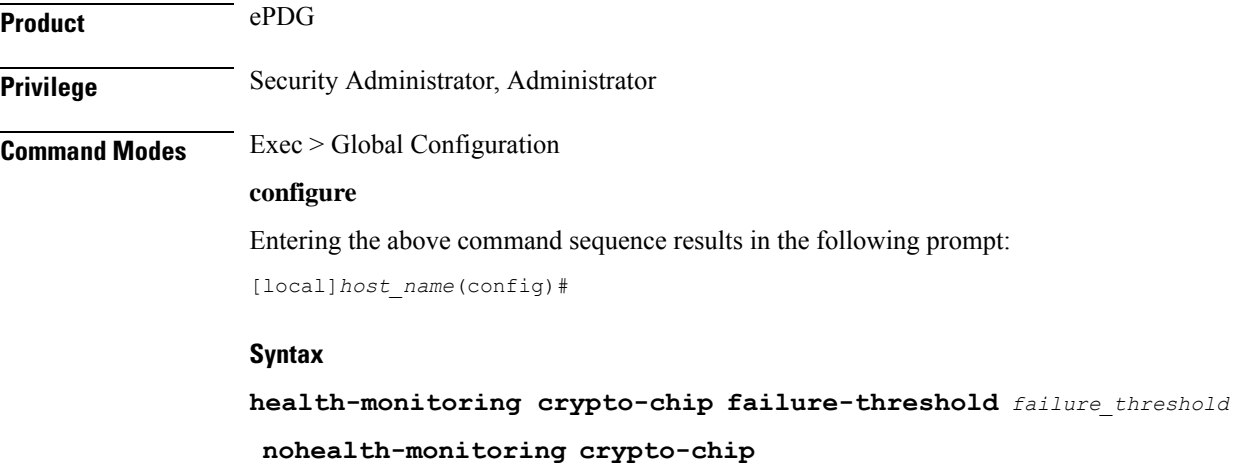

### **failure\_threshold**

Configures the failure threshold of health-monitoring crypto-chip. This is failure packet threshold count between 100 and 4294967295. Default is 10000.

### **high-availability**

Configures the speed for detection of packet processing card task failures before switchover occurs.

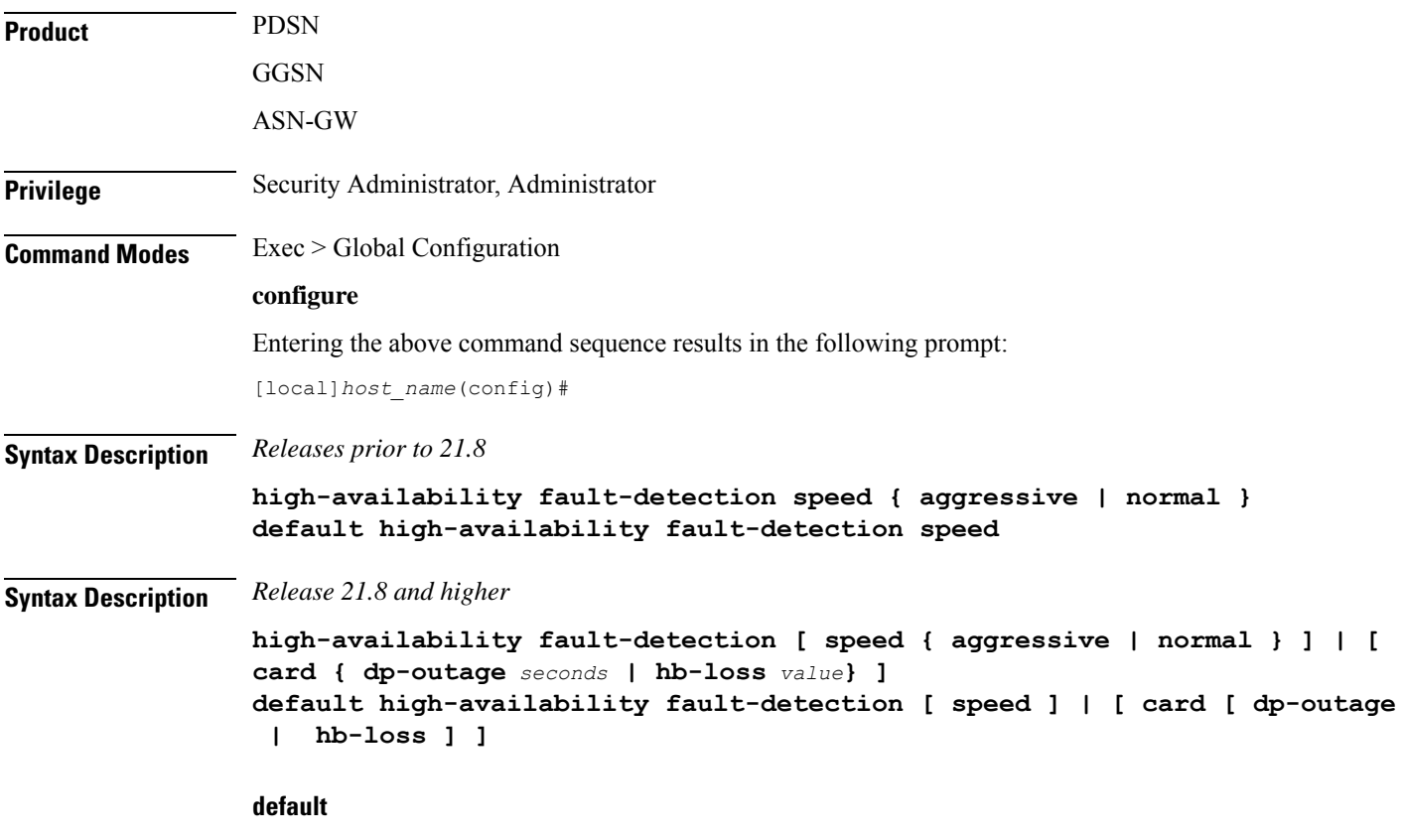

- **speed**: Resets fault detection speed to normal.
- **card dp-outage**: Restores the default dp-outage value. The default value is 2 seconds.
- **card hb-loss**: Restores the heartbeat value only between the management and packet processing cards to the default value. The default value is 2 heartbeats.

### **speed aggressive**

Specifies packet processing card failover should occur without performing additional checks.

#### **speed normal**

Specifies that packet processing card failover will only occur after additional checks have been performed performed. This is the default setting.

#### **card**

Specifies the packet processing card.

#### **dp-outage seconds**

Configures the secondary card fault detection criteria in "seconds". The value of this parameter can range from 0 to 20 seconds. The default value is 2 seconds.

#### **hb-loss value**

Configures the consecutive heartbeat loss threshold at which the non-responsive card (packet processing card) may be declared as failed. The supported value ranges from 2 to 20. The default value is 2 heartbeats.

**Usage Guidelines** Use the **high-availability fault-detection speed { aggressive | normal }** command to increase the fault detection speed for faster switchovers after a packet processing card task failure.

> Setting fault detection speed to aggressive will trigger packet processing card failover as soon as possible if a potential failure is detected. Aggressive mode will reduce the duration of subscriber outages caused by a failed packet processing card if session recovery is enabled.

> Aggressive mode also bypasses most information gathering steps and logs that can be used to determine the root cause of the failure.

> In normal mode, additional checks are performed before triggering a packet processing card failover to ensure that the card has actually failed. In aggressive mode these checks are bypassed so that session recovery can start as soon as possible. These additional checks reduce the likelihood of a false positive failure.

> Use the **high-availability fault-detection dp-outage** *seconds* command to configure configure a secondary fault detection criteria to be used with hb-loss. If Data Plane monitor packets from the packet processing card have arrived at the managment card within the most recent dp-outage seconds when the hb-loss threshold has been met, then card failure is deferred. This criteria is used to defer card failure for up to 5 additonal heartbeat losses. This command parameter is restricted to the Administrator access on the VPC- DI platform.

> Use the**high-availability fault-detectioncardhb-loss** *value* command to define the number of consecutive one second heartbeat losses between the management card and a packet processing card at which the packet processing card is assumed to have failed. If not configured, the default for this parameter is 2. This command is supported for all products.

#### **Examples**

The following command setsthe fault detection speed for packet processing card tasksto **aggressive**:

```
high-availability fault-detection speed aggressive
```
The following command sets the secondary card fault detection criteria at 2 seconds:

```
high-availability fault-detection card dp-outage 2
```
The following command sets the fault detection for packet processing card tasks to 3 seconds:

**high-availability fault-detection card hb-loss 3**

# **iftask boot-options**

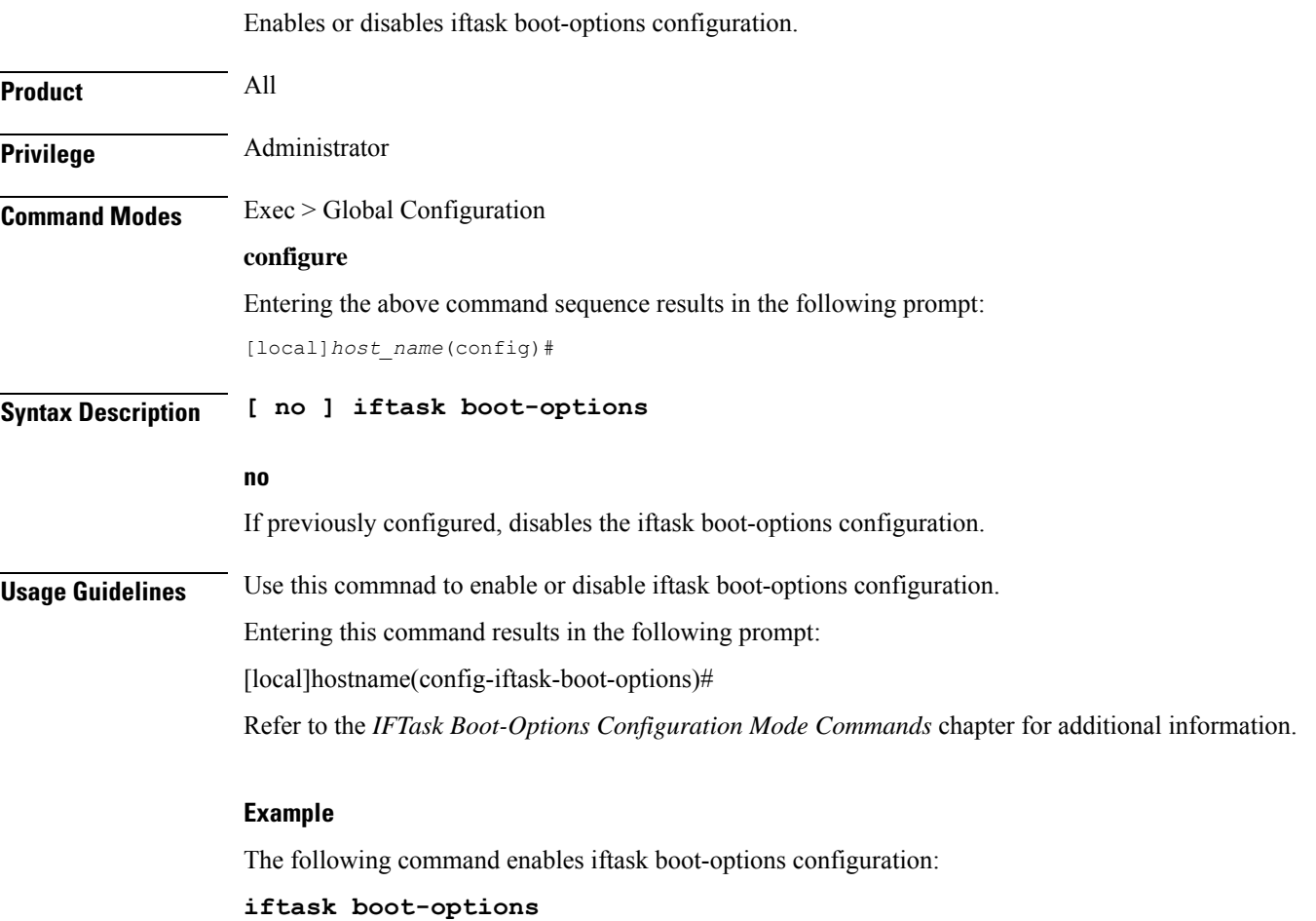

# **iftask di-net-encrypt-rss**

Configures Receive Side Scaling (RSS) for Distributed Instance Network (DI-net) encrypted traffic. This command applies only to VPC-DI.

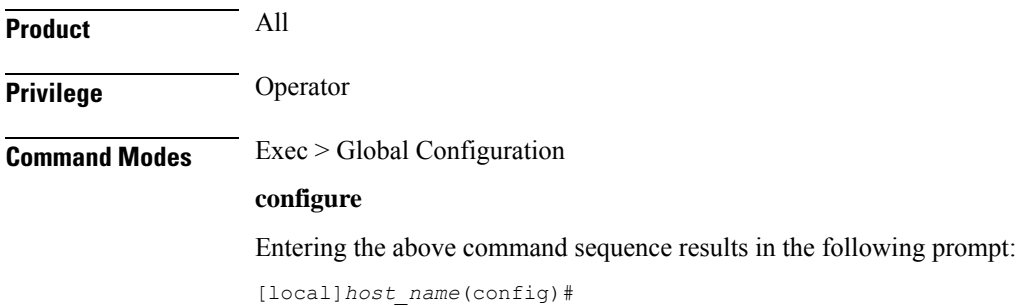

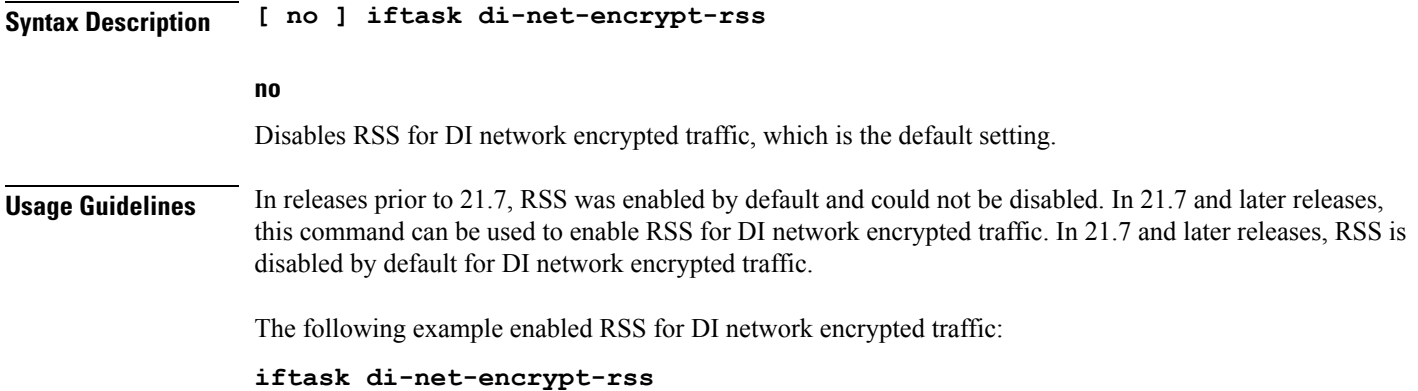

# **iftask fullcore-enable**

Configures iftask to collect full core dump with huge pages in the event of an iftask process failure. This command applies only to StarOS on virtualized platforms.

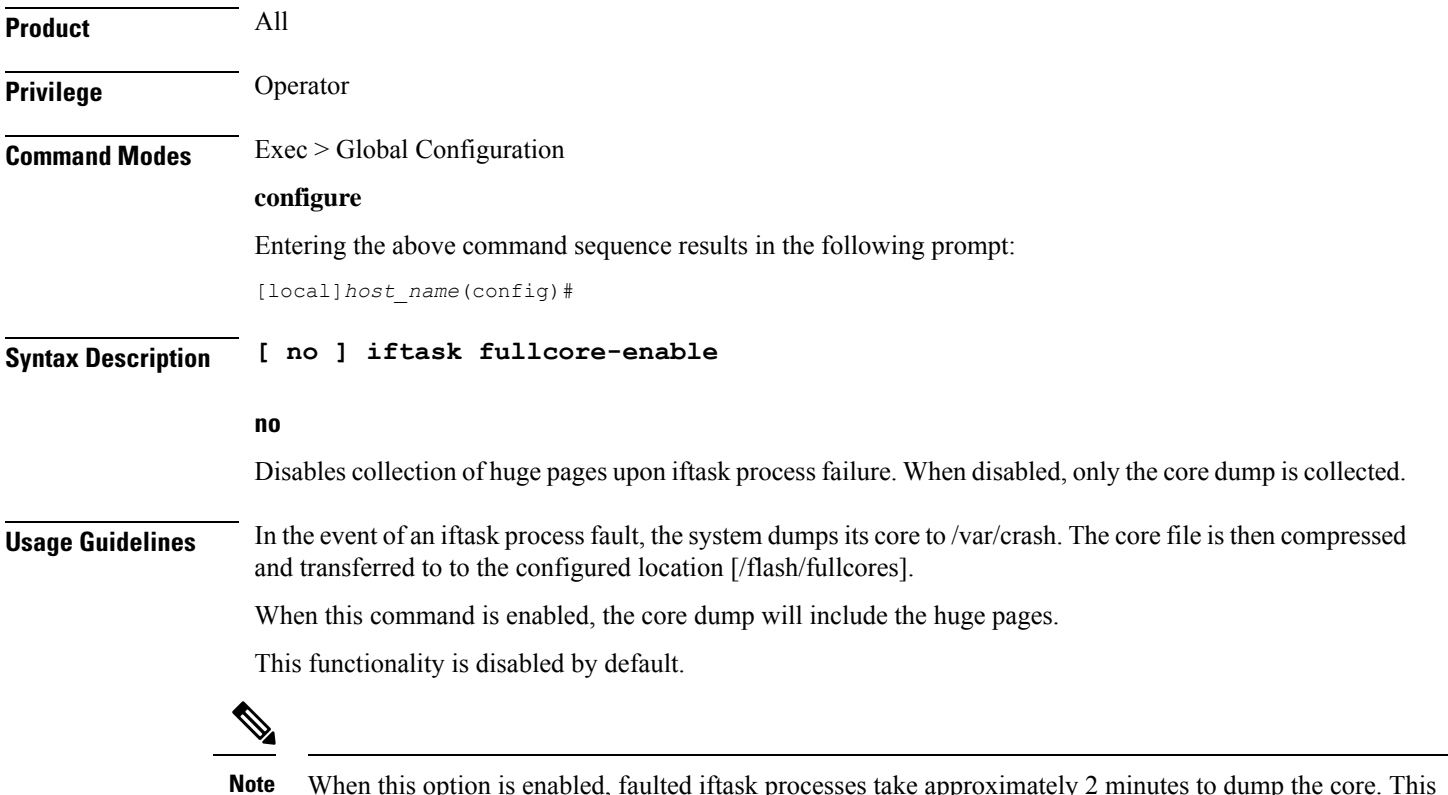

When this option is enabled, faulted iftask processes take approximately 2 minutes to dump the core. This will affect back-to-back iftask restart.

## **iftask mcdmatxbatch**

Configures multi-channel direct memory access (MCDMA) transmit batching. The MCDMA is the path from the IFTASK to the SESSMGR. This command applies only to StarOS on virtualized platforms.

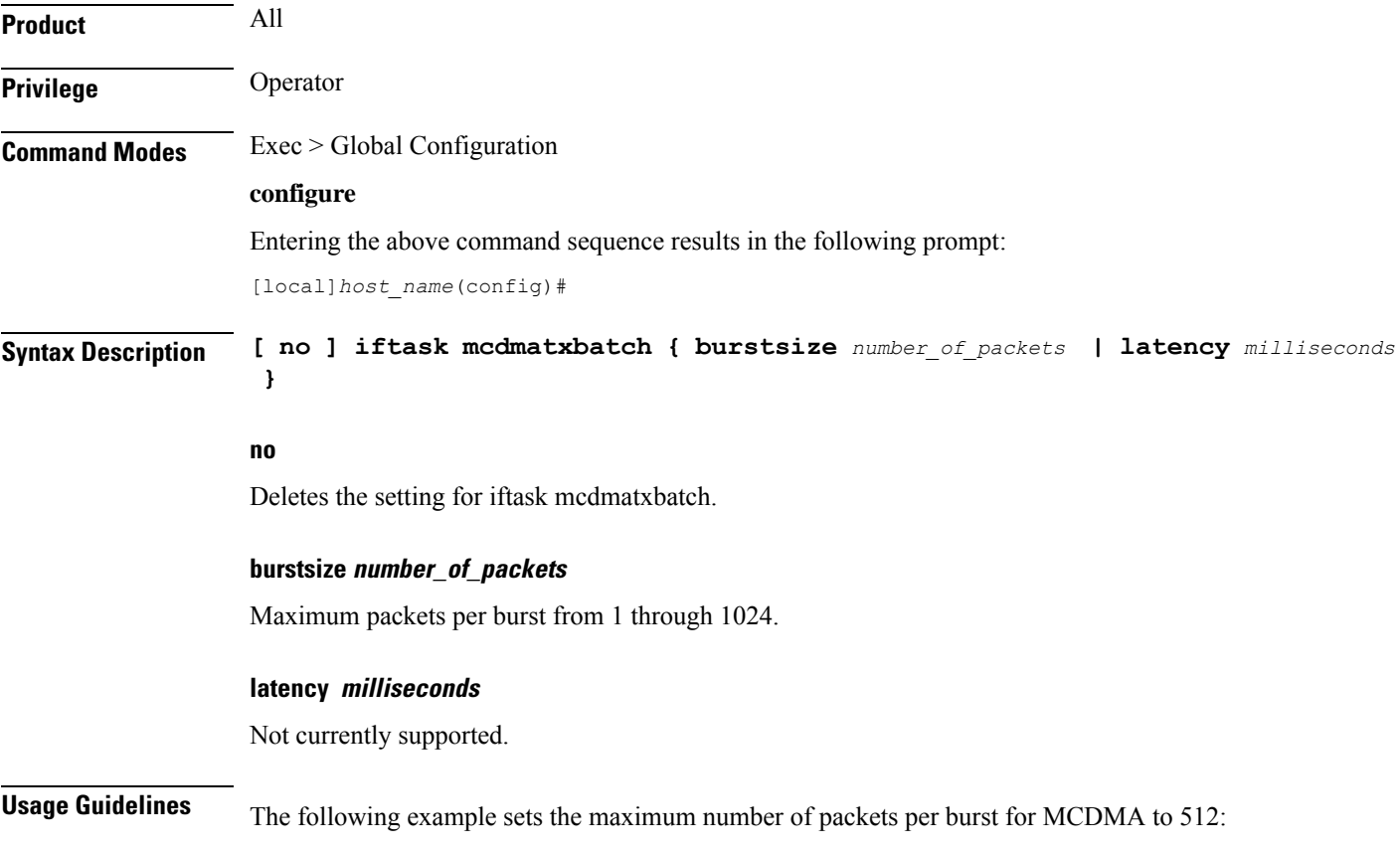

**iftask mcdmatxbatch burstsize 512**

# **iftask restart-enable**

Configures iftask to restart automatically in case of iftask process failure. This command applies only to StarOS on virtualized platforms.

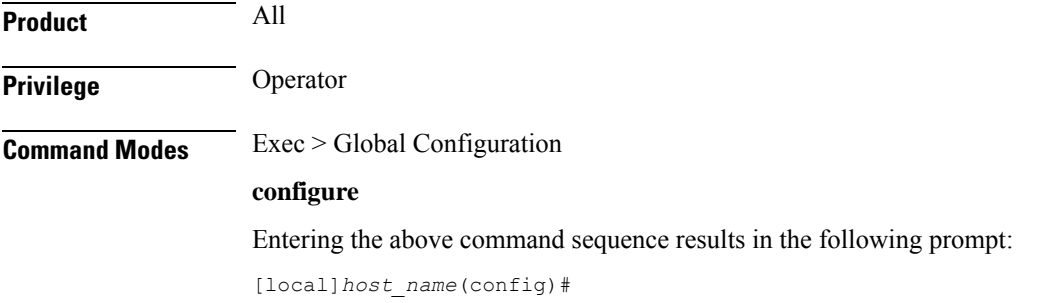

# **Syntax Description [ no ] iftask restart-enable no** Disables automatic iftask restart

**Usage Guidelines** This functionality is enabled by default (iftask will restart automatically if a failure occurs). It should only be disabled if iftask restart behavior is not operating as expected.

> Refer to the **iftask fullcore-enable** command for more information about the steps taken in the event that the iftask process fails.

The following example disabled automatic iftask restart

**no iftask restart-enable**

### **iftask sw-rss**

Configures receive side scaling (RSS) so that the VPC distributes traffic flows across the available vCPU cores. This command applies only to StarOS on virtualized platforms.

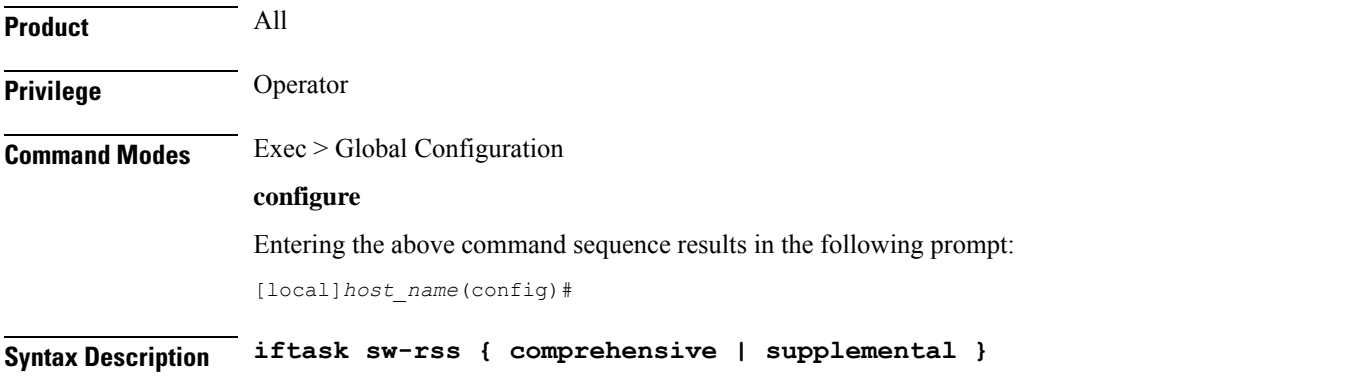

#### **no**

Deletes the setting for iftask sw-rss. All traffic is routed to a single core, unless HW RSS is available on the hardware device.

#### **comprehensive**

Distributes all traffic received by the DPDK in the VPC. Use this option where the hardware does not support RSS.

In Release 21.6 and higher, L4 information is added to hash inputs for packet filtering (PF) with the following limitations:

For IPv4:

- TCP: IP source/destination and TCP ports source/destination are supported.
- TCP/UDP fragmented: only IP source/destination are supported.

Ш

- UDP non-fragmented and not GTPU (any port which does not equal 2152): IP source/destination and UDP port source/destination.
- UDP non-fragmented and GTPU (port 2152): IP source/destination and UDP port source/destination and GTP tunnel ID.
- Any other protocol: Default back to IP source/destination.

For IPv6, only L3 (IP source and destination) based hashing is supported.

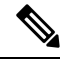

**Note** The system automatically detects if packets belong to GTPU (port 2152) and hashes on the GTP tunnel ID.

#### **supplemental**

Distributes the traffic flow for protocols not supported by the hardware RSS. The traffic distribution is performed in addition to the distribution performed by the hardware device.

**Usage Guidelines** The Cisco USC NIC supports hardware-based RSS; however RSS is only supported on IP traffic. For other network protocols, such as MPLS, GTP, L2TP, GRE and IPv6, all the traffic is routed into a single queue. The **iftask sw-rss** command enables the software to distribute the traffic to the available vCPU cores for processing, thus increasing resource utilization and providing improved throughput.

By default, RSS is disabled.

The following example enables RSS in addition to the supported hardware RSS functionality on the device:

**iftask sw-rss supplemental**

### **iftask txbatch**

Configures transmit batching. This command applies only to StarOS on virtualized platforms.

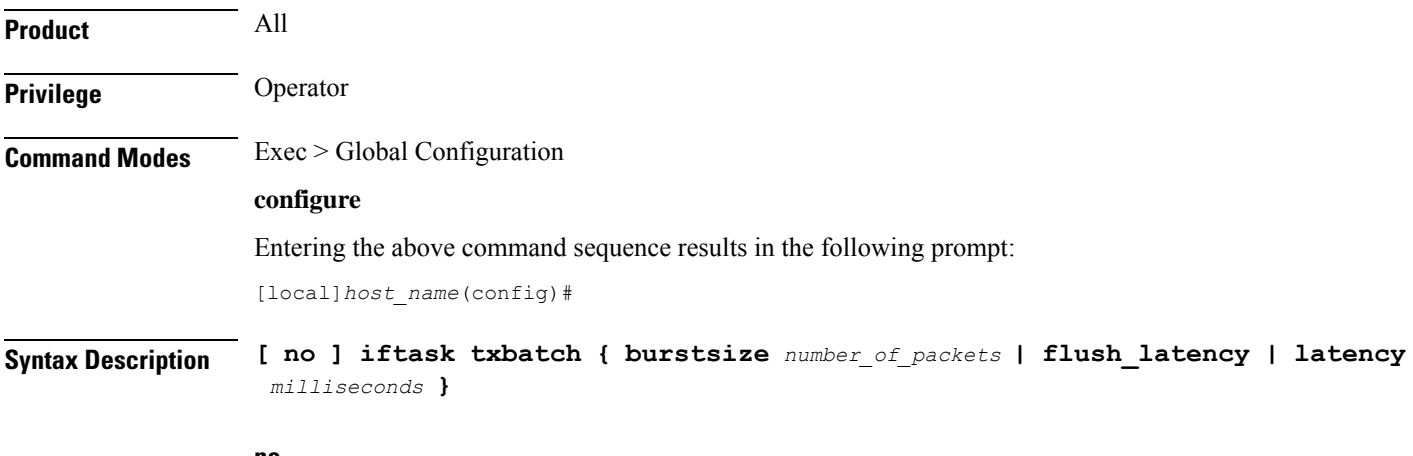

**no**

Deletes the setting for iftask txbatch.

#### **burstsize number\_of\_packets**

Specifies the maximum number of packets from 1 through 1024 to accumulate in a vector before sending to the ethernet interface.

### **latency milliseconds**

Not currently supported.

**Usage Guidelines** Use this command to configure the transmit batching parameters for system-wide IFTASK operation.

The following example sets the maximum number of packets per burst for MCDMA to *512*:

**iftask txbatch burstsize 512**

The following example sets the maximum wait time to *1000* milliseconds to flush the bytes on the control port:

**iftask txbatch flush\_latency 1000**

### **ikesa delete on-mismatch**

Enables IPSec to automatically remove existing IKEv1 and IKEv2 ACL tunnels when critical parameters are changed in the crypto map.

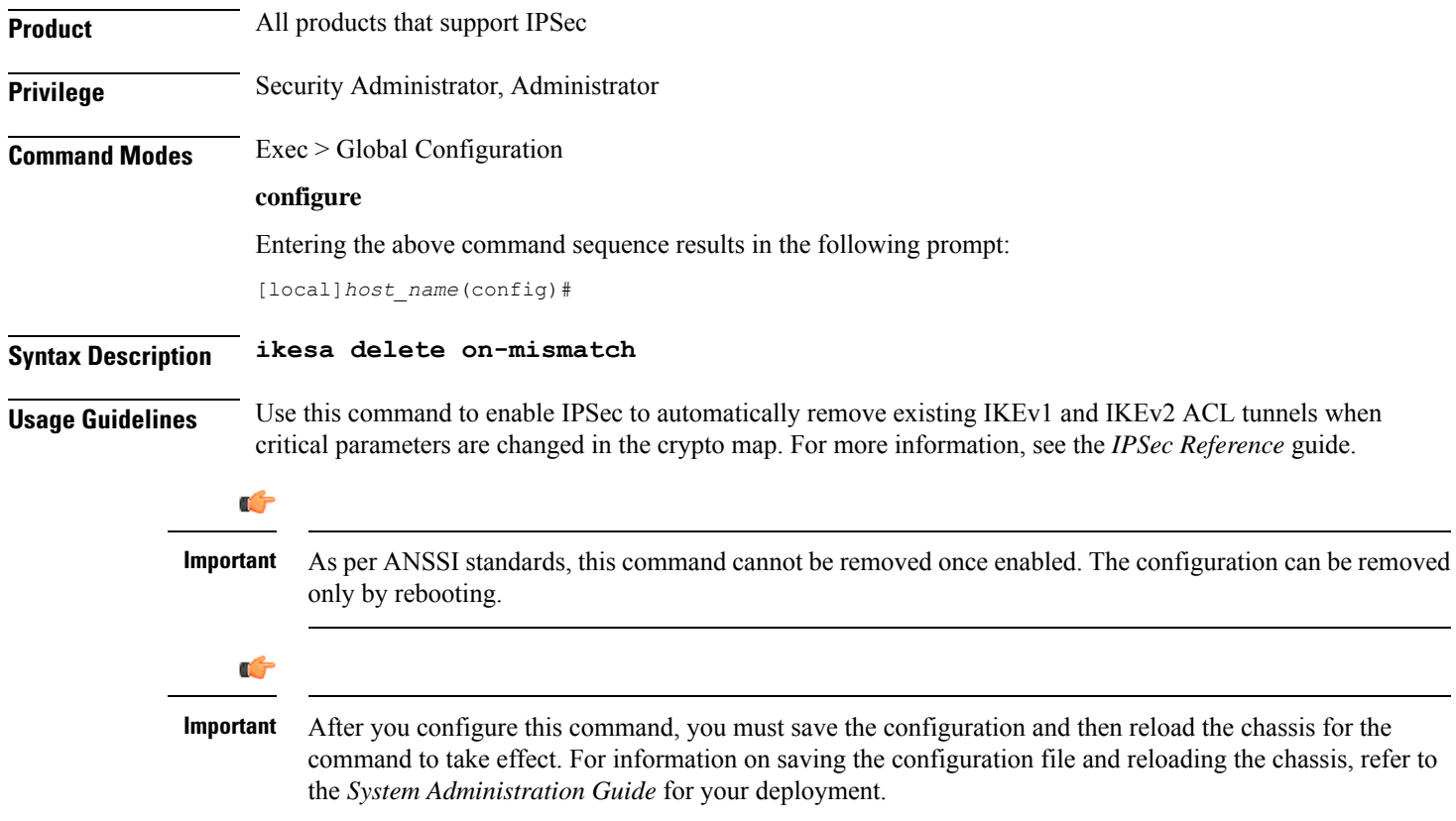

Ú

**Important** Use this configuration only on Trusted builds.

### **Example**

The following command enables automatic removal of existing IKEv1 and IKEv2 ACL modes:

**ikesa delete on-mismatch**

# **imei-profile**

Creates an instance of an International Mobile Equipment Identity (IMEI) profile.

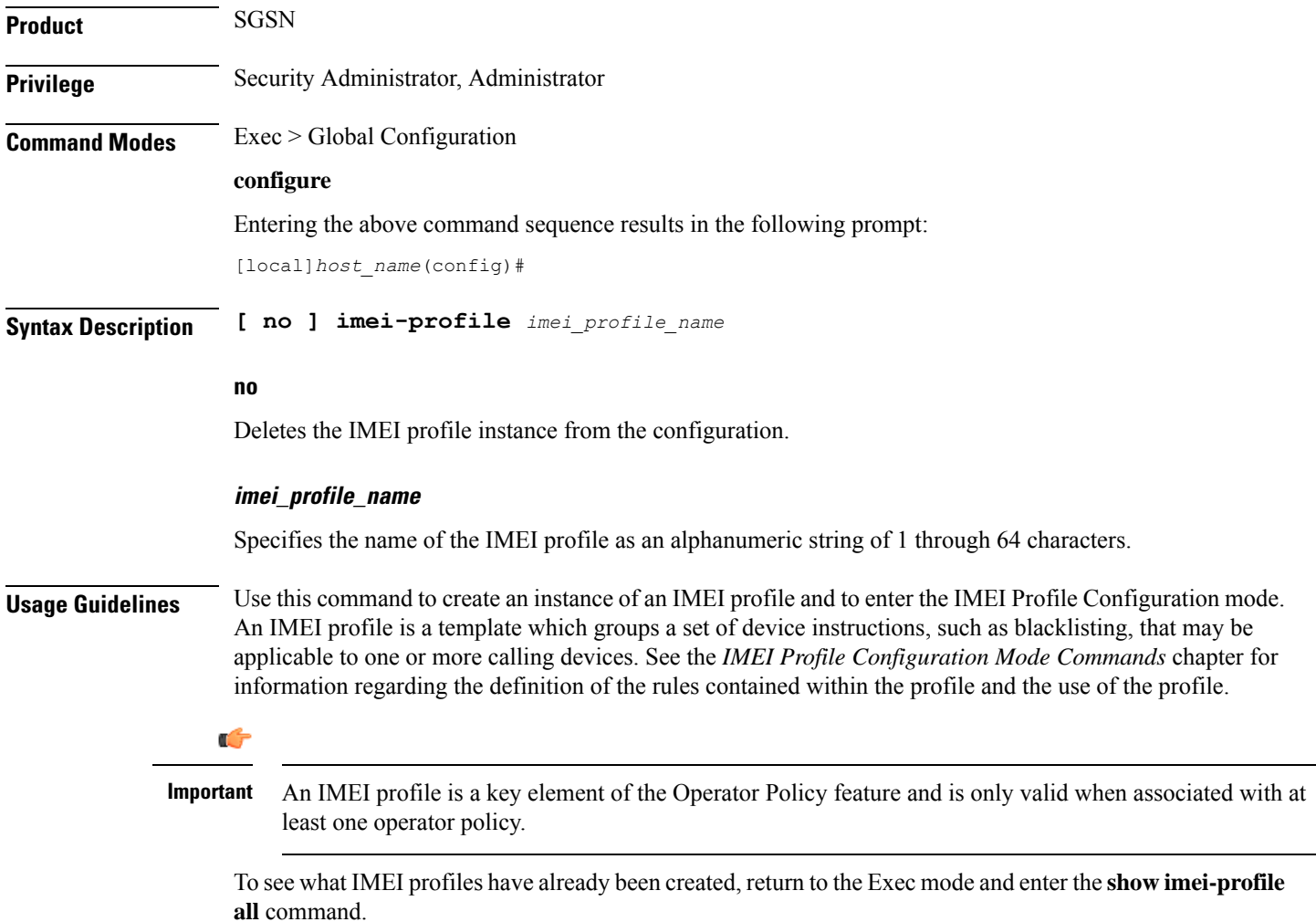

The following command creates a configuration instance of an IMEI profile:

**imei-profile imeiprof1**

# **imsi-group**

This command configures the International Mobile Subscriber Identity (IMSI) group.

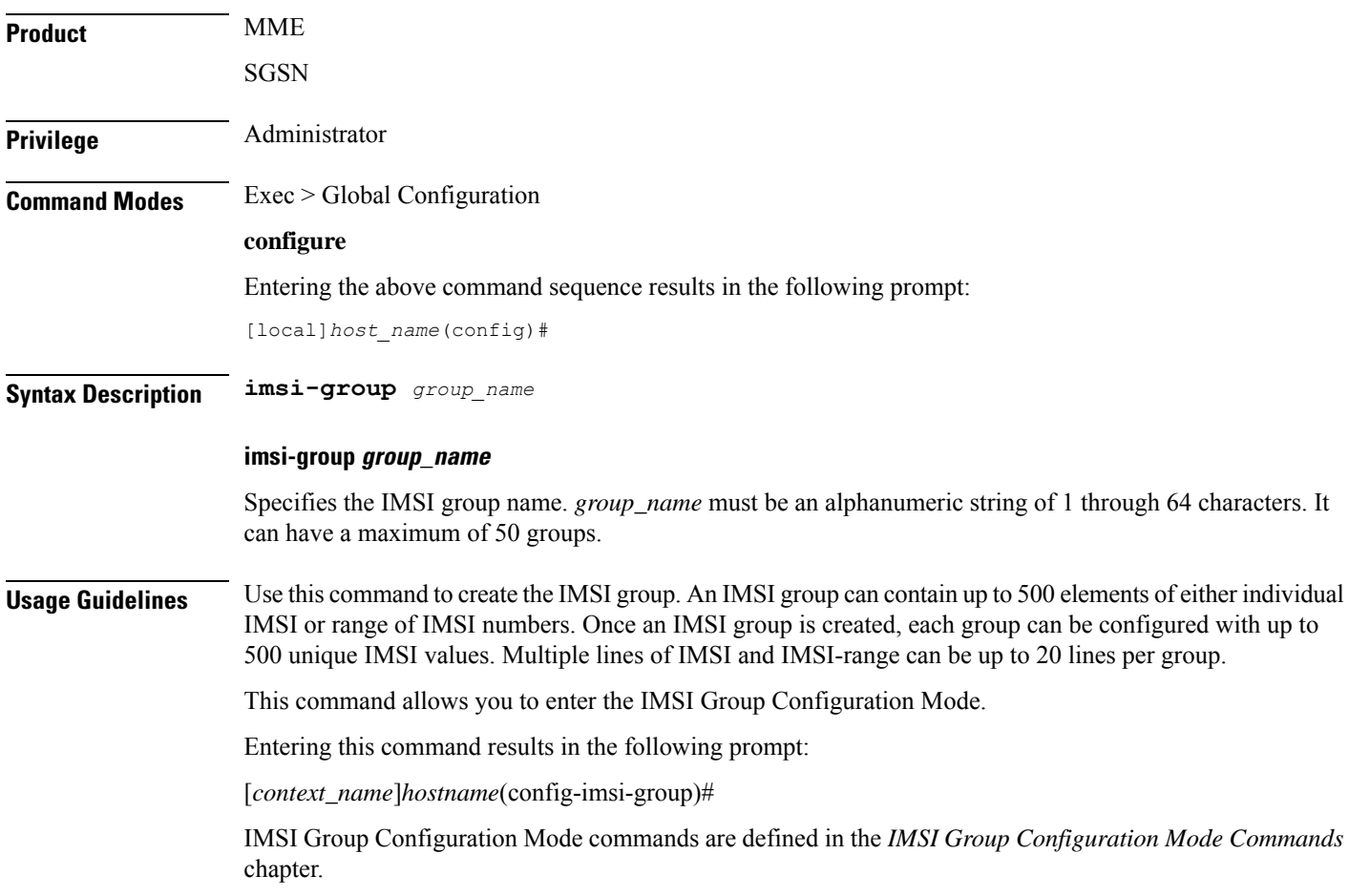